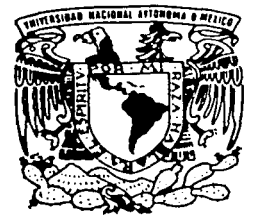

# UNIVERSIDAD NACIONAL AUTONOMA DE MEXICO

**FACULTAD DE INGENIERIA** 

DESARROLLO DEL SISTEMA INTRANET DEL MANUAL DE ORGANIZACION PARA LA COMISION NACIONAL BANCARIA Y DE VALORES

#### E. S S. QUE PARA OBTENER EL GRADO DE: **COMPUTACION INGENIERO** EN. R E S E  $\mathbf{N}$ T P A  $\sim$   $\sim$   $\sim$ VILIULFO GASPAR GONZALEZ

DIRECTOR: ING. JORGE VALERIANO ASSEM

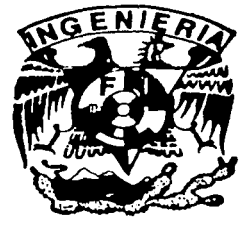

MEXICO, D. F.

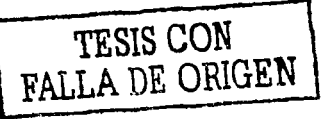

 $2002$ 

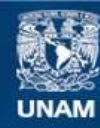

Universidad Nacional Autónoma de México

**UNAM – Dirección General de Bibliotecas Tesis Digitales Restricciones de uso**

# **DERECHOS RESERVADOS © PROHIBIDA SU REPRODUCCIÓN TOTAL O PARCIAL**

Todo el material contenido en esta tesis esta protegido por la Ley Federal del Derecho de Autor (LFDA) de los Estados Unidos Mexicanos (México).

**Biblioteca Central** 

Dirección General de Bibliotecas de la UNAM

El uso de imágenes, fragmentos de videos, y demás material que sea objeto de protección de los derechos de autor, será exclusivamente para fines educativos e informativos y deberá citar la fuente donde la obtuvo mencionando el autor o autores. Cualquier uso distinto como el lucro, reproducción, edición o modificación, será perseguido y sancionado por el respectivo titular de los Derechos de Autor.

# PAGINACIÓN

# DISCONTINUA

Dedico este trabajo con mucho cariño a mi esposa Pilar .por su amor y su comprensión.

Con mucho cariño a mis padres y hermanos: Margarita, Viliulfo, Aleyda y Pedro por su apoyo y su cariño.

Y a mis amigos y compañeros del trabajo, por su apoyo y amistad.

## Agradecimientos

-~~-----=--------------------------------··- ·-····-··

Con un profundo agradecimiento a mi Universidad, a mi Facultad de lngenierla, y a sus profesores.

Especialmente le agradezco al profesor Jorge Valeriario Assem por su apoyo para terminar esta tesis.

A todos ellos, Gracias.

Esta tesis, fue elaborada con un doble propósito, como primer propósito se pretende describir el marco teórico de las redes Intranet, y como segundo propósito se pretende describir las actividades efectuadas para el desarrollo del Sistema Intranet del Manual de Organización para la Comisión Nacional Bancaria y de Valores (Comisión). Para cubrir los propósitos de esta tesis, escribí los siguientes tres capítulos, conclusiones y anexos.

El capitulo 1 (antecedentes). en este capitulo me aboque a presentar los principales eventos que iniciaron y consolidaron la red Internet, y en consecuencia las redes Intranet. finalmente concluyo con una explicación técnica de los servicios que brindan las redes Intranet y las características de los principales productos de software Intranet en el mercado.

El capitulo 11 (la Intranet y el Manual de Organización en la Comisión), en este capitulo me aboque a presentar la plataforma de software Intranet y el Manual de Organización en la Comisión, para ello describo las características del software que será usado para desarrollar el sistema, así como un breve marco teórico de los manuales de organización y el uso que tiene éste en la Comisión.

El capitulo 111 (el desarrollo del sistema), en este capitulo se describe la problemática, la alternativa de solución, la planeación del desarrollo, el desarrollo del sistema (análisis, diseño, codificación, pruebas y entrega), las conclusiones y la experiencia que adquirí durante el desarrollo del sistema.

Las conclusiones, al final del capítulo III se presentan los resultados obtenidos, estos resultados se comentan en función de la solución de la problemática del Manual de Organización.

Los anexos, se incorporaron tres anexos que son parte de la última fase del desarrollo del sistema (fase de entrega del sistema), estos anexos corresponden a la entrega de la documentación del sistema, tienen como propósito definir los procedimientos que permitan iniciar y mantener funcionando el sistema.

Viliulfo Gaspar, marzo de 2002

----·---··-. ------ ---~·----~-----

# **ÍNDICE**

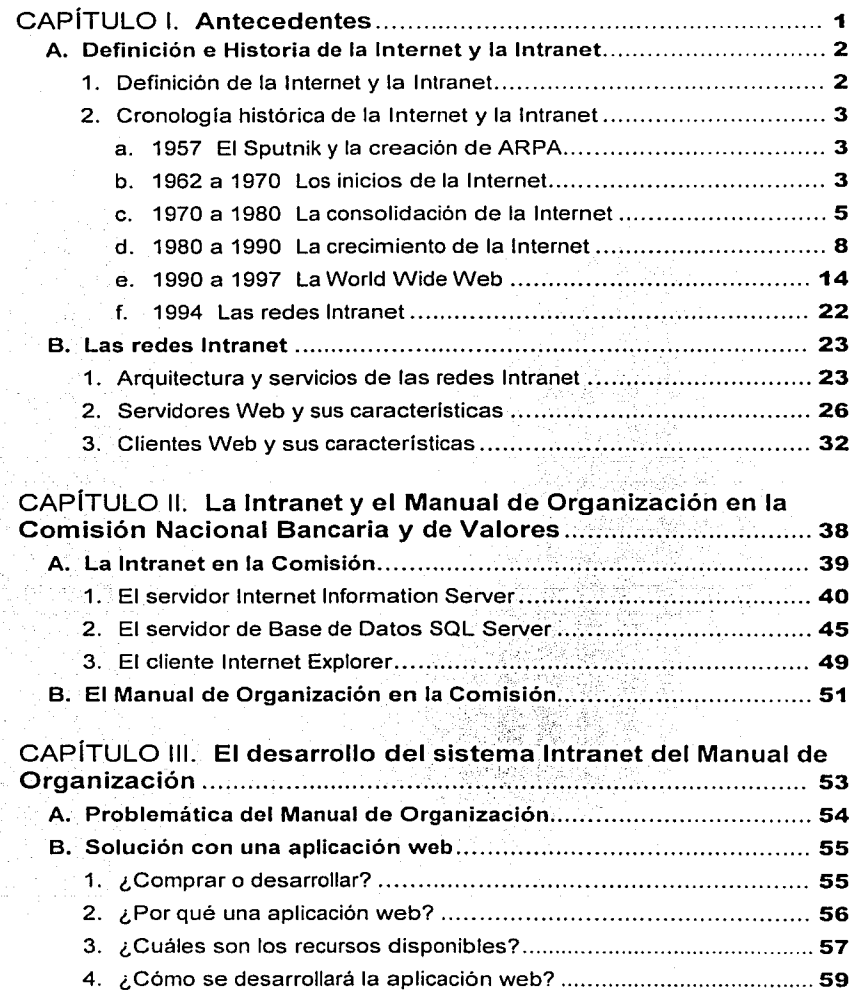

ý, Ä i,

Ì

 $\frac{1}{2}$  $\epsilon$  , and  $\epsilon$ 

,..\_. \_\_\_\_\_\_\_\_\_\_\_\_\_\_\_\_\_\_\_\_\_\_\_\_\_\_\_\_\_\_\_\_\_\_\_\_\_\_\_ ~--- -·---·-·-- ------

## **ÍNDICE**

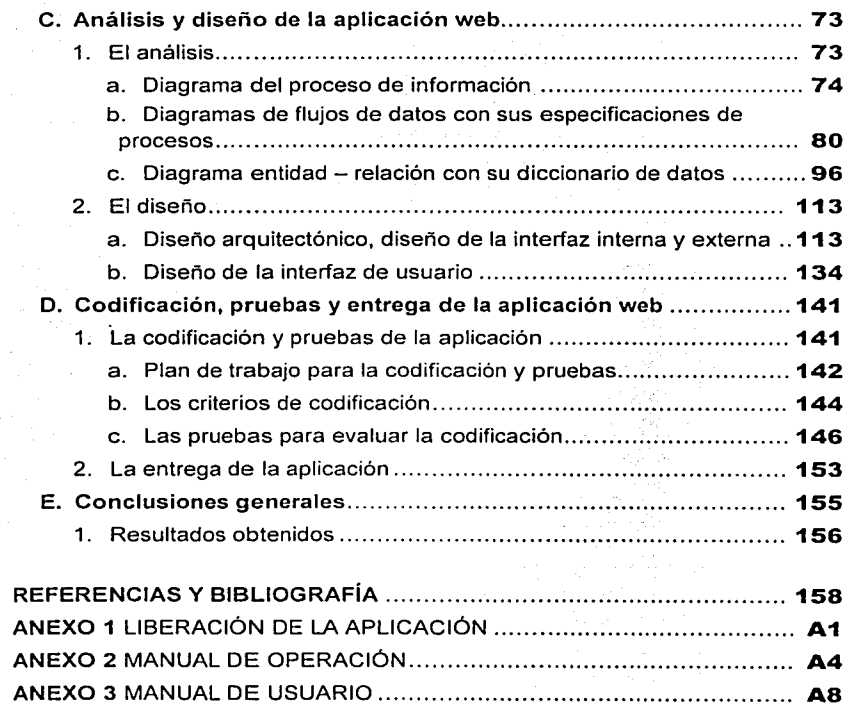

station of the product of the station of the station of the

 $\bar{z}$ 

 $\alpha$  , which is a second constant of the second constant  $\alpha$  , and  $\alpha$  , and  $\alpha$  , and  $\alpha$ 

any New York and

ł,

"Estadísticas señalan que en 1999 había en promedio 171 millones de personas utilizando la Internet".

"En tan sólo un año (1998) se calcula un tiempo acumulado 2.5 billones de horas de personas utilizando la Internet".

"En el año pasado (2001) se calculan 1.2 trillones de dólares en transacciones comerciales realizadas mediante la Internet".

"Se espera en el 2003 cerca de 600 millones de computadoras tipo PC (Computadora Personal) y 2 mil millones de dispositivos (celulares, organizadores electrónicos, dispositivos auxiliares en electrodomésticos, autos, etc.) accediendo a la Internet".

"Para el 2005 se espera un billón de personas utilizando la Internet; para el 2003 se esperan 24.3 millones de latinoamericanos en la Internet".

<sup>&</sup>lt;sup>1</sup> Estadísticas "The Internet Economy Indicators" en http://www.internetindicators com/global.html, publicado por Cisco Systems, Inc. y University of Texas' Center for Research in Electronic Commerce, con base en las siguientes fuentes de información. Organization for Economic Cooperation and Development (OECD) en http://www.oecd.org/dsti/sti/it/cm, Observatory on the Information Society-UNESCO en http //www unesco org/webworld/observatory/index.shtml, Global Electronic Commerce en http://www.doc.gov/ecommerce/internat.htm, International Sites on Electronic Commerce Policy en http://www.doc.gov/ecommerce/framewrk.htm.

#### **A. Definición e Historia de la Internet y la Intranet.**

#### **1. Definición de "Internet".**

La definición del término "Internet" se encuentra en la resolución del 24 de octubre de 1995 del Consejo Federal de Redes de Estados Unidos.

Se presenta la resolución tal cual aparece publicada por la Federal Networking Council<sup>2</sup> de Estados Unidos:

"La Federal Networking Council declara que el siguiente lenguaje refleja nuestra definición del término Internet".

"Internet" se refiere a los sistemas globales de información,"que:

- (i) Están lógicamente relacionados en una unidad por un espacio único de direcciones basadas en el Protocolo de Internet (IP) con sus subsecuentes ampliaciones o adiciones;
- (ii) Son capaces de soportar sus comunicaciones usando el Protocolo de Control de Transmisión/Protocolo Internet (TCP/IP) con sus subsecuentes ampliaciones o adiciones, y/o otro protocolo IP compatible, y
- (iii) Proporciona, usa o hace accesible, ya sea de modo público o privado, servicios de alto nivel basados en las comunicaciones e infraestructura descrita en la presente.

#### **1. Definición de "Intranet".**

La definición del término "Intranet" puede adaptarse a la definición del término de la "Internet", con la excepción de que el alcance de sus sistemas de información son limitados a una organización, no se trata de sistemas globales, sino de sistemas privados que tienen como ámbito a una organización. Podríamos decir, sin temor a equivocarnos, que la "Intranet" son los sistemas de información en el ámbito de una organización, y que se encuentran totalmente basados en la misma tecnología de la "Internet", de hecho, incorporar un sistema de información Intranet como parte de la Internet, es opcional.

<sup>&</sup>lt;sup>2</sup> Resolución del término "Internet" en http://www.itrd.gov/fnc/lnternet\_res.html, publicado por la Federal Networking Council.

#### 2. Cronología histórica de la Internet y la Intranet.

Desde su inicio en 1969, la Internet se ha ido consolidando en la red mundial de comunicaciones por excelencia, y su orientación hacia los servicios de comercio y la infraestructura relacionada le darán un crecimiento mucho mayor del que ha tenido.

Para comprender en qué consiste la Internet y el por qué de su éxito en la comunicación entre personas y organismos, se presenta la siguiente cronología · que detalla los elementos tecnológicos que le permitieron iniciar, cómo se fue consolidando y creciendo, y cuáles son sus expectativas a corto plazo.

#### a. 1957 El Sputnik y la creación de ARPA.

En 1957 la Unión Soviética lanzó el primer satélite artificial Sputnik, lo que sentó las bases de las telecomunicaciones globales por satélite. Actualmente los satélites tienen un papel muy importante en las telecomunicaciones, y especialmente en la red de telecomunicaciones de la Internet.

En respuesta al lanzamiento del Sputnik, el Departamento de Defensa de los Estados Unidos creó la Agencia de Proyectos de Investigación Avanzados (ARPA<sup>3</sup>), con el propósito establecer las directrices tecnológicas en sus aplicaciones militares.

La creación de ARPA fue decisiva para el nacimiento de la Internet, por que uno de sus proyectos principales fue el diseño y construcción de una red nacional de computadoras, que posteriormente dio inicio al nacimiento de la red Internet.

#### b. 1962 a 1970 Los inicios de la Internet.

Creada en Estados Unidos desde 1948. la  $\text{RAND}^4$  fue una organización no lucrativa dedicada a la publicación de la investigación y análisis de temas de interés público y seguridad nacional.

Una de las publicaciones de la RANO fue escrita en 1964 por Paul Baron, en la que propuso la creación de una nueva red de datos. Esta nueva red deberia ser tolerante a fallas y sin ninguna autoridad central y sus principios básicos serían los siguientes: 1) todos los nodos serían iguales y podrian recibir y enviar mensajes, 2) los mensajes se enviarian en paquetes de información, donde cada paquete tendría su dirección de origen y destino, 3) cada nodo tendria su propia capacidad de redireccionar los paquetes hacia otro nodo, tratando a cada paquete por separado. Este tipo de redes se les conoce como redes de Conmutación por Paquetes y se adaptaba a las necesidades militares, puesto que aseguraba el funcionamiento de la red si parte de ella fuese destruida.

Agencia de Proyectos Avanzados de la Defensa, E.U en http://www.arpa.gov.

<sup>&</sup>lt;sup>4</sup> Articulo "RAND's History" en http://www.rand.org/50TH/archive.proj.html. publicado por The RAND Corporation.

El Laboratorio Nacional de Investigaciones de Inglaterra, basándose en la propuesta de Paul Baron, construyo en 1968 la primer red de prueba basada esos principios.

En 1963 la agencia ARPA estaba muy involucrada en el desarrollo de nuevas tecnologías en comunicaciones y uno de los impulsores a estas nuevas propuestas fue la Oficina de Técnicas de Procesamiento de Información (IPTO) de ARPA. a cargo del doctor J.C. Licklider, éste integró a los institutos y universidades en los desarrollos de los proyectos IPTO/ARPA, lo que permitió ir creando equipos de investigación y grupos de discusión. Este fue un factor importante del éxito en el desarrollo de la red ARPANET<sup>5</sup> , después llamada Internet.

La red ARPANET fue el proyecto de IPTO/ARPA que adoptó la iniciativa de construir una nueva red de datos basada en la red construida por el Laboratorio Nacional de Investigaciones de Inglaterra. ARPANET no sólo sería una red como la de Paul Baron, sino que esta nueva red estaba pensada para crear una comunidad entre los equipos de investigación de la IPTO/ARPA, por lo que se le diseñó con la capacidad de comunicar los equipos de cómputo de ARPA, de los institutos y universidades, aprovechando las lineas telefónicas como parte de la red. Para ello fue necesario crear nuevos estándares y tecnología de redes.

Uno de los principales puntos que permitieron el éxito del proyecto ARPANET fue la capacidad de IPTO/ARPA de crear un grupo de trabajo para el intercambio de ideas, el desarrollo de estándares y de servicios para la ARPANET, a este grupo se le llamó Network Working Group (NWG), el cual estaba compuesto por IPTO/ARPA, los institutos y las universidades. De este grupo se destacaron Larry Roberts, Thomas Marilly y Wesley Clark.

Entre 1965 y 1968 Roberts y Thomas crearon los primeros prototipos y diseños de la red ARPANET utilizando modems acústicos acoplados. El modem acústico

acoplado había sido inventado seis años antes y mejorado en su confiabilidad de trasmisión, en 1966, por John van Geen, del Stanford Research lnstitute (SRI). El módem acústico consiste en un dispositivo que se acopla a la bocina del teléfono para trasmitir información de una computadora hacia otra utilizando *Figura 1.1 Los primeros dos*<br>una línea telefónica. La figura 1.1 es un dibujo hecho *nodos de la ARPANET, 1969.* una linea telefónica. La figura 1.1 es un dibujo hecho por Larry Roberts, y muestra los primeros dos nodos de la red ARPANET.

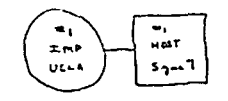

Figura 1.1 Los primeros dos

--------·------------

Por otra parte Wesley, propuso un tipo de enlace entre computadoras mediante un programa de computadora que controla el envio y recepción de mensajes para distintos tipos de computadoras; para cada computadora se crearían programas específicos pero con el mismo tipo de comunicación, a este tipo de enlace se le llamó Interface Message Processor (IMP). El uso de modems y la idea del IMP

<sup>\</sup> **r\nkulo ··Histnry of 1\H.Pt\NETiJ1111:rncf· l!'n** http://www.lki.isc~t'duc'.'l'ama.html. **publicado por**  Michael Hauben.

fue significativo porque permitió enlazar computadoras de distintos tipos, sin importar su distancia.

Para la implementación de los enlaces tipo IMP, se contrato al Stanford Research lnstitute (SRI) para la definición estándares y al despacho Bolt, Beranek and Newman (BBN) para el desarrollo de los primeros programas. A principios de 1969 se entregaron los primeros programas IMP que ya incluían los servicios de acceso remoto a sistemas (uso del programa Telnet) y transferencia de archivos. Estos programas fueron diseñados para las computadoras del Campus Computing Network (CCN) de la Universidad de California de los Angeles (UCLA), la UCLA tenia una participación importante en los foros de discusión de la ARPANET, por lo que fue la primera en utilizar los programas en sus computadoras. En 1969 se dio la primer transmisión entre las computadoras de la UCLA y de ARPA, y en ese momento comenzó la construcción de la red ARPANET. Se destacó la participación del profesor L. Kleinrock y sus estudiantes, incluyendo a S. Crocker, J. Postel, y Vint Van Cerf., todos de la UCLA.

El CNN de UCLA fue primer promotor del uso de la red ARPANET, por eso mismo se le asignó la tarea de obtener información estadística del crecimiento y funcionamiento de la ARPANET, para ello se crea la Network Measurement Center (NMC). El NMC fue significativo por que fueron los primeros pasos que se dieron para desconcentrar la administración de la ARPANET en las universidades e institutos.

El siguiente paso que da IPTO/ARPA para desconcentrar la administración de la ARPANET fue la creación del Network lnformation Center (NIC), que estuvo a cargo del SRI, y tenia como función mantener un registro electrónico de las computadoras que se integraban a la red ARPANET; las computadoras que se iban integrando a la red accedían a ese registro para establecer sus enlaces.

Para fines de 1969, con apoyo de la BBN se habían integrado tres computadoras más a la ARPANET, una en el Instituto de Investigaciones de Stanford, otra en la Universidad de UTAH y otra en la Universidad de California de Santa Barbara (UCSB).

#### c. 1970 a 1980 La consolidación de la Internet.

La ARPANET comenzó a tener relevancia entre la comunidad creada por IPTO/ARPA, tal es así que en 1971 ya contaba con 23 computadoras enlazadas entre ARPA, institutos y universidades. Para 1970 la ARPANET tenia un crecimiento promedio de una computadora enlazada por mes.

El uso de la ARPANET por los equipos de investigación de institutos y universidades, así como la política de tomar en cuenta la participación de los investigadores de institutos y universidades, permitió la consolidación de la ARPANET y el desarrollo de nuevos estándares y servicios. como se muestra a continuación:

Se mejoro el estándar IMP para finalmente convertirse en 1971 en el protocolo de comunicaciones Network Control Program (NCP).

-~J

- En 1971 se agrego un nuevo servicio llamado correo electrónico<sup>6</sup> a la ARPANET, inventado por Ray Tomlinson de la BBN, que consistía en un programa que permitía intercambiar mensajes de texto entre investigadores de la ARPANET.
- En 1972, más de un millón de personas presenció la primera demostración publica de ARPANET con 40 computadoras enlazadas, y fue entonces cuando verdaderamente la idea de una red nacional (e incluso internacional) empezó a cobrar forma. Todos empezaron a encontrar razones por las que tenían que formar parte de la misma y lo que dicha red podría hacer por ellos.

Se estandarizo el servicio del programa terminal de red (Telnet).

En 1973 se comenzaron dos nuevos proyectos para enlazar computadoras fuera de Estados Unidos: el proyecto ALOHA de la Universidad Hawaii, para enlazar siete computadoras por medio de radio frecuencia, y el proyecto para enlazar las computadoras de la University College of London en Inglaterra y Royal Radar Establishment de Noruega por medio de comunicación de satélite. También se enlazó una computadora de un hotel de San Francisco, fue la primer empresa comercial en aprovechar la ARPANET.

Se estandarizó el servicio de transferencia de archivos, conocido como File Transfer Protocol (FTP).

En 1974, Vint Cerf and Bob Kahn publico "A Protocol far Packet Network lnternetworking", en el que se especifica el diseño de un nuevo estándar para redes de conmutación por paquetes, llamado Protocolo de Control de Transferencia (TCP), éste protocolo es adoptado en 1982 como el estándar de la ARPANET, reemplazando al protocolo NCP.

Se libero la primera versión gratuita del programa Telnet.

- En 1976, Mike Lesk , un investigador de los Laboratorios Bell de AT&T, desarrolló un programa llamado UUCP (Copia de Unix a Unix) para el sistema Unix<sup>7</sup>, éste es por preferencia el sistema principal de computadoras de los institutos y universidades. UUCP permite replicar el sistema Unix en otras computadoras mediante un enlace de linea telefónica.
- En 1977 la ARPANET rebasa las 100 computadoras enlazadas.

La empresa THEORYNET ofreció los primeros servicios de correo electrónico mediante un sistema basado en el programa Telnet.

Se comenzó la estandarización del servicio de correo electrónico.

Se integran las primeras redes: "PRNet" y "SATNET", que son redes que se<br>enlazan a la ARPANET mediante radio frecuencia y satélite ARPANET mediante radio frecuencia y satélite.

<sup>&</sup>lt;sup>n</sup> Artículo "History of Electronic Mail" en <u>http://www.let.leidenuniv.nl/history/ivh/chap3.htm</u>. publicad<mark>o por</mark><br>Richard T. Griffiths.

<sup>&</sup>lt;sup>2</sup> Articulo "History of UNIX" en http://www.dei.isep.jpp.pt/docs/unix.html. publicado por Ronda Hauben.

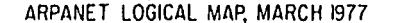

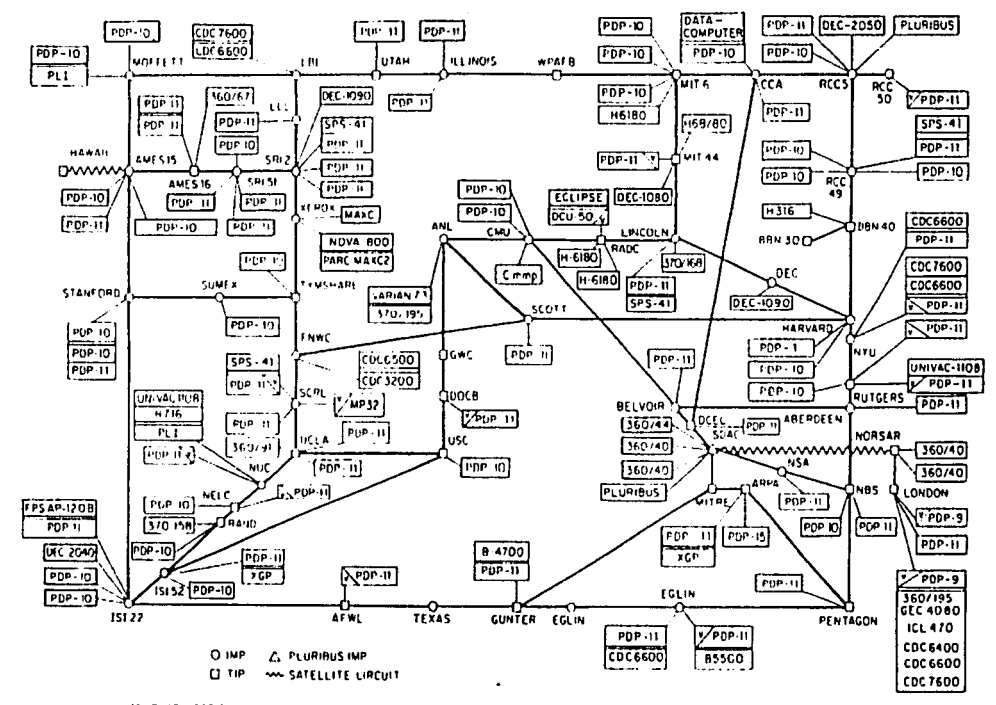

IPLEASE NOTE THAT WHILE THIS MAP SHOWS THE HOST POPULATION OF THE NETWORK ACCORDING TO THE REST INFORMATION OBTAINABLE, NO CLAIM CAN BE MADE FOR THE ST

NAMES SHOWN ARE IMP NAMES, NOT INECESSARILY) HOST NAMES

Figura 1.2 Topología de la ARPANET en marzo de 1977, tomado de "ARPANET Completion Report", Bolt, Barenk and Newman.

7

La figura 1.2 muestra la topología de la ARANET en marzo de 1977.

En 1978 aparecieron las primeras computadoras personales que utilizan el dispositivo modem. Esto da como resultado el crecimiento de la industria de modems y programas para transferir información entre computadoras personales por medio de una linea telefónica convencional.

Ward Christensen y Randy Suess desarrollaron el servicio de tablero de boletín electrónico llamado "Bulletin Board System (CBBS)'', este es un sistema basado en el programa Telnet, que permite publicar noticias e intercambiar mensajes en linea (en el momento) entre los investigadores y usuarios, creando foros de discusión y comunidades virtuales. sistemas de boletines comenzaron proliferar en la ARPANET conociéndose por su nombre genérico BBS. Es muy significativo por que por primera vez comienza la ARPANET a tener un uso muy similar al de la Internet actual.

En 1979, Steve Bellovin, Jim Ellis, Tom Truscott, y Steve Daniel de la Universidad de Duke, enlazaron una computadora que brinda un servicio llamado USENET<sup>8</sup>. USENET permite usar UUCP para la comunidad de usuarios del sistema Unix. Esto es muy significativo por que se comienza a popularizar y adoptar el sistema Unix en la mayoría de las computadoras que se enlazaban a la ARPANET.

#### d. 1980 a 1990 El crecimiento de la Internet.

Para 1980 la ARPANET contaba con los servicios y estándares suficientes para convertirse en la red mundial por excelencia, además de tener una excelente aceptación internacional y respaldo nacional de equipos de investigación de institutos y universidades. Se muestra en la figura 1.3 un mapa geográfico de los Estados Unidos, con los enlaces que existían en la ARPANET en 1980.

La siguiente fase de la ARPANET consistió en su crecimiento, aunque también se le agregaron otros servicios y estándares.

En 1983 fue establecido el estándar Protocolo de Control de Transmisión I Protocolo de Internet (TCP/IP), éste reemplazó al protocolo anterior Protocolo de Control de Red (NCP). TCP divide los mensajes en paquetes e IP se encarga de administrar las rutas (destinos) de los paquetes, en conjunto permiten enviar un mensaje a su destino. Otras redes privadas de instituciones y empresas importantes adoptaron el protocolo TCP/IP, ello les permitió enlazarse a la red ARPANET para formar parte de ésta, incrementando considerablemente su tamaño y uso.

Estas redes afiliadas a la ARPANET jugaron un papel muy importante en el crecimiento de la Internet. Se lista cronológicamente las más importantes redes que formaron la Internet hasta 1990, así como nuevos estándares que le fueron agregados.

**<sup>&</sup>lt;sup>8</sup>** Articulo "USENET History" en *http://www.vrx.net/usenet2history, publicado por Steven Bellovin.* 

# ARPANET GEOGRAPHIC MAP, OCTOBER 1980

화자심 선명하던

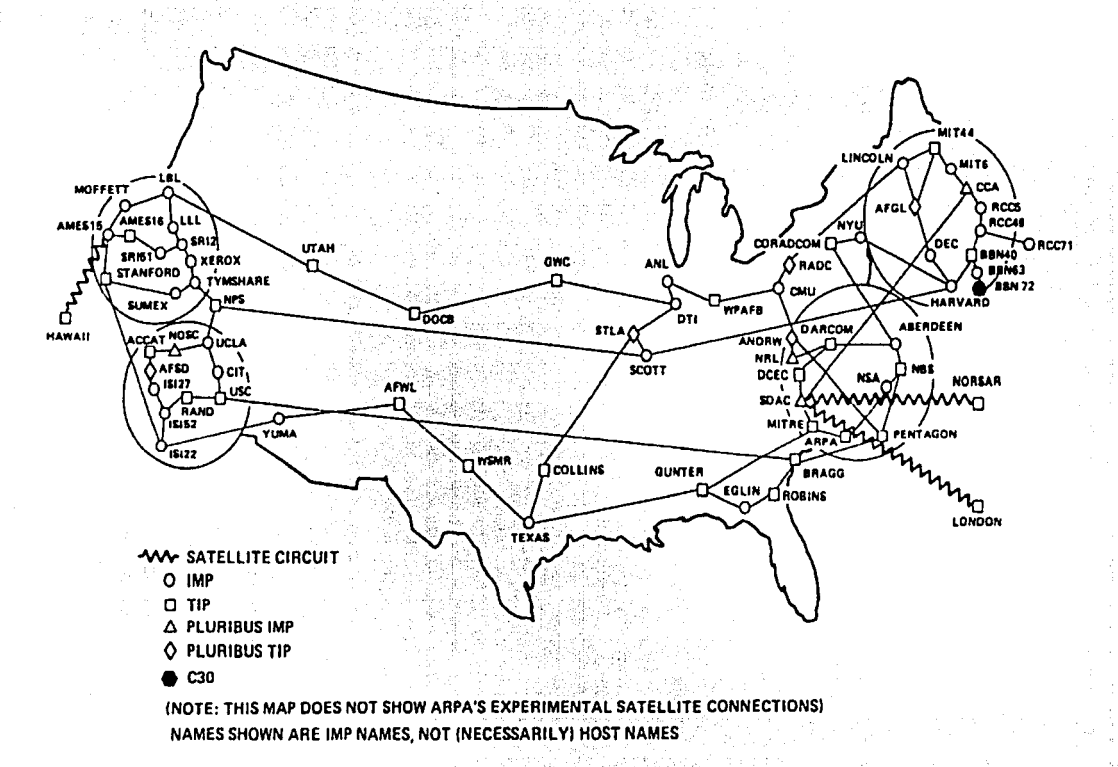

Figura 1.3 Mapa de los enlaces de la ARPANET, octubre de 1980.

ی

• En 1981 se enlazó las red BITNET de la City University de New York y la red CSNET del Computer Science Network, éstas proveían una red nacional a las universidades y comprendían más de doscientas computadoras.

Se incorpora el programa TCP/IP como parte del sistema Unix, esto permitió agilizar el procedimiento de enlazar una computadora basada en el sistema Unix. De ahí el uso extensivo de este sistema en las computadoras que integraron la Internet.

La empresa de computadoras lnternational Business Machines (IBM) lanzó al mercado la computadora personal llamada IBM PC. Esto es significativo por que las personas y pequeñas empresas tuvieron acceso a la computadora por su bajo costo.

En 1982 se enlazó la red Europea EUnet, esta red está basada en el sistema Unix y enlaza a Noruega, Dinamarca, Suiza e Inglaterra, originalmente provee correo electrónico y los servicios de USENET.

Aparecen otras computadoras personales (PC) en el mercado, y la computadora personal comienza a ser popular.

En 1983 se dividió la red ARPANET en dos redes: MILNET y ARPANET. MILNET fue para las aplicaciones militares y ARPANET fue del dominio<br>público. Posteriormente la red MILNET comenzó a conocerse como Posteriormente la red MILNET comenzó a conocerse como DARPA Internet, por la Agencia de Proyectos de Investigación Avanzada de la Defensa. ARPA había cambiado su nombre a DARPA.

Jon Postel y Paul Mockapetris de USC/ISI y Craig Partridge de BBN. desarrollaron un nuevo estándar llamado Domain Name System (DNS), que facilita la identificación de las computadoras que forman la Internet. Anteriormente las computadoras de la Internet sólo podían ser identificadas por una serie de cuatro números, con el estándar DNS las computadoras pueden ser identificadas por sus nombres en lugar de números, esto facilita la administración y identificación.

En 1984 se introdujo el nuevo estándar DNS y se comenzó a identificar a las computadoras por su "'dominio"' (nombre único y descriptivo) de la organización o empresa a la que pertenece la computadora. Los dominios son fáciles de recordar y comienzan a ser famosos en la Internet.

Se rebasan las 1,000 computadoras en la Internet.

··---------- -- -------

En 1985 la Nalional Science Foundation (NSF) hizo la aportación más significativa al crecimiento de la Internet, enlazo su red NSFNET que consistió en seis centros de super-computo; la Supercomputadora Nacional de Cornell de la Universidad de Cornell, el Centro Nacional de Supercómputo John Von Neumann, el Centro Nacional para Aplicaciones de Supercómputo (NCSA de la Universidad de lllinois, el Centro de Supercómputo de la Universidad de San Diego California, el Centro de Supercómputo de Pittburgh y la División de Cómputo Científico del Centro

Nacional de Investigaciones Atmosféricas de Boulder Colorado. La NSFNET proveía enlaces de 56 mil bits por segundo; considerados de alta velocidad, estos enlaces incluían enlaces telefónicos, fibras ópticas *y*  enlace por satélite. Por sus enlaces a alta velocidad la NSFNET se convirtió en el principal proveedor de acceso a la Internet en universidades e institutos.

Para fines de 1985 la Internet esta formada por dos mil computadoras.

- Para 1986 la NSFNET enlazaba a las principales redes nacionales a la Internet, en lo que se conoció como el backbone ("columna vertebral") de la Internet de los Estados Unidos. Estas redes incluyen redes regionales *y*  nacionales como JVNCNET, NYSERNET, SURANET, SDSCNET *y*  BARRNET, *y* las redes de federales de Estados Unidos como el Departamento de Defensa y la National Aeronautics and Space Administration (NASA).
- En 1987 la NSF le dio el impulso la Internet para su uso comercial. La NSF realiza un convenio con la corporación Merit Networks apoyado por IBM *y*  MCI para que se preparen los accesos comerciales a la Internet.

Se liberaron los primeros programas TCP/IP para computadoras personales (PC) introducidas por la empresa COMPAQ.

La UUNET fue el primer proveedor de accesos comerciales a la Internet, ofrecía los servicio para usuarios particulares de PC's.

Para fines de 1987 la Internet estaba formada por treinta mil computadoras, fue un crecimiento de mil quinientos por ciento entre 1986 y 1987.

La NSF incrementó la velocidad de sus enlaces con la plataforma T-1, que es una especificación de transmisión de datos a 1,500,000 bits por segundo.

Se muestra en la figura 1.4 un interesante mapa de la ARPANET vista como un chip, por Craig Partridge.

- En 1988 la plataforma T-1 de los enlaces de fa NSFNET permitió la compatibilidad tecnológica con otros países, por fo que se integran redes de Canadá, Dinamarca, Finlandia, Francia, Islandia, Noruega y Suecia.
- En 1989 el crecimiento de la Internet superó todas fas expectativas, en  $\bullet$ enero habia ochenta mil, en julio ciento treinta mil y para fines de noviembre ciento sesenta mil computadoras. Australia, Alemania, Israel, Italia, Japón, México, Los Paises Bajos, Nueva Zelanda y el Reino Unido integran sus redes a la Internet.

La UNAM a través del instituto de Astronomía estableció un convenio de enlace con la red NSFNET, en él se emplea al satélite Morefos 11 para enlazar al instituto de Astronomía de fa UNAM con el UCAR-NCAR con residencia en Boulder Colorado.

 $\overline{\omega}$ 

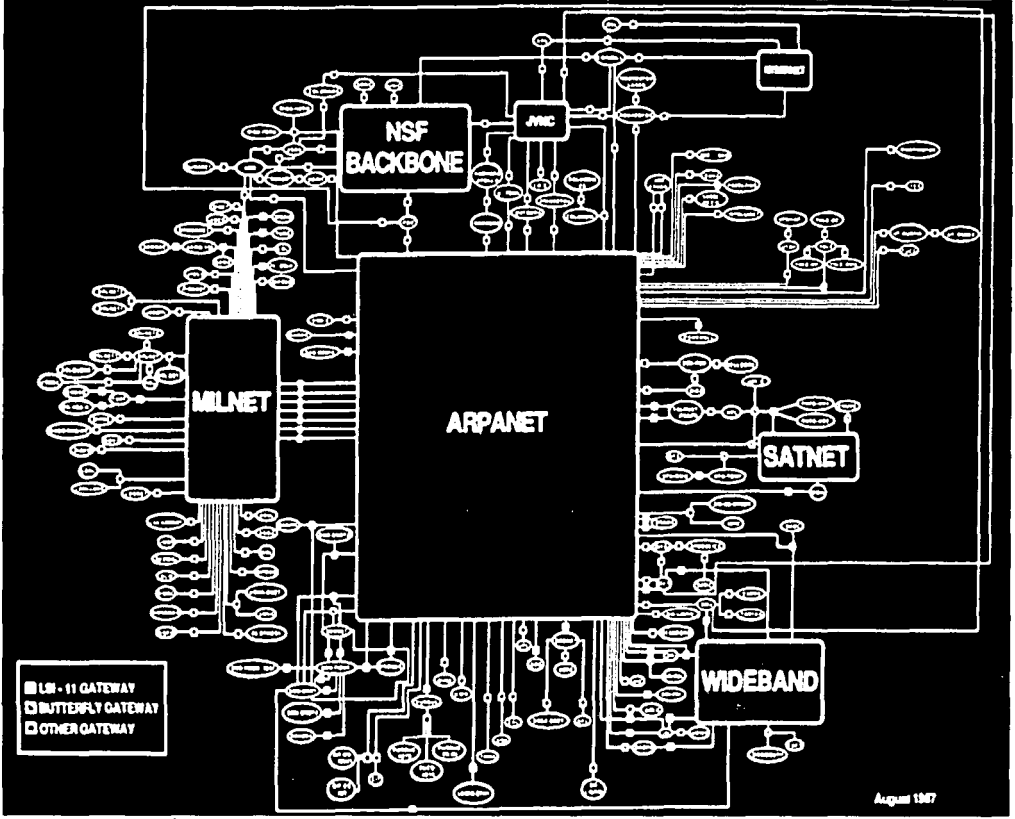

Figura 1.4 La Internet es descrita como "Internet en un chip", Craig Partridge, agosto de 1987.

 $12$ 

 $\mathcal{O}$ 

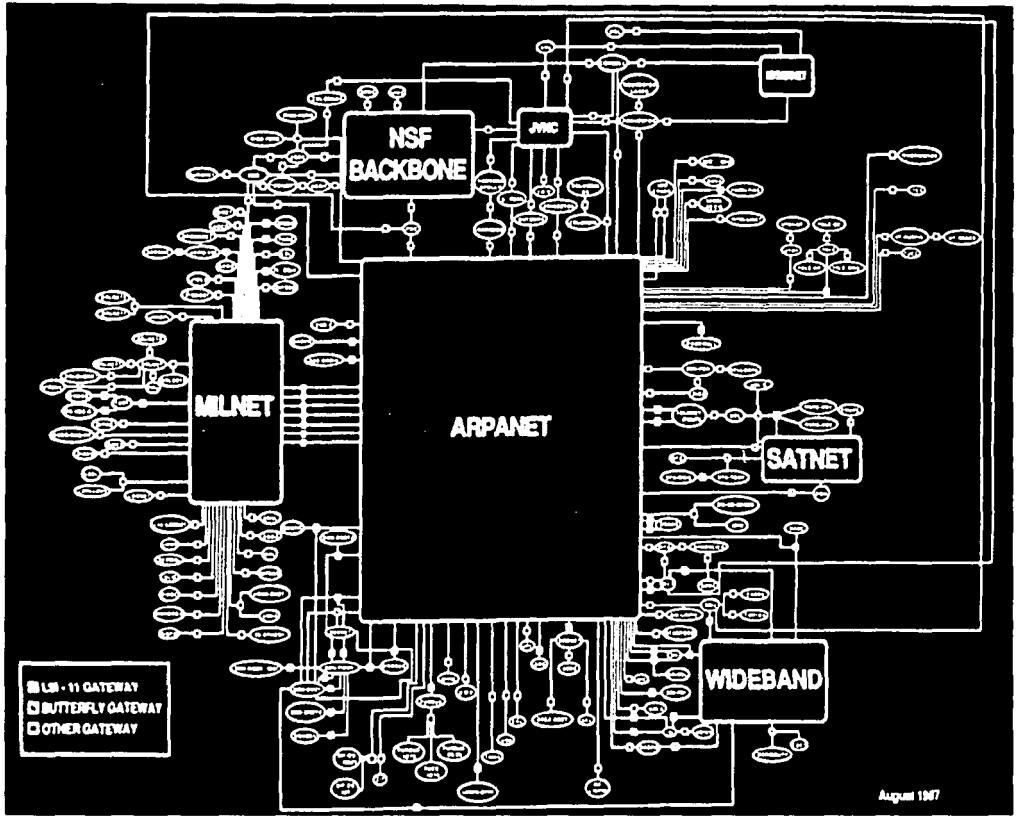

Figura 1.4 La Internet es descrita como "Internet en un chip", Craig Partridge, agosto de 1987.

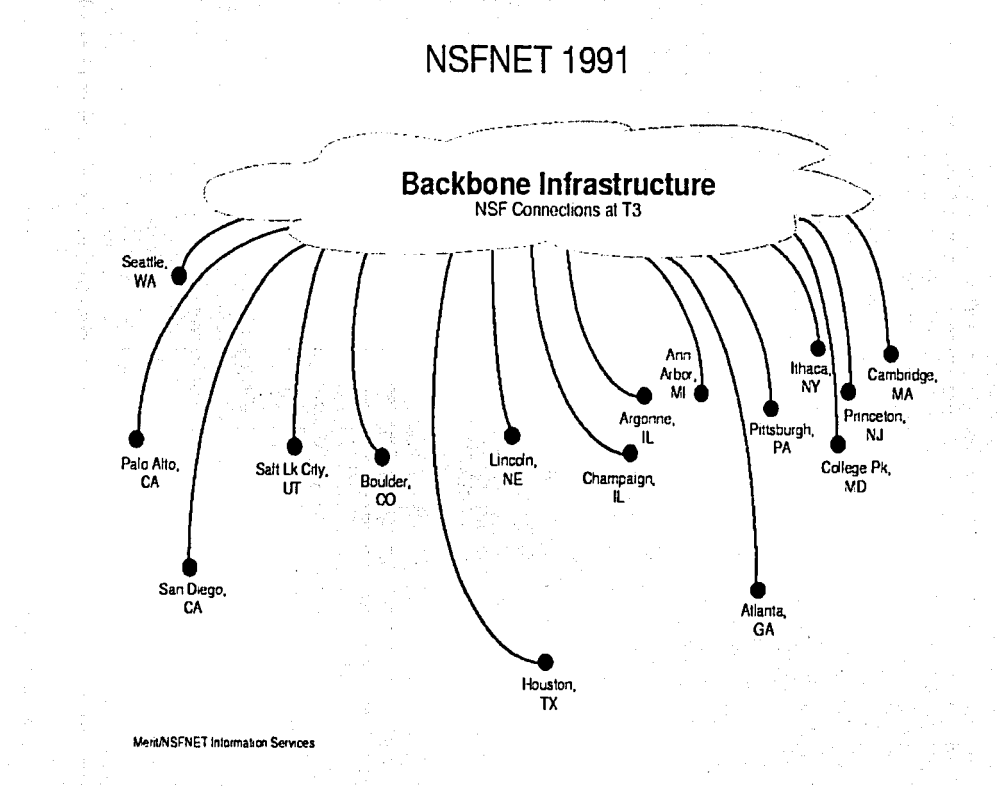

 $\tilde{\omega}$ 

Figura 1.5 El backbone de la red NSFNET en 1991.

La NSF incrementó la velocidad de su backbone a cuarenta y cinco millones de bits por segundo, con la plataforma de enlace T-3.

En marzo de 1989, Tim Berners-Lee escribió la propuesta ""lnformation Management: A Proposal'', que propone consolidar la información que circula en el Laboratorio Europeo de Física de Partículas (CERN). Se comienza a gestar la World Wide Web.

Para 1990 la Internet es la red mundial por excelencia, con un registro de 300,000 computadoras.

La NSFNET ya habla tomado el lugar de ARPANET y esta última se habla discontinuado. En al figura 1.5 se presenta la red NSFNET en 1991.

Se agregaron redes de Argentina, Austria, Bélgica, el Brasil, Chile, Grecia, la India, Irlanda, Corea del sur, España y Suiza.

Surgieron nuevos servicios llamados buscadores de información, entre los más conocidos se encuentran ARCHIE, Gopher y WAIS. Los buscadores de información son programas de uso público que presentan directorios de la información contenida en la Internet, estos buscadores fueron especializándose en su ámbito y forma de presentar la información.

#### **e. 1990 a 1997 La World Wide Web.**

En 1989 una propuesta de Tim Berners-Lee en el uso de sistemas de hipertexto<sup>9</sup>, crea una revolución en la Internet. Tim es considerado el inventor de la World Wide Web<sup>10</sup>. En la figura 1.6 se presenta la foto de Tim Berners-Lee.

Desde 1980, Tim trabajaba como consultor en el Laboratorio Europeo de Partículas Físicas (CERN), su trabajo consistía en desarrollar sistemas de información que permitieran intercambiar documentación entre los investigadores de una manera informal y sencilla, fomentando el intercambio de documentos. Uno de sus primeros desarrollos fue un programa llamado "ENQUIRE" basado en conceptos de sistemas de hipertexto.

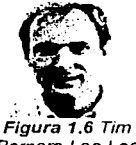

Bemers-Lee Lee

La conceptualización y definición del hipertexto data de 1945 hasta 1969, la idea básica del hipertexto consiste en una herramienta informática que permita consultar distinta información electrónica sin importar su formato y origen, como: bases de datos. informes. reportes. notas, documentaciones, ayudas, etc., en uno o varios documentos de una manera intuitiva. Los documentos de hipertexto integran texto, tablas e hipermedia, todos ellos relacionados a otros documentos por hiperligas o links. Hipermedia son los elementos gráficos parte del documento como imágenes, gráficas. videos. animaciones. sonidos. etc, Las hiperligas o links

<sup>1</sup>**Articulo .. l** l~pi..·rrl..''\l **i\11.1r!..up** L111gua~i...··· **1.•11 -.u** ~t:1.:i.:iú11 **.. So1111 ... •** *1.:arl:* **iJ1:;1:-. for 11Tf\1L"' en** 

 $\frac{1}{2}$ littp://www.w.3.org. MarkUp #historical, publicado por World Wide Web Consortium.

<sup>111</sup>**Articulo '"A l.ittlc-** llisll'r~ **ofth1.• \\'orld \\'id1.• \\\·h .. en** b.llP\_~ ~~-''~-·~~-}~lu:.g\_.t\_l\_~.!Q'.html, **publicado por**  World Wide Web Consortium.

son elementos que son parte del contexto del documento y lo relacionan con cualesquiera otros documento, permitiendo ir consultando varios documentos que tengan relaciones con su contexto. Para dar una idea más clara se puede tomar como analogía esta misma tesis, que integra texto, imágenes y gráficas; estos serían los elementos de texto e hipermedia, y las notas al píe de página podrían ser los elementos de hiperligas o links; por que relacionan contextualmente a la tesis con otros documentos sin importar su formato y origen.

Para comprender en que consistian los sistemas de hipertexto, se presenta los siguientes antecedentes:

- La idea de hipertexto fue concebida en 1945 por Vannevar Bush, éste publica un artículo "As we may think"<sup>11</sup> en un diario especializado, este habla acerca del dispositivo foto - eléctrico - mecánico llamado "Memex", el cual podía hacer y seguir conexiones entre documentos de microfichas.
- En 1965, Ted Nelson publicó el libro "Literary Machines"<sup>12</sup>, el cual promueve el uso del hipertexto.
- Entre 1967 y 1968 fueron desarrollados los primeros sistemas hiperxtexto<sup>13</sup> "FRESS" y "oNLine System". "FRESS" fue desarrollado por Andries van Dam, de la Universidad de Brown, y usado por la empresa Philips, y "oNLine System" fue desarrollado por Doug Engelbart. Posteriormente fueron desarrollados infinidad de sistemas hipertexto como: "ZOG" (1972), el primer sistema con hipermedia "Aspen Movie Map" (1978), un intento de desarrollar un sistema para la Internet llamado Xanadu concebido y promovido en 1981 por Ted Nelson, Symbolics Document Examiner (1985), NoteCards (1985), y el primer sistema para computadoras personales Macintosh e IBM llamado COWL-Guide.
- En 1969, Charles Goldfarb, Edward Mosher y Raymond Lorie, investigadores de IBM, inventaron el Generalized Markup Language (GML), que es una serie especificaciones de estructura y formato para crear documentos tipo hipertexto. Posteriormente Goldfarb incorpora nuevos conceptos a la estructura del GML, como documentos concurrentes, relaciones a procesos, etc.
- En 1985 Bill Atkinson desarrollo un sistema que fue muy popular para las computadoras personales Macintosh, llamado HiperCad, este permitia incorporar imágenes, formas de captura, búsquedas de palabras, y manejaba un lenguaje de programación sencillo conocido como "scripting".

<sup>&</sup>lt;sup>11</sup> Articulo "As we may think" en http://www.ps.uni-sh.de/-duchier/pub/vbush/vbush.shtml. publicado por **Vanncvar** Bu~h.

<sup>&</sup>lt;sup>42</sup> Libro "Literary Machines 93.1" en http://www.sfc.keio.ac.jp/~ted/TN/PUBS/LM/LMpage.html, publicado por Theodor Holm Nelson.

Artículo "History of Hypertext" en http://ei.cs. vt.edu/~www.btb-book/chap1/htx\_hist.html.

En 1986 fue publicado el Standar Generalized Markup Language (SGML<sup>14</sup>) por la International Organization for Standardization (ISO). Desde 1978 la American National Standards Institute (ANSI) e ISO, con el apovo de Goldfarb habían comenzando a estandarizar el GML. generando SGML.

Para 1989. Tim tenía los elementos para hacer una propuesta al CERN para el desarrollo de un sistema global de hipertexto para las computadoras del CERN en la Internet, esta propuesta es llamada "Information Management: A Proposal"<sup>15</sup>. Se presenta la figura 1.7 con el diagrama de la propuesta de Tim Berners-Lee.

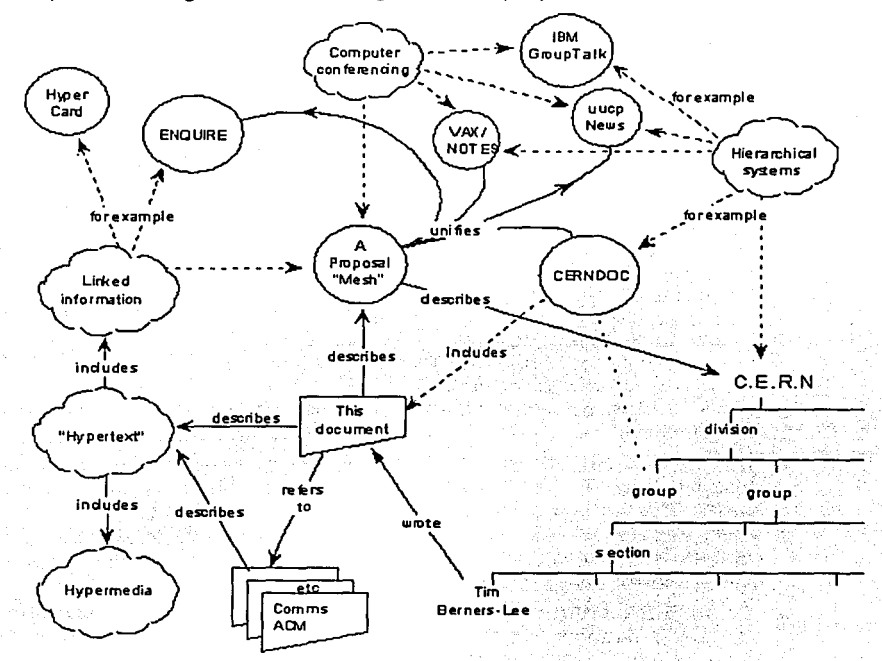

Figura 1.7 Diagrama de la propuesta de Tim Berners-Lee al CERN, para el uso de hipertexto.

La propuesta fue significativa por que introduce el concepto cliente – servidor para hipertexto en la Internet, así como un lenguaje de hipertexto llamado HyperText

<sup>14</sup> Articulo "A Brief History of the Development of SGML" publicado en http://www.sgmlsource.com.history/sgmlhist.htm

http://www.w3.org/History/1989/proposal.html, publicado por World Wide Web Consortium.

16

Propuesta "Information Management: A Proposal " de Tim Berners-Lee en

#### **CAPÍTULO I. Antecedentes**

Markup Language (HTML<sup>16</sup>) y su protocolo para transmitirlo, llamado Hyper Text Transport Protocol (HTTP), el HTML es una versión simplificada del estándar SGML v un HTTP es un protocolo muy sencillo para transferir documentos HTML. El cliente (después conocido como "wysiwyg browser/editor") sería un programa presentador y editor de documentos HTML que residiría en las computadoras estaciones de trabajo del CERN, el servidor (después conocidos como Servidor Web) sería un programa que residiría en las computadoras principales del CERN y almacenaría y enviaría los documentos al cliente para ser presentados por éste. Se utiliza un protocolo de comunicación para que el servidor pueda identificar y enviar documentos HTML a los clientes. Este concepto de cliente - servidor y uso de HTML/HTTP es el que prevalece actualmente en los sistemas hipertexto de la Internet.

Una vez que fue aprobada la propuesta de Tim, este desarrollo para finales de 1990 su programa cliente de hipertexto. Ilamándole "WorldWideWeb". **Se** presenta la figura 1.8 que muestra el programa "WorldWideWeb".

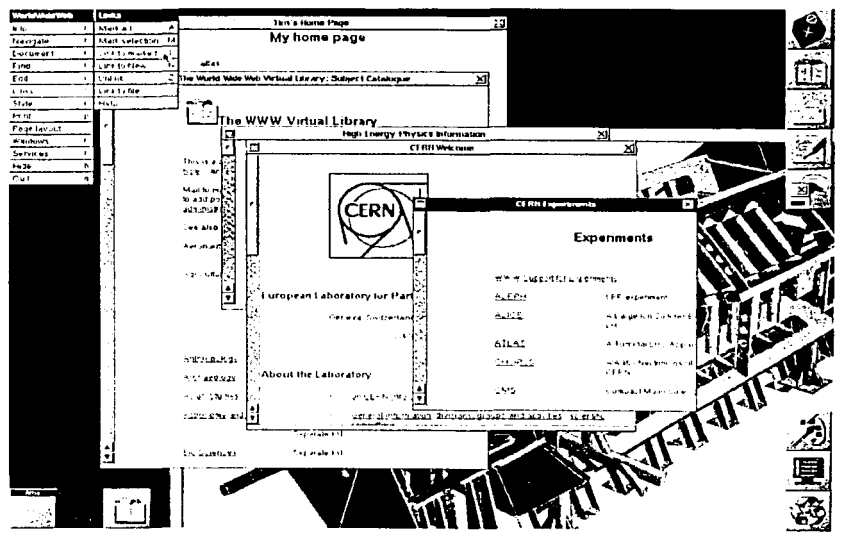

Figura 1.8 El programa "WorldWideWeb" desarrollado por Tim Berners-Lee en 1990

La directiva del CERN le dio un impulso al proyecto de Tim, integrando nuevos equipos de programadores al proyecto, como Robert Cailliau; que colaboró en meiorar el browser (programa cliente) "WorldWideWeb", Bernd Pollermann; que trabaió en el desarrollo y mejora del programa servidor llamado "CERNVM-FIND"

<sup>&</sup>lt;sup>16</sup> Articulo "HyperText Markup Language" en su sección "Some early ideas for HTML" en http://www.w3.org/Matkl/p/#historical. publicado por World Wide Web Consortium.

para las computadoras del CERN, y finalmente Nicola Pellow que desarrollo otro browser llamado "Libwww Line Mode Browser" 17para el servidor "CERNVM-FIND". El browser "Libwww Line Mode Browser" era un programa muy sencillo basado en texto (no era gráfico como el de Tim), pero fue muy significativo por que fue concebido con el fin de ser utilizado en programa Telnet (el browser de Tim sólo podía ser utilizado en computadoras especiales llamadas "NeXT").

Para 1991 el CERN estuvo listo para implementar la propuesta de Tim, que básicamente consistia en primer servidor Web "CERNVM" del CERN para la Internet utilizando el browser "Libwww Line Mode Browser"; el browser de Tim sólo era utilizado por aquellos que contarán con una computadora "NeXT". En ese mismo año el CERN ofrece los programas de sus servidor Web y el "Libwww Line Mode Browser" en computadoras de dominio público en la Internet: "alt.hypertext", "comp.sys.next", "comp.text.sgml" y "comp.mail.multi-media", estas computadoras contenían los archivos de documentación, el código de los programas y los estándares HTML/HTTP necesarios para implementarse en otras computadoras de la Internet.

El lanzamiento de este sistema de hipertexto del CERN en la Internet no paso desapercibido, de hecho Tim apoyado por el CERN, presenta en la Conferencia de Hípertexto'91 en San Antonio, Texas, los primeros servidores Web del CERN para la Internet.

Para 1992 la propuesta de Tim se convirtió en una propuesta mundial en el uso de sistemas de hipertexto en la Internet, si bien el CERN llevaba la delantera en el desarrollo y publicación de estándares, varias universidades, institutos y empresas comenzaron a crear sus propias adecuaciones a los programas del CERN para crear sus propios servidores y browsers hipertexto en la Internet.

La consolidación de los servidores Web en la Internet, conocidos en su conjunto como la "World Wide Web" (llamada así por el programa "WorldWideWeb" desarrollado por Tim Berners-Lee) duro solamente dos años, comienzo en 1992 y finalizo en 1994 con la creación del "World Wide Web Consortium" (W3C<sup>18</sup>). Se presenta la siguiente cronología del desarrollo de los programas browser y servidores de la World Wide Web. hasta la creación del W3C:

En febrero de 1992 fue liberado por el CERN la nueva versión 1.2 del browser "Libwww Line Mode Browser", de Nicola Pellow, éste browser se encontraba disponible en las computadoras de acceso público de la Internet: "alt. hypertext", "comp. infosystems", "comp. mail. multi-media", "cern.sting" y "comp.archives.admin", y permitió consultar la información publicada por el CERN en su servidor Web "info.CERN.ch". Cabe mencionar que este browser es muy sencillo (no es gráfico y solo texto) y funcionaba en el programa Telnet.

<sup>17</sup> Descripción del browser "Libwww Line Mode Browser" de Nicola Pellow en http://www.w3.org.l.inc.Mode.Browser.html. publicado por World Wide Web Consortium.<br><sup>18</sup> La World Wide Web Consortium "About the World Wide Web Consortium (W3C)" en

http://www.w3.org Consortium, publicado por World Wide Web Consortium.

En abril y mayo fueron liberados los browsers: ViolaWWW, Erwise y Midas. ViolaWWW fue desarrollado por Pei Wei, de la Universiad de Stanford, Erwise fue desarrollado por estudiantes de la Universidad Tecnológica de Helsinki, y Midas fue desarrollado por Tony Johnson. Estos browser ya eran muy similares al browser de Tim, y estaban desarrollados para estaciones de trabajo del sistema Unix con acceso a los servidores Web del CERN.

En julio el CERN ofreció a la comunidad de la Internet, la documentación y las librerias "Cernlib", así como el browser ViolaWWW. Las librerías "Cernlib" son una serie de programas para implementar nuevos programas Servidores Web en otras computadoras de la Internet. Las librerías se ofrecen como código abierto (gratis y con derecho a modificaciones).

Para noviembre, varios institutos y universidades habian desarrollado sus propios programas Servidores Web, contándose con veintiséis sitios o servidores Web disponibles en la Internet, se mencionan algunos de estos institutos y universidades: National Center fer Supercomputing Applictions, Stanford Linear Accelerator, University of Arizona, ltalian physics institute, The Dutch High-Energy Physics center, Lyon France, etc.

• En 1993 fue liberado una de los más populares programas browser, este browser fue "Mosaic", desarrollado por Marc Andreesen, de la Universidad de lllinois. Mosaic fue significativo por que contaba con tres distintas versiones para computadoras personales; una para los programas Tenet con sistemas Unix, otra para computadoras personales tipo IBM PC en el ambiente Windows, y otra para computadoras personales Machintosh.

El uso de los browser para consultar los documentos publicados en los institutos y universidades comenzó a ser una práctica común entre los investigadores y estudiantes.

Para 1994 la World Wide Web comenzaba a llamar la atención de las  $\bullet$ empresas, por que les permitia presentar su información en la Internet de una manera sumamente agradable para sus clientes. El periódico "The New York Times" de los Estados Unidos comenzó a presentar su sección de negocios en la World Wide Web, seguido por los periodicos "The Guardian" y "The Economist", de Inglaterra.

Las empresas O'Reilly, Spry, y otras comenzaron a ofrecer el producto "Internet in a box" para las personas que tengan una computadora personal en su casa, éste producto contenia un browser y un servicio de acceso a la Internet. Estos tipos de productos son muy populares actualmente.

Marc Andreesen y su equipo se integraron a la empresa "Mosaic Communications Corp", y liberan otro browser muy popular en las

computadoras personales tipo IBM PC y Macintosh, llamado "Netscape". Actualmente Netscape es el segundo browser más popular, el primer lugar lo ostenta el browser Internet Explorer, de la empresa Microsoft.

Para junio se reportaron mil quinientos sitios servidores Web en la Internet, la World Wide Web estaba superando por mucho el crecimiento que había tenido la Internet, por lo que fue necesario comenzar a estandarizar el desarrollo de su tecnología.

En agosto de 1994, Tirn Berners-Lee fundo el Consorcio World Wide Web (W3C), integrado por el Instituto Tecnológico de Masachuset y el Laboratorio de Ciencias de la Computación (MIT/LCS) en colaboración con el CERN. El W3C fue creado para llevar la World Wide Web a su rnax1rno potencial de desarrollo de protocolos comunes que promocionen esta evolución y asegure su interopertibilidad, cuenta actualmente con mas de 500 organizaciones miembros alrededor del mundo y un ganado reconocimiento internacional en sus contribuciones al crecimiento de la Web. En abril de 1995, el Instituto Nacional de Investigación de Informática y Autornaticación (INRIA) se convirtió en la primer oficina de representación Europea de la W3C, seguido por la universidad "Shonan Fujisawa Campus", en Keio, de Japón. La W3C actualmente cuenta con oficinas en todo el mundo.

Desde su primer servidor Web "info.CERN.ch" hasta nuestros días, la World Wide Web ha tenido una tasa de crecimiento increíble, para dar una idea de esto, la red NSFNET reporto en 1993 una tasa crecimiento de 341,634% en el uso de su red, en tan solo ese año. Desde 1994 se comenzaron a definir en la Internet los siguientes cuatro servicios básicos:

- El servicio de la World Wide Web. El uso de los programas browser para consultar información publicada en documentos hipertexto por empresas, institutos y universidades, desplaza los servicios de BBS (boletines electrónicos), Telnet (terminal de red). y buscadores de información de información corno ARCHIE, Gopher y WAIS.
- El servicio de Correo Electrónico. El uso del servicio de correo electrónico data desde 1971, y su uso rivaliza con el browser.
- El servicio FTP. El uso del servicio de transferencia de archivos (FTP) comienza con la misma Internet en 1969, y son programas que permiten enviar y recibir archivos electrónicos entre personas y organismos, y aunque no es tan sencillo de usar (comparado con un browser), se ha mantenido corno la herramienta más popular para obtener y recibir archivos electrónicos, por que no limita el tipo de archivos a enviar o recibir.
- El servicio Telnet. El uso del servicio terminal de red existió antes de Ja Internet, fue uno de los primeros servicios de la Internet, y son sistemas basados en el programa Telnet, que permiten acceder a la gestión de la información de una organización, aunque presentan la información

mediante líneas de texto, era la herramienta más importante antes de la llegada de los browsers. Actualmente la capacidad de los browser y los servidores Web ha desplazado a los programas Telnet, sin embargo todavía se encuentran en uso algunos sistemas basados en Telnet, y es razón suficiente para que sea considerado como uno de los servicios básicos de la Internet.

Desde 1994 la Internet comenzó a tener tal importancia, que para 1997 prácticamente todo el mundo podía acceder a ella, este mismo crecimiento le ha dado su siguiente reto: La Internet para el comercio mundial.

Se presenta la figura 1.9 que muestra los países enlazados a la Internet en 1997.

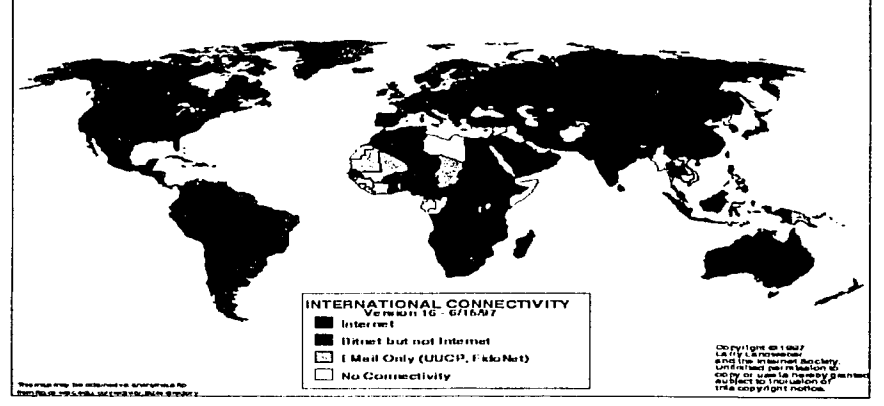

Figura 1.9 Mapa de la conectividad mundial. 1997

Tal vez la siguiente revolución en la Internet se de en el campo de la Inteligencia Artificial, o tal vez en el campo de los Sistemas de Realidad Virtual, o una combinación de ambos, tratar de imaginar cual será la siguiente revolución de la Internet es casi un ejercicio inútil; creo yo, pero lo que sí puedo asegurar, es hacía donde se orienta su uso en los próximos cinco años:

- Será el medio indispensable para realizar comercio nacional e internacional entre empresas, órganos de gobierno y personas, asi como se estandarizará y fortalecerá su infraestructura relacionada con los servicios de mensajería y servicios financieros.
- •. Será el medio indispensable para ofrecer y acceder a servicios de ·información, así como se estandarizará y fortalecerá estos servicios con accesos de alta velocidad. Esto implica que el acceso por la computadora será desplazado por las nuevas televisiones web, radios web, celulares web, organizadores web, computadoras de mano, dispositivos en autos y hogares, consolas de video juegos. etc.

#### f. 1994 Las redes Intranet.

La historia de la Intranet es muy reciente, comienzo con la utilización de su término "Intranet" en 1994, por el doctor Steve Tellen, de Amdahl. Steve Tellen escribe un articulo sobre la tecnologia residente en la Intranet de Amdahl.

La primera aparición del término, impresa comercialmente, se encuentra en la Digital News Review en el artículo de Stephen Lawton sobre lntranets en abril de 1995.

Para 1994 el uso de los estándares tecnológicos de la Internet (le recomiendo leer el capítulo "1990 a 2000: La World Wide Web") habían sido adoptados por la mayoría de las redes internas de las empresas. La infraestructura de los servicios de la World Wide Web, así como el correo electrónico no tardaron en ser utilizados dentro de las redes internas de las empresas, creando ambientes de trabajo similares a la World Wide Web pero dentro de las empresas, a este tipo de redes internas basadas en los estándares y tecnologia de la Internet, se les conoce como redes Intranet, y a su ambiente de trabajo se le llama Intranet.

El uso de la tecnología en formas que hoy llamaríamos lntranets no sólo ocurria en Amdahl en 1993, sino también en Schlumberger, Lockheed y la NASA. El fenómeno ocurrió antes de que existiera un término para describirlo.

El éxito y uso de las redes Intranet en las empresas no ha sido fortuito, ha obedecido más a reglas y estrategias del mercado, que a su mismo aporte tecnológico, de hecho el término Intranet se volvió popular debido en gran parte a la empresa Netscape Corp. Cuando Netscape empezó a desarrollar su estrategia de negocios alrededor de la Intranet de servicio completo, puso el término en nuestro vocabulario diario.

Para 1996, la empresa Netscape. con su estrategia de negocios comienza a promocionar el uso de la Intranet en las empresas, para esto realiza conferencias como la de lnternet@Telecom95 en Ginebra, Suiza y ofrece 38 millones de copias de su browser Netscape en los próximos dos años, su competencia, la empresa Microsoft, inmediatamente distribuye más de un millón de copias de su browser<br>Internet Explorer versión 3. La distribución gratuita de browsers en las La distribución gratuita de browsers en las computadoras personales de las empresas y una fuerte promoción del uso de las redes Intranet ha orientado una implantación masiva de las redes Intranet en las empresas.

Las redes Intranet han creado para bien una sola cultura tecnológica en las empresas y órganos de gobierno, esto en consecuencia a traído un gran avance en la estandarización mundial de conocimientos y formas de organización de las empresas.

#### B. Las redes Intranet.

#### 1. Arquitectura y servicios de las redes Intranet.

Se entenderá por arquitectura de una red de datos, a todos aquellos sistemas que la forman y nos permiten definirla, en especial trataremos sobre la arquitectura Cliente/Servidor de las redes Intranet.

La arquitectura Cliente/Servidor define un estándar para los sistemas de información de una red de datos. en si supone a un sistema de información compuesto por dos programas: el cliente y el servidor. El programa cliente que reside en las computadoras personales de la red y hace la solicitud al programa servidor para acceder a los recursos de la información, y el programa servidor sólo se activa cuando recibe una solicitud del programa cliente. El programa servidor reside en las computadoras principales de la red, y administra y procesa la información devolviendo los resultados al programa cliente.

Los estándares de la Internet. y en específico de la World Wide Web definen un sistema de información de hipertexto Cliente/Servidor, al programa cliente se le llama cliente Web. y al servidor se le llama servidor Web. A las redes de datos internas de una organización que basan sus sistemas de información en un Cliente Web y un Servidor Web se les conoce como redes Intranet, al conjunto de sus sistemas de información Cliente/Servidor Web y al ambiente de trabajo que generan estos sistemas, se le conoce como Intranet.

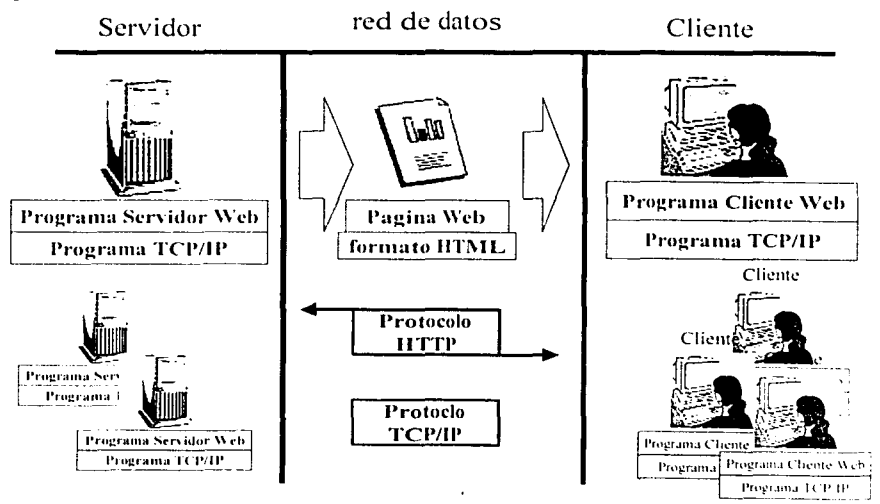

Figura 1.10 Diagrama simplificado de la arquitectura Cliente/Servidor en la red Intranet.

La finalidad del servidor Web es almacenar, procesar y enviar documentos de hipertexto solicitados por el cliente Web, éstos documentos también son conocidos cómo páginas Web y tienen un formato estándar llamado HyperText Markup Language (HTML). El Servidor Web almacena las páginas en una estructura de dominios Web, donde cada dominio tiene un nombre y puede contener una o varias páginas Web.

La comunicación interna entre el cliente Web y el servidor Web se lleva a cabo con los estándares de comunicaciones para la Internet: El Protocolo de Control de Transporte/Protocolo lnternet(TCP/IP). y el protocolo Hipertext Tranfser Protocol Estos dos estándares permiten implementar una red Intranet independientemente del distribuidor de los programas TCP/IP, cliente y servidor Web, y del tipo de computadoras que se utilicen.

El protocolo HTTP es en si mismo el programa servidor Web, de hecho algunos le llaman servidor HTTP y cliente HTTP. básicamente HTTP define el estándar de los mensajes entre el cliente y el servidor Web, éstos mensajes pueden ser una solicitud de envió de página Web, mensajes de control, de información del tipo de programa cliente Web, etc. El cliente Web es un sistema visualizador y en ocasiones editor de páginas hipertexto en formato HTML, y utiliza el protocolo HTTP para solicitar páginas al servidor Web. En la figura 1.1 O se presenta el diagrama simplificado de la arquitectura Cliente/Servidor en la red Intranet

El protocolo HTTP sólo se encarga de procesar los mensajes del cliente Web y enviar las páginas Web, pero no lleva el control de la transmisión de éstos mensajes y páginas Web dentro de la red Intranet, éste control de mensajes, páginas, y cualquiera otros datos lo define el protocolo TCP/IP, internamente el programa servidor y cliente Web utilizan los programas TCP/IP para enviar y recibir datos, estos datos son procesados e interpretados como páginas HTML o mensajes HTTP. En la figura 1.11 se presenta el datagrama del protocolo TCP/IP.

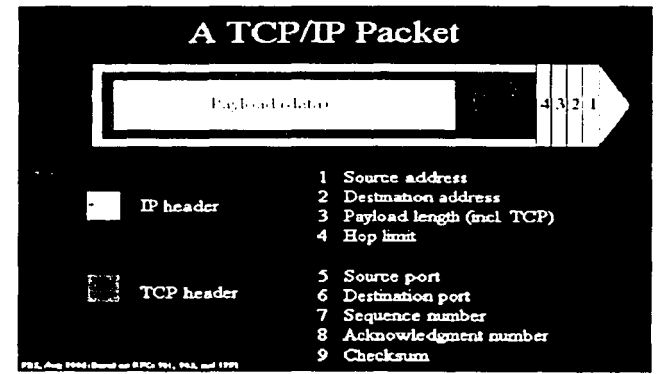

Figura 1.11 Datagrama del protocolo TCP/IP.

#### **CAPITULO l. Antecedentes**

El protocolo TCP divide la información en paquetes e IP se encarga de administrar las rutas (destinos) de los paquetes, en conjunto permiten enviar un mensaje a su destino. TCP no tiene una presentación visible como el cliente Web, pero es el soporte para los enlaces de datos en las redes Intranet.

Los estándares de la Internet definen servicios básicos disponibles para las redes Intranet, entendemos como servicios de red Intranet a los programas que utilizan el protocolo TCP/IP y que son de uso común y estandarizado en la Internet, dentro de estos servicios básicos se encuentra el servidor Web, servidor de Correo SMTP y el servidor FTP, todos ellos con su correspondiente programa cliente.

Se listan los servicios básicos y una descripción breve su función principal.

Servicio del Servidor de Web.

Ofrece el servicio de publicación de páginas Web, que consiste en almacenar las páginas y ponerlas a disposición del cliente Web utilizando el protocolo HTTP, es por eso que también es conocido como servidor HTTP.

En la actualidad los programas servidores Web ofrecen mucho más que publicar páginas Web, dependiendo del fabricante, ofrecen otros servicios adicionales que les permiten integrar información de distintos formatos y ubicaciones, servicios de ordenación y búsqueda de palabras, servicios de seguridad, servicios de comercio electrónico, etc. También los clientes Web no sólo visualizan páginas HTML, tienen componentes que les permiten manejar distintos tipos de información y documentos.

Servicio del Servidor de Correo SMTP.

Ofrece el servicio de envio de mensajes de texto a una dirección de correo electrónico, y está basados en el estándar de la Internet Simple Mail Transfer Protocol (SMTP). Un dominio Web puede tener una o varias direcciones de correo electrónico.

En la actualidad éstos servidores permiten enviar correo electrónico como páginas HTML y archivos adjuntos, y el cliente de correo permite visualizar páginas HTML o cualquier otro archivo recibido.

La tendencia actual es ofrecer servicios que permitan visualizar el correo desde el Cliente Web.

Servicio del Servidor FTP.

File Transfer Protocol (FTP) ofrece el servicio de almacenamiento de archivos en un dominio Web sin importar su formato, este dominio puede ser accedido por un programa cliente FTP para enviar nuevos archivos o recibir los archivos del dominio Web.

#### 2. Servidores Web y sus características.

La Intranet está basada en tres componentes fundamentales, el cliente Web, que es una ventana del usuario a la Intranet y que es responsable de presentar los contenidos procedentes de los servidores Web, el servidor Web que es responsable de cumplir las solicitudes del usuario enviadas mediante el cliente Web y por último el protocolo Hipertext Tranfser Protocol (HTTP), que es el fundamento sobre el que se construye la Intranet. En este capitulo se explicará los servicios básicos de los servidores Web más populares en el mercado. así como sus servicios y características adicionales.

El servicio básico que define a un servidor Web consiste en el hospedaje y envió de documentos hipertexto con un formato estándar HyperText Markup Language (HTML) al cliente Web utilizando el protocolo Hipertext Tranfser Protocol (HTTP). A estos documentos HTML les llamaremos páginas HTML o simplemente "páginas".

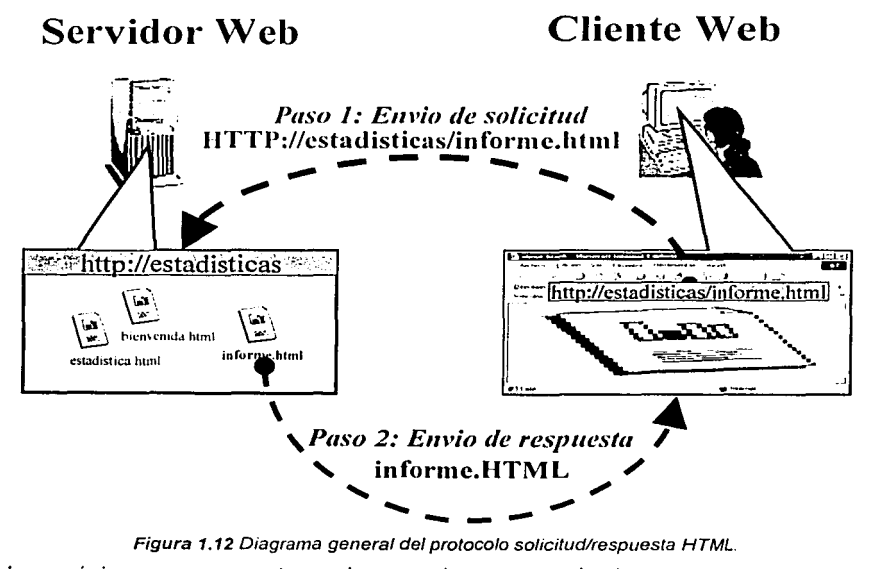

Las páginas se encuentran almacenadas y organizadas en una estructura conocida como dominio Web, donde un servidor Web puede contender varios dominios, y estos a su vez pueden contener varias páginas solicitadas por el cliente Web, siguiendo el ejemplo del diagrama en la figura 1.12, nuestro dominio sería llamado estadísticas. A la composición de dominio y página se le conoce como Uniform Resource Locator (URL), por lo que cada página tiene asociado un URL. siguiendo el ejemplo de la gráfica anterior. tendríamos los siguientes URL:

#### **CAPITULO l. Antecedentes**

http://intranet/bienvenida.html. http://intranet/estadistica.html http://in/ranetlinforme.html. El URL permite indicar también el protocolo que se utilizará, para el caso del servicio básico del servidor Web se indica al principio del URL: http://, sin embargo los servidores y clientes Web actuales permiten acceder desde el URL a otros servicios disponibles en Ja Intranet, como HTTP con encriptación de páginas (ejemplo de URL: https://intranet/estadística.html), correo electrónico (ejemplo de URL: malito:webmgr@dinamic-info.com), el servicio de transferencia de archivos File Transfer Protocol (FTP) (ejemplo de URL: ftp://www.oracle.com/documento.doc) y el servicio de Terminal Remota (Telnet) (ejemplo de URL: telnet://foo.bar@127.0.0.1:1234/).

La sencillez del protocolo HTTP para Ja comunicación entre cliente y servidor Web, así como el estándar HTML para los documentos hipertexto presentados en el cliente Web, han permitido la proliferación y compatibilidad de clientes y servidores Web de distintos fabricantes de software, sin embargo estos mismos estándares le han dado su limitante a este servicio cuando se requiere implementar sistemas de información complejos. Una de las principales limitaciones del protocolo HTTP ha sido su misma sencillez, esto se observa en primeros servidores Web, que cumplen solamente la función de almacenar y poner a disposición páginas HTML para el cliente Web. limitando Ja interacción de las personas con otro tipo de información que no sean páginas. Para abordar este problema Jos fabricantes de software servidores Web incorporaron mejoras alrededor del protocolo HTTP, que si bien no son parte completa del protocolo HTTP, han sido adoptadas por la mayoría de los fabricantes de servidores Web, estas mejoras en si mismo son tecnologías de software para el desarrollo de aplicaciones Web. Para mayor compresión, se presenta en la figura 1.13 el diagrama general de una aplicación.

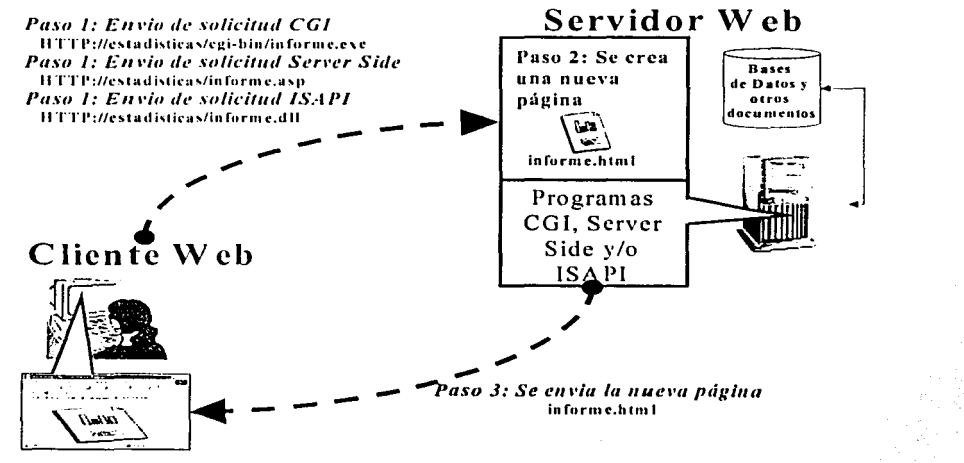

Figura 1. 13 Diagrama general de una aplicación Web.

**27** 

#### **CAPÍTULO l. Antecedentes**

Una aplicación Web se puede definir como una serie de páginas HTML que se crean dinámicamente y generalmente están asociadas a manipular distintos tipos de información, es básicamente un sistema integral de información implementado en páginas Web.

Se identifican cuatro tipos importantes de tecnologías de software para el desarrollo de aplicaciones Web, hechas por los fabricantes de servidores Web, y aunque cada fabricante identifica a estas con nombres distintos, nos permite clasificar la capacidad de un servidor Web para el desarrollo de aplicaciones Web

Se presenta una comparación de las características, acceso a recursos de información y nivel de implementación, en las tecnologfas de software para el desarrollo de aplicaciones Web.

Cookies.

Fue una de las primeras mejoras introducida por el fabricante Netscape para sus servidores Web, siendo actualmente parte del protocolo HTTP versión 1.1. Las Cookies son archivos de datos tipo texto generados y trasmitidos por el servidor Web al cliente Web. Esto permite llevar un registro y control de las acciones hechas en el cliente Web, simulando una interacción con las personas.

La capacidad de acceso a otros recursos de información que no sean páginas es nula, pero su nivel de implementación es extremadamente sencillo por que la programación se hace directamente en la página. Permite simular una interacción con las personas, de acuerdo a las acciones hechas en las páginas.

Common Gateway Interface (CGI).

Desarrollado por el National Center for Supercomputing Applications (NCSA) de la Universidad de lllinois, es todavfa un estándar para la creación de aplicaciones Web. La CGI es una sencilla interfaz a través del cual un servidor Web ejecuta un programa escrito de acuerdo a las normas CGI.

La capacidad de acceso a otros recursos de información como bases de datos y distintos tipos de documentos es total. Su nivel de implementación es sencillo por que cuenta con un estándar, pero requiere conocimientos en lenguaje de programación PERL. Tiene la ventaja de un estándar que brinda compatibilidad de la aplicación Web con distintos servidores Web, sin embargo tiene la desventaja de un bajo desempeño en el rendimiento de la aplicación Web, comparada con las otras tecnologías.

• Server Side lnclude (SSI) e Scripting (SSS).

Desarrollado originalmente por el NCSA para sus servidores Web, sólo se ha estandarizado un pequeño grupo de instrucciones conocidas como SSI, el resto conocidas como SSS no han logrado estandarizarse, por lo que cada fabricante de servidores Web introduce sus propios
$\overline{\phantom{a}}$ 

métodos y estándares, sin embargo, por su sencillez es uno de los métodos mas atractivos para generar paginas HTML.

La capacidad de Server Side de acceso a otros recursos de información como bases de datos y distintos tipos de documentos depende del fabricante del servidor Web, pero en la mayor parte de los casos brindan un acceso total. Su nivel de implementación es muy sencillo por que la programación se hace directamente en la página, incrustando código Server Side, sin embargo tiene la desventaja de no contar con un estándar único, por lo que la programación se lleva a cabo con código SSS que sólo funciona para los servidores Web de un fabricante, dando como resultado incompatibilidad para implementar la aplicación Web con distintos servidores Web.

• Internet Server Aplication Program Interface (ISAPI o NSAPI).

Desarrolladas por cada fabricante para su servidor Web, las ISAPI o NSAPI (para los servidores Web de Netscape), son la respuesta a una implementación tipo CGI pero sólo disponible para los servidores Web de un fabricante.

La capacidad de accesos a otros recursos de información como bases de datos y distintos tipos de documentos es total. Su nivel de implementación es complicado por que demanda un conocimiento especifico del servidor Web y lenguaje de programación C, por lo mismo la aplicación Web es casi totalmente incompatible para implementarse en otros servidores Web, sin embargo la alta integración de la aplicación Web con el servidor Web le brindan el mas alto nivel de desempeño.

Tomando como base las encuestas publicadas por Netcraft<sup>19</sup>, que nos indica en la gráfica de la figura 1.14, el tipo de software de servidor Web usado en World Wide Web, vemos que sólo dos software servidor Web dominan casi el 88% del mercado en la Word Wide Web, esto no es fortuito, por que desde 1995 los servidores Web Apache, Microsoft y NetScape fueron los primeros en innovar e introducir nuevas tecnologías de software para el desarrollo de aplicaciones Web.

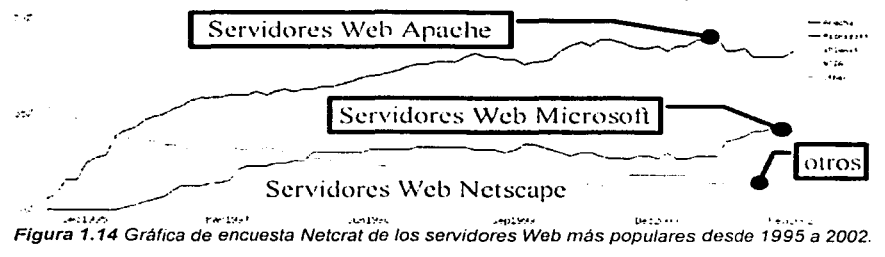

<sup>&</sup>lt;sup>19</sup> Estadisticas de uso de servidores web "The Netcraft Web Server Survey" en http://www.netcraft.com/survey.publicado por Netcraft desde 1995 a febrero del 2002.

Según publicación Netcraft, hay aproximadamente poco más de 80 software servidor Web distinto; cada uno con su respectivo fabricante de software, siendo decisión de cada empresa u organización evaluar que software servidor Web adoptarán para la implementación de su red Intranet tomando en cuenta las características en tecnología, precio y garantía que ofrece cada software servidor Web. Se presenta en la figura 1 .15 un tabla de la encuesta Netcraft con los tres primeros servidores web mas populares en el mercado.

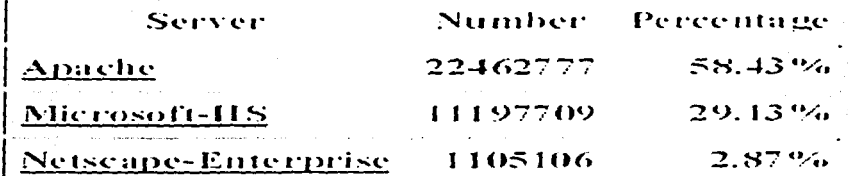

#### Figura 1.15 Tabla de la encuenta Netcraft de Enero a Febrero del 2002

Los servidores Web Apache y Microsoft cuentan a la fecha con el 88% de uso en la World Wide Web, tomando esto como un reflejo en las redes Intranet, se presentan las características en tecnología, precio y garantía que ofrecen. Se incluye el caso del servidor Web Netscape por la relevancia que tubo en aporte a las tecnologías de software para el desarrollo de aplicaciones Web; aunque actualmente es difícil que sea un competidor (el año pasado tenía 6.28% del mercado).

Servidor Web Apache.

Apache es el servidor Web para sistemas UNIX mas utilizado en la Word Wide Web desde 1996 hasta la fecha (febrero de 2002). El servidor Web Apache es desarrollado en 1995. por Brian Behlendorf y Cliff Skolnick, en colaboración con un grupo de programadores que tomaron la iniciativa de mejorar el software servidor Web HTTPD 1.3 de la Natíonal Center for Supercomputing Applications (NCSA), de la Universidad de lllinois, posteriormente la NCSA retoma el proyecto Apache apoyando al equipo inicial de programadores. Finalmente en diciembre de 1995 se distribuye en la Internet el servidor Web Apache gratuitamente con una filosofía de código abierto. Actualmente existe la organización The Apache Software Foundation<sup>20</sup> • que lidera un esfuerzo de colaboración a nivel mundial para el desarrollo del software libre; en especial del servidor Web Apache...

u Características Principales: Actualmente la versión Apache 2.0<sup>21</sup> funciona en los sistemas basados en UNIS, y en sistemas Windows 95 y NT de Microsoft, también soporta desarrollo de aplicaciones Web basadas en CGI, Server Side e ISAPI, teniendo su mayor

 $^{20}$  La organización "The Apache Software Foundation" en http://www.apache.org o" en <u>http://www.apache.org</u><br>Lapache.org.<br>**30 10 lines of the contract of the contract of the contract of the contract of the contract of the contract of the contract of the contract of the contract of the contract of t** 

<sup>&</sup>lt;sup>21</sup> El servidor Web Apache versión 2.0 en http://httpd.apache.org.

potencial en los sistemas UNIX con desarrollos Web con CGI e ISAPI.

- o Precio y Garantia: Es gratis y cuenta con el respaldo de la comunidad mundial de proveedores de soporte tecnológico.
- Servidor Web Internet lnformation Server (llS).

Desarrollado por la empresa Microsoft en 1997, se ha convertido en el segundo servidor Web más utilizado en la World Wide Web, por una razón muy simple: la mayoria de las computadoras de la Internet (se estima un 55% a nivel mundial) están basadas en los sistemas Windows de Microsoft.

- o Características Principales: La versión IIS  $5.0^{22}$  funciona para el sistema 2000 Server de Microsoft y soporta desarrollo de aplicaciones Web basadas en CGI, Server Side e ISAPI, teniendo su mayor potencial en los desarrollos Web con SSE e ISAPI, asl como una alta integración con todo el software de Microsoft.
- o Precio y Garantía: Es parte del sistema Windows 2000 Server, siendo el soporte y garantía sólo validos con Microsoft.
- Servidor Web NetScape Enterprise.

Desde 1995 la empresa NetScape ha sido una de las pioneras en el desarrollo de servidores Web orientados hacia las aplicaciones Web, de hecho, el uso de Cookies, Server Side, programación Java, etc. fueron principalmente introducidas por los servidores Netscape.

- **Q** Características Principales: La versión NetScape Enterprice 6.0<sup>23</sup> funciona para los sistemas basados en Unix y el sistema Windows NT de Microsoft y soporta desarrollo de aplicaciones Web basadas en CGI, Server Side y NSAPl(ISAPI). teniendo su mayor potencial en el uso de un estándar de desarrollo para aplicaciones Web llamado Common Object Request Broker Architecture (CORSA), éste estándar es un esfuerzo colaborativo entre fabricantes de servidores Web y principalmente impulsado por NetScape...
- o Precio y Garantía: Gratuito para aplicaciones académicas, siendo el soporte y garantía sólo validos con NetScape.

**z:: El '\Crvidor \V<.'b Microsoft lntc.nn1..·t lnftmnarion Scrvcr versión 5.0 en hnn::,.,, W\\ \_\_** :.f11t~:n1soh.fllll1 .. ,, iml~ **..** ~OOIJ\_J~:~Jlin **fo 'hm\ ir .... orJ..s:iis <sup>1</sup>iis.:'h..·cho\ crvh-''' .a-;p.** <sup>1</sup> <sup>1</sup>**El servidor** \V~b **Nc1Scape Entcrpri5C S1.:n cr vi:rsiún 6.0 en** 

http://enterprise.netscape.com/docs/enterprise-index.html

 $\frac{1}{2}$ 

# 3. Clientes Web y sus características.

La Intranet está basada en tres componentes fundamentales, el cliente Web, que es una ventana del usuario a la Intranet y que es responsable de presentar los contenidos procedentes de los servidores Web, el servidor Web que es responsable de cumplir las solicitudes del usuario enviadas mediante el cliente Web y por último el protocolo Hipertext Tranfser Protocol (HTTP) que es el fundamento sobre el que se construye la Intranet. En este capitulo se explicará los servicios básicos de los clientes Web más populares en el mercado, así como características adicionales.

El servicio básico que define a un cliente Web consiste en la presentación de documentos hipertexto con un formato estándar HyperText Markup Language (HTML) solicitados al servidor Web, mediante un protocolo de solicitud/respuesta Hipertext Tranfser Protocol (HTTP). En los capítulos anteriores ("La World Wide Web" y "Servidores Web y sus características") se abordó la historia y concepto de hipertexto HTML y cliente Web, así como el protocolo HTTP y los servidores Web.

A los documentos HTML les llamaremos páginas HTML o simplemente "páginas", y al cliente Web le llamaremos "browser". Actualmente la mayorla de los browsers permiten visualizar páginas en el estándar HTML versión 4.01 especificado por el World Wide Web Consortium (W3C<sup>24</sup>).

El estándar HTML es en si mismo muy sencillo de utilizar; siguiendo el ejemplo de la figura 1.16, para crear una página HTML basta con escribir en un archivo de texto los párrafos o el contenido del documento. delimitando a estos párrafos por una serie de marcadores,

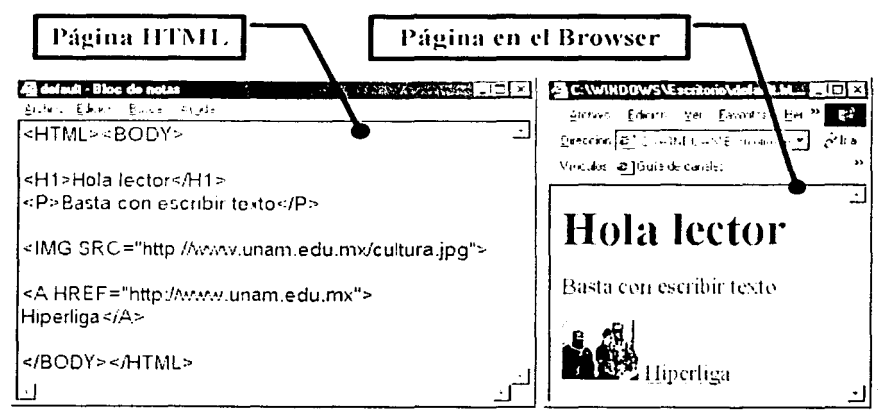

Figura 1.16 Un e¡empfo muy sencillo de código HTML *y* su presentación en el browser

<sup>&</sup>lt;sup>24</sup> La World Wide Web Consortium "About the World Wide Web Consortium (W3C)" en http://www.w3.org/Consortium.

#### **CAPITULO l.** Antecedentes

estos marcadores tiene la siguiente sintaxis: <marcador>; donde marcador es una palabra definida en el estándar HTML y permite identificar el tipo de contenido a presentarse en el browser, este contenido puede ser encabezados de las paginas, párrafos de texto, imágenes, tablas, referencias a otras páginas (hiperligas), etc. Generalmente la capacidad de presentar contenido complejo como video, hojas de cálculo. documentos de procesadores de palabras, etc, depende de las características del browser.

Aun que el estándar HTML es completo en el concepto de hipertexto por que permite integrar información de texto e imágenes en una página, tiene un limitante importante: esta totalmente orientado a la presentación de contenidos hipertexto; esto quiere decir que no fue diseñado para que la página tenga una fuerte interacción con las personas y se dejo de lado la capacidad de presentar otros tipos de contenidos que no fueran HTML. Estas limitantes han sido abordadas por los fabricantes de software. que han innovado y adicionado mejoras al estándar HTML en sus browsers, que si bien, no son parte de los estándares definidos por la W3C, han sido en su mayoria adoptados por los fabricantes y permiten definir la capacidad de un browser en interacción y presentación de información, se presentan estas mejoras adicionadas a los browsers:

Cascading Style Sheets (CCS).

CSS es un estándar agregado al HTML, y aunque CCS no puede considerarse como un aporte de los fabricantes de software, por que es propuesto por la W3C como una adición al estándar HTML, si se puede ver como un atributo del browser dado que no todos los browser soportan el estándar CSS.

Actualmente el estándar CSS se encuentra en su versión 2 (CCS2), y permite agregar de una forma estructurada y sencilla formatos llamados "estilos" a los marcadores HTML de la página; sobre todo a los párrafos y tablas presentadas en la página. Los "estilos" CSS permiten definir colores de los parrafos, formatos de tipo de fuentes de los parrafos, bordes y colores de las tablas, posiciones de los párrafos y las imágenes. etc.

Multipurpose Internet Mail Exchange (MIME) y "plug-in".

El propósito inicial del soporte MIME era dotar a los programas de correo electrónico con la capacidad de enviar archivos adjuntos como parte del correo. El soporte MIME en el browser es la capacidad de identificar el formato de un archivo y automáticamente invocar al programa que lo permita visualizar fuera del browser, está característica se utiliza bastante cuando se presenta una página con una relación de archivos con formatos de video, sonido, hojas de cálculo, documentos de procesadores de palabras, etc.

La empresa NetScape mejoro la idea MIME en su browser Navigator mediante una tecnología llamada "plug-in"; que son programas que se van adicionando al browser y le permite presentar dentro del browser distintos tipos de documentos que no sean páginas HTML.

La tecnologfa "plug-in" fue rápidamente implementada en la mayorla de los browser y dio como resultado el desarrollo de la industria de software "plug-in", incrementando en mucho la capacidad de los browsers. Se destacan los siguientes programas "plug-in" de uso masivo en la Internet:

- o Virtual Reality Modeling Languaje (VRML). Permite visualizar documentos con el formato VRLM, éstos documentos VRML presentan una aplicación gráfica en tres dimensiones, simulando aplicaciones de realidad virtual en el browser.
- o Shockwave. Desarrollado por la empresa Macromedia, presenta contenidos gráficos en dos dimensiones, creados con una aplicación muy popular llamada Director de Macromedia.

Actualmente los "plug-in" llegan a ser tan completos y sofisticados que tienen su propio formato estándar y lenguaje de programación permitiendo crear aplicaciones Web Gráficas con interacción y acceso a distintos tipos de información desde el browser.

• Applets de Java y Objetos Active X.

Los Applets de Java y Objetos Active X son la respuesta de los fabricantes de browser para crear aplicaciones Web complejas dentro de una página presentada en el browser sin necesidad de interactuar con el servidor Web.

Java es un lenguaje de programación creado por la empresa Sun Microsystems, la idea de Java fue proveer una herramienta de programación que permitiera crear objetos gráficos llamados Applets de Java, éstos Applets realmente son programas que realizan un proceso o una interacción especifica con las personas y permiten incrustarse en la página como si fuera parte de ella. Uno de los primeros browser en soportar Java fue el browser HotJava de Sun Microsystems, pero realmente la programación con Applets de Java se hizo masiva cuando se incorporó al browser Navigator de NetScape.

Java es actualmente el lenguaje de programación por excelencia para desarrollar aplicaciones Web complejas en el browser, por las siguientes razones:

- u Es relativamente sencillo por que está basado en el estándar de programación del lenguaje orientado a objetos C++.
- u Es compatible con cualquier arquitectura de software por que sólo requiere un software adicionado al browser, llamado Maquina Virtual de Java, que esta disponible para cualquier browser.
- u Es seguro por que está diseñado para no escribir o eliminar información en la computadora del browser.

a Es estándar por que se basa en el estándar de desarrollo para aplicaciones Web Common Object Request Broker Architecture (CORBA).

Los Objetos Active X son la respuesta de la empresa Microsoft para tratar de frenar(sin éxito) el uso de los Applets de Java, y tienen la misma lógica de uso y programación de los objetos Java, con el inconveniente de que sólo son compatibles con los estándares y arquitectura de software de Microsoft.

JavaScript y VBScript (VBScript).

JavaScript y VBScript son estándares de lenguaje de programación que satisface uno de los aspectos fundamentales de las páginas actuales: el de aumentar la capacidad de interacción con Ja página utilizando código directamente en la página HTML, éste código es conocido como código Script y es escrito dentro de la misma página.

El estándar JavaScript fue desarrollado por NetScape para su browser Communicator, él código JavaScript es muy sencillo y tiene una similitud con el lenguaje de programación C, permitiendo interactuar con las acciones realizadas en la página, así como con los Applets de Java. Unos ejemplos de JavaScript podrían ser el desplegar un mensaje cuando se presione una hiperliga de la página, presentar un texto con un cronómetro en la página, desplegar un mensaje de advertencia cuando se escriba una cantidad incorrecta en un formulario de la página, etc., en todos los casos el código JavaScript permite interactuar con los elementos de la página o con la misma página cuando se genera un evento dentro de la misma, este evento puede ser generado por el mouse, el teclado, o cuando se abandona o genera la página en el browser, etc.

Actualmente el estándar por excelencia es JavaScript por que es soportado por la mayoría de los browsers.

VBScript es la respuesta de la empresa Microsoft para tratar de frenar(sin éxito) el uso de JavaScript, tiene el inconveniente de no tener un lenguaje (Visual Basic Script) agradable de programación y no ser soportado mas que por el browser Explorer.

La creación de páginas HTML enriquecidas con CCS, Java Script, Aplets y plugin's; con la potencialidad de mostrar otro tipo de documentos mediante el uso de MIME y combinando las tecnologías de desarrollo de aplicaciones Web mediante CGI, Server Side e ISAPI han evolucionado la forma en que se desarrollan los sistemas de información en las empresas. En la figura 1.17 se presenta un diagrama general de una aplicación web implementada con tecnologías web mejoradas por los fabricantes.

Podría decirse con toda certeza que son muy pocos los sistemas de información que no pueden ser implementados como una aplicación Web.

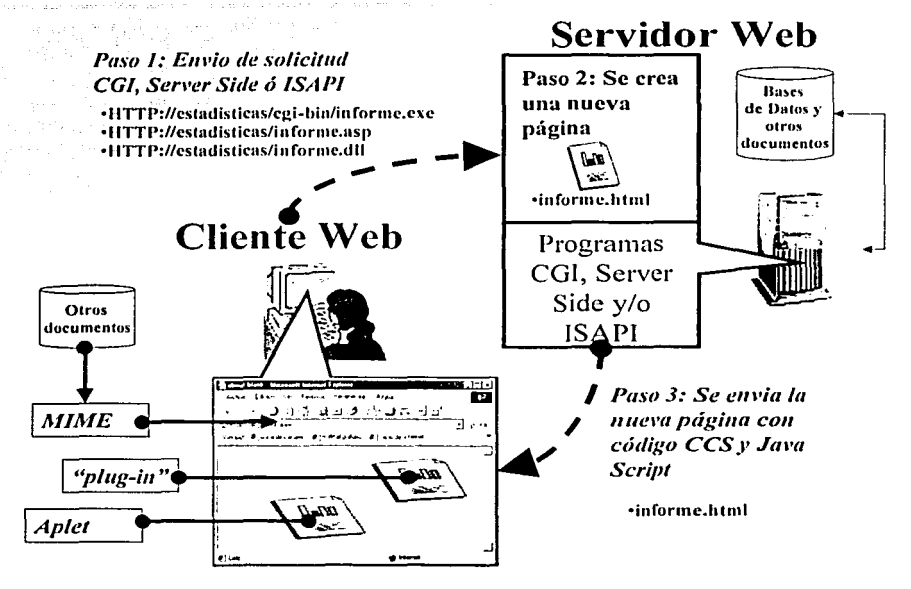

Figura 1.17 Diagrama general de una aplicación Web implementada en ta página y en el servidor.

Tomando como base publicaciones en la Internet<sup>25</sup> (que nos indican el tipo de software browsers usados en World Wide Web) vemos que sólo dos browser dominan el 90% del mercado de browsers en la Word Wide Web, esto no es fortuito por que desde 1994 el browser de NetScape y en 1997 el browser Microsoft han sido los primeros en innovar e introducir mejoras al estándar HTML en sus browsers.

Según la publicación BrowserWatch<sup>26</sup>, hay aproximadamente poco mas de 120 software browser distinto; cada uno con su respectivo fabricante y/o distribuidores de software, siendo decisión de cada empresa u organización evaluar que software browser adoptarán para la implementación de su red Intranet, tomando en cuenta las caracteristicas en tecnologia, precio y garantía que ofrece cada

<sup>25</sup> Estadísticas de uso de browser "Browser News" en http://www.upsdell.com/BrowserNews/stat.htm. semanario publicado por Charles A Upsdell., Estadísticas de uso de browser "Computer Engineering & Informatics Departament" en littp://students.ceid.upatras.gr/statistics/browsers.liunl, publicación de la Universidad de Patras, Grecia... Estadísticas de uso de browser en "BrowserWatch" en

http://browserwatch.internet.com/stats/icstats.html, publicación específica de información de browsers., Estadisticas de browser "The Best Website Statistical Service Around" en http://www.idstat.com/cgihinp hrowser.cei?a-42347156&p viewonly, publicación dedicada a estadísticas de la Internet.

<sup>26</sup> Estadísticas e información de browsers en "BrowserWatch" en

littp://browserwatch.internet.com/browsers.html, publicación específica de información de browsers.

software browser. Se presenta en la figura 1.18 un tabla de la encuesta BrowserWatch con los primeros browser mas populares en el mercado.

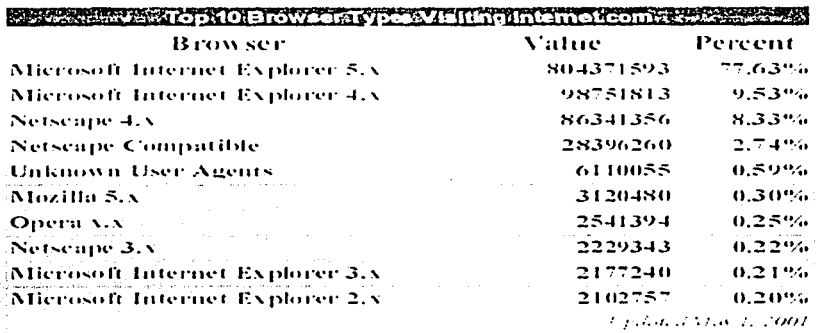

#### Figura 1.18 Tabla de la encuenta BrowserWatch al 1 de mayo de 2001

Los browsers de Microsoft y NetScape cuentan a la fecha casi con el 100% de uso en la World Wide Web y tomando esto como un reflejo en las redes Intranet, se presentan las características en tecnología y precio que ofrecen:

Microsoft Internet Explorer (IE).

Desarrollado por la empresa Microsoft en 1996. se ha convertido en el primer browser más utilizado en la World Wide Web por ser distribuido gratuitamente con los sistemas de Windows.

**Características principales:** La versión IE 6.0<sup>27</sup> funciona para los sistemas de Microsoft y Mac y soporta CSS, MIME, plug-in, Applets de Java. Active X, Java Script y VBScript, seguridad mediante Certificados Digitales ( 128 bits). el estándar de datos Extensible Markup Language (XML28), un HTML enriquecido llamado Dynamic HTML y una alta integración con el software de Microsoft.

### NetScape

Desarrollado por la empresa NetScape 6.2<sup>29</sup> desde en 1994, es el segundo browser más utilizado en la World Wide Web distribuido gratuitamente.

:i Características principales: La vers1on 6.2 funciona para los sistemas de Microsoft, Mac, Solaris, y Linux, soporta CSS, MIME, plug-in. Applets de Java, y Java Script.

TESIS CON FALLA DE ORIGEN

<sup>&</sup>lt;sup>27</sup> El cliente Web Microsoft Internet Explorer versión 6.0 en <u>http://www.microsoft.com/windows/IE</u>, publicado por Microsoft.

<sup>&</sup>lt;sup>58</sup> El estándar de datos-..<br><sup>58</sup> El estándar de datos-...Veb Extensíble Markup Language en http://www.w3.org/XM1. publicado por World Wide Web Consortium.

<sup>&</sup>lt;sup>29</sup> El cliente Web NetScape versión 6.2 en <u>littp://home.netscape.com/browsers/6</u>, publicado por NetScape.

# **CAPÍTULO 11. La Intranet y el Manual de Organización en la Comisión Nacional Bancaria y de Valores.**

"En general, si un proceso no es utilizado por lo menos cuatro veces por semana, no debería estar en la Intranet. Sí no hay nadie que haya dicho que es importante se debe intentar no poner. Olvidemos todo el material escrito del que disponemos y que, como primera medida, quisiéramos incluir en su totalidad en la Intranet. Generemos uno o varios asesinos de documentación irrelevante que la eliminen en donde la encuentren, concentremos la Intranet en mejorar los procesos habituales y la comunicación empresarial completa. Si el 100 % de la empresa no utiliza la Intranet diariamente hemos fracasado en el intento".<sup>30</sup>

"Por definición el Manual de Organización de la Comisión es un documento que debe ser divulgado de manera oportuna a todos los empleados, si la Intranet de la Comisión me permite eso, hay que considerarle seriamente como una opción para divulgar el manual".<sup>31</sup>

<sup>&#</sup>x27;º **Frngmcnto del artículo •·La Intranet corporativa. la Gestión del Conocimicnw y la Empresa del Siglo XXI''**  en <u>http://www.aui.es/biblio/libros/mi2000/Rodolfo<sup>o</sup> 620Carpintier2.htm, publicado por Rodolfo Carpintier –</u> Netiuice.

<sup>11</sup> El titular de la Dirección de Organización, que es el responsable del Manual de Organización en la **Comisión Nacional Bancaria y de Valores.** 

## **A. La Intranet en la Comisión.**

La Comisión Nacional Bancaria y de Valores (Comisión) a lo largo de su historia ha desarrollado múltiples sistemas informáticos que le han permitido ser eficiente en sus procesos de divulgación y manejo de información, el desarrollo de estos sistemas se ha adaptado conforme al avance tecnológico, siendo actualmente una de sus principales metas el uso de la Intranet como su principal herramienta informática.

El uso de la Intranet en la Comisión ha ido evolucionando conforme se conoce y difunde entre los empleados y las áreas, resultando actualmente dos tipos principales de su uso:

- Divulgación de documentación como reglamentos, normas, leyes, reportes, etc., mediante la publicación de páginas HTML.
- Implementación y uso de aplicaciones Web<sup>32</sup> para apoyar las tareas de supervisión financiera, de la administración de recursos materiales· y humanos, de difusión de noticias, etc..
- En el capitulo anterior ("Las redes Intranet") se abordaron los conceptos del funcionamiento y servicios de la Intranet, así como sus tecnologías para el desarrollo de aplicaciones Web.

El mayor potencial que puede obtenerse de una Intranet es la implementación de aplicaciones Web, para ello la Comisión se ha proveido de una plataforma robusta en software para Intranet, y así mismo ha dado los lineamientos para el uso de este software.

La plataforma de software Intranet adoptada por la Comisión ha sido la proporcionada por la empresa Microsoft, por lo que el desarrollo de aplicaciones Web debe sujetarse a los estándares de Microsoft, así como al máximo aprovechamiento del software Intranet de Microsoft. Se lista a continuación el software Intranet con que cuenta la Comisión:

- Servidor web Intranet Microsoft Internet lnformation Server versión 4.0.
- Servidor sistema gestor de base de datos Microsoft SOL Server 7.0
- Cliente web Microsoft Internet Explorer 5.5

En este capitulo se explicará a detalle los servicios que ofrece el software Intranet de Microsoft.

<sup>&</sup>lt;sup>32</sup> En el capitulo anterior "Las redes Intranet" se abordaron los conceptos de las tecnologías para el desarrollo **de aplicaciones \\'cb.** 

# **1. El servidor Internet lnformation Server.**

El servidor Internet lnformation Server (llS) es el producto de software servidor Web desarrollado y comercializado desde 1997 por la empresa Microsoft, ésta desde un inicio ha adoptado una estrategia de distribución parcialmente gratuita que le ha permitido posicionarse con un 30% del mercado mundial en el software de los servidores Web.

Actualmente la versión oficial del IIS es la  $5.0^{33}$  y es parte del sistema operativo de redes Windows 2000 Server; por eso se menciona que es parcialmente gratuita, ofreciendo una alta integración con todo el software Microsoft y el uso de tecnologías para el desarrollo de aplicaciones Web<sup>34</sup>. El uso del IIS para implementar una Intranet, es la mejor opción en una empresa que basa su plataforma de software en los productos de Microsoft.

La Comisión cuenta con la versión llS 4.0; que es una versión anterior a la actual, y aunque comparativamente la versión actual ofrece mejoras en sus herramientas de administración y sus servicios de seguridad, debemos sujetarnos a presentar la versión 4.0.

Al formar el llS parte del sistema operativo Windows NT 4.0, el llS ofrece adicionalmente a sus propios servicios ciertos servicios del NT, esto le ha da una potencialidad mayor a la ofrecida por cualquier otro servidor Web.

A continuación se presentan los principales servicios adicionales a la publicación de páginas Web<sup>35</sup> que ofrece el llS:

Servicios estándares de la Internet.

El servidor llS es una herramienta completa de Internet diseñada para soportar varios protocolos y servicios de la Internet, los servicios estándares de la Internet que proporciona el llS son los siguientes:

- o El servicio File Transfer Protocol (FTP): El llS ofrece el servicio de transferencia de archivos mediante un servidor FTP, éste es un protocolo estándar de la Internet para transferir archivos entre una computadora cliente y una servidor FTP. el servidor FTP almacena los archivos en dominios Web reconocidos por éste, *y* la computadora cliente accede al dominio Web mediante un programa FTP cliente.
- o El servicio de Noticias de Red. El llS ofrece un servicio de noticias mediante un servidor de noticias basado en el protocolo para la transferencia de noticias de la Internet (NNTP). Los servidores de noticias proporcionan un medio estándar para crear un entorno colaborativo. Este entorno permite crear tablones de anuncios *y* áreas

 $http://www.microsoft.com/windows2000/technto-howitworks/its/its5technoverviewasp$ 

**JJ El servidor \\'ch** ~tii.:nl'mfl **lntcr111..·t lnformation Scrvcr versión** *5.0* **en** 

En el capitulo anterior "Las redes Intranet" se abordaron los conceptos de las tecnologías sus tecnologías para el desarrollo de aplicaciones Web.

El servicio de publicación de páginas Web es el principal servicio ofrecido por los servidores Web, y  $c$ onsiste en el almacenamiento de páginas y el envío de ellas al browser. Consulte el capítulo anterior "Las redes Intranet".

similares en las que la gente puede tomar parte de las discusiones en línea sobre temas diversos.

- a El servicio de correo SMTP. El llS ofrece un servicio de correo electrónico mediante un servidor de correo basado en el protocolo estándar de la Internet Simple Mail Transfer Protocol (SMTP) para transmitir y entregar el correo en la Internet y la Intranet.
- Servicios de soporte de tecnologías para el desarrollo de aplicaciones Web.

El llS tiene la capacidad de soportar los tres estándares principales: Common Gateway Interface (CGI), Server Side e Internet Server Aplication Program Interface (ISAPI), teniendo su mayor potencial en una tecnología propietaria que integra Server Side con ISAPI, conocida como Active Server Pages (ASP) con Component Object Model (COM). Las tecnologías ASP y COM permiten implementar aplicaciones Web sumamente robustas. que superan en desempeño e implementación lo ofrecido por CGI. A continuación se presentan las tecnologias CGI e ISAPI, ASP y COM:

a El desarrollo con CGI e ISAPI. El desarrollo con CGI representa el método tradicional para implementar una aplicación Web, está disponible en la mayoria de los servidores Web, incluyendo el llS.

Las aplicaciones Web basadas en CGI son la forma más tradicional de lograr que un servidor Web realice procesos, y se implementa mediante el desarrollo de un programa ejecutable, disponible en el sitio Web, asi cada vez que un browser solicita que se ejecute el programa CGI, el servidor Web debe cargar, ejecutar y terminar el CGI, en servidores Web con mucha carga de trabajo se ocasiona un decremento en su rendimiento.

El desarrollo con ISAPI también se implementa desarrollando un programa para ser ejecutado por el llS, la diferencia principal consiste en que es programado específicamente para el llS, y por lo tanto su nivel de integración y aprovechamiento de los recursos es muy alto, asi como su desempeño.

a El desarrollo con Active Server Pages (ASP) y Component Object Model (COM). El llS incorpora una excelente herramienta basada en la tecnologia Server Side Scripting, llamada ASP ó páginas ASP, éstas páginas contienen un poderoso conjunto de instrucciones ASP, listas para ser interpretadas por llS. realmente una página ASP funciona como un lenguaje interpretado por el llS, el lenguaje ASP es escrito en Visual Basic de Microsoft y permiten generar una serie de procesos Web como: accesos a bases de datos. recepción de formularios, generar páginas HTML, uso de servicios del NT y el llS, y cualquier otro proceso posible con CGI. La gran ventaja de las ASP radica en un lenguaje interpretado con una alta eficiencia y flexibilidad en código al incorporar los componentes COM.

- - 1

Los componentes COM son programas disponibles para utilizarse con código ASP, y en ocasiones también son utilizados por otros programas de Microsoft, éstos componentes son parte del NT y del llS, o pueden ser desarrollados para realizar una operación en particular, unos ejemplos clásicos de éstos componentes de Microsoft son: componentes ADO que permiten el acceso a bases de datos, componentes de acceso al sistema de archivos del NT, componentes para el uso y manejo del correo electrónico, componentes para el uso de los servicios lndex Server o los servicios Transaction Server, etc. El uso y desarrollo de componentes es la respuesta de Microsoft para la reutilización de código en las aplicaciones Web.

Servicios agregados del NT Server.

El llS está altamente integrado al NT Server, por lo que el NT Server incorpora una serie de servicios orientados al llS, estos servicios son de registro de bitácora de eventos y errores, sistemas de monitoreo del desempeño, sistemas para la configuración *y* administración de los servicios del llS. sistemas de seguridad, etc.

Otro de los servicios importantes del NT Server para el llS es un conjunto de componentes Objetos de Colaboración de Datos (CDO) orientados a la programación de una aplicación Web, y que permiten el envio y recepción del correo electrónico del servidor SMTP.

Servicios propietarios del llS.

Cada software servidor Web ofrece sus propias servicios, éstos servicios hacen la principal diferencia *y* ganancia que se puede obtener de un servidor Web, los servicios propietarios del llS son los siguientes:

- o El servicio lndex Server: El servicio lndex Server versión 2.0 es la última versión del motor de búsqueda integrado al llS. El lndex Server permite utilizar cualquier browser para llevar a cabo una búsqueda compleja de texto HTML, simple texto, documentos de Microsoft, correo electrónico. Las búsquedas por medio del lndex Server pueden ser parte del desarrollo de una aplicación Web.
- o El servicio Site Server Express. El Site Server incorpora una serie de herramientas orientadas al análisis e informe, así como una sencilla herramienta Posting Acceptor *y* Web Publishing Wizard para publicación de páginas *y* documentos. Las herramientas que incorpora el Site Server son las siguientes:
	- a) Content Analyzer. La herramienta Contene Analyzer le permite a un desarrollador de aplicaciones Web obtener un informe visual de una aplicación Web, éste informe presenta visualmente las páginas *y* sus correspondientes enlaces en una estructura de organograma escalar ó circular. así como en informes tipo sumario, de la aplicación Web.
	- b) Usage lmport *y* Report Writer. Las herramientas Usage lmport *y*  Report Writer están destinadas a un objetivo común: generar una

riqueza de información estadística sobre el llS, especialmente sobre el servicio de publicación Web.

La aplicación Usage lmport toma archivos de registro generados por el IIS y los convierte un una base de datos relacional; un archivo de<br>Microsoft Access. Este archivo proporciona un lugar eficaz de Este archivo proporciona un lugar eficaz de almacenar y manipular los datos registrados mediante la herramienta Report Writer que tiene una serie de reportes estadísticos del uso del servicio de publicación Web.

- c) Posting Acceptor y Web Publishing Wizard. Las herramientas Posting Acceptor y Web Publishing Wizard están destinadas para proveer un sencillo servicio de publicación Web mediante el browser. La publicación Web consiste en poner físicamente las páginas y documentos en una dirección Web, éste proceso se realiza directamente en el servidor Web y debe realizarlo personal especializado. Con Posting Aceptor y realizando una sencilla programación y configuración, es posible proveer a cualquier usuario el servicio de publicación de documentos y páginas mediante el browser usando la aplicación Web Publishing Wizard.
- c:i El servicio Extension FrontPage 98. Este servicio es un complemento de las herramientas de edición de desarrollo de aplicaciones Web Microsoft Front Page y Microsoft Visual lnterdev. Básicamente es un servicio que se da de alta en el llS y les permite a los editores Front Page y Visual lnterderv editar automáticamente las páginas en los dominios Web del llS, ésta edición es en realidad una publicación en linea de páginas Web.
- c:i El servicio Transaction Server. Este servicio es una herramienta de monitoreo y administración de tareas del llS ó de las aplicaciones Web, básicamente permite un control en manejo de errores de un procesamiento secuencial de datos para el llS ó de una o varias aplicaciones Web. Las tareas ó procesos son conocidos como paquetes. y pueden ser una secuencia de páginas presentadas en el browser, consultas y escritura a una base de datos, etc., y la acción de completar exitosamente uno o varios paquetes definen el término o fallo de la transacción en la aplicación Web.

El uso de Transaction Server es complejo por que involucra la administración, monitoreo y definición de tareas de una aplicación Web, y requiere la inclusión de código Transaction Server en la aplicación Web, pero permite generar aplicaciones Web sumamente robustas que involucren procesamiento secuencial de datos, como: autorizaciones bancarias, control de una secuencia de páginas ó formularios, etc.

c:i El servicio Message Queue Server. Este servicio es una herramienta que permite la programación de mensajes para el llS o de una aplicación Web en particular, los mensajes son registrados en una cola administrada automáticamente por el Message Queue Server. y tienen

----------------------------·----~··

ámbito dentro de una aplicación Web o del llS, estos a su vez pueden utilizarse para detonar tareas, ejecución de programas o aplicaciones Web. Al igual que Transaction Server, requiere la administración y definición de los mensajes, así como la inclusión de código Message Queue Server en la aplicación Web, permitiendo generar aplicaciones Web robustas que involucren procesamiento asíncrono de datos, como: control y envio de pedidos, envio de tareas al llS o a una aplicación Web, etc.

o El servicio de Capa de Conectores Seguros. El llS soporta dos protocolos de seguridad en transferencia de datos entre el browser y el llS, el primero es el protocolo estándar Security Socket Layer (SSL), y el segundo es un protocolo propietario del llS, llamado Private Communication Technology (PCT)

El protocolo SSL en su versión 3 es un estándar de transferencia de datos soportado en la mayoría de los servidores y browsers Web, básicamente SSL proporciona un enlace encriptado y autentificado sobre la que se puede realizar cualquier tipo de comunicación basada en un enlace TCP; los datos entre el browser y el servidores Web viajan a través de enlaces TCP. El llS proporciona las herramientas para generar y administrar Certificados Digitales SSL, éstos certificados son generados para cada dominio Web en particular y contienen la información necesaria para establecer un enlace encriptado SSL. Adicionalmente el llS ofrece una serie componentes o librerias SSL para la inclusión de código en una aplicación Web.

El protocolo PCT es muy similar a SSL, se desarrolló por Microsoft para ofrecer ventajas en reducción de transferencia de datos, flexibilidad en la negociación de algoritmos, niveles mas altos de seguridad, etc. El protocolo PCT solo es soportado mediante un enlace con el browser Explorer de Microsoft.

La figura 2.1 presenta un diagrama que resume los principales servicios y recursos

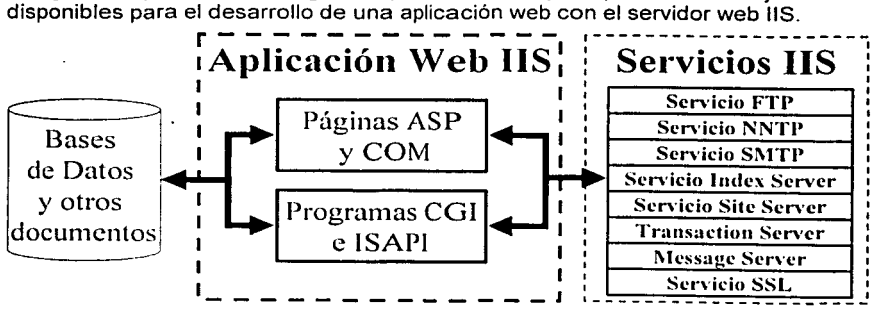

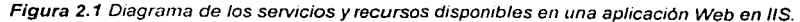

44

# 2. El servidor de Base de Datos SQL Server.

El SQL Server es un sistema cliente/servidor<sup>36</sup> manejador de bases de datos relacionales; esto es que el servidor organiza la información en tablas, donde cada tabla representa una entidad de datos, como una tabla del listado de empleados, una tabla del listado de proveedores, etc., para finalmente formar una colección de tablas que en su conjunto son conocidas como una base de datos, ejemplo: una base de datos de la información del área de administración, una base de datos con información de tarjeta habientes de un banco, una base de datos- con información financiera, etc. Realmente una base de datos relacional contiene mas que tablas, contiene también las reglas que definen los atributos, relaciones y procesos de y entre las tablas, como los tipos de datos (como especificar que la edad de un empleado será un dato numérico, ó que el nombre de un empleado será un dato alfanumérico) y la indexación<sup>37</sup> de cada tabla, las restricciones que puede tener un dato en la tabla (como que la edad de un empleado no sea mayor de 100 años, ó que el sexo de un empleado sólo será "masculino" o "femenino"), las relaciones entre tablas (como especificar que la tabla "empleados" tiene relación con la tabla "capacitación de empleados"), procedimientos almacenados para manipular datos en las tablas (como un procedimiento para agregar un nuevo empleado a la tabla de empleados, ó un procedimiento que actualice periódicamente el precio de un producto), consultas o reportes almacenados (como una reporte de las ventas mensuales, ó una consulta que integre el expediente de un empleado), y las reglas que definen el acceso a la base de datos (como especificar que sólo los empleados administrativos tiene acceso a consultar y manipular los datos de la tabla de "sueldos", ó especificar que sólo los empleados ejecutivos tienen acceso a los reportes de ventas). El cliente es un programa que obtiene y actualiza los datos contenidos en las tablas mediante un lenguaje de programación estándar conocido como Structured Query Language  $(SQL^{38})$ , el uso de éste lenguaje es el principal servicio que ofrecen los softwares manejadores de bases de datos relacionales. Todas las tablas, sus relaciones y procedimientos de una base de datos pueden ser manipulados mediante instrucciones de lenguaje SQL, y la mayoría de las bases de datos; incluyendo a SQL Server. soportan una extensión del lenguaje SQL; Transact-SQL, orientado al manejo de transaccional<sup>39</sup> de las instrucciones del lenguaje SQL.

La arquitectura cliente/servidor de una base de datos relacional es muy versátil, por que permiten el uso de múltiples protocolos de comunicación de redes entre el

<sup>&</sup>lt;sup>36</sup> Concepto de sistemas cliente/servidor en el capítulo anterior "Arquitectura y servicios de las redes lntranet.'

 $<sup>37</sup>$  lndexación: regla que define el orden en que serán almacenados los datos, y sirve para acelerar las</sup> consulla~ a la información.

<sup>&</sup>lt;sup>38</sup> La versión actual del estándar SQL es conocida como FIPS 127-2, definida por la National Institute of Standards and Technology, y basándose en el estándar ANSI SQL-92 de la American National Standards lnstitute (ANSI) y el estándar ISO/IEC SQL-92 de la International Organization for Standardization (ISO) y la International Electrotechnical Commission (IEC).

Una transacción SQL es un grupo de instrucciones de lenguaje SQL condicionadas a completarse en su totalidad, sí una o varias instrucción no logra ser completada, las operaciones de las demás son revocadas. Ejemplo: un pago con tarjeta de crédito está condicionado a completarse en su totalidad.

cliente y el servidor, así como el uso de una variedad de software cliente y software para integrar el lenguaje SOL al desarrollo de una aplicación Web.

El servidor SOL Server es el producto de software gestor de base de datos relacional desarrollado y comercializado por la empresa Microsoft, principalmente para su sistema operativo de redes Windows NT Server, y aunque también funciona para sus otros sistemas operativos como: Windows 2000 Server, Windows NT Workstation 4.0, Windows 98, etc., todas las versiones de SOL Server solo operan en plataformas de software Microsoft. La versión oficial de SQL Server es la 2000<sup>40</sup> disponible en tres subversiones: Enterprise Edition, Standard Edition y Developer Edition, donde su precio varía dependiendo del tipo de licencia<sup>41</sup> .

El SOL Server ofrece una alta integración con la plataforma de software Microsoft, en especifico con el sistema operativo de redes Windows NT Server. El uso de SOL Server como base de datos, es la mejor opción en una empresa que basa su plataforma de software en los productos de Microsoft.

La Comisión cuenta con una versión SOL Server 7.0; que es una versión anterior a la actual, y aunque comparativamente<sup>42</sup> la versión actual ofrece mejoras en sus herramientas de administración y sus servicios, debemos sujetarnos a presentar los servicios adicionales al lenguaje SOL que ofrece la versión SOL Server 7.0:

- Servicios de gestión del servidor SOL Server. Llamamos servicios de gestión SOL Server a las herramientas que permiten administrar y configurar las bases de datos y Jos servicios del servidor SOL Server.
	- <sup>~</sup>La herramienta SOL Server Enterprise Manager: Es la principal herramienta gráfica para llevar la gestión del servidor SOL Server, permite la administración de cuentas, creación de scripts, administración gráfica de las bases de datos y los dispositivos de respaldo, administración gráfica de tablas, consultas, relaciones, etc., importación y exportación de datos. transformación documentos en tablas, etc.
	- :.J La herramienta SOL Server Network Utility. Es la herramienta gráfica que permite establecer el tipo comunicaciones posibles entre los programa clientes y el servidor SOL Server, estas comunicaciones son conocidas como protocolos de redes. El o los protocolos que soporte el servidor SOL Server dependen del sistema operativo en que esté operando, para la versión de Windows NT Server el servidor SOL Server soporta los siguientes protocolos de red: TCP/IP, NetBEUI, NWLink, AppleTalk y Banyan VINES.
	- :.i Las herramientas SOL Server Performance Monitor y SOL Server Estas herramientas gráficas presentan constantemente el

<sup>&</sup>lt;sup>40</sup> El servidor de base de datos SQL Server en http://www.microsoft.com/sql/default.asp, publicado por Microsoft.

<sup>41</sup>**Prl.'Cit•S d1..·I "en idnr d\..· ha-;1..• lh.· dato'\ S()I. Scncr en funl'.'ión del volum1..·n de uso en**  http://www.interviewers.com/and-care cannon-octric enter en funcion del volumen de uso en http://www.interviewers.<br><sup>42</sup> Lo nuevo de sorvidor do baso de done tritting default.asp. publicado por Microsoft.  $L$ o nuevo de servidor de base de datos SQL. Server 2000 en

 $http://www.microsoft.com/sql'evaluation'over.ie.~y/hatsnewasp, publicado por Microsoft.$ 

desempeño mediante estadísticas de la actividad de servidor, y permiten medir el desempeño de una o varias tablas.

- o La herramienta SQL Server Query Analyzer. Es herramienta gráfica . está orientada al diseño y construcción de consultas y reportes de las bases de datos, presenta un diagnóstico gráfico de las consultas y reportes de las bases de datos, éste diagnóstico permite la toma de decisiones para el diseño de las tablas.
- o Las herramientas Data Transformation Services (DTS). Estas herramientas son la respuesta de Microsof, al manejo y centralización de datos externos a la base de datos SQL Server, esto es que DTS provee las herramientas y el software necesario para sistematizar la integración de documentos, hojas de cálculo, páginas Web, archivos de texto, tablas de la base de datos Oracle y 082, etc, al servidor SQL Server, y de esta forma centralizar el manejo de distintos tipos de datos. La herramienta DTS consiste en las siguientes partes:
	- a) El módulo DTS en la herramienta SQL Server Enterprise Manager. La herramienta SQL Server Enterprise Manager contiene un parte dedicada a DTS, ésta es conocida como el módulo DTS y permite la creación de los paquetes DTS, éstos paquetes consisten en una serie de tareas que definen la fuente de datos externos y el proceso a aplicarse a estos para ser integrados al SQL Server.
	- b) La herramienta DTS lmport and Export Wizards. Esta herramienta gráfica consiste en un programa que ayuda y orienta paso a paso en el procedimiento para crear un paquete DTS.
	- c) La herramienta DTS Admin. Console. Esta herramienta ofrece reportes, monitoreo y control sobre la configuración del servicio DTS.
- o Las herramientas Online Analytical Processing (OLAP). Esta herramienta esta orientada al manejo de la información mediante cubos, un cubo es una entidad información de SQL Server, que organiza los datos de las tablas y documentos externos en un arreglo minimo de tres dimensiones, esto implica el uso de un lenguaje extendido del SQL orientado al manejo de cubos. Las herramientas OLAP consisten en una herramienta gráfica para el diseño de cubos y componentes cliente OLAP y OLE DB OLAP orientados al uso del lenguaje de programación Visual Basic, C y C++.
- Servicios del cliente SQL Server. Los servicios del cliente son las herramientas graficas y programas en las computadoras cliente, que permiten la configuración del tipo de comunicación, asi como el uso del servicio SQL. En si, solamente existe un programa cliente en las computadoras, y es conocido como "Net-Library", es propietario de SQL Server y es instalado en cada computadora necesite acceder al servidor.
	- o La herramienta SQL Server Client Network Utility. Esta herramienta gráfica permite establecer el protocolo de red que utilizará el programa

cliente Net-Library para comunicarse con el servidor SOL Server. El o los protocolos que soporte el programa cliente Net-Library dependen del sistema operativo en que esté operando el cliente, para un computadora cliente con la versión de Windows 98 el cliente soportará los siguientes<br>protocolos de red: TCP/IP, NetBEUI, NWLink, AppleTalk y Banyan TCP/IP, NetBEUI, NWLink, AppleTalk y Banyan VINES.

o Servicios de componentes para el cliente Net-Library. El servicios de componentes para el cliente Net-Library son una variedad de programas orientados al uso del servicio SOL integrado a lenguajes de programación estándar, como el lenguaje: C, Visual Basic, Active Server Pages para aplicaciones Web de Microsoft, ó mediante otra aplicación. Estos programas funcionan como un sub cliente del Net-Library, porque la programación directa hacia el Net-Library raramente sucede debido a la estandarización y simplicidad del uso de éstos componentes.

Los componentes disponibles para el cliente Net-Library son: ActiveX Data Objects (ADO), OLE DB, Open Database Connectivity (ODBC), Remete Data Objects (ROO), Data Access Objects (DAO), Embedded SOL for C (ESOL), DB-Library for C y DB-Library for Visual Basic. Cada componente responde a un estándar en el mercado, por ejemplo para el desarrollo de las aplicaciones Web en el servidor Web de Microsoft se puede utilizar Data Objects (ADO), OLE DB, Open Database Connectivity (ODBC) y Remote Data Objects (RDO).

o El servicio de los componentes DTS. Estos son una serie de componentes orientados al uso del lenguaje de programación Visual Basic, C y C++, mediante este y el componente OLE DB es posible desarrollar aplicaciones o interfaces que integren y reconozcan múltiples formatos de datos, como si se tratase de una base de datos SOL Server.

La figura 2.2 presenta un diagrama que resume los principales servicios y recursos disponibles para el desarrollo de una aplicación web con el servidor web llS y el servidor de base de datos SOL Server.

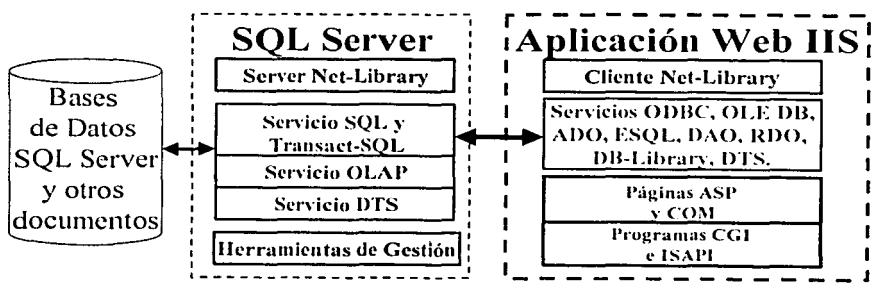

- - J Figura 2.2 Diagrama de los servicios *y* recursos dispo111bles 011 una ap/Jcación Web con SOL Server

48

# **3. El cliente Internet Explorer.**

El cliente Microsoft Internet Explorer (IE) es el producto de software cliente Web desarrollado y distribuido desde 1996 por la empresa Microsoft, ésta desde un inicio ha adoptado una estrategia de distribución gratuita que le ha permitido posicionarse con mas del 80% del mercado mundial en el software de los clientes Web. Actualmente la versión oficial del IE es la  $6.0<sup>43</sup>$  y opera en los sistemas Windows de Microsoft y en el sistema Mac OS 7 .5 de Apple.

El principal servicio que ofrecen los clientes Web o browsers, es la presentación de páginas Web<sup>44</sup> , en esta sección se abordarán las características que ofrece el browser IE para el desarrollo de aplicaciones Web.

Los principales servicios adicionales a la presentación de páginas Web que ofrece el browser IE para el desarrollo de aplicaciones Web, son:

Servicios comunes para el soporte de desarrollo de aplicaciones Web.

El browser IE incorpora una serie de mejoras al servicio básico de presentación de páginas Web, estas mejoras han sido adoptadas por los browser más comunes en el mercado, y consisten en adiciones al servicio de presentación de páginas Web definido por la World Wide Web Consortium (W3C45). Solamente se listarán estas mejoras que soporta el browser IE, en el capitulo anterior "Clientes Web y sus características" se detallaron estas tecnologías.

- CJ Cascading Style Sheets (CCS), el browser IE soporta este formato en su versión actual, la versión 2 (CCS2).
- CJ Multípurpose Internet Mail Exchange (MIME) y "plug-in".
- !:I Applets de Java y Objetos Active X.
- o JavaScript y VBScript (VBScript), el browser IE soporta éstos lenguajes en sus versiones actuales, las versiones 5.1.
- □ Soporte del estándar de datos Extensible Markup Language (XML<sup>46</sup>).
- Servicios propietarios para el desarrollo de aplicaciones Web.

Microsoft ha incorporado al browser IE una serie de estándares propietarios que adicionan características al lenguaje estándar HyperText Markup Language (HTML) propuesto por la W3C, y consisten en las siguientes:

<sup>&</sup>lt;sup>43</sup> El cliente Web Microsoft Internet Explorer versión 6.0 en http://www.microsoft.com/windows/IE. publicado por Microsoft.

 $^{\dagger}$  En el capítulo anterior "Las redes Intranet" se abordaron los conceptos y las tecnologías de los clientes web.  $a$ sí como sus características.

<sup>&</sup>lt;sup>45</sup> La World Wide Web Consortium "About the World Wide Web Consortium (W3C)" en

 $http://www.w3.org/Consortium, publicado por World Wide Web Consortium.$ 

<sup>&</sup>lt;sup>16</sup> El estándar de datos Web Extensible Markup Language en 1.http://www.w3.org/XMI.. publicado por World  $\text{Wide Web Consortium}.$ 

- a Dynamic HTML (DHTML<sup>47</sup>), es una extensión de código (DHTML) al lenguaje estándar HTML, éste código DHTML permite generar páginas que presentan una interacción con los elementos HTML, ejemplo: mover imágenes y texto, cambiar el color del texto o de una tabla, ocultar y presentar tablas, textos ó imágenes a un click del mouse. presentar un texto o una imagen en una coordenada de la página, etc.
- Q Script lets, es una extensión al lenguaje Java Script y permite reutilizar código Java Script (en específico funciones declaradas en otras páginas) de otras páginas HTML. Trata de evitar la duplicación de código Java Script.
- u Data Binding, son una serie de Objetos Active X disponibles para el browser IE, que permiten conectarse a una base de datos ó un archivo y presentarlos en una tabla. Mediante este componente Data Binding es posible desarrollar una aplicaciones Web sencillas, dado que sólo se utiliza páginas HTML.
- □ Filters and Transitions CSS, son una extensión al formato estándar CSS orientadas a la presentación de efectos visuales de imágenes y texto de las páginas.

El browser IE es por hoy el mas completo en el mercado. porque soporta la plataforma del sistema Mac OS 7.5 de Apple, ofrece el soporte al estándar de datos XML y un estándar enriquecido del HTML (Dynamic HTML). En la figura 2.3 se presenta un diagrama que resume los principales servicios y recursos

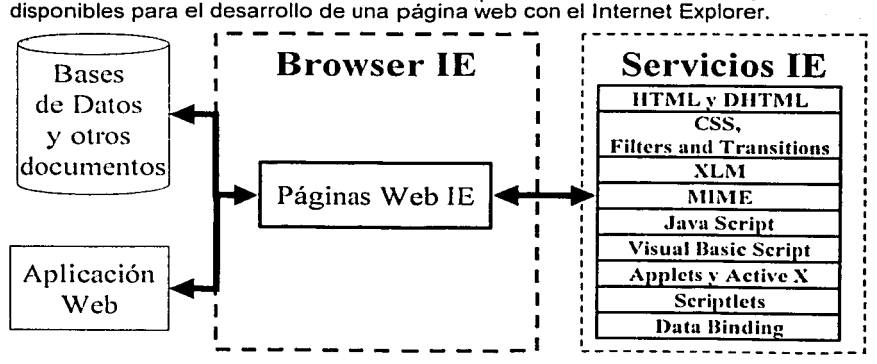

Figura 2.3 Diagrama de los servicios y recursos disponibles para una página Web del Internet Explorer.

---

<sup>&</sup>lt;sup>47</sup> El estándar Dynamic HTML en <u>http://msdn.microsoft.com [ibrary/default.asp?url≃/workshop</u>, publicado<br>por Microsoft.

## **B. El Manual de Organización en la Comisión.** \_\_ \_

La Comisión Nacional Bancaria y de Valores (Comisión) es un órgano desconcentrado de la Secretaría de Hacienda y Crédito Público que tiene a su cargo la función de supervisión y regulación del Sistema Financiero Mexicano, como todo organismo público federal debe apegarse a la Ley Orgánica de la Administración Pública Federal, la cual dicta en su Artículo 19 la Publicación de Manuales de Organización, éstos deberán contener información sobre la estructura orgánica de la dependencia y las funciones de sus unidades administrativas y permanentemente serán actualizados y difundidos al interior y exterior del organismo.

Antes de comenzar a explicar el Manual de Organización de la Comisión, se presenta una breve definición de los Manuales de una Organización:

"Los Manuales de Organización exponen con detalle la estructura de la empresa y señalan los puestos y la relación que existe entre ellos. Explican la jerarquía, los grados de autoridad y responsabilidad, las funciones y<br>actividades de los órganos de la empresa. Generalmente contienen actividades de los órganos de la empresa. gráficas de organización, descripciones de trabajo, cartas de límite de autoridad, etcétera."<sup>48</sup>

Aunque no existen estándares o normas que definan el formato de los Manuales de Organización, sí existen una serie de reglas convencionales que se han ido aplicando en la administración pública mexicana, de éstas reglas se destacan el uso de organogramas<sup>49</sup> generales (hasta tres niveles de jerarquía) de forma vertical. En la figura 2.4 se presenta un ejemplo de un organograma general.

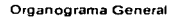

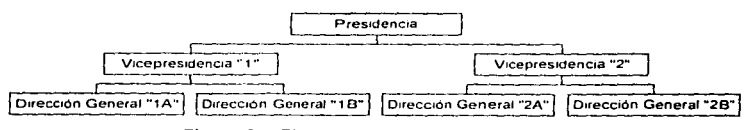

Figura 2.4 Ejemplo de organograma general

El Manual de Organización de la Comisión consiste en un documento con su organograma general: donde cada unidad administrativa (área y puestos) contiene un anexo informativo de sus objetivos, funciones y actividades. Adicionalmente este manual se complementa con información genérica de la Comisión: Antecedentes. Marco Jurídico, Guias, etc.

El uso del Manual de Organización de la Comisión está definido en un documento que contiene las politicas del Manual de Organización, éste documento es de ámbito general para todos los empleados de la Comisión, y define lo siguiente: 1) El Manual de Organización es un documento público para todos los empleados de la Comisión, 2) La difusión hacia el interior de la Comisión del Manual de

**51** 

<sup>&</sup>lt;sup>48</sup> Miguel Duhalt Krauss, "Los manuales de PROCEDIMIENTO en las oficinas públicas"

<sup>&</sup>lt;sup>49</sup> Presentación gráfica de la estructura de una organización.

Organización, es responsabilidad de la Dirección de Organización<sup>50</sup>, 3) La difusión hacia el exterior de la Comisión del Manual de Organización, es responsabilidad exclusiva de la Dirección de Organización, 4) El mantenimiento, que consisten en la actualización y almacenamiento del Manual de Organización, es función de la Dirección de Organización, 5) La formulación y autorización de los objetivos, funciones y actividades publicadas en el Manual de Organización, es responsabilidad de cada titular con nivel de mando Director General o mando superior, y 6) La coordinación de la formulación y autorización de los objetivos, funciones y actividades. es responsabilidad de la Dirección de Organización.

Actualmente la Comisión cuenta con su Manual de Organización, éste es almacenado en un documento impreso, para posteriormente ser distribuido a los titulares de las distintas áreas de la Comisión para sus observaciones o autorización, la difusión y mantenimiento del manual conlleva una tarea laboriosa que involucra directamente al personal de la Dirección de Organización en coordinación con los titulares de las distintas áreas.

~-·~---------------~------------· --·-----

<sup>&</sup>lt;sup>50</sup> La Dirección de Organización es la unidad administrativa (área) de la Comisión que tiene como su principal función la generación, difusión y mantenímiento del Manual de Organización.

"El principal obstáculo que encuentro para iniciar el desarrollo de una aplicación web en la Comisión, está en convencer a los directivos y usuarios de las ventajas de usar aplicaciones web en la Intranet, éstos están acostumbrados a los desarrollos anteriores en la plataforma de Visual Basic; les ha funcionado y ven un riesgo en el cambio".

## A. Problemática del Manual de Organización.

La Comisión Nacional Bancaria y de Valores (Comisión) está obligada a publicar y difundir su Manual de Organización<sup>51</sup> (manual), éste es distribuido en un manual impreso. Por otra parte la Comisión debe reducir los costos de imprenta<sup>52</sup>.

Adicionalmente la Dirección de Organización<sup>53</sup> pretende hacer más eficiente el mantenimiento al manual, este mantenimiento consiste en almacenarlo, organizarlo y distribuido a los titulares de cada área de la Comisión, para que éstos a su vez indiquen sus observaciones y adecuaciones.

20.

La problemática del Manual de Organización (manual) se puede descomponer en dos problemas:

- Problemática de difusión y almacenamiento del manual.
- Problemática de mantenimiento al manual.  $\bullet$

Estos problemas pueden ser abordados mediante una justificación basada en el costo de no atender la problemática y el beneficio de atender la problemática, se presenta la tabla 3.1 para justificar el atender la problemática.

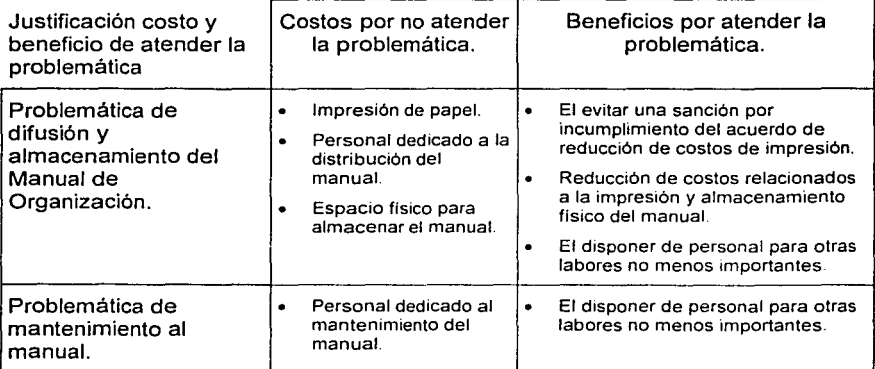

Tabla 3.1 Costo de no atender la problemática y beneficio de atender la problemática.

Podemos concluir que se tiene una problemática definida y una justificación para atenderle, el hecho de no hacerlo implica repercusiones en detrimento de la Comisión y del personal que labora en ella.

**si Consuilc en l'I capítulo <Jntcrior '"El Manual de OrganizaciOn en la Comisión Nacional Bancaria y de Valores".** 

s~ **El ""Acw .. ·rdl1 lh.· producli\ idad, ahorro, lranspan.mcia y dcsn:gulación pn:supucstaria en la Adminbtración**  Pública Federal para el ejercicio fiscal del año 2001" publicado en el Diario Oficial del 28 de febrero de 2001.

 $^{53}$  La Dirección de Organización es la unidad administrativa (área) de la Comisión que tiene como su principal  $fraci$ innción la generación, difusión y mantenimiento del Manual de Organización.

#### **B. Solución con una aplicación web.**

La problemática del Manual de Organización (manual) se puede descomponer en dos: 1) De difusión y almacenamiento del manual, y 2) De hacer más eficiente el mantenimiento del manual. El problema de difusión y almacenamiento es fácilmente solventado distribuyendo y almacenando el manual en documento electrónico, pero el problema de hacer más eficiente su mantenimiento nos lleva necesariamente a una solución con una aplicación de software de gestión, una aplicación de software de gestión es un sistema de cómputo<sup>54</sup> (sistema) orientado a la administración de documentos y los procesos relacionados con éstos.

# **1. ¿Comprar o desarrollar?.**

Para implementar un sistema para el manual, la Comisión brinda a la Dirección de Organización las opciones de comprarlo o desarrollarlo, la Dirección de Organización define la siguiente premisa para su toma de decisión en la compra o desarrollo del sistema:

"Se debe correr el mínimo de riesgos en la implementación del sistema, esto con el fin de asegurar que la problemática del manual sea resuelta."

Tomando en cuenta la premisa anterior, y para tener un soporte en la en la toma de decisión de comparar comprar o desarrollar el sistema, se presentan a continuación los riesgos que existirian para cada una de las siguientes opciones:

- Compra de sistema comercial. Se adquiere un sistema ya existente en el mercado que cumpla con los requerimientos especificas del manual.
	- ::i Riesgos. 1) Demora en su implementación debido la autorización del ejercicio del presupuesto anual, 2) Depende de la autorización del ejercicio del presupuesto anual, 3) No cumplir al 100% los requerimientos del manual de la Comisión, y 4) No prever la posibilidad de implementar requerimientos futuros.
- Desarrollo externo del sistema. Una empresa contratada por la Comisión, desarrolla el sistema de cómputo.
	- o Riesgos. 1) Demora en su implementación debido al proceso de licitación, y 2) Depende de la autorización del ejercicio del presupuesto anual.
- Desarrollo interno del sistema. Personal de la Comisión desarrolla el sistema.
	- o Riesgos. Demora en su implementación debido a la indisponibilidad de personal para desarrollar el sistema.

<sup>&</sup>lt;sup>54</sup> Tomando la definición Webster, un sistema de cómputo es "un conjunto de elementos que están  $\alpha$  organizados para realizar un objetivo predefinido procesando información".

Para tener una visión esquemática para la toma de decisión de comprar o desarrollar el sistema del Manual de Organización, se presenta la tabla 3.2, que muestra un resumen comparativo de riesgos entre comprar o desarrollar.

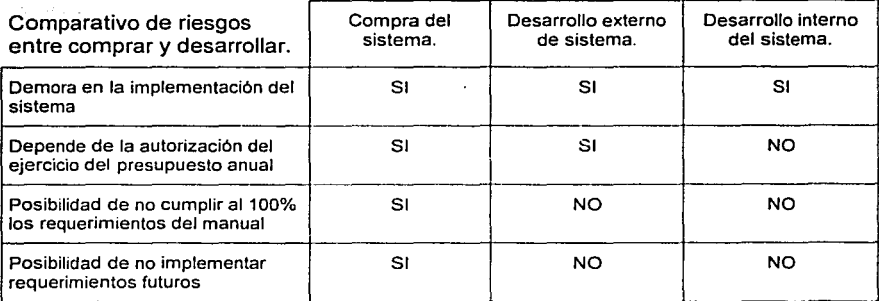

Tabla 3.2 Resumen comparativo de nesgas entre comprar *y* desarrollar el sistema.

Con base en la premisa de un mínimo riesgo en la implementación del sistema, y en el comparativo de riesgos, se opta por un desarrollo interno del sistema, la Dirección de Organización considera aceptable el riesgo de demora en la implementación del sistema; es un riesgo que inevitable.

# **2. ¿Por qué una aplicación web?.**

En la opción de desarrollo interno del sistema se tiene la posibilidad de desarrollar una aplicación web<sup>55</sup> para el manual. La Comisión, en un esfuerzo de fortalecer su plataforma informática, se ha proveido de los recursos humanos y la plataforma tecnológica necesaria para consolidar su Intranet<sup>56</sup>, y por lo mismo promueve su uso en comparación con el desarrollo de sistemas convencionales, una aplicación web presenta ventajas significativas en comparación con los sistemas tradicionales, estas ventajas se puntualizan a continuación:

- Alto nivel de difusión. La Intranet integra a la mayoria de los documentos y sistemas de gestión de la Comisión, los empleados están obligados a utilizar la Intranet para realizar su labor diaria, y por lo mismo la aplicación web es automáticamente publicitada.
- Estandarización en el uso y conocimiento informático de los empleados. Los empleados están familiarizados con el uso de la Intranet, la interfaz gráfica de páginas web es similar en todos las aplicaciones web, asi como los servicios de relacionados de presentación de documentos y envio de correo.

<sup>&</sup>lt;sup>55</sup> En el capitulo anterior "Las redes Intranet" se abordaron los conceptos y alcance de las aplicaciones Web.<br><sup>56</sup> Consulte en el capítulo anterior "La Intranet en la Comisión Nacional Bancaria y de Valores".

- Compatibilidad con software de uso general. Los documentos generados con el software de escritorio (corno documentos de word, hojas de cálculo, presentaciones, etc.) pueden ser visualizados en el browser y por lo tanto ser incorporados corno parte de la aplicación web.
- Rápida implantación y bajo mantenimiento al cliente. Las aplicaciones web no requieren una configuración especifica en su cliente.

La alternativa de solución mediante el desarrollo interno de una aplicación web es la opción idónea como sistema para el manual, porque cumple ampliamente su objetivo de difusión y almacenamiento, y ofrece la posibilidad de mejorar por mucho la gestión del manual.

# **3. ¿Cuáles son los recursos disponibles?.**

Los recursos disponibles para el desarrollo de aplicaciones web en la Intranet de la Comisión, son los siguientes:

- Recursos disponibles en hardware para el desarrollo de la aplicación web.
	- a Infraestructura de red con velocidad de transmisión de datos de 10/100Mbps y protocolo TCP/IP, con acceso a todos los empleados.
	- a Servidores HP NETSERVER LXE PRO con procesador Pentiurn 111 500 Mhz, 256 Mb Ram, 40 Gb Disco Duro.
	- a Computadoras PC con procesador lntel Pentium 111 450 Mhz, 32 a 64 Ram, con tarjeta de red Ethernet 10 a 100 Mbps, una por cada empleado y con acceso a la Intranet.
	- a Scanner de alta capacidad de cama plana monocromático, resolución 2,400 dpi para documentos, tamaño máximo de documentos 8.5x14" (tamaño oficio), formato de salida PCX, TIFF y Acrobat Reader.
- Recursos disponibles en software para el desarrollo de la aplicación web.
	- a Servidores web Intranet Microsoft Internet lnformation Server versión 4.0, con el sistema operativo NT Server 4.0
	- u Servidores de base de datos Microsoft SOL Server 7.0, con el sistema operativo NT Server 4.0
	- u Servidores de correo electrónico Microsoft Exchange versión 3.0, con el sistema operativo NT Server 4.0
	- u Clientes Microsoft Internet Explorer versión 5.5, con el sistema operativo Windows 95, Windows 98 y Windows 2000.
	- u Clientes Microsoft Outlook versión 97, con el sistema operativo Windows 95, Windows 98 y Windows 2000.

·a Herramientas Microsoft Office 97 para generación de documentos Word, Excel y Powert Point, con el sistema operativo Windows 95, Windows 98 y Windows 2000.

- a Lenguaje de programación Microsoft Visual Studio versión 6.0, con el sistema operativo Windows 2000.
- a Herramienta Microsoft lmage Composer 1.0 para diseño gráfico, con el sistema operativo Windows 2000.
- a Visualizador Acrobat Reader para la visualización de documentos PDF, con el sistema operativo Windows 95, Windows 98, Windows 2000 y Windows NT.
- ¡:¡ Herramienta Acrobat 5.0 para conversión de múltiples tipo de documentos electrónicos al formato PDF, con el sistema operativo Windows 95, Windows 98, Windows 2000 y Windows NT.
- Recursos humano disponible para el desarrollo de la aplicación web.
	- a Administrador de base de datos.
	- a Administrador de servidor web.
	- a líderes de proyecto, para el análisis, diseño, y documentación.
	- **Especialistas técnicos, para la programación.**
	- a Especialistas técnicos, para el diseño gráfico de imágenes y páginas<br>web.

La estimación de los recursos necesarios para del desarrollo de la aplicación web del manual serán determinados mas adelante; en la siguiente sección<sup>57</sup>;

<sup>57</sup> Consulte la "Estimación de Recursos" en la sección "¿Cómo se desarrollará la aplicación web?" de éste capitulo.

## 4. ¿Cómo se desarrollará la aplicación web?.

Para iniciar el desarrollo de la aplicación, el titular de la Dirección de Organización lo solicita formalmente a la Dirección General de Informática<sup>58</sup>, esto permite iniciar la planificación de la aplicación web, la planificación consiste en generar un documento de común acuerdo que especifique una estimación del hardware, software, la cantidad personal asignado, las actividades del personal asignado y perfil técnico del personal asignado, las fases y duración del desarrollo de la aplicación web.

Se presenta, en la figura 3.1 el proceso de la generación del documento de planificación de la aplicación web del manual.

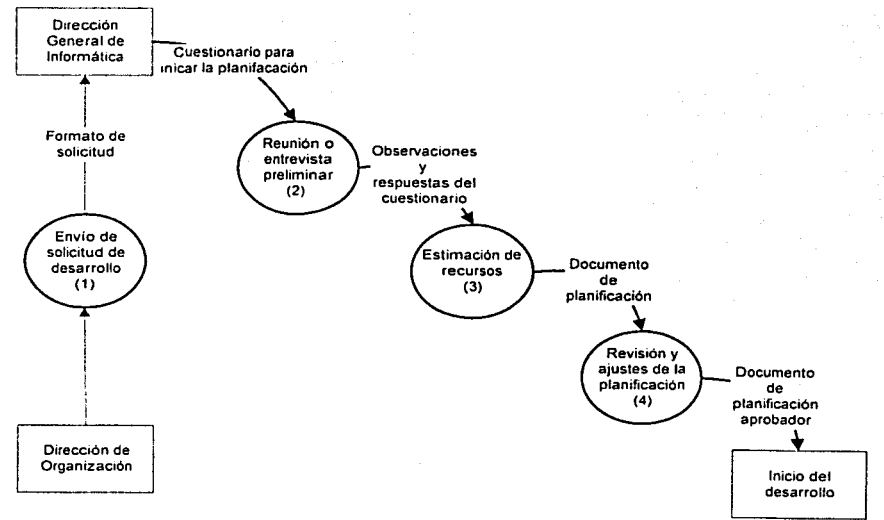

Figura 3.1 Diagrama de flujo de proceso de planificación de la aplicación web del manual.

De la figura 3.1, se describe el proceso de la generación del documento de planificación de la aplicación web del manual.

1) Envío de solicitud de desarrollo. La Dirección de Organización envía a la Dirección General de Informática una solicitud de desarrollo de la aplicación web del manual; este es un formato sencillo y predefinido donde se expone la problemática, el objetivo, el alcance, el costo actual por no desarrollar la aplicación, el beneficio de desarrollar la aplicación, y el tiempo esperado

<sup>&</sup>lt;sup>58</sup> La Direccién General de Informática tiene la función de desarrollar aplicaciones web, para las áreas.

para recibir la aplicación web del manual documentada *y* funcionando en la Intranet. Este es el primer documento formal de la aplicación web.

2) Reunión o entrevista preliminar. La Dirección General de Informática inicia una entrevista preliminar para determinar el ámbito y los requerimientos generales de la aplicación. con base en la solicitud del manual, un analista con experiencia en aplicaciones web aplicó al titular de la Dirección de Organización el siguiente cuestionario (tabla 3.3):

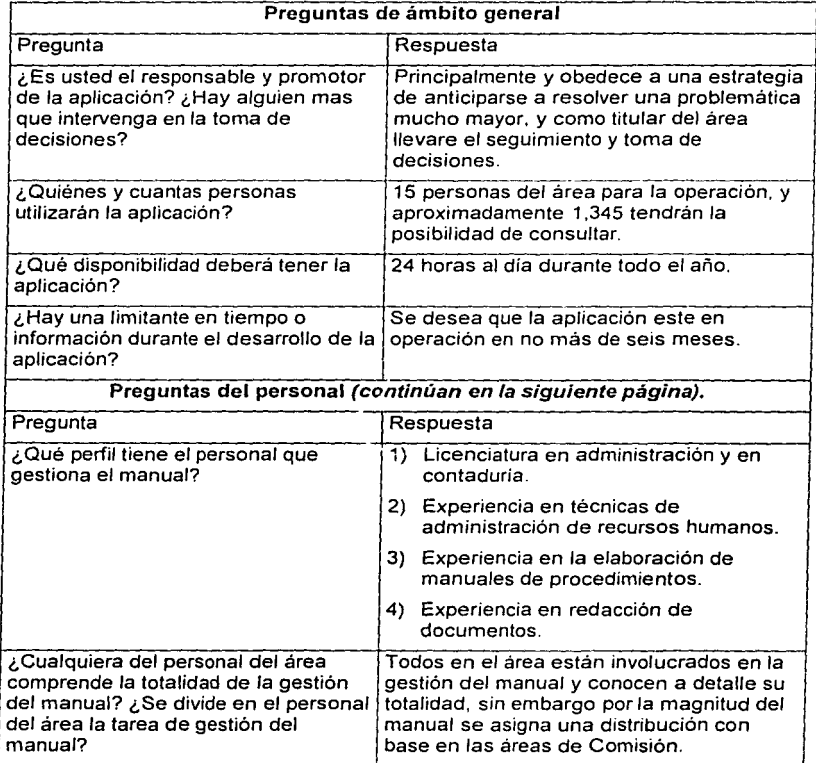

Tabla 3.3 (continúa) Cuestionario para determinar el ámbito y los requerimientos generales de la aplicación.

# 60 l

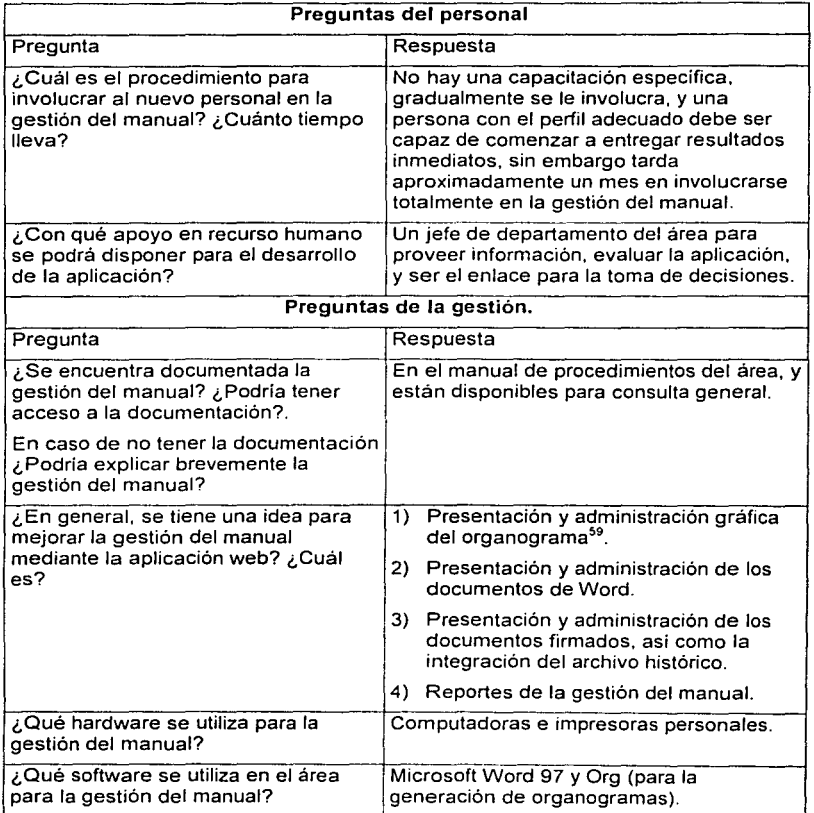

•

Tabla 3.3 (continúa) Cuestionario para determinar el ámbito y los requerimientos generales de la aplicación.

<sup>&</sup>lt;sup>sa</sup> Presentación gráfica de la estructura de una organización; para mayor referencia consulte el capitulo<br>anterior "El Manual de Organización en la Comisión Nacional Bancaría y de Valores".

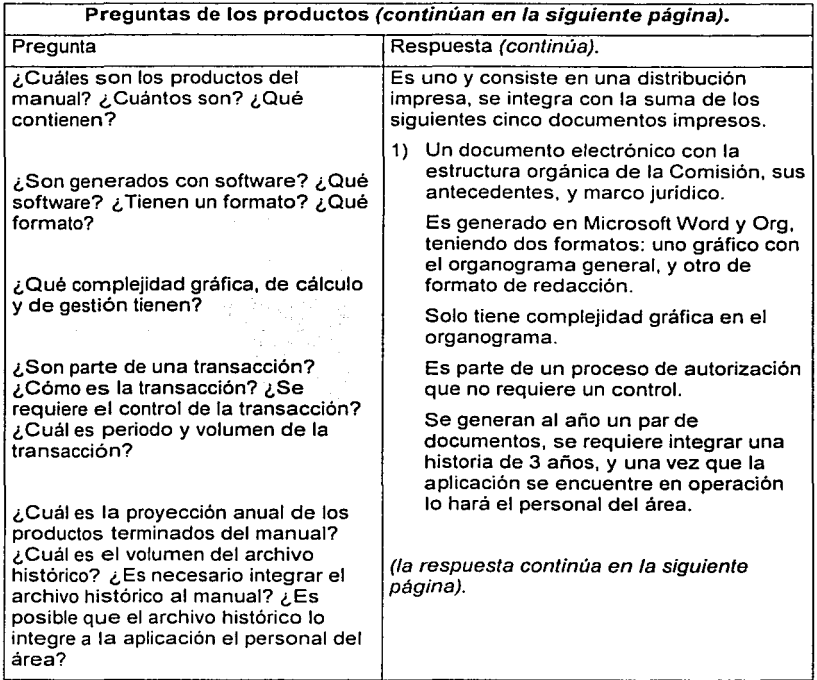

Tabla 3.3 (continua) Cuestionario para determinar el ámbito y los requerimientos<br>generales de la aplicación.

1

J

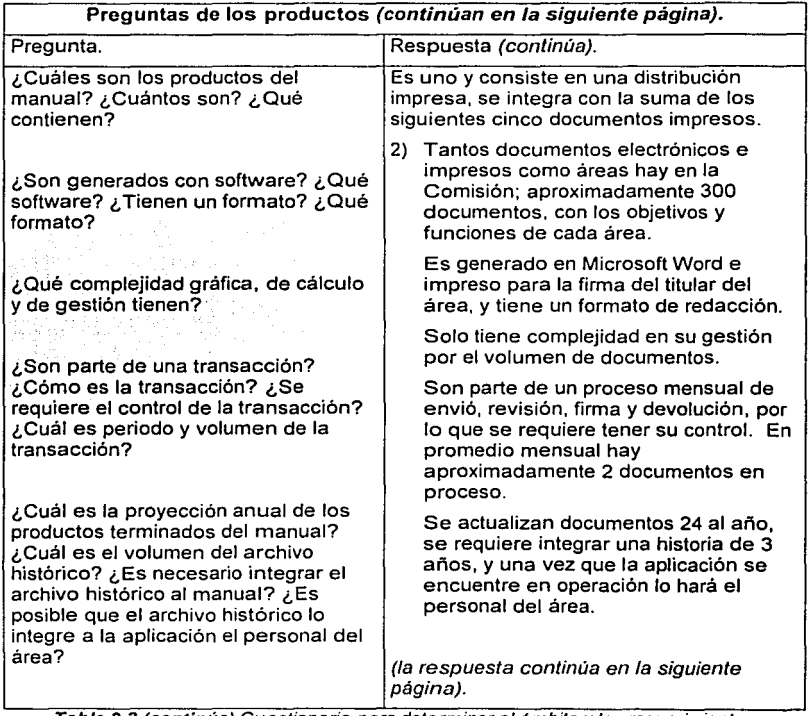

Tabla 3.3 (continúa) Cuestionario para determinar el ámbito y los requerimientos generales de la aplicación.

63

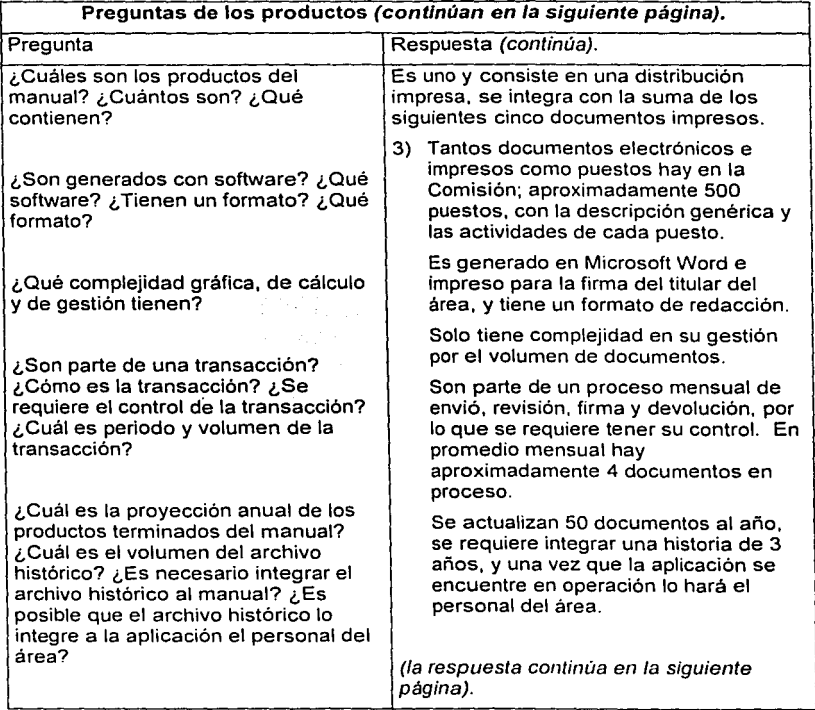

Tabla 3.3 (continúa) Cuestionario para determinar el ámbito y los requerimientos<br>generales de la aplicación.
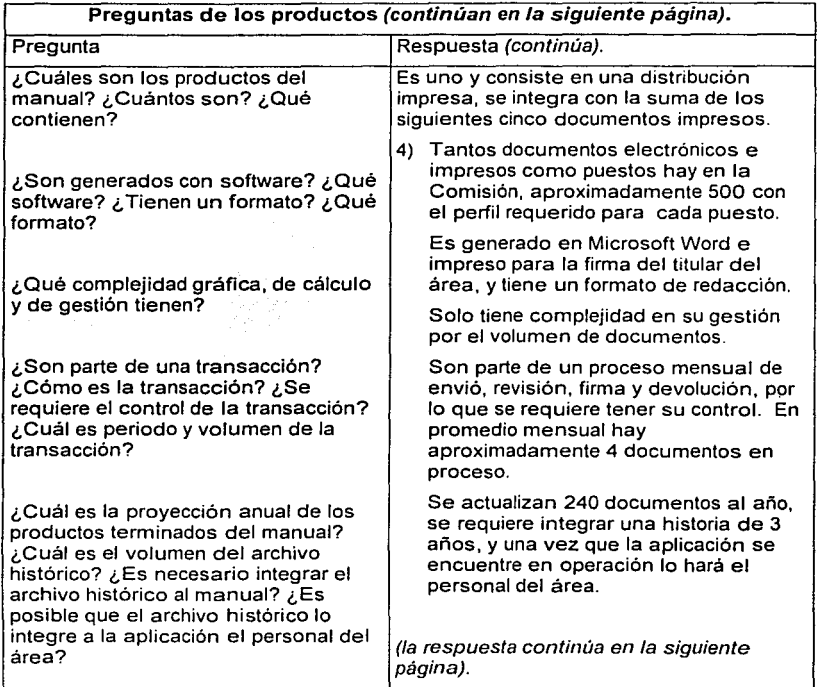

Tabla 3.3 (continúa) Cuestionario para determinar el ámbito y los requerimientos generales de la aplicación.

llla!-.---------------------------------· -------- ------ --

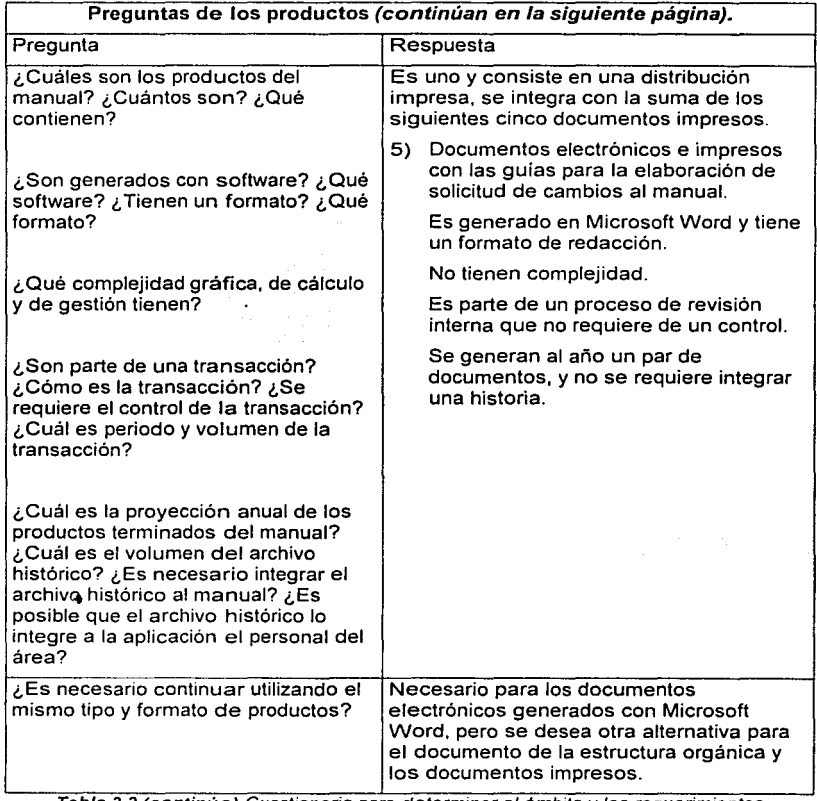

Tabla 3.3 (continúa) Cuestionario para determinar el ámbito y los requerimientos<br>generales de la aplicación.

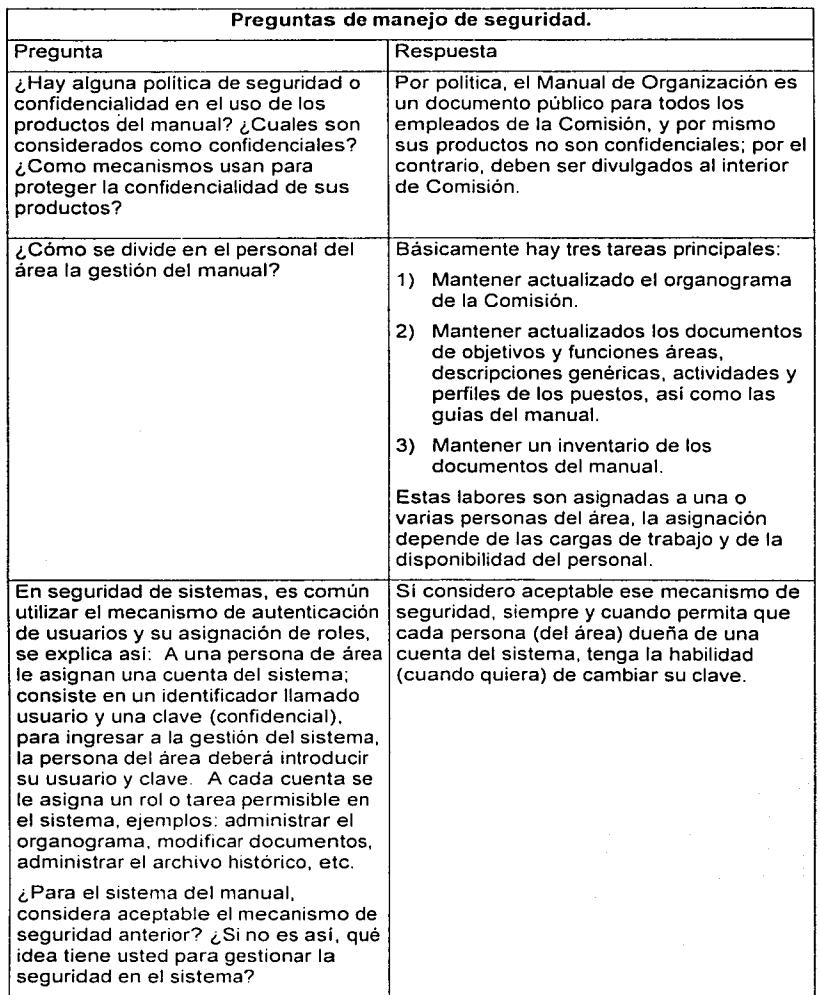

Tabla 3.3 (continua) Cuestionario para determinar el ámbito y los requerimientos generales de la aplicación

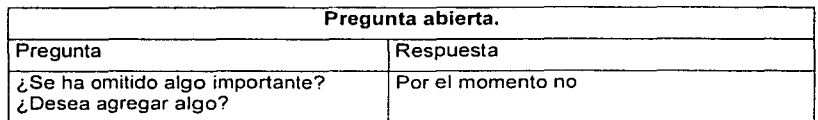

Tabla 3.3 (termina) Cuestionario para determinar el ámbito y los requerimientos generales de la aplicación.

3) Estimación de recursos. La Dirección General de Informática con base en el cuestionario y la documentación adicional proporcionada por la Dirección de Organización, procede a realizar una estimación de hardware, software, y en recurso humano la cantidad, objetivos, actividades y perfil técnico, asi como un plan de trabajo, para ello se justifica cada estimación con base en las respuestas o grupo de respuestas, generando el siguiente documento de planificación contenido en la tabla 3.4:

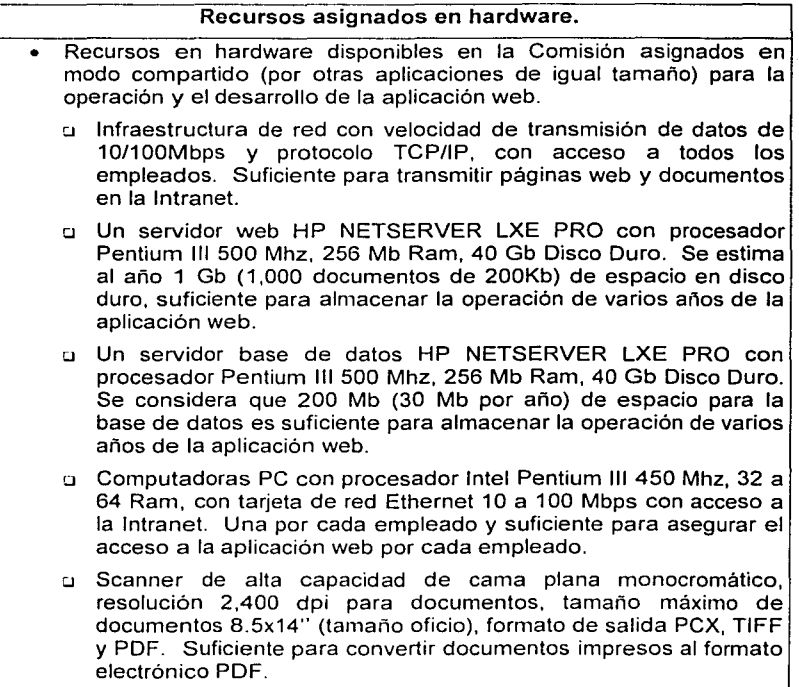

#### Recursos asignados en software.

Recursos en software disponibles en la Comisión asignados en modo compartido (por otras aplicaciones de igual tamaño) para la operación y el desarrollo de la aplicación web.

o Una licencia de sistema operativo NT Server 4.0 con Option Pack 3, que permite habilitar un servidor web Intranet Microsoft Internet lnformation Server versión 4.0. Suficiente para soportar la aplicación web de manual.

o Una licencia de base de datos Microsoft SQL Server 7.0. Suficiente para diseñar la base de datos, y soportar la gestión de la aplicación web del manual.

o Licencias del sistema operativo Windows 95, Windows 98 y Windows 2000. Una por cada computadora PC y suficiente para integrarle software cliente y de desarrollo.

o Licencias gratuitas de cliente Microsoft Internet Explorer version 5.5. Una por cada computadora PC y suficiente para usar la aplicación.

o Licencias de Microsoft Office 97 para generación de documentos Word. Una por cada computadora PC y suficiente para generar y visualizar documentos de Word.

o Licencias gratuitas de Acrobat Reader para la visualización de documentos PDF. Una por cada computadora PC y suficiente para visualizar documentos en formato PDF.

o Una licencia de lenguaje de programación Microsoft Visual Studio versión 6.0. Suficiente para realizar la codificación del sistema.

o Una licencia de Microsoft lmage Composer 1.0. Suficiente para la generación diseñar logos e imágenes para en el diseño de la aplicación.

o Una licencia de Acrobat 5.0. Suficiente para la conversión de documentos de Word en documentos PDF.

## **Recursos asignados en personal (continúa en la siguiente página).**

Personal disponible en la Comisión asignado para el desarrollo de la aplicación web.

Se observa que la aplicación web no demanda complejidad gráfica o de cálculo, no demanda transacciones en linea, no demanda interfases complejas con software o hardware, la presentación de documentos escaneados en formato pdf o word es compatible con el browser Internet Explorer, pero si puede demandar complejidad en su gestión por lo que se debe asignar un equipo de desarrollo cumpla con un perfil específico. Con base en desarrollos anteriores. la , aplicación web del manual se puede catalogar como un desarrollo pequeño; aproximadamente 5,000 lineas de código, y aplicando el modelo de estimación de software COCOMO<sup>60</sup> se estiman que 2 a 3 personas deben ser asignadas al proyecto; el· valor exacto fue 1.96 personas asignadas para terminar en 6.63 meses; se asignan 2 personas coordinadas por un lider de proyecto y el apoyo de un diseñador para terminar en no mas de seis meses. El valor de 1.96 personas asignadas y 6.63 meses fue resultado de lo siguiente:

 $N = 1.96$ , E = 13 y D = 6.63, donde E = a<sub>b</sub>KLDC<sup>b<sub>b</sup></sub>, D=c<sub>b</sub>E <sup>d</sup>b<sub>1</sub></sup> N=E/D; KLDC = miles de lineas de código, E = esfuerzo personas - mes.  $D =$  duración en meses,  $N =$  numero de personas asignadas, y los factores para un desarrollo pequeño son: KLDC= 5,  $a_b = 2.4$ ,  $b_b = 1.05$ ,  $c_b = 2.5$  y  $d_b = 0.38$ .

Se estima asignar la siguiente unidad de desarrollo; suficiente para desarrollar la aplicación web en no mas de seis meses:

- Un Líder de Proyecto dedicado en tiempo completo durante los seis meses, que cumpla con lo siguiente.
	- ./ Objetivo: Liderar e implementar el desarrollo de la aplicación web.
	- ./ Actividades: Realizar el análisis y diseño, obtener el recurso en hardware y software necesario para la codificación, la coordinación de las pruebas, coordinar los ajustes en codificación y la entrega de la aplicación documentada y funcionando en la Intranet.
	- ./ Perfil: Ingeniero en Computación o afin con conocimientos en administración de recursos humanos, experiencia en análisis y diseño de aplicaciones web en la plataforma del llS y base de datos SQL Server.

**<sup>&</sup>lt;•ºEl MOdi:lo COcoustrutivo de** CO~h: **tl.h..'** pn..lpllL'~to **Jll'í Barry Uochm en su libro clasico ··economía de la**   $i$ ngeniería del software" y es uno de los modelos de estimación de software mas generalizados.

Recursos asignados en personal (continúa en ta siguiente página).

Personal disponible en la Comisión y asignado para el desarrollo de la aplicación web.

Se estima asignar la siguiente unidad de desarrollo; suficiente para desarrollar la aplicación web en no mas de seis meses (continúa):

- a Dos Especialistas Técnicos programadores, dedicados en tiempo completo durante tres meses, que cumplan con lo siguiente.
	- $\checkmark$  Objetivo: Codificar la aplicación.
	- $\checkmark$  Actividades: Realizar la codificación de la aplicación y de la base de datos con base en el análisis y diseño, y aplicar los ajustes a la codificación con base en evaluación al avance de la aplicación .
	- $\checkmark$  Perfil: Programador con experiencia en programación de aplicaciones web en la plataforma del llS y base de datos SQL Server.
- a Un Especialista Técnico diseñador gráfico dedicado ocasionalmente durante tres meses, que cumpla con lo siguiente .
	- ./ Objetivo: Asegurar la calidad de la interfaz gráfica .
	- ./ Actividades: Proveer propuestas para la estructura gráfica de la aplicación web .
	- $\checkmark$  Perfil: Experiencia en el diseño de páginas web.
- o Un Jefe de Departamento de la Dirección de Organización, dedicado ocasionalmente durante los seis meses, que cumpla con lo siguiente.
	- ./ Objetivo: Asegurar que la aplicación cumpla con los requerimientos de la Dirección de Organización .
	- $\checkmark$  Actividades: Explicar a detalle la gestión del manual, evaluar la aplicación, y ser en enlace para la toma de decisiones.
	- ./ Perfil: Conocer a un gran detalle y estar dedicado a la gestión del manual.

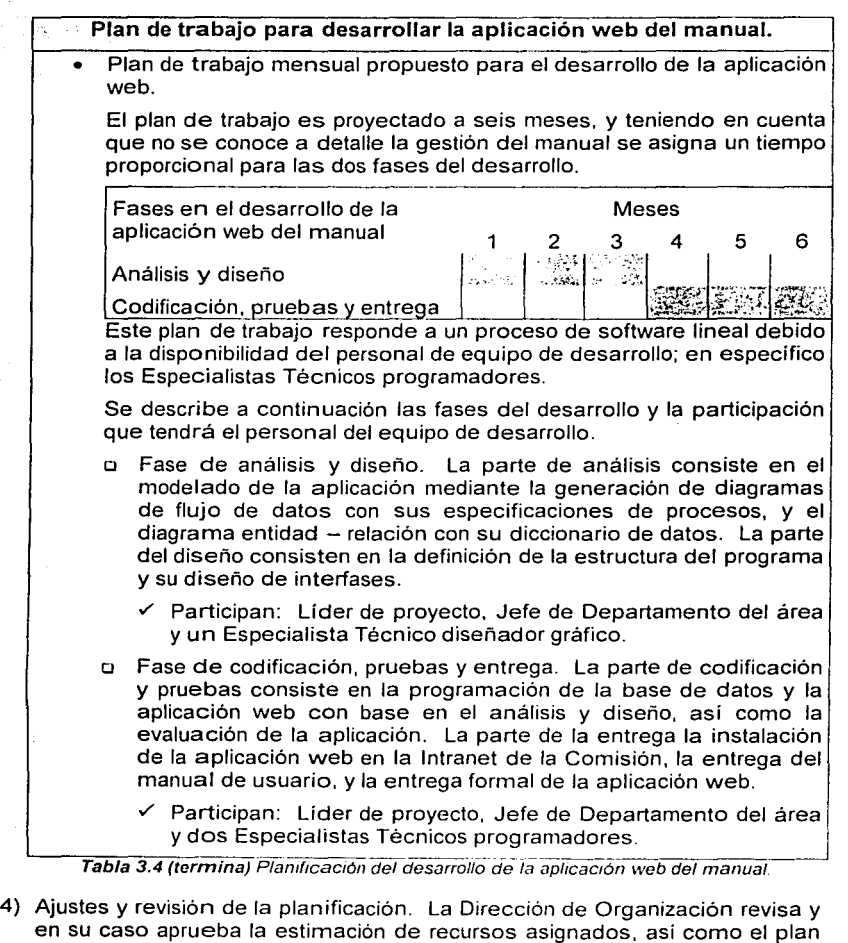

El llder de proyecto en conjunto con el titular de la Dirección de Organización asignan una fecha de inicio del desarrollo.

de trabajo para el desarrollo de la aplicación web del manual.

## **C.** Análisis y diseño de la aplicación web.

El análisis y diseño es la primera fase del desarrollo de la aplicación web del Manual de Organización (manual) y comprende su planeación, esta fase comprende dos partes: Primero la parte del análisis y en consecuencia la parte del diseño, están cargo del Líder de Proyecto, participando personal de la Dirección de Organización; en especifico un Jefe de Departamento experto en la gestión del manual, y un Especialista Técnico diseñador gráfico que proveerá la propuesta de la estructura gráfica de la aplicación.

## **1. El análisis.**

La parte del análisis tiene el objetivo de definir en detalle el alcance de la aplicación en los procesos y productos del manual, la meta es generar documentos que permitan iniciar la parte del diseño, para esto es necesario cubrir los siguientes puntos del análisis: 1) definir la problemática del manual, 2) establecer la solución, 3) evaluar los procesos y productos del manual que serán atendidos por la aplicación, y 4) integrar un los procesos, datos y flujos de datos en documentos de análisis de la aplicación. Los documentos del análisis son generados mediante ingeniería de software<sup>61</sup> y son la base para iniciar el diseño.

En esta parte del análisis nos abocaremos a atender los puntos de evaluación de los procesos y productos del manual, y la generación de los documentos del análisis. Las primeras partes del análisis: de definición de problemática y su solución han sido atendidas<sup>62</sup> mediante un documento de planificación del desarrollo, en éste se definen los principales productos del manual, el alcance de la aplicación, la estimación y asignación de recursos para el desarrollo.

Los participantes en esta parte del análisis son: el líder de Proyecto que asume el rol de analista y el Jefe de Departamento que será identificado como el usuario. Antes de comenzar el análisis hay que definir lo siguiente: ¿Cómo será la comunicación del analista con el usuario? y ¿Qué documentos se obtendrán del análisis?.

Se opta por una comunicación de entrevista abierta entre el analista y el usuario, esto es por tratarse de sólo dos participantes y de un desarrollo pequeño; se considera que el alto perfil del analista y del usuario permitirá un rápido avance en el análisis. Los documentos a obtenerse serán los siguientes:

- $\checkmark$  Diagrama del proceso de información con su descripción.
- $\checkmark$  Diagramas de flujo de datos con sus especificaciones de procesos.
- $\checkmark$  Diagrama entidad relación con su diccionario de datos.

<sup>&</sup>lt;sup>61</sup> Ingeniería de software es la aplicación de un enfoque sistemático, disciplinado y cuantificable al desarrollo. **1.1fh.'ra1.:iú11 y mantl..'ni111i1..·1110 t..h.'I softw;m.•. Tomado de: ''St¡111dards Colkction: Software Eng1miec:ring. IEEE**  Standards 610.12-1990, 1993".

*<sup>&</sup>quot;:* **Consult1..• J;:1s sc1..·cinnc:<>: ··J>rohli..•mútica dc:I t\·1anual de Organi7aciún·· y ··solución con una arlicación** w~b"  $de$  éste capitulo.

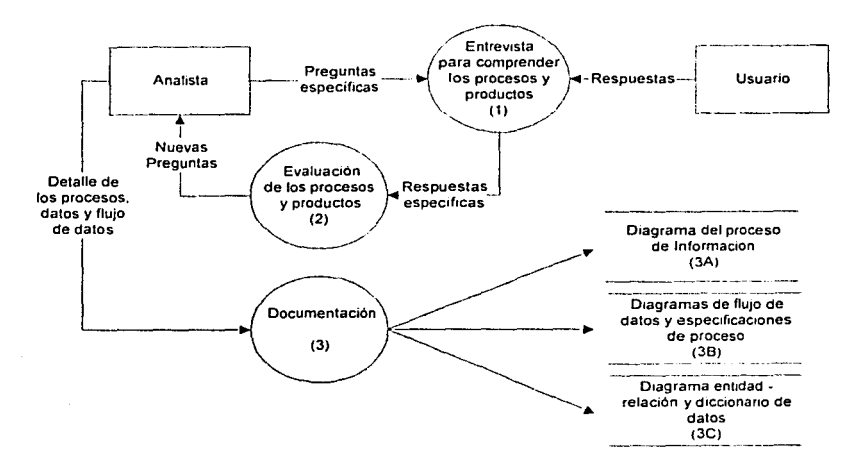

Figura 3.2 Procedimiento para documentar el análisis de la aplicación web del manual.

El procedimiento para documentar el análisis, expuesto en la figura 2.3, consiste en lo siguiente: 1) El analista inicia con preguntas al usuario de lo general a lo particular sobre la gestión del manual. 2) El analista identifica y evalúa en la gestión del manual sus principales procesos y productos, para orientar sus preguntas hacia procesos de datos y flujo de datos; esto se repite hasta que se llega a una completa compresión. 3) El analista integra y documenta los procesos y flujos de datos en un modelo de la aplicación.

### a. Diagrama del proceso de información.

Este primer documento consiste en un diagrama y una breve explicación de los principales procesos y productos del manual, por su generalidad su alcance es limitado, pero sirve como guía para continuar el análisis.

Cabe mencionar que ya se ha realizado una estimación de requerimientos en el documento de planificación<sup>63</sup> expuesto en la tabla 3.4, en este se planteó preguntas sobre la gestión y los productos del manual, con este documento y con la entrevista al usuario se inicia la primera actividad. que será identificar cuales son los principales productos y los procesos involucrados en la gestión del manual, descritos en la tabla 3.5:

 $^{63}$  Consulte en este capitulo  $^o$ ¿Cómo se desarrollará la aplicación web del manual?".

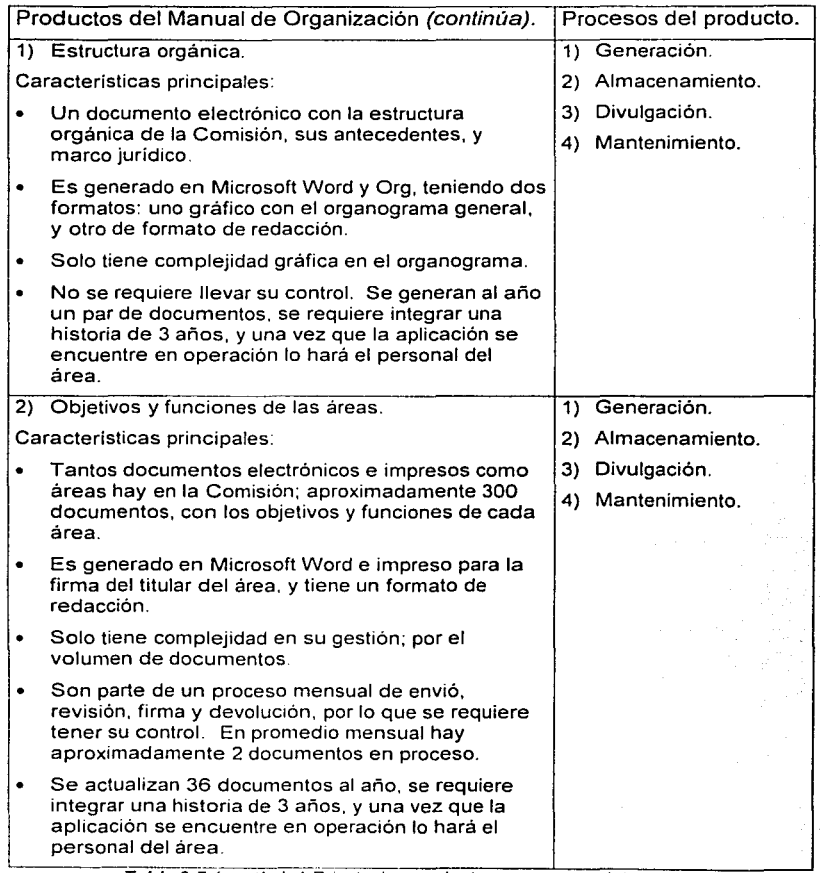

--~----·· Tabla 3.5 (contmua) Prmc1pales productos *y* procesos del manual.

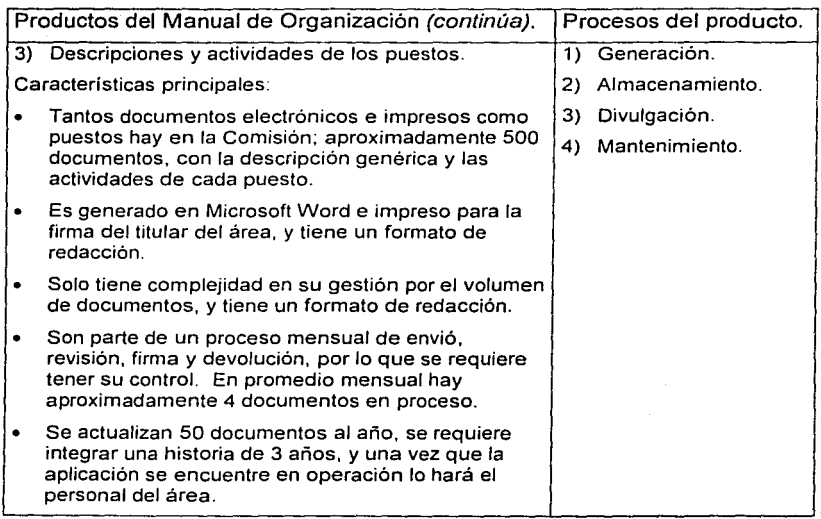

Tabla 3.5 (continua) Principales productos y procesos del manual.

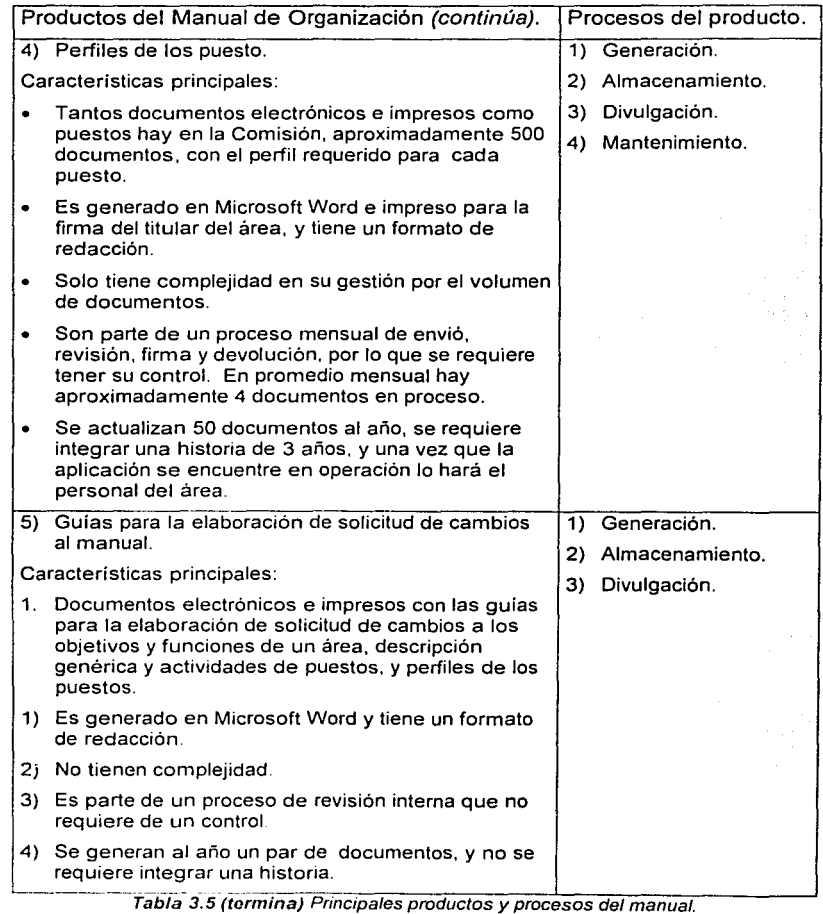

El siguiente paso será relacionar los procesos y productos con sus actores; pueden ser personas. áreas, máquinas, sistemas, procesos externos, etc., esto permite generar diagrama de proceso de información.

ğ

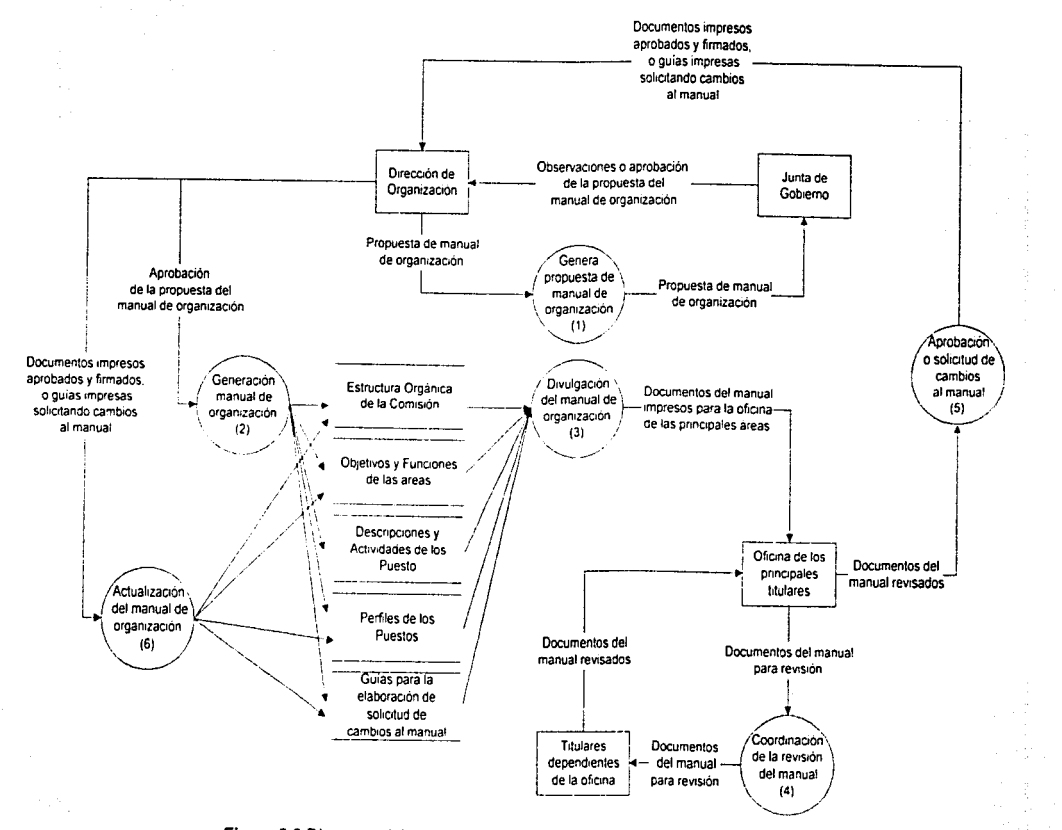

Figura *3.3* Diagrama del proceso de información del Manual de Organización

En el diagrama de la figura 3.3 se utilizo la siguiente simbología: 1) Los rectángulos representan entidades fisicas como personas, áreas, grupos de personas, etc, 2) Las flechas representan el flujo de información, donde la cabeza de la flecha indica la dirección del flujo, 3) Los circules representan procesos aplicados a la información, y 4) Las lineas horizontales paralelas representan un deposito de datos que se va almacenar para uso de uno varios procesos.

El proceso de información del manual descrito en la figura 3.3, consiste en las siguientes actividades:

- 1) El personal de la Dirección de Organización genera un documento propuesta del Manual de Organización, éste es revisado y en su caso aprobado en un periodo bimestral por la Junta de Gobierno de la Comisión; principalmente observa la estructura de la Comisión. Esta actividad no requiere ser integrada a la aplicación.
- 2) El personal de la Dirección de Organización acata las observaciones de la Junta de Gobierno y genera el nuevo documento Manual de Organización, éste consiste en la estructura orgánica, los objetivos y funciones de las áreas, las descripciones y actividades de los puestos, los perfiles de los puestos y las guias para la elaboración de solicitud de cambios al manual. El documento Manual de Organización es impreso y almacenado en documentos con los posibles formatos de Microsoft Word o Adobe Pdf.
- 3) El personal de la Dirección de Organización distribuye el manual impreso a las oficinas de los Vicepresidentes y Coordinadores Generales; que son los principales titulares de la Comisión, para·su conocimiento y revisión. Solo se envían los documentos de las áreas involucradas.
- 4) El personal de las oficinas de los Vicepresidentes y Coordinadores Generales coordinan que cada titular que le dependiente haga la revisión de los documentos del manual, esta revisión del manual consiste en aprobar o solicitar cambios al manual.
- 5) El personal de las oficinas de los Vicepresidentes y Coordinadores Generales envían al personal de la Dirección de Organización el resultado de la revisión de los documentos del manual, este resultado consiste en la aprobación o solicitud de cambios. La aprobación contiene los documentos impresos y firmados por cada titular dependiente, la solicitud de cambios al manual contiene reconsideraciones al manual con base en los documentos guias para la elaboración de solicitud de cambios al manual.
- 6) El personal de la Dirección de Organización recibe los documentos del manual impresos y firmados, o recibe las guías del manual solicitando cambios, en cualquiera de los casos procede a actualizar y archivar los documentos, afecta su control interno de los documentos, y finalmente inicia nuevamente la actividad de distribuir el manual impreso. Esta actividad es repetida hasta que los titulares de cada área de la Comisión aprueben con su firma el contenido del manual, por lo mismo es necesario llevar un control de los documentos.

ESTA TESIS NO SALL **DE LA BIBLIOTECA** 

## b. Diagramas de flujos de datos con sus especificaciones de procesos.

Los diagramas de flujo de datos consisten en una representación gráfica del flujo de datos a través de la aplicación y las transformaciones que se le van aplicando a los datos, estos diagramas son complementados con una especificación de sus procesos. Los diagramas presentados son divididos en niveles que representan el detalle del flujo de información, comenzando en el diagrama de contexto (nivel O), cada ampliación de proceso implica un nivel superior, hasta llegar a un completo detalle de todos los procesos.

#### Diagrama de flujo de datos a nivel contextual (nivel 0)

Este primer diagrama, en la figura 3.4, identifica los actores de la aplicación, la especificación del proceso corresponde a lo que debe realizar la aplicación.

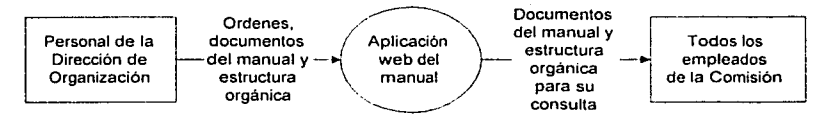

Figura 3.4 Diagrama de flujo de datos a nivel contextual (nivel 0).

Especificación de proceso:

- Aplicación web del manual: La aplicación web del manual permite:
	- a) Al personal de la Dirección de Organización publicar y clasificar los documentos del Manual de Organización, estos documentos consisten en archivos electrónicos generados en el formato de Mircrosoft Word o Adobe Pdf.
	- b) Al personal de la Dirección de Organización generar y actualizar la estructura orgánica de la Comisión, esta estructura consiste en un organograma escalar de las áreas y puestos.
	- c) Al personal de la Dirección de Organización asociar un documento a una área o puesto, asi como identificar en que estatus de revisión se encuentra el documento.
	- d) Al personal de la Dirección de Organización administrar los accesos a la aplicación mediante un esquema de usuarios de la aplicación.
	- e) Al personal de la Dirección de Organización almacenar documentos anteriores del manual.
	- f) Que todos los empleados de la Comisión consulten los documentos y la estructura, el responsable del área o puesto podrá observar y/o aprobar el contenido del manual; estas observaciones y aprobaciones se llevarán en un proceso externo a la aplicación.

# Diagrama de flujo de datos a primer nivel (nivel 1)

Este diagrama, en la figura 3.5, identifica los principales procesos de **la** aplicación, y corresponde a **la** especificación del diagrama de contexto anterior, de la figura 3.4.

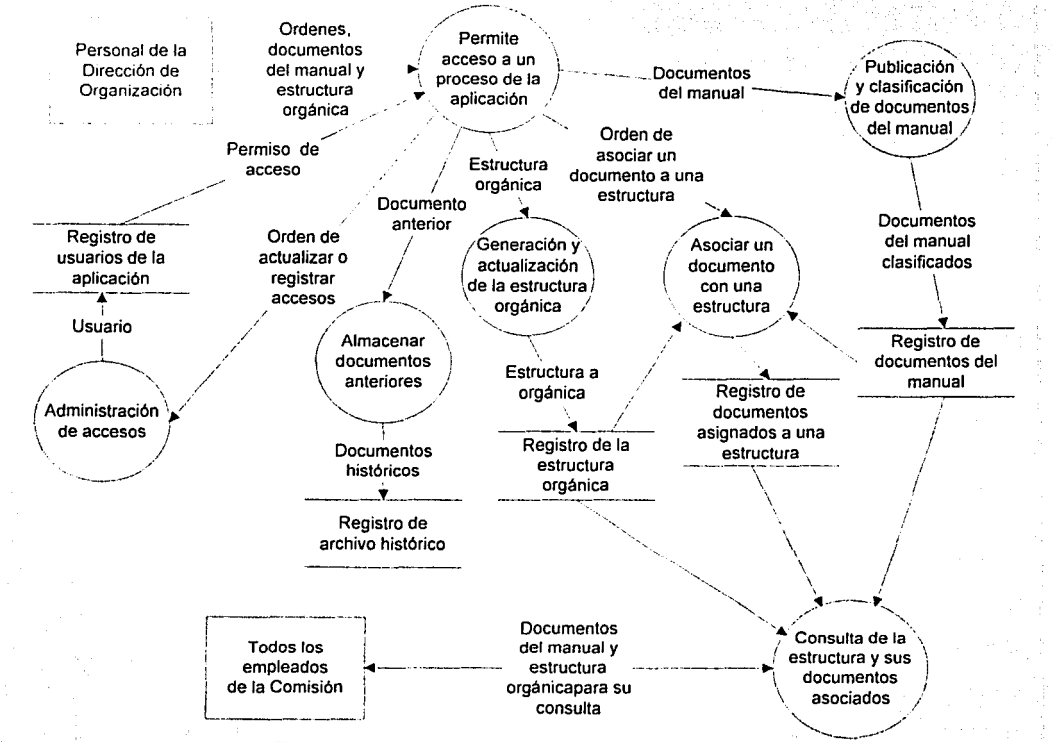

**Figura 3.5** Diagrama de flujo de datos a nivel a primer nivel (nivet1).

 $\boldsymbol{\alpha}$  $\omega$ 

Diagrama de flujo de datos a primer nivel (nivel **1)** (continúa).

Especificaciones de procesos:

- Permite acceso a un proceso de la aplicación:
	- o Definición: Este proceso permite al personal de la Dirección de Organización acceder a los distintos procesos de la aplicación, este acceso funciona con un esquema validación de usuarios, donde cada usuario esta asignado a una persona de la Dirección de Organización, el usuario consiste en los siguientes datos: 1) un identificador único: idusuario, 2) el nombre o descripción del usuario: usuario, 3) una clave de autenticación del usuario: clave, y 4) un registro de los accesos permitidos al usuario: rol.
	- $\circ$  Diagrama de flujo de datos del proceso a segundo nivel (nivel 2):

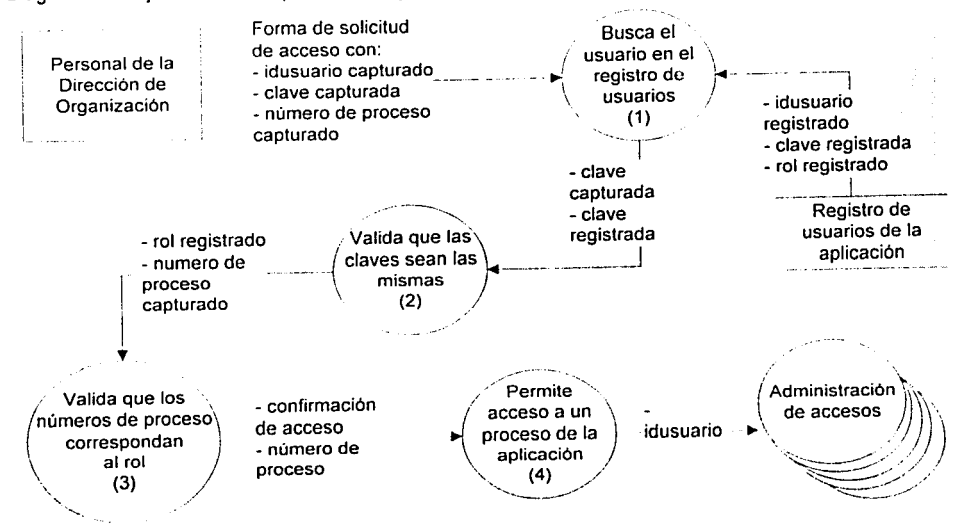

Figura 3.6 Diagrama de flujo de datos del proceso a segundo nivel (nivel 2).

\_,\_,:~~-: ./\: . *·,y-i* >"·· '

Diagrama de flujo de datos a primer nivel (nivel 1) (continúa).

Especificaciones de procesos:

œ,

- Permite acceso a un proceso de la aplicación: (continúa).
	- Especificaciones del proceso a segundo nivel (nivel 2):
		- 1. El personal de la Dirección de Organización captura desde el teclado una forma de solicitud de acceso a un proceso de la aplicación, esta forma es enviada y contiene: el ,ídusuario, la clave y el número de proceso solicitado. ·

Se recibe la forma, y se busca el idusuario en el registro de usuarios:

Sí no se encuentra se envía un mensaje indicando que el usuarió no existe, y se solicita nuevamente el llenado de la forma.

Si se encuentra el usuario en el registro, se obtienen los siguientes datos: clave registrada y rol registrado. · ··· ,,.:,,;,\_\:;. . •: · *\_·,:: .. :\_.-·* 

2. Se valida que la clave capturada sea igual a la clave registrada;

Si no es igual se envía un mensaje indicando que la clave capturada és incorrecta, y se solicita nuevamente el llenado de la forma.

3. Se busca que el número de proceso solicitado exista en el rol registrado. ' *? "/* 

Sí no existe el número de proceso en el rol registrado se genera un valor negativo de confirmación de acceso al proceso.

Si existe el número de proceso en el rol registrado se genera un valor positivo de confirmación de acceso al proceso.

4. Se valida el valor de confirmación de acceso al proceso:

Sí es negativo se envía un mensaje indicando que no se tiene permisos para acceder al proceso.

Sí es positivo se permite el acceso al proceso solicitado, y se envía el idusuario para usos en otros procesos.

Gentle Active 12, April 19

Especificaciones de procesos:

- Administración de accesos:
	- o Definición: Este proceso permite al personal de la Dirección de Organización que tenga acceso al el registro y actualización de usuarios de la aplicación, donde cada usuario es asignado a una persona de la Dirección de Organización, el usuario consiste en los siguientes datos: 1) un identificador único: idusuario, 2) el nombre o descripción del usuario: usuario, 3) una clave de autenticación del usuario: clave, y 4) un registro de los accesos permitidos al usuario: rol.
	- o Diagrama de flujo de datos del proceso a segundo nivel (nivel 2):

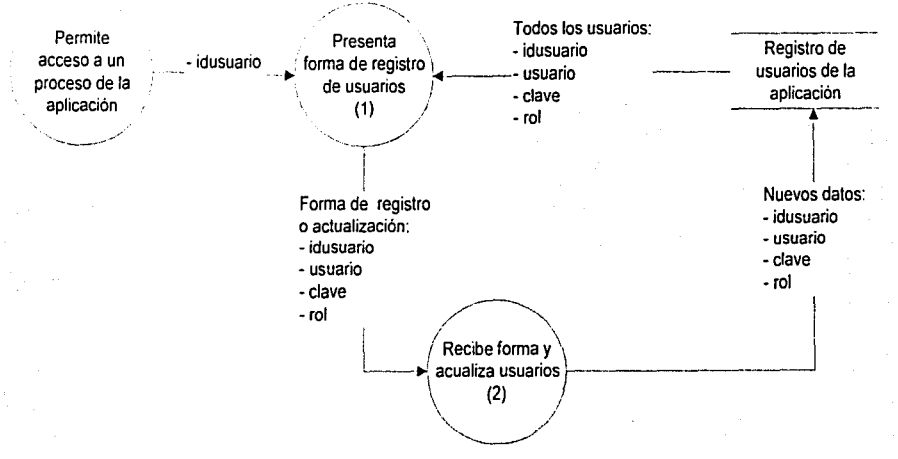

Figura 3.7 Diagrama de flujo de datos del proceso a segundo nivel (nivel 2).

Especificaciones de procesos:

⅏

- Administración de accesos: (continúa).
	- o Especificaciones del proceso a segundo nivel (nivel 2):
		- 1. Al personal de la Dirección de Organización que tiene acceso a este proceso, se le presenta una forma de captura con el listado de todos los usuarios de la aplicación, esta forma se encuentra prellenada con los datos de los usuarios, que son: idusuario, usuario, clave y rol.

En caso de que se desee cambiar cualquier dato de un usuario la existente, se cambian sobrescribiendo los datos.

En caso de que se requiera registrar un nuevo solicita una forma en blanco y se capturan los nuevos datos. ·

Sí no se encuentra se envía un mensaje indicando que el usuario no exíste, y se solicita nuevamente el llenado de la forma.

2. Se reciben la forma de solicitud de registro o actualización y se actualizan los nuevos datos de los usuarios en el registro de usuarios.

Especificaciones de procesos:

3

- Publicación y documentos del manual:
	- o Definición: Este proceso permite al personal de la Dirección de Organización la publicación y clasificación de documentos, la publicación consiste en registrar la ficha del documento y almacenar el archivo electrónico, la clasificación consiste en identificar el tipo documento. Cada ficha del documento contendrá los siguientes datos: 1) un identificador único del documento: iddocumento, 2) el titulo o descripción breve del documento: documento, 3) el archivo electrónico asociado al documento: archivo documento, 4) la última fecha de actualización del documento: fecha documento, 5) el orden de presentación del documento: orden documento, 6) el identificador de tipo de documento: idtipo documento, y 7) el identificador del último usuario que actualizo el documento: idusuario. El archivo electrónico consiste en un documento generado en formato de Microsoft Word o Adobe Pdf, o cualquier otro documento que pueda ser presentado por el browser Microsoft Explorer.
	- o Diagrama de flujo de datos del proceso a segundo nivel (nivel 2):

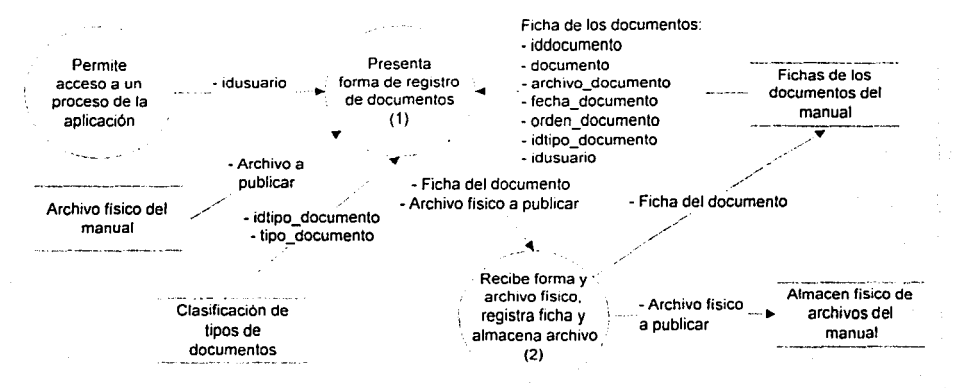

Figura 3.8 Diagrama de flujo de datos del proceso a segundo nivel (nivel 2).

Diagrama de flujo de datos a primer nivel (nivel 1) (continúa).

Especificaciones de procesos:

∞

- Publicación y documentos del manual: (continúa).
	- o Especificaciones del proceso a segundo nivel (nivel 2):
		- 1. Al personal de la Dirección de Organización que tiene acceso a este proceso, se le presenta una forma de captura con el listado de todos los documentos registrados, esta forma se encuentra prellenada con los datos de la ficha de los documentos, que son: iddocumento, documento, archivo documento, fecha documento, orden documento, idtipo documento, e idusuario. Adicionalmente se presenta la descripción del tipo de documento: tipo\_documento, esta clasificación puede tener los siguientes valores: "Antecedentes y Normatividad del Manual", "Guias del Manual", "Objetivos y Funciones de las Areas", "Descripciones y Actividades de los Puestos" o "Perfiles de los Puestos".

En esta forma se pueden realizar las siguientes acciones:

- a) Cambiar los datos de la ficha de los documentos (con excepción del dato: archivo\_documento), sobrescribiendo los datos.
- b) Cambiar el dato: archivo\_documento, para esto es necesario especificar que archivo fisico será sustituido por el anterior.
- c) Registrar un nuevo documento, para esto es necesario: 1) solicitar una forma en blanco y llenar los datos de la ficha(con excepción del dato: archivo\_documento), y 2) llenar el dato: archivo\_documento, especificando que archivo fisico será relacionado a la ficha.
- d) Eliminar la ficha, esto implica que la ficha será eliminada junto con el archivo fisico del almacén de archivos de la aplicación.
- Una vez llenada la forma se envia para su siguiente proceso.
- 2. Se reciben la forma de registro de documentos y el archivo fisico (dependiendo de los casos a), b), c) o d) del paso anterior), para finalmente afectar registro de fichas de documentos y el almacén de archivos fisicos del manual.

ന

Diagrama de flujo de datos a primer nivel (nivel 1) (continúa).

Especificaciones de procesos:

- Generación y actualización de la estructura orgánica:
	- Definición: Este proceso permite al personal de la Dirección de Organización generar y actualizar la estructura organica de la Comisión, esta estructura consiste en un organograma escalar de las áreas y puestos, la generación y actualización consiste en *registrar* los puestos y áreas, indicando para cada puesto y área, cuales puestos y áreas le dependen. La estructura orgánica contiene los siguientes datos: 1) un identificador único del área o puesto: idestructura, 2) nombre del área o puesto: estructura, 3) un identificador que indique si la estructura es una área o un puesto: tipo\_estructura, 4) el orden de presentación del área o puesto dentro de su área o puesto dependiente: orden estructura, 5) el identificador del área o puesto al que se depende el área o puesto de la estructura: idestructura superior, y 6) el identificador del último usuario que actualizo el área o puesto: idusuario.
	- Diagrama de flujo de datos del proceso a segundo nivel (nivel 2):

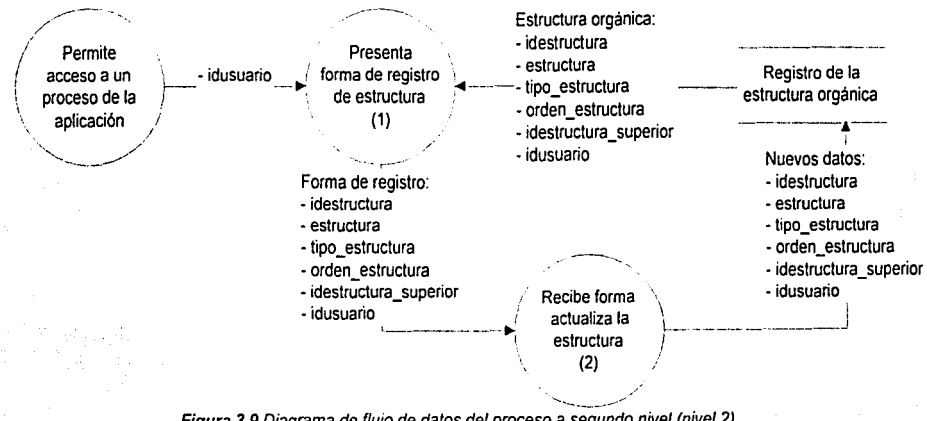

Figura 3.9 Diagrama de flujo de datos del proceso a segundo nivel (nivel 2).

Especificaciones de procesos:

 $\widetilde{\mathfrak{g}}$ 

- Generación y actualización de la estructura orgánica: (continúa).
	- o Especificaciones del proceso a segundo nivel (nivel 2):
		- 1. Al personal de la Dirección de Organización que tiene acceso a este proceso, se le presenta una forma de captura con el listado de todas las áreas y puestos registrados, esta forma consiste en la estructura orgánica y es prellenada con los datos, que son: idestructura, estructura, tipo\_estructura, orden\_estructura. idestructura\_superior e idusuario.

En esta forma se pueden realizar las siguientes acciones:

- a) Cambiar los datos del nombre de la estructura, identificar si la estructura es un área o un puesto, el orden de presentación y estructura a la que depende, sobrescribiendo los datos.
- b) Registrar una nueva estructura, para esto es necesario solicitar una forma en blanco y llenar los datos de la nueva estructura.
- c) Eliminar una estructura, para esto es necesario que la estructura no tenga dependientes.

Una vez llenada la forma se envía para su siguiente proceso.

2. Se reciben la forma de registro de estructura y dependiendo de los casos a), b) o e) del paso anterior, se afecta registro de la estructura orgánica.

**o**   $\mathcal{E}$ 

Diagrama de flujo de datos a primer nivel (nivel 1) (continúa).

Especificaciones de procesos:

- Asociar un documento con una estructura:
	- Definición: Este proceso permite al personal de la Dirección de Organización asociar uno o varios ċ. documentos registrados a un puesto o área de la estructura orgánica, en un registro de documentos asociados a una estructura. permite identificar los documentos de objetivos y funciones con las áreas, los documentos de actividades. descripciones y perfiles a los puestos, para finalmente identificar si el documento se encuentra en revisión o a sido aprobado y firmado. El registro de documentos asociados a una estructura consiste en los siguientes datos: 1) un identificador del área o puesto: idestructura, 2) un identificador del documento: iddocumento, y 3) un identificador del estatus de revisión del documento por el área o puesto.
	- o Diagrama de flujo de datos del proceso a segundo nivel (nivel 2):

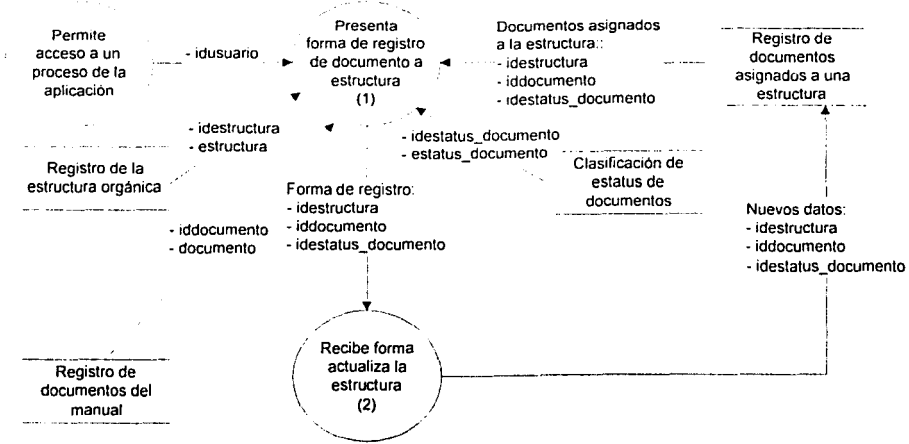

Figura 3.10 Diagrama de flujo de datos del proceso a segundo nivel (nivel 2).

Especificaciones de procesos:

- Asociar un documento con una estructura: (continúa).
	- o Especificaciones del proceso a segundo nivel (nivel 2):
		- 1. Al personal de la Dirección de Organización que tiene acceso a este proceso, se le presenta una forma de captura con el listado de los documentos asignados a las áreas y puestos registrados. esta forma consiste en un registro de documentos asociados a una estructura y es prellenada con los datos, que son: idestructura, estructura, iddocumento, documento, idestatus documento y estatus documento. Los documentos que se asociarán con la estructura solo serán aquellos que sean del tipo: "Objetivos y Funciones de las Areas", "Descripciones y Actividades de los Puestos" o "Perfiles de los Puestos".

En esta forma se pueden realizar las siguientes acciones:

- a) Cambiar los datos: idestructura, iddocumento e idestatus documento, sobrescribiendo los datos.
- b) Registrar una nueva asociación de un documento a una o varias áreas o puestos, para esto es necesario solicitar una forma en blanco y llenar los datos.
- c) Eliminar una asociación de un documento a un área o puesto.

Una vez llenada la forma se envía para su siguiente proceso.

2. Se reciben la forma de registro de estructura y dependiendo de los casos a), b) oc) del paso anterior, se afecta registro de documentos asignados a una estructura.

<u>بہ</u>  $\sigma$ 

## Diagrama de flujo de datos a primer nivel (nivel 1) (continúa).

Especificaciones de procesos:

- Almacenar documentos anteriores:
	- e Definición: Este proceso permite al personal de la Dirección de Organización almacenar y clasificar documentos anteriores, para esto es necesario registrar la ficha del documento anterior y almacenar el archivo electrónico anterior. la clasificación consiste en identificar el tipo documento. Cada ficha del documento anterior contendrá los siguientes datos: 1) un identificador único del documento anterior: iddocumento historico. 2) el título o descripción breve del documento anterior: documento historico, 3) el archivo electrónico asociado al documento anterior: archivo documento historico, 4) la última fecha de actualización del documento: fecha documento historico. 5) el orden de presentación del documento: orden documento historico, y 6) el identificador de tipo de documento: idtipo documento. El archivo electrónico consiste en un documento generado en formato de Microsoft Word o Adobe Pdf, o cualquier otro documento que pueda ser presentado por el browser Microsoft Explorer.
	- Diagrama de flujo de datos del proceso a segundo nivel (nivel 2):

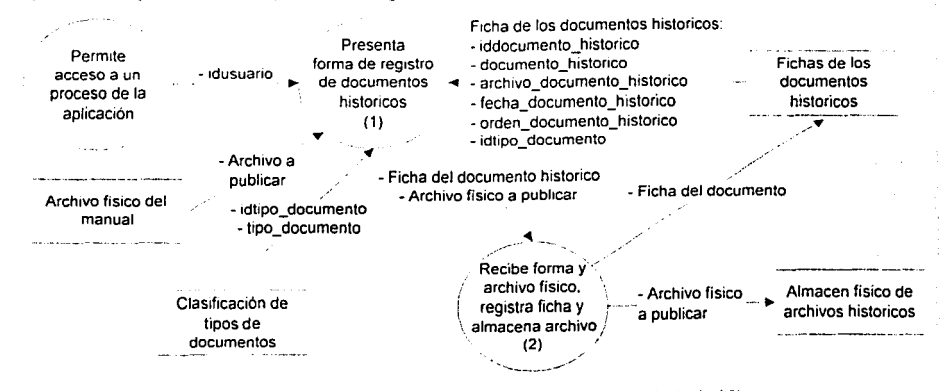

Figura 3.11 Diagrama de flujo de datos del proceso a segundo nivel (nivel 2).

Especificaciones de procesos:

غ<br>س

- Almacenas documentos anteriores: (continúa).
	- o Especificaciones del proceso a segundo nivel (nivel 2):
		- 1. Al personal de la Dirección de Organización que tiene acceso a este proceso, se le presenta una forma de captura con el listado de todos los documentos anteriores registrados, esta forma se encuentra prellenada con los datos de la ficha de los documentos históricos, que son: iddocumento historico, documento historico, archivo documento historico, fecha documento historico, orden\_documento\_historico e idtipo\_documento. Adicionalmente se presenta la descripción del tipo de documento: tipo\_documento. esta clasificación puede tener los siguientes valores: "Estructura Orgánica", "Guías del Manual", "Objetivos y Funciones", "Descripciones y Actividades" o "Perfiles".

En esta forma se pueden realizar las siguientes acciones:

- a) Cambiar los datos de la ficha de los documentos históricos (con excepción del dato: archivo\_documento\_historico), sobrescribiendo los datos.
- b) Cambiar el dato: archivo\_documento\_historico, para esto es necesario especificar que archivo fisico será sustituido por el anterior.
- c) Registrar un nuevo documento anterior, para esto es necesario: 1) solicitar una forma en blanco y llenar los datos de la ficha(con exepción del dato: archivo\_documento\_historico), y 2) llenar el dato: archivo\_documento\_historico, especificando que archivo físico será relacionado a la ficha.
- d) Eliminar la ficha, esto implica que la ficha será eliminada junto con el archivo fisico del almacén de archivos históricos de la aplicación.

Una vez llenada la forma se envia para su siguiente proceso.

2. Se reciben la forma de registro de documentos y el archivo físico (dependiendo de los casos a), b), c) o d) del paso anterior), para finalmente afectar registro de fichas de documentos históricos y el almacén de archivos físicos de archivos históricos.

Especificaciones de procesos:

- Consulta de la estructura y sus documentos asociados:
	- o Definición: Este proceso permite a todos los empleados de la Comisión consultar la estructura orgánica y sus documentos asociados. La estructura orgánica consiste en las áreas y puestos presentados en un organigrama escalar, y a partir de este se presentan los documentos asignados al área o puesto, adicionalmente se presentan otro tipo de documentos que no están relacionados con la estructura, como: documentos genéricos de la estructura orgánica y guías del manual.
	- Diagrama de flujo de datos del proceso a segundo nivel (nivel 2):

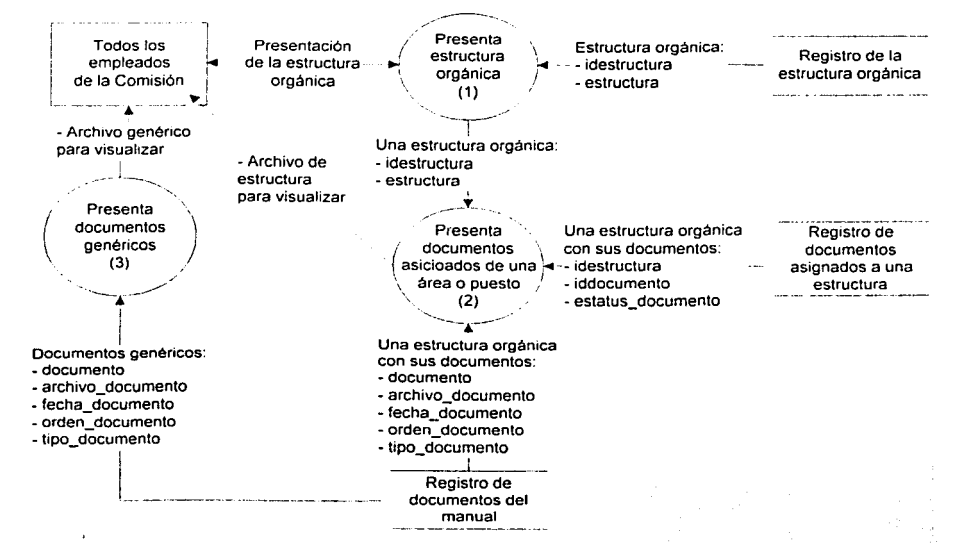

Figura 3.12 Diagrama de flujo de datos del proceso a segundo nivel (nivel 2).

Especificaciones de procesos:

م U

- Consulta de la estructura y sus documentos asociados: (continúa).
	- o Especificaciones del proceso a segundo nivel (nivel 2):
		- 1. A todo el personal de la Comisión que tiene acceso a la aplicación, se le presenta la estructura orgánica de la Comisión, ésta contiene los siguientes datos: idestructura y estructura.

En esta presentación de la estructura se pueden realizar las siguientes acciones:

- a) Imprimir y consultar a detalle la estructura orgánica, que consiste en el dato: estructura, ordenado en una presentación de organograma escalar.
- b) Solicitar consultar los documentos asociados a una área o puesto, para esto se selecciona la estructura. esto hace se envie una petición con el dato: idestructura y estructura.
- 2. Se recibe el dato: idestructura, para presentar los documentos asociados a la estructura, para esto se realizan los siguientes pasos: 1) con el dato: idestructura, se busca en el registro de documentos asignados y se obtienen los datos: iddocumento e estatus\_documento, 2) con el dato iddocumento se busca el registro de documentos del manual y se obtienen los datos: documento, archivo\_documento, fecha\_documento, orden\_documento y tipo\_documento, 3) se presentan los datos de los documentos de la estructura agrupados por el dato: tipo\_documento.

En esta presentación de los documentos de la estructura se pueden realizar las siguientes acciones:

- c) Imprimir y consultar la relación de documentos asociados a la estructura.
- d) Solicitar la visualización de uno o varios documentos físico, con el dato: archivo\_documento se localiza el archivo en el almacén de archivos físicos y se visualiza con el browser Microsoft Explorer.
- 3. A todo el personal de la Comisión que tiene acceso a la aplicación, se le presentan una relación de los documentos genéricos del manual, como: documentos genéricos de la estructura orgánica y guias del manual, estos pueden ser visualizados con el browser Microsoft Explorer.

#### c. Diagrama entidad - relación con su diccionario de datos.

Este documento está orientado a identificar y detallar los objetos de datos del manual que se integrarán a la aplicación, éste consta de dos partes: 1) Un diagrama que identifica los objetos de datos con sus atributos y sus relaciones, y 2) Una descripción textual de éstos objetos. El alcance de este documento es sumamente importante, puesto que sirve de base en el diseño de la base de datos de la aplicación.

Con base en los diagramas de flujo de datos y sus especificaciones de proceso, se identifican las siguientes entidades de datos:

- 1. Un registro de documentos del manual generados con el formato de Microsoft Word, Adobe Pdf o cualquier otro que pueda visualizarse con el browser Microsoft Explorer, con las siguientes caracteristicas:
	- $\checkmark$  Documentos identificados por su titulo, nombre de su archivo, su fecha de creación, persona responsable de su mantenimiento (usuarios), su orden de presentación, y en sus distintos tipos: 1) de documentos genéricos del manual, 2) de objetivos y funciones, 3) de descripciones y actividades, 4) de perfiles de puestos, y 5) de guias del manual.
	- ./ Generado por personal de la Dirección de Organización (usuarios). para su revisión y firma de los responsables.
- 2. Un registro de la estructura orgánica, que son áreas y puestos representados con una topología de árbol, con las siguientes características:
	- $\checkmark$  Áreas y puestos identificados por su nombre, orden de presentación, nombre del área o puesto a la que depende, última persona genera o actualiza el área o puesto.
	- $\checkmark$  Generado por personal de la Dirección de Organización (usuarios).
- 3. Un registro de relación de documentos asignados a las áreas o puestos, con las siguientes características:
	- $\leq$  Relación que identifica el documento registrado y asignado a un área o puesto de la estructura, también se identifica si el documento se encuentra en proceso de revisión o que ya fue aprobado y firmado.
	- $\checkmark$  Generado por personal de la Dirección de Organización (usuarios), y dependiente de la estructura y los documentos registrados.
- 4. Un registro de documentos que ya fueron aprobados y firmados, pero que quedan como antecedente. con las siguientes caracteristicas:
	- $\checkmark$  Documentos identificados por su título o descriptivo, nombre de su archivo, su fecha de última actualización. su orden de presentación y su tipo de documento.
	- $\checkmark$  Generado por personal de la Dirección de Organización (usuarios).

 $\oplus$  ,  $\cdots$ 

- 5. Un registro de usuarios responsables de la aplicación, que consiste en personal de la Dirección de Organización, con las siguientes características:
	- $\checkmark$  Usuario identificado por una cuenta de la aplicación (usuario/clave) y los el rol que tendrá en la aplicación.
	- $\checkmark$  Generado por personal de la Dirección de Organización.

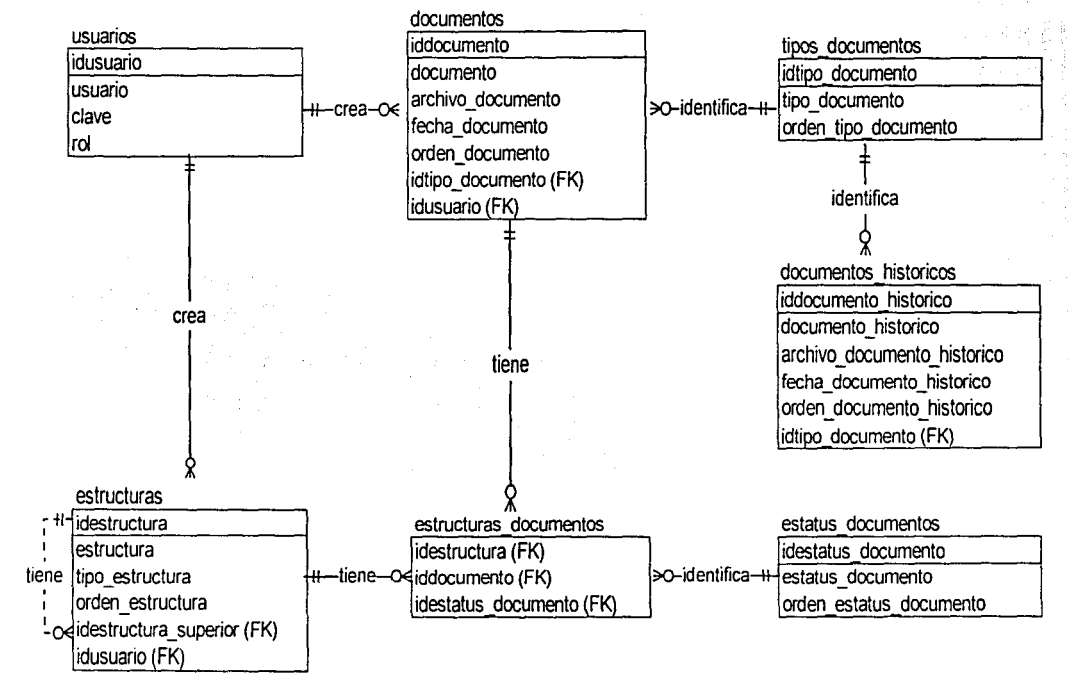

Figura 3.13 Diagrama entidad- relación de la aplicación web del manual

**97** 

۾

El diccionario de datos complementa el diagrama entidad - relación, de la figura 3. 13, con una descripción en detalle de cada una de sus entidades, se presentan las entidades y sus relaciones, asi como la normalización que le fue aplicada a cada entidad. La normalización de las entidades permite asegurar la optimización en el flujo de datos a través de la aplicación, esta normalización consiste en aplicar métodos de normalización llamados formas normales.

#### Entidad: usuarios

.<br>.<br>.<br>.

Definición: Tabla de usuarios responsables del mantenimiento de la aplicación.

Indices: atributo: idusuario (ascendente).

Llave primaria atributo: idusuario.

Atributos:

1) idusuario: Alias del usuario.

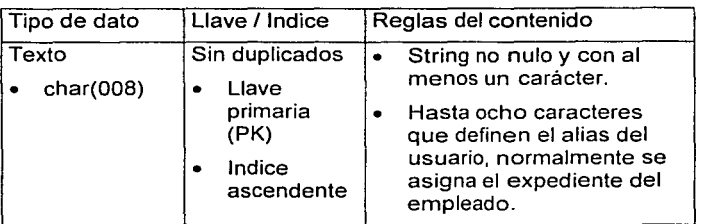

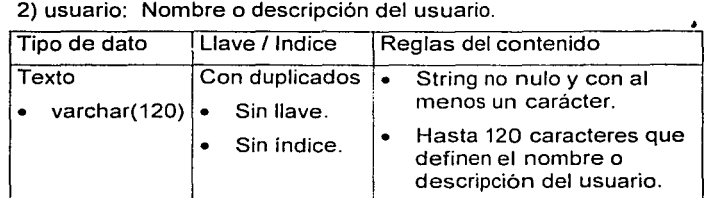

3) clave: Clave de autenticación del usuario.

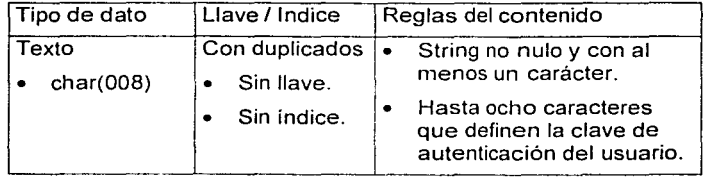

## Entidad: usuarios (continúa).

Atributos: 4) rol: Identificador del rol que tendrá el usuario en la aplicación.

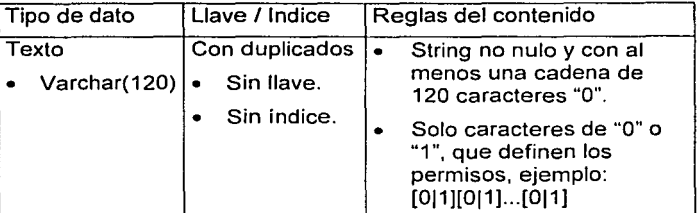

Normalización: Cumple con las formas normales:

- 1) Primera forma normal: Hay una llave primaria: idusuario.
- 2) Segunda forma normal: Los atributos que no son llave primaria dependen completamente de esta, y deben tener un valor no nulo.
- 3) Tercera forma normal. Los atributos que no son llave primaria son mutuamente independientes.

## Entidad: documentos

Definición: Indices: Tabla del registro de los documentos actuales del manual. atributo: id documento (ascendente), idtipo\_documento (ascendente), idusuario (ascendente).

Llave primaria atributo: iddocumento.

Atributos:

1) iddocumento: Identificador numérico del documento.

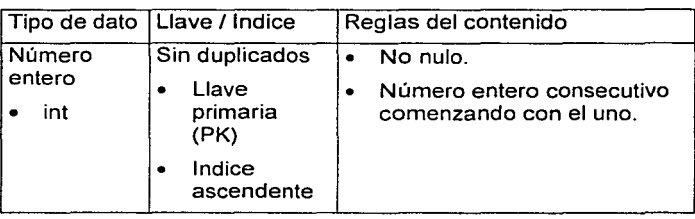

Entidad: documentos (continúa).

Atributos: 2) documento: Titulo del documento.

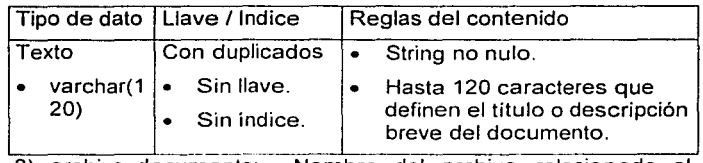

3) archivo\_documento: Nombre del archivo relacionado al documento.

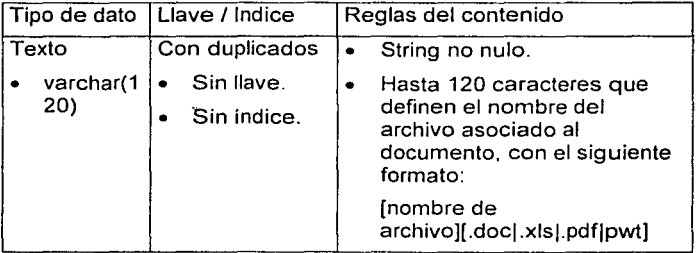

4) fecha\_documento: Fecha de la última actualización aplicada al archivo.

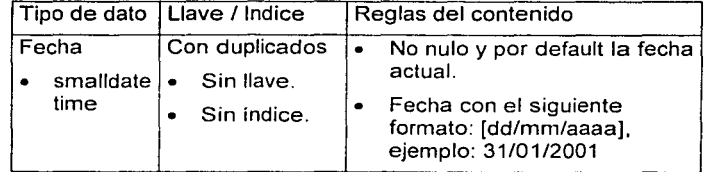

5) orden\_documento: Ponderación de la presentación del documento.

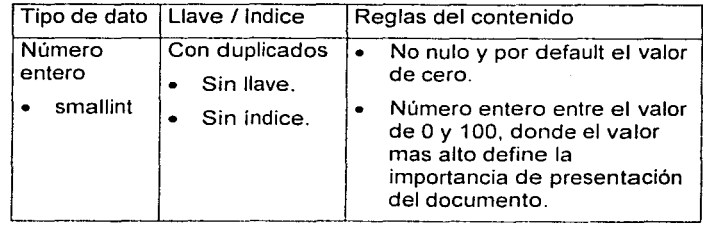
Entidad: documentos (continúa).

Atributos: 6) idtipo\_documento: Identificador del tipo de documento.

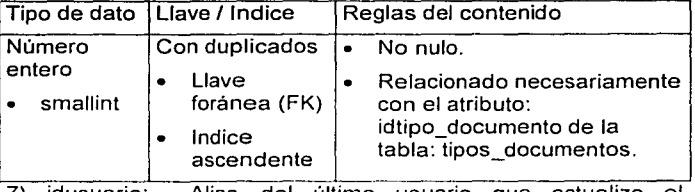

7) idusuario: documento. Alias del último usuario que actualizo el

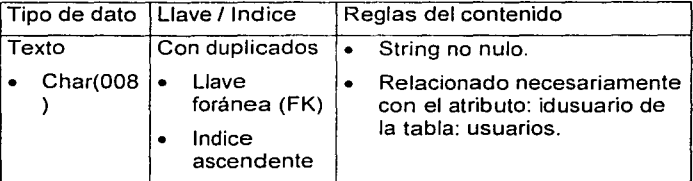

Normalización: Cumple con las formas normales:

- 1) Primera forma normal: Hay una llave primaria: iddocumento.
- 2) Segunda forma normal: Los atributos que no son llave primaria dependen completamente de esta, y deben tener un valor no nulo.
- 3) Tercera forma normal. Los atributos que no son llave primaria son mutuamente independientes.

# Entidad: tipos documentos

Definición: Tabla complementaria para identificar el tipo de documento.

Indices: atributo: idtipo\_documento (ascendente).

Llave primaria atributo: idtipo\_documento.

Atributos:

1) idtipo\_documento: documento. Identificador numérico del tipo de

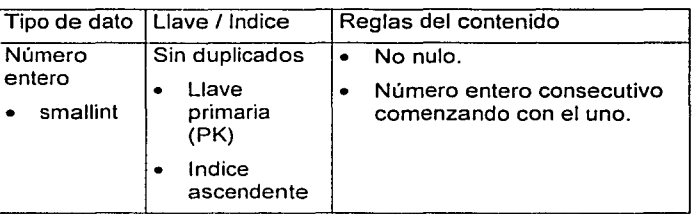

2) tipo\_documento: Descripción del tipo de documento.

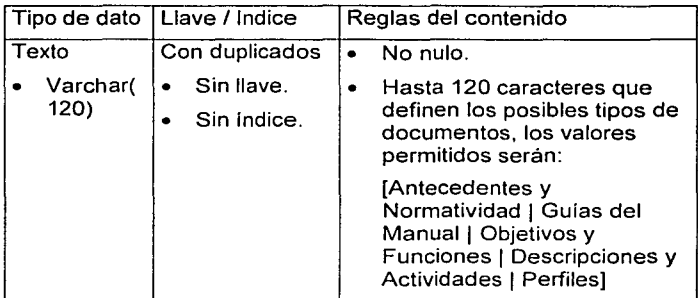

3) orden\_tipo\_documento: Ponderación de la presentación del tipo de documento.

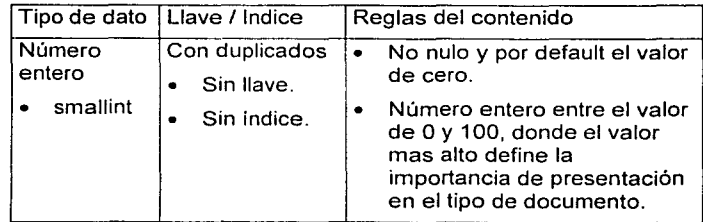

### Entidad: tipos documentos (continúa).

Normalización: Cumple con las formas normales:

- 1) Primera forma normal: Hay una llave primaria: iddocumento.
- 2) Segunda forma normal: Los atributos que no son llave maria dependen completamente de esta, y deben tener un pri valor no nulo.
- 3) Tercera forma normal. Los atributos que no son llave primaria son mutuamente independientes.

### Entidad: estructuras

Tabla con la estructura orgánica de la Comisión.

Indices: atributo: idestructura (ascendente), idestructura\_superior (ascendente).

Llave primaria

atributo: idestructura.

Atributos:

Definición:

1) idestructura: Identificador numérico de un área o puesto.

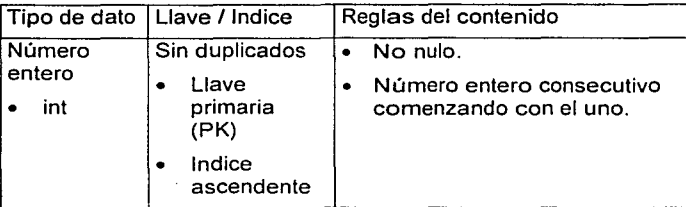

2) estructura: Nombre del área o puesto de la Comisión.

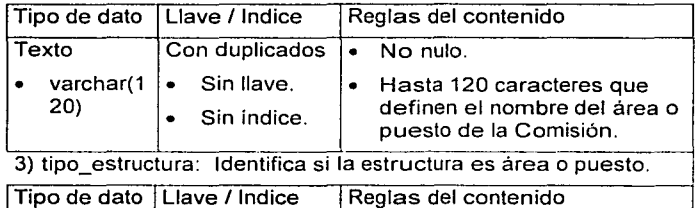

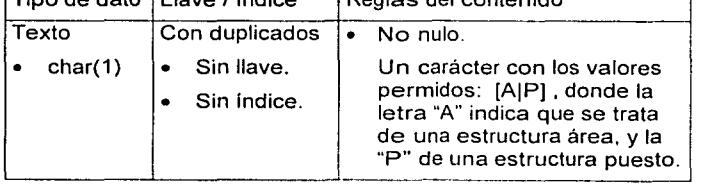

**103** 

Entidad: estructuras (continúa).

Atributos: 4) orden\_estructura: Ponderación de Ja presentación del área o puesto.

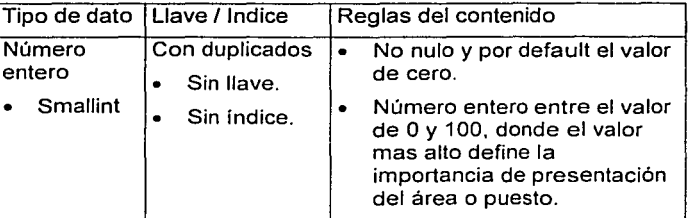

5) idestructura\_superior: Identificador de un área o puesto que ya existe.

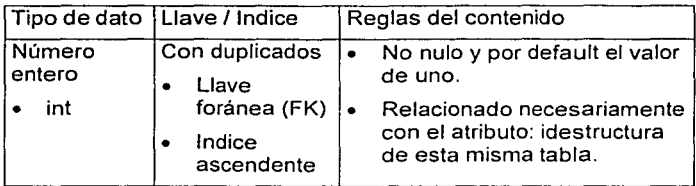

6) idusuario: Alias del último usuario que actualizo el área o puesto de Ja estructura.

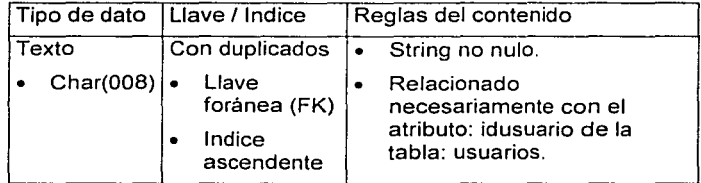

Normalización: Cumple con las formas normales:

- 1) Primera forma normal: Hay una llave primaria: idestructura.
- 2) Segunda forma normal: Los atributos que no son llave primaria dependen completamente de esta, y deben tener un valor no nulo.
- 3) Tercera forma normal. Los atributos que no son llave primaria son mutuamente independientes.

1 1 1~) Ll

# Entidad: estructuras documentos

Definición: Tabla con el registro y seguimiento de los documentos asignados a un área o puesto.

Indices: atributo: idestructura (ascendente). iddocumento (ascendente), idestatus\_documento (ascendente).

Llave primaria

Llave compuesta por los atributos: idestructura+iddocumento

Atributos:

1) idestructura: Identificador numérico de un área o puesto que tiene asignado un documento.

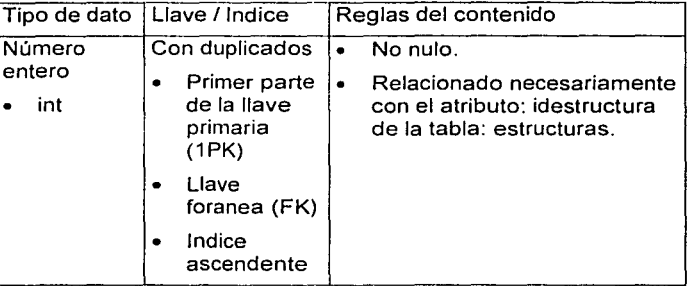

2) iddocumento: Identificador numérico del documento asignado a un área o puesto.

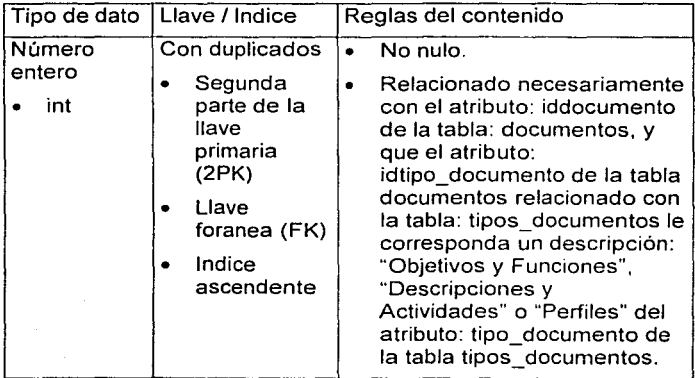

### Entidad: estructuras documentos (continúa).

Atributos: 3) idestatus\_documento: Identificador numérico del estatus de revisión del documento asignado a un área o puesto de un área o puesto.

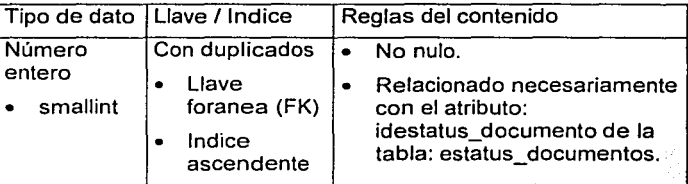

Normalización: Cumple con las formas normales:

- 1) Primera forma normal: Hay una llave primaria: idestructura + iddocumento.
- 2) Segunda forma normal: Los atributos que no son llave primaria dependen completamente de esta, y deben tener un valor no nulo.
- 3) Tercera forma normal. Los atributos que no son llave primaria son mutuamente independientes.

### Entidad: estatus documentos

Definición: Tabla complementaria para identificar el estatus de revisión de un documento asignado a un área o puesto.

Indices: atributo: idestatus\_documento (ascendente).

Llave primaria

atributo: idestatus\_documento

Atributos:

1) idestatus documento: Identificador numérico del estatus de revisión de un documento asignado a un área o puesto.

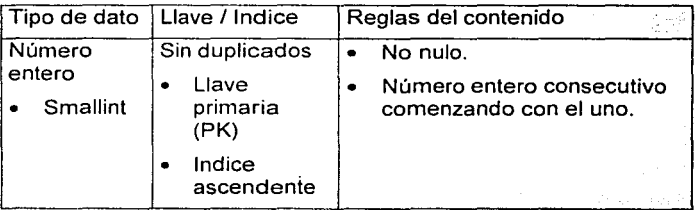

### Entidad: estatus documentos (continúa).

Atributos:

2) estatus documento: Descripción del estus de revisión del documento asignado a un área o puesto

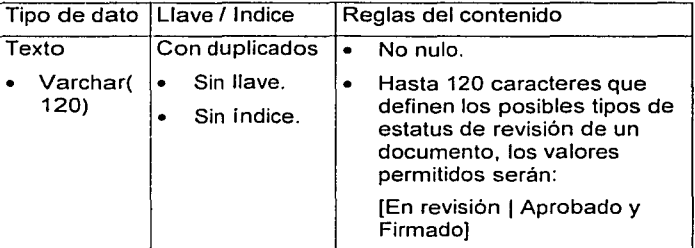

3) orden\_estatus\_documento: Ponderación de la presentación del estatus de revisión de documento asignado a un área o puesto.

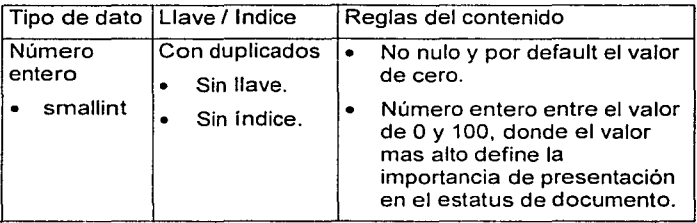

Normalización:

Cumple con las formas normales:

- 1) Primera forma normal: Hay una llave primaria: idestatus\_documento.
- 2) Segunda forma normal: Los atributos que no son llave primaria dependen completamente de esta, y deben tener un valor no nulo.
- 3) Tercera forma normal. Los atrib primaria son mutuamente independientes. Los atributos que no son llave

# Entidad: documentos historicos

Definición: Tabla del registro de los documentos que ya fueron revisados y firmados, pero que quedan como antecedente.

Indices: atributo: iddocumento historico (ascendente) e  $id*tipo* documento (ascende<sub>n</sub>te).$ 

atributo: iddocumento\_historico

Llave primaria

Atributos:

1) iddocumento\_historico: Identificador numérico del documento que ya fue revisado y firmado.

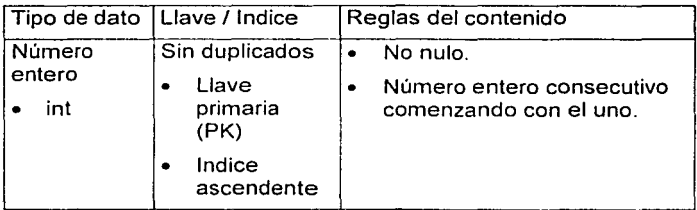

2) documento\_historico: Titulo del documento.

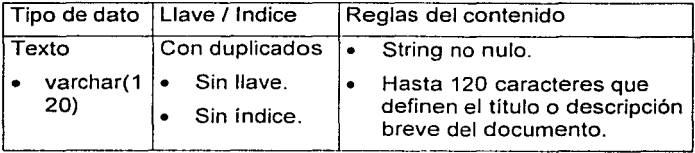

3) archivo\_documento\_historico: relacionado al documento. Nombre del archivo

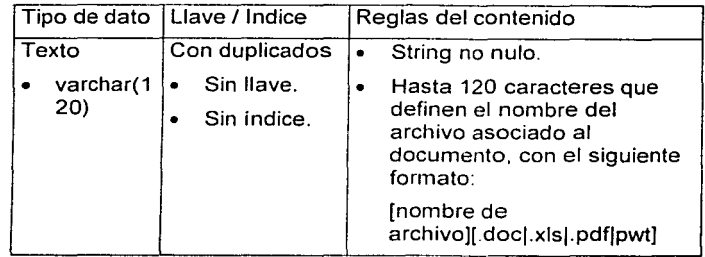

### Entidad: documentos historicos (continúa).

I·

Atributos: 4) fecha\_documento\_historico: Fecha de la última actualización aplicada al documento.

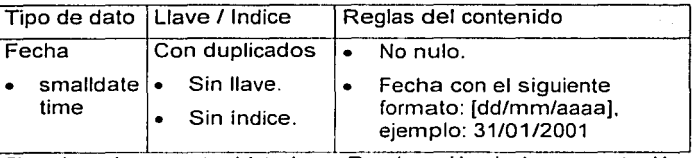

5) orden\_documento\_historico: Ponderación de la presentación del documento.

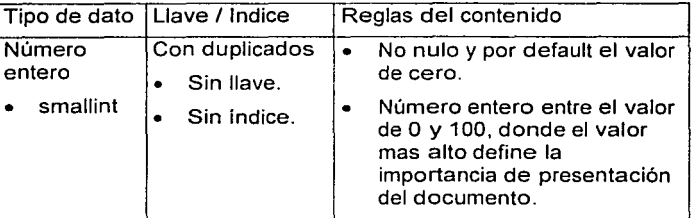

6) idtipo\_documento: Identificador del tipo de documento.

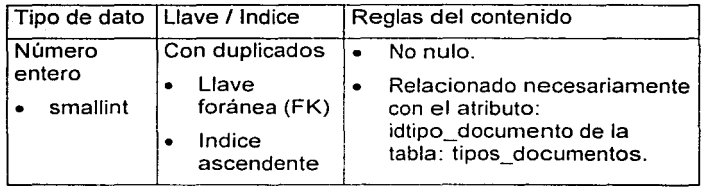

Normalización: Cumple con las formas normales:

- 1) Primera forma normal: iddocumento\_historico. Hay una llave primaria:
- 2) Segunda forma normal: Los atributos que no son llave primaria dependen completamente de esta, y deben tener un valor no nulo.
- 3) Tercera forma normal. Los atributos que no son llave primaria son mutuamente independientes.

### Relación: usuarios crea documentos Definición: Los usuarios pueden crear y dar mantenimiento a uno o varios documentos. Entidades: Entidad padre: usuarios Entidad hija: documentos. Llave foránea: • idusuario Reglas: Regla de padre a hijo: Un usuario puede crear uno o varios documentos. Regla de hijo a padre. Un documento se asocia con un usuario. Cardinalidad: Cero o uno, a uno o muchos. Relación: tipos documentos identifica documentos Definición: Los documentos son identificados por un tipo de documento. Entidades: Entidad padre: tipos\_documentos • Entidad hija: documentos. Llave foránea: . idtipo\_documento Reglas: Regla de padre a hijo: Un tipo de documento se asocia a uno o varios documentos. · Regla de hijo a padre. Un documento se asocia con un tipo de documento. Cardinalidad: Uno, a uno o muchos. Relación: usuarios crea estructuras Definición: Los usuarios pueden crear y actualizar a una o varias estructuras. Entidades: Entidad padre: usuarios Entidad hija: estructuras. Llave foránea: • idusuario Reglas: Regla de padre a hijo: Un usuario puede crear una o varias  $\bullet$ estructuras. Regla de hijo a padre. Una estructura se asocia con un  $\bullet$ usuario. Cardinalidad: Cero o uno, a uno o muchos.

17

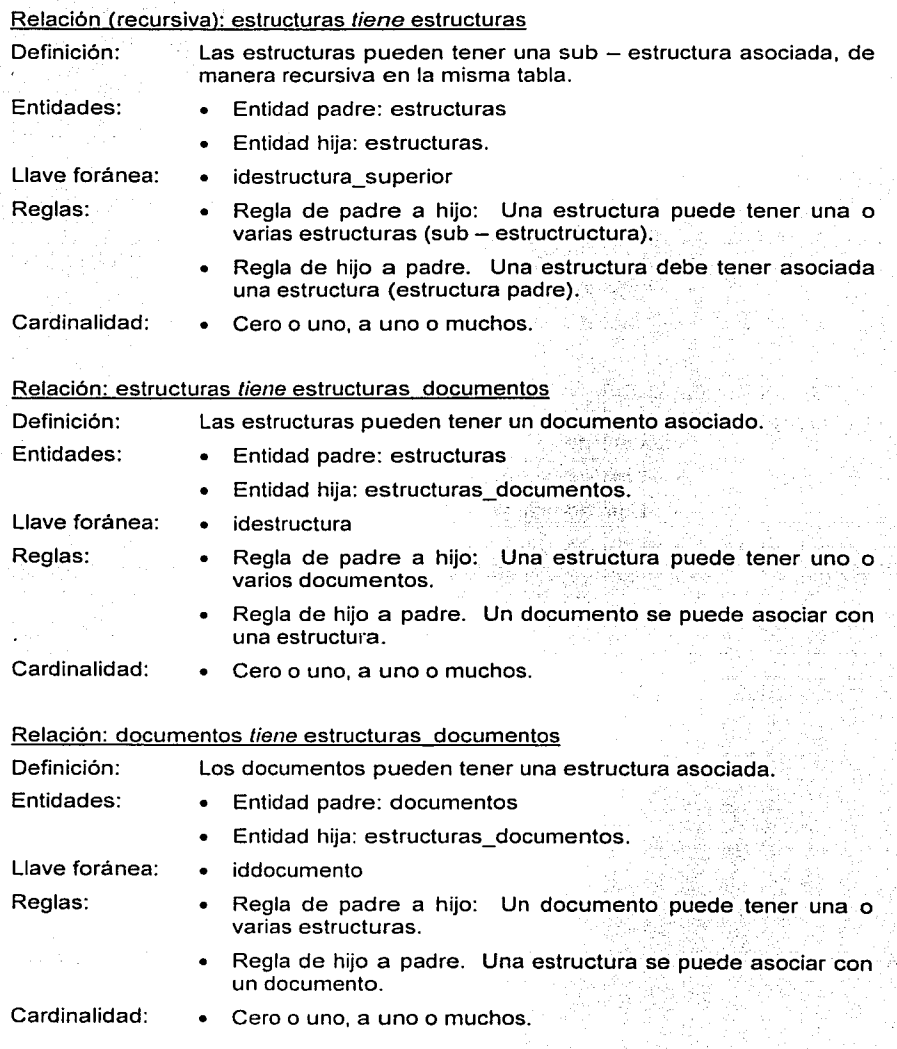

**111** 

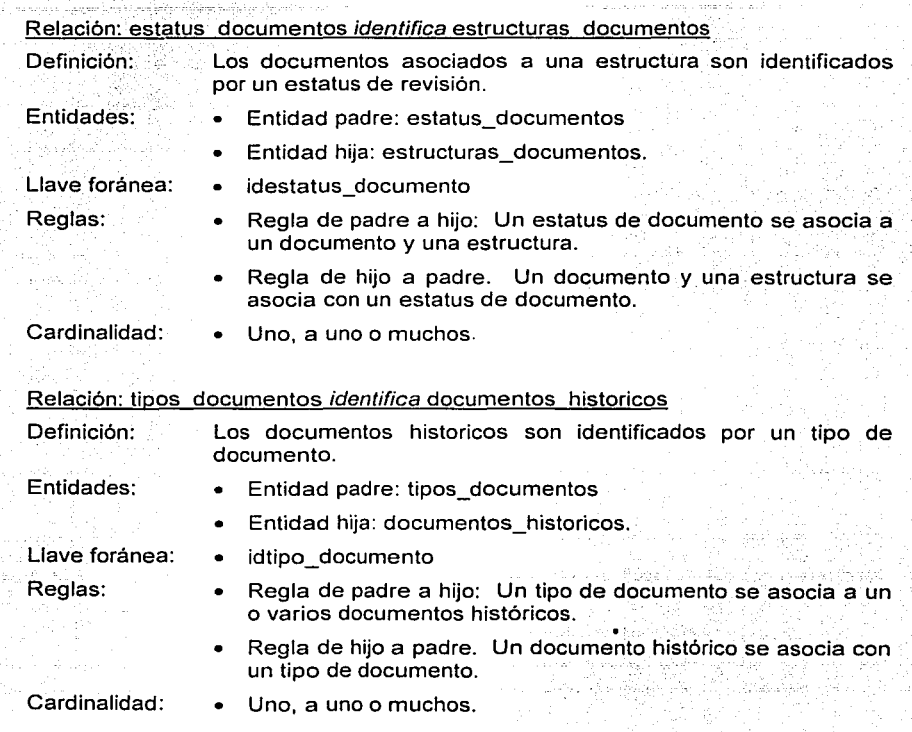

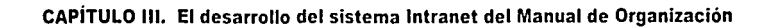

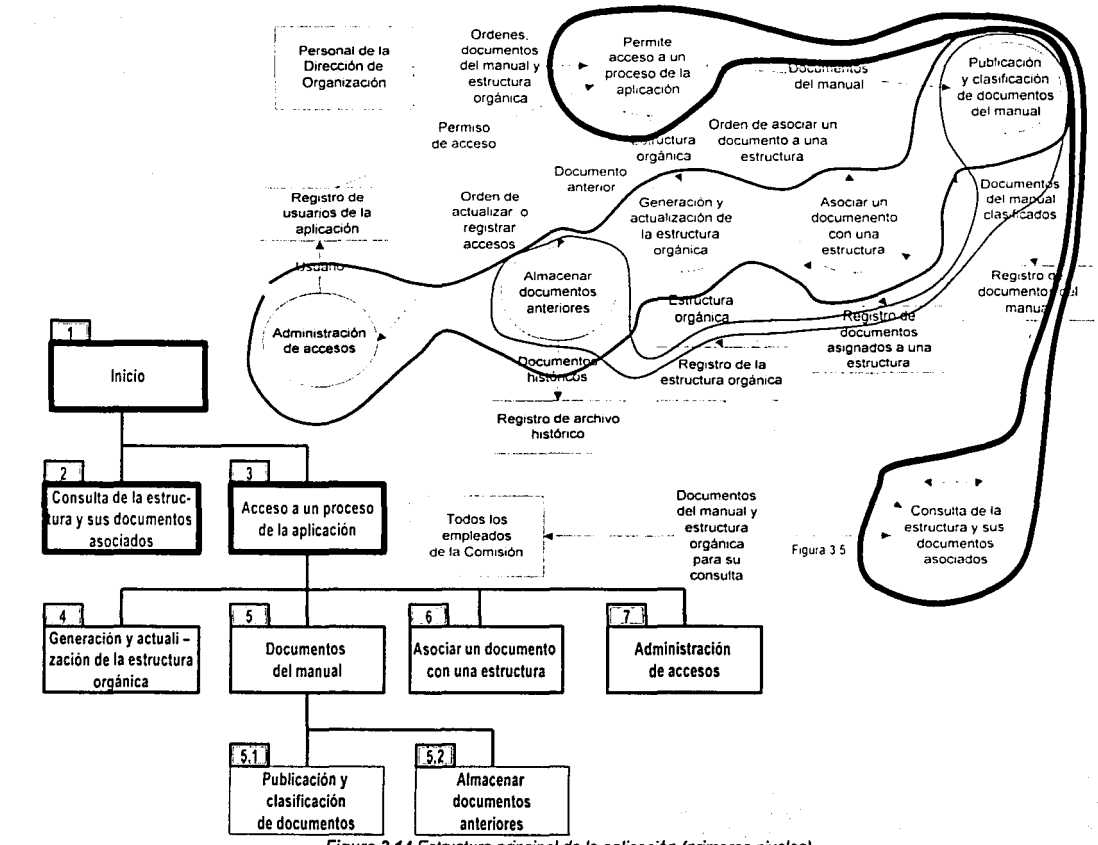

この

Figura 3.14 Estructura principal de la aplicación (primeros niveles).

# 2. El diseño.

La parte del diseño tiene por objetivo producir un modelo de la aplicación, partiendo del análisis previamente realizado, la meta es generar documentos que permitan iniciar la codificación y posteriormente evaluar la aplicación.

Los participantes en esta parte del diseño son: el Líder de Proyecto que asume el rol de diseñador, el Especialista Técnico diseñador gráfico que apoyará con propuestas de diseño gráfico, y el Jefe de Departamento que será identificado como el usuario. Al igual que el análisis se opta por una comunicación directa entre el diseñador y el usuario. esta básicamente consistirá en presentación y adecuación de propuestas de la aplicación entre el diseñador y el usuario.

Los documentos a obtenerse serán los siguientes:

- $\checkmark$  Diseño arquitectónico.
- $\checkmark$  Diseño de la interfaz interna y externa.
- $\checkmark$  Diseño de la interfaz de usuario.

El procedimiento para documentar el diseño será similar al utilizado en la parte del análisis, y consistirá en lo siguiente: 1) El diseñador toma como base los documentos del análisis, y genera el documento del diseño arquitectónico junto con el diseño de interfaz interna y externa, 2) El diseñador toma como base los documentos del análisis y el documento del diseño arquitectónico, diseño de interfaz interna y externa. y con el apoyo del diseñador gráfico se generan propuestas de interfaz gráfica, 3) Las propuestas de la interfaz gráfica son presentadas al usuario, este emite sus observaciones, y en su caso aprobación para finalmente documentarse el diseño de interfaz de usuario.

### a. Diseño arquitectónico, diseño de la interfaz interna y externa.

El diseño arquitectónico y los diseños de la interfaz interna y externa, son complementarios. el primero (el diseño arquitectónico) consiste en una representación gráfica de la estructura de la aplicación, donde cada estructura contiene una descripción de sus procesos. el segundo (el diseño de la interfaz interna) consiste en la definición de las relaciones de datos que hay entre las estructuras. y el tercero (el diserio de interfaz externa) consiste en los elementos que no son parte de la aplicación, pero intercambian datos con las estructuras. Estos dos diseños permiten transitar a un modelo físico (aproximado a como lo vería el usuario) de la aplicación, conocido como diseño de interfaz de usuario.

Los documentos del análisis que permiten iniciar el diseño arquitectónico y diseño de interfaz interna y externa, son: 1) los "diagramas de flujo de datos con sus especificaciones de procesos" y 2) el "diagrama entidad - relación con su diccionario de datos". El objetivo es presentar la aplicación como la suma de componentes individuales llamados "módulos"', estos módulos se presentan gráficamente como una estructura de la aplicación (algo similar a un organograma). y complementados con una descripción de los datos que intercambiarían.

Partiremos del diagrama de flujo de datos a primer nivel para obtener la estructura principal de la aplicación (primeros niveles}, y consecuentemente analizaremos los diagramas de flujo de datos a segundo nivel para obtener la estructura complementaria de la aplicación (últimos niveles). El análisis que se realiza en los diagramas de flujo consiste en agrupar procesos (círculos); cada agrupación puede definir uno o varios módulos de la aplicación, la agrupación de procesos se presenta gráficamente mediante líneas (limites de flujo) en el diagrama de flujo. La regla que usaremos para definir los límites de flujo será el ámbito que tienen los datos, este ámbito lo definen la relación que tienen los procesos del diagrama con las personas (usuarios) con que interactúan.

La simbologia a utilizarse será la" siguiente: Las lineas (limites de flujo) en el diagrama de flujo de datos agrupan los procesos (circulos) que tienen datos en común, cada agrupación de procesos define una estructura de la aplicación (módulo), los módulos son representados con un rectángulo e identificados con un número (módulo 1. módulo 2, etc.).

### Estructura principal de la aplicación (primeros niveles).

Analizando el diagrama de flujo de datos a primer nivel, en la figura 3.14, se observan dos principales operaciones: Primera) Operaciones de consulta, y Segunda) Operaciones de administración de datos. del segundo se derivan una subestructura de administración de datos.

- o Descripción de los módulos de la estructura principal:
	- Módulo 1: "Inicio". Presentará la información de bienvenida a la aplicación, presentara el manual de usuario. y permitirá el acceso inmediato al módulo 2 y el módulo 3.
	- Módulo 2: "Consulta de la estructura y sus documentos". Depende del "Inicio" y presentará el organograma de áreas y puestos, asi como presentará los documentos genéricos del organograma ( "Guias del manual" y "Antecedentes y normatividad"), los documentos por cada área ("Objetivos y funciones") y los documentos de los puestos ("Descripciones y Actividades" y "Perfiles").
	- Módulo 3: "Acceso a un proceso de la aplicación". Depende del "Inicio" y solicitará al usuario que se identifique mediante una cuenta de la aplicación (identificador único y clave asociada). y una vez que la identificación resulte exitosa presentara los accesos al modulo 4, 5, 6 y/o 7. Estos accesos dependerán del perfil de la cuenta de la aplicación.
	- Módulo 4: "Generación y actualización de la estructura orgánica''. Depende del modulo 3: "Acceso a un proceso de la aplicación" y permitirá solicitar una forma para el registro de cambios en la estructura orgánica (altas, bajas y cambios de áreas y puestos).
	- Módulo 5: "Documentos del manual". Depende del modulo 3: "Acceso a un proceso de la aplicación" y permitirá el acceso a la administración de los

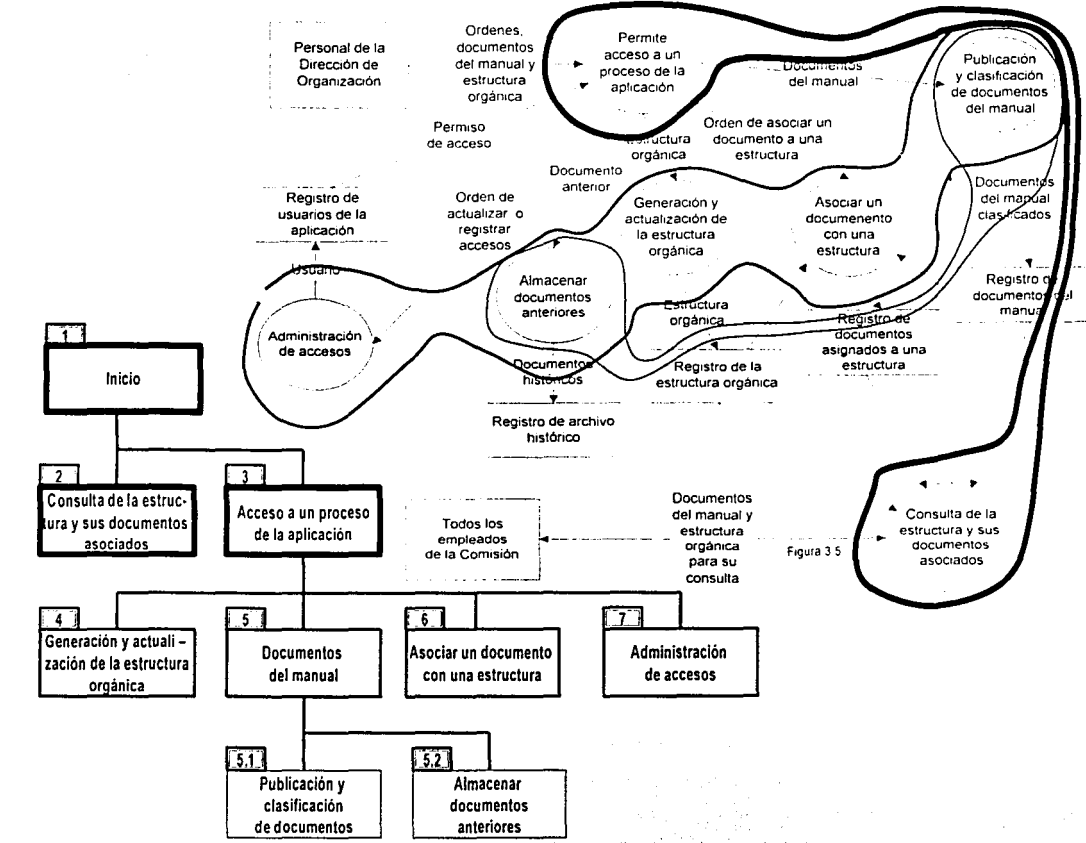

 $\overline{c}$ 

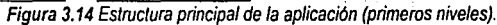

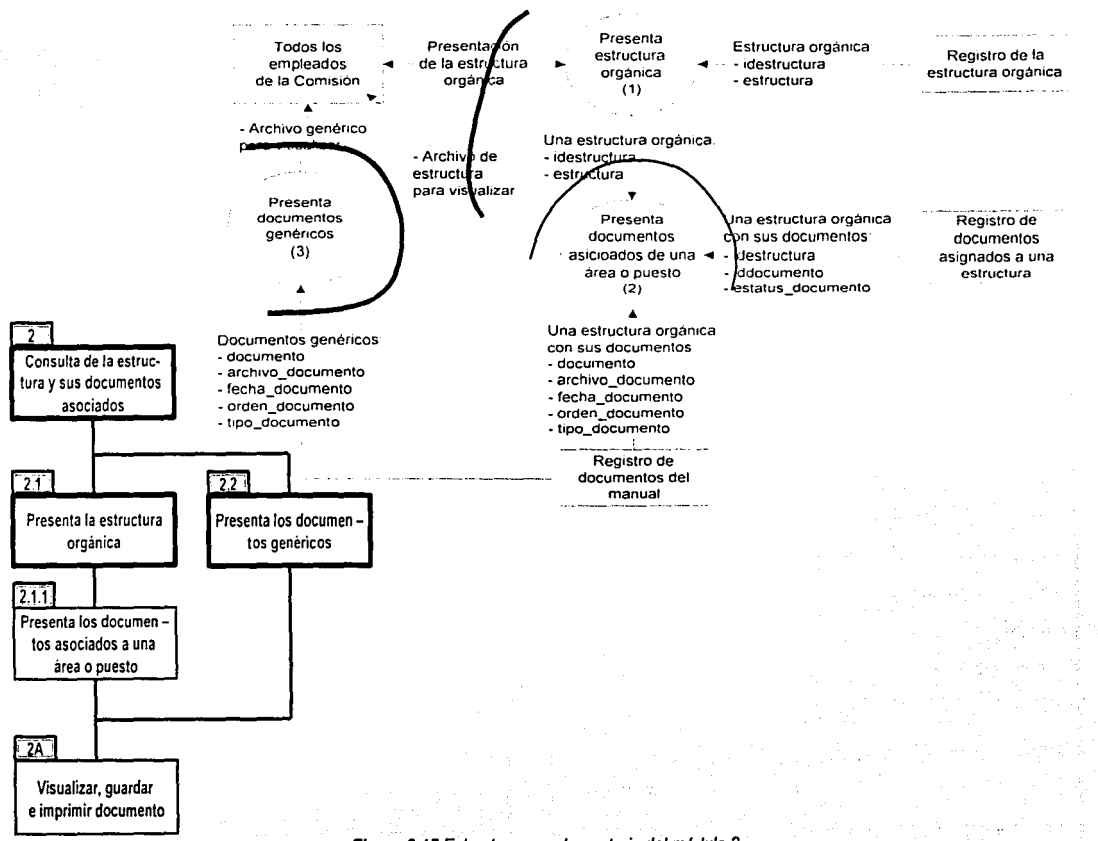

Figura 3.15 Estructura complementaria del módulo 2.

 $\label{eq:G1} \epsilon_1 \stackrel{\text{def}}{=} \epsilon_1 \epsilon_2 \epsilon_3 \epsilon_4 \epsilon_5 \epsilon_6 \epsilon_4 \epsilon_5 \epsilon_6$ 

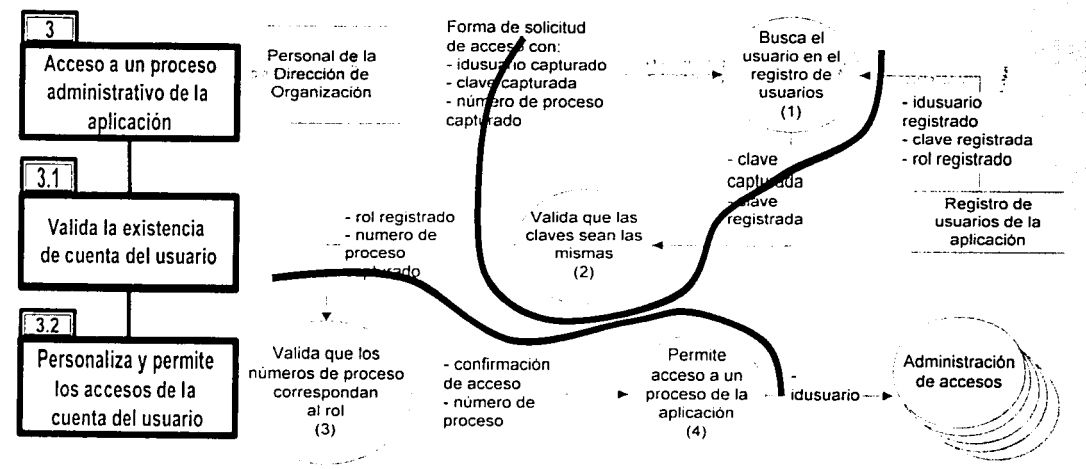

Figura 3.16 Estructura complementaria del módulo 3

117

*...)* 

.....

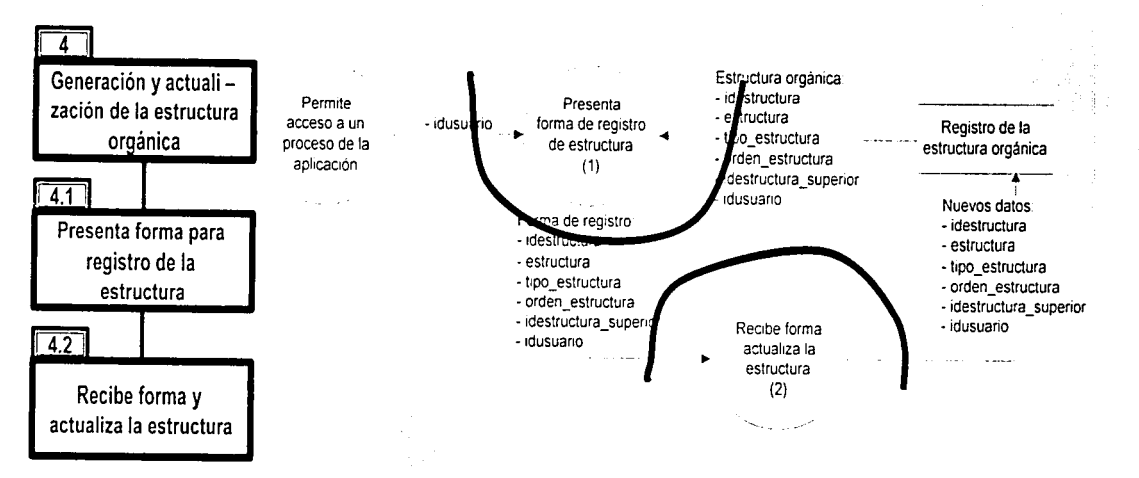

f

Figura 3.17 Estructura complementaria del módulo 4

811.

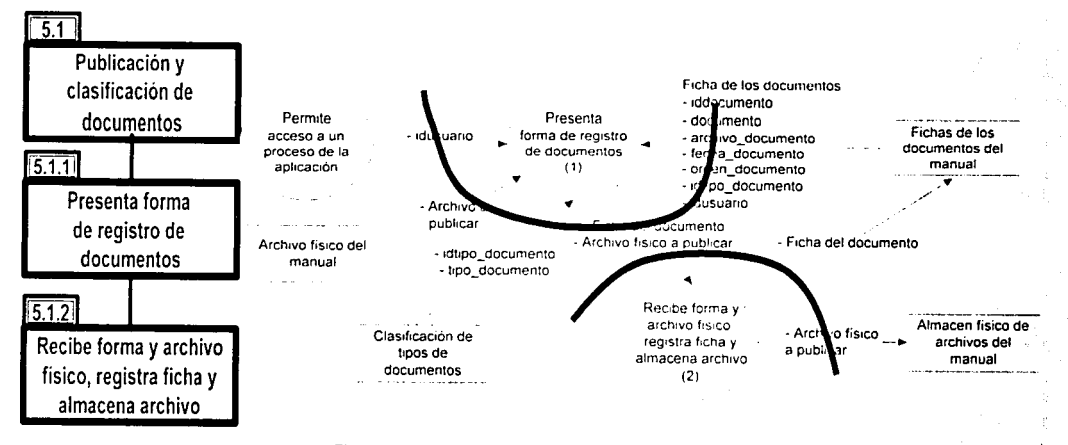

Figura 3.18 Estroctura complementaria del módulo 5. 1

ے<br>م

119

 $\rm ^{o}$ 

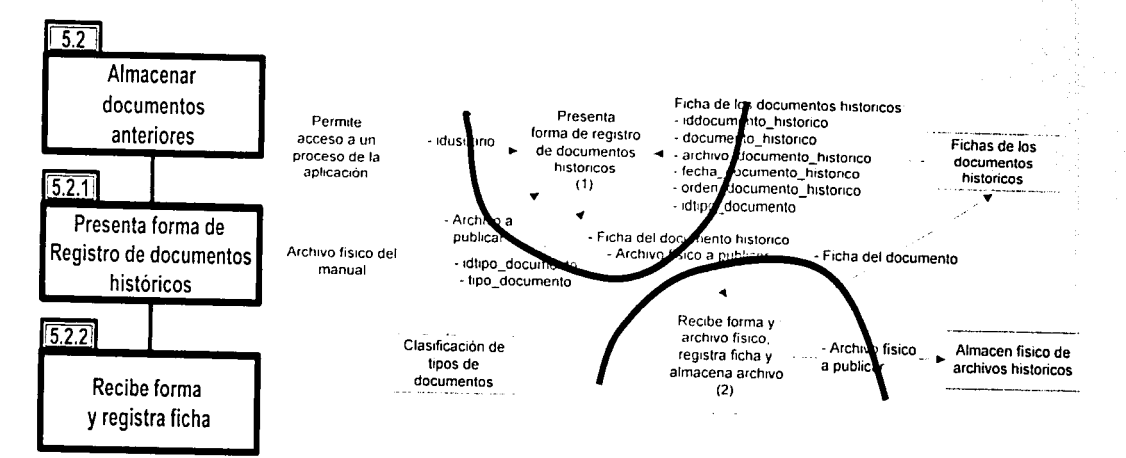

Figura 3.19 Estructura complementaria del módulo 5.2

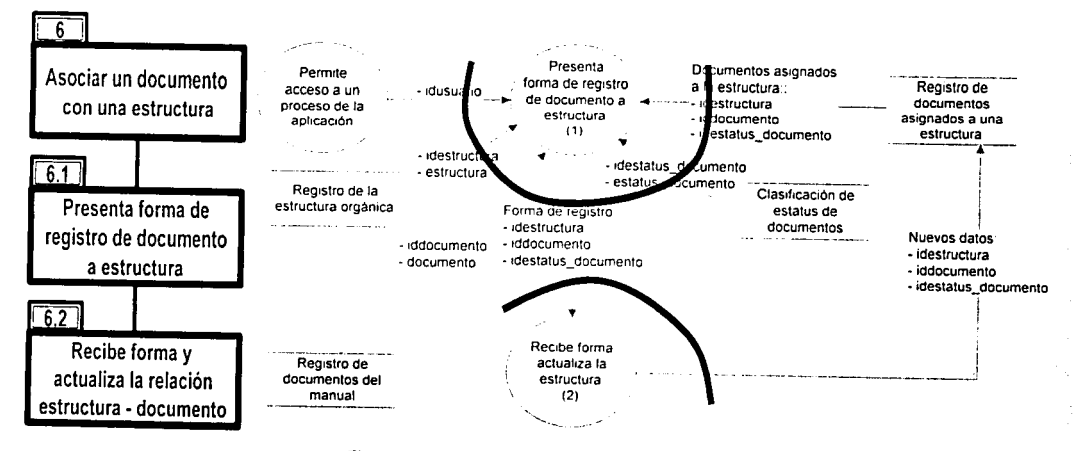

Figura 3.20 Estructura complementaria del módulo 6

 $\frac{1}{2}$ 

 $121$ 

22<br>Pr

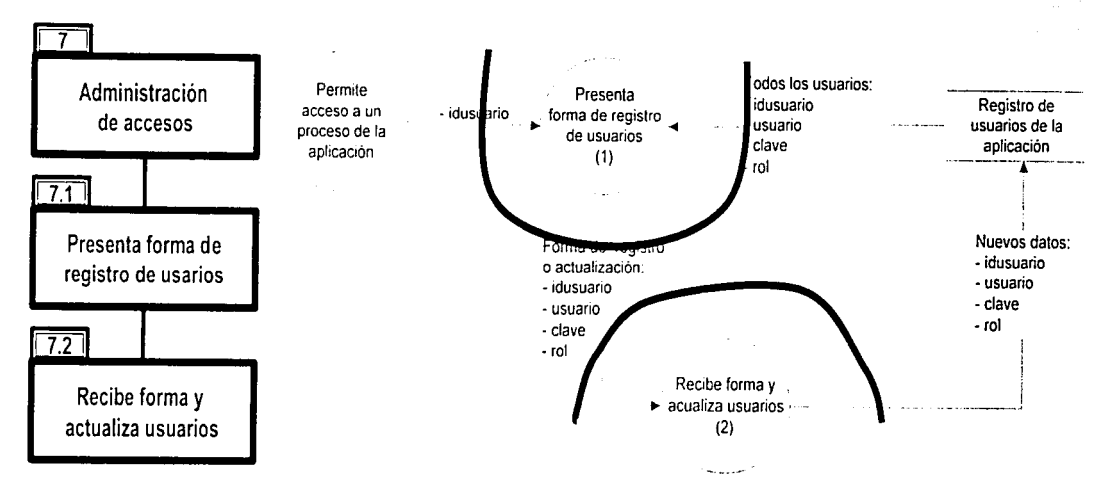

Figura 3.21 Estructura complementaria del módulo 7

documentos del manual (módulo 5.1) y del archivo histórico de documentos del manual (módulo 5.2).

- Módulo 6: "Asociar un documento con la estructura". Depende del modulo 3: "Acceso a un proceso de la aplicación" y permitirá asociar documentos ("Objetivos y funciones", "Descripciones y Actividades" y "Perfiles") previamente registrados en el módulo 5, a las áreas y los puestos.
- Módulo 7: "Administración de accesos". Depende del modulo 3: "Acceso a un proceso de la aplicación" y permitirá la administración (consulta, altas, bajas y cambios) de las cuentas de la aplicación (identificador único, clave y módulos a los que tiene derecho la cuenta del usuario). El perfil de la cuenta determina el acceso a los módulos 4, 5, 6 y/o 7.
- Módulo 5.1: "Publicación y clasificación de documentos". Depende del modulo 5: "Documentos del manual" y permitirá la administración (consulta, altas, bajas y cambios) de los documentos del manual ( "Guias del manual" y "Antecedentes y normatividad", "Objetivos y funciones", "Descripciones y Actividades" y "Perfiles"), para que puedan ser asociados a una estructura (módulo 6).
- Módulo 5.2: "Almacenar documentos anteriores". Depende del modulo 5: "Documentos del manual" y permitirá la consulta de documentos históricos y el envió de los documentos existentes a los documentos históricos.

### Estructura complementaria de la aplicación (últimos niveles).

La estructura complementaría consiste en la descomposición del módulo 2 al módulo 7, a partir de los diagramas de flujo de segundo nivel y del diagrama entidad - relación, para cada módulo se agregan nuevos módulos dependientes, estos son complementados con una descripción general del módulo, los datos que recibe de entidades externas a la aplicación (interfaz externa de entrada), los datos que recibe de otros módulos (interfaz interna de entrada}, las entidades de datos que se afectan o consultan (procesos en entidades de datos), los datos que envía otros módulos (interfaz interna de salida), y los datos que envía a entidades externas la aplicación(interfaz externa de salida).

### Modulo 2: "Consulta de la estructura y sus documentos"

- :..i Descripción general del módulo: Depende del "Inicio" y presentará el organograma de áreas y puestos, así como presentará los documentos genéricos del organograma ( "Guías del manual" y "Antecedentes y normatividad"), los documentos por cada área ("Objetivos y funciones") y los documentos de los puestos ("Descripciones y Actividades" y "Perfiles"). La arquitectura de este módulo se muestra en la figura 3.15.
- :..i Descripción de los procesos de los módulos dependientes:

Módulo 2.1: "Presenta la estructura orgánica". 1) Obtiene la estructura orgánica de la base de datos, 2) Presenta la estructura orgánica en un organograma escalar, y 3) Permite al usuario consultar cada uno de las áreas o puestos.

Interfaz externa de entrada: El dato generado por la acción de oprimir el botón izquierdo (click) con el dispositivo mouse.

Interfaz interna de entrada: Ninguna.

Procesos en entidades de datos: Consulta la entidad de datos "estructuras".

Interfaz interna de salida: Envía una estructura área o puesto.

Interfaz externa de salida: a) Interfaz de usuario para presentarse en el dispositivo pantalla. y b) Interfaz de usuario para presentarse en el dispositivo impresora.

Módulo 2.1.1: "Presenta los documentos asociados a un area o un puesto". 1) Recibe una estructura área o puesto, 2) Obtiene de la base de datos los documentos asociados al area o puesto, los documentos son clasificados como: "Objetivos y funciones" (para las áreas). "Descripciones y Actividades" (para los puestos) y "Perfiles" (para los puestos), "en revisión" (para áreas y puestos), "firmados y autorizados" (para áreas y puestos), y 3) Presenta los documentos asociados al área o puesto.

Interfaz externa de entrada: El dato generado por la acción de oprimir el botón izquierdo (click) con el dispositivo mouse.

Interfaz interna de entrada: Recibe el identificador de una área o puesto.

Procesos en entidades de datos: Consulta las entidades de datos: "estructura", "usuarios", "estructura\_documenos", "documentos", "estatus\_documentos" y "tipos\_documentos".

Interfaz interna de salida: Envía el nombre y ubicación física de un documento.

Interfaz externa de salida: a) Interfaz de usuario para presentarse en el dispositivo pantalla. y b) Interfaz de usuario para presentarse en el dispositivo impresora.

Módulo 2.2: "Presenta los documentos genéricos". 1) Solicita se seleccione que tipo de documentos genéricos se presentarán, 2) Identifica y selecciona si los documentos a presentar son: "Guias del manual" o "Antecedentes y normatividad", 3) Obtiene de la base de datos los documentos a presentar, y 4) Presenta los documentos "Guias del manual" o "Antecedentes y normatividad".

Interfaz externa de entrada: El dato generado por la acción de oprimir el botón izquierdo (click) con el dispositivo mouse.

Interfaz interna de entrada: Recibe identificador de tipo de documento: "Guias del manual" o "Antecedentes y normatividad"

Procesos en entidades de datos: Consulta las entidades de datos: "usuarios", "documentos" y "tipos\_documentos".

Interfaz interna de salida: Envía el nombre y ubicación física de un documento.

Interfaz externa de salida: a) Interfaz de usuario para presentarse en el dispositivo pantalla, y b) Interfaz de usuario para presentarse en el dispositivo impresora.

Módulo 2A: "Visualizar. guardar e imprimir documento". 1) Recibe el nombre y ubicación física de un documento a presentar, 2) Obtiene el documento de una ubicación física, y 2) Presenta el documento en la computadora del usuario con las opciones de imprimirlo y de guardarlo.

Interfaz externa de entrada: a) El dato generado por la acción de oprimir el botón izquierdo (click) con el dispositivo mouse, b) Datos capturados desde el dispositivo teclado.

Interfaz interna de entrada: Recibe el nombre y ubicación física de un documento.

Procesos en entidades de datos: Presenta documento flsico.

Interfaz interna de salida: Ninguna.

Interfaz externa de salida: a) Documento para presentarse en el dispositivo pantalla, b) Documento para presentarse en el dispositivo impresora, y c) Documento para presentarse en el dispositivo de almacén de archivos (medios magnéticos).

Modulo 3: "Acceso a un proceso administrativo de la aplicación"

- [J Descripción general del módulo: Depende del "Inicio" y solicitará al usuario que se identifique mediante una cuenta de la aplicación (identificador único y clave asociada), y una vez que la identificación resulte exitosa presentara los accesos al modulo 4, 5, 6 y/o 7. Estos accesos dependerán de los módulos a los que tiene derecho la cuenta del usuario. La arquitectura de este módulo se muestra en la figura 3.16.
- u Descripción de los procesos de los módulos dependientes:
	- Módulo 3.1: ·valida la existencia del usuario". 1) Presenta al usuario una forma donde deberá capturar su cuenta de la aplicación (esta cuenta consiste en un identificador de texto único y una clave de texto asociada a la cuenta), 2) Solicita al usuario que confirme el inicio de la validación de su cuenta, y 3) Obtiene de base de datos la cuenta, 4) Confirma la correspondencia de claves entre la cuenta de base de datos y la cuenta capturada, 5) si se confirma la

correspondencia de claves permite el acceso a otros módulos de la aplicación, de otra forma solicita nuevamente se capture la cuenta.

Interfaz externa de entrada: a) El dato generado por la acción de oprimir el botón izquierdo (click) con el dispositivo mouse, b) Datos capturados desde el dispositivo teclado.

Interfaz interna de entrada: Ninguno.

Procesos en entidades de datos: Consulta la entidad de datos "usuarios''.

Interfaz interna de salida: Envía los siguientes casos: Caso a) negación de acceso, Caso b) módulos a los que tiene derecho la cuenta del usuario.

Interfaz externa de salida: Interfaz de usuario para presentarse en el dispositivo pantalla.

Módulo 3.2: "Personaliza los accesos del usuario". 1) Recibe los módulos a los que tienen derecho el usario, 2) Identifica y presenta los accesos de los módulos 4, 5, 6 y/o 7, a los que tiene derecho la cuenta del usuario, 2) Presenta y permite el accesos a los módulos seleccionados.

Interfaz externa de entrada: El dato generado por la acción de oprimir el botón izquierdo (click) con el dispositivo mouse.

Interfaz interna de entrada: Recibe módulos a los que tiene derecho la cuenta del usuario.

Procesos en entidades de datos: Ninguna.

Interfaz interna de salida: Ninguna.

Interfaz externa de salida: Interfaz de usuario para presentarse en el dispositivo pantalla.

Modulo 4: "Generación y actualización de la estructura orgánica"

- o Descripción general del módulo: Depende del modulo 3: "Acceso a un proceso de la aplicación" y permitirá solicitar una forma para el registro de cambios en la estructura orgánica (altas, bajas y cambios de áreas y puestos). La arquitectura de este módulo se muestra en la figura 3.17.
- o Descripción de los procesos de los módulos dependientes:
	- Módulo 4.1: "Presenta forma para registro de la estructura". 1) Solicita se seleccione una forma para alta de área o puesto, de baja de área o puesto, o de cambio de área o puesto, 2) Identifica si la forma seleccionada es para alta de área o puesto, de baja de área o puesto. o de cambio de área o puesto. 3) Presenta la forma de captura seleccionada para aplicar una alta (de puesto o área). baja (de puesto o área) o cambio (de puesto o área) en la estructura

orgánica, 4) Solicita que se confirme la aplicación de los datos de la forma capturada, y 5) Envía los datos de la forma capturada para aplicarle.

Interfaz externa de entrada: a) El dato generado por la acción de oprimir el botón izquierdo (click) con el dispositivo mouse, b) Datos capturados desde el dispositivo teclado.

Interfaz interna de entrada: Recibe una solicitud de forma de captura de alta de área o puesto, de baja de área o puesto, o de cambio de área o puesto.

Procesos en entidades de datos: Consulta la entidad de datos "estructuras".

Interfaz interna de salida: Envía los siguientes casos: Caso a) forma con los datos capturados de una nueva área o puesto, Caso b) forma con los datos capturados de eliminación de una área o puesto, y Caso c) forma con los datos capturados de actualización de una área o puesto.

Interfaz externa de salida: a) Interfaz de usuario para presentarse en el dispositivo pantalla, y b) Interfaz de usuario para presentarse en el dispositivo impresora.

Módulo 4.2: "Recibe forma y actualiza la estructura". 1) Identifica sí la forma recibida es de alta de área o puesto, baja de área o puesto, o cambio de área o puesto, 2) Obtiene y valida los datos de la forma, y 3) Con la identificación de la forma, selecciona el proceso de base de datos a aplicar, 4) Envía los datos de la forma al proceso seleccionado de la base de datos. 5) Identifica si el proceso de la base de datos resulto completo o exitoso, y 6) Notifica al usuario el resultado del proceso.

Interfaz externa de entrada: El dato generado por la acción de oprimir el botón izquierdo (click) con el dispositivo mouse.

- Interfaz interna de entrada: Recibe los siguientes casos: Caso a) forma con los datos capturados de una nueva área o puesto, Caso b) forma con los datos capturados de eliminación de una área o puesto, y Caso c) forma con los datos capturados de actualización de una área o puesto.
- Procesos en entidades de datos: Consulta y actualiza la entidad de datos "estructuras".
- Interfaz interna de salida: Ninguna.
- Interfaz externa de salida: Interfaz de usuario para presentarse en el dispositivo pantalla.

## Modulo 5: "Documentos del manual"

o Descripción general del módulo: Depende del modulo 3: "Acceso a un proceso de la aplicación" y permitirá el acceso a la administración de los documentos del manual (módulo 5.1) y del archivo histórico de documentos del manual (módulo 5.2).

### Modulo 5.1: "Publicación y clasificación de documentos"

- o Descripción general del módulo: Depende del modulo 5: "Documentos del manual" y permitirá solicitar formas para el registro de cambios en los documentos del manual ( "Guias del manual" y "Antecedentes y normatividad", "Objetivos y funciones", "Descripciones y Actividades" y "Perfiles"), para que puedan ser asociados a una estructura (módulo 6). La arquitectura de este módulo se muestra en la figura 3.18.
- o Descripción de los procesos de los módulos dependientes:
	- Módulo 5. 1.1: "Presenta forma de registro de documentos". 1) Obtiene de la base de datos los documentos registrados, 2) Presenta dos tipos de formas: a) una forma de actualización tipo lista con los documentos registrados, para realizar cambios en la clasificación de documentos o para solicitar eliminar documentos, b) una forma de alta para registrar y clasificar un nuevo documento con su archivo físico relacionado al documento, 3) Solicita que se confirme la aplicación de los datos de la forma de actualización o de alta, 4) Envía los datos de la forma y/o su archivo relacionado para aplicarle.

Interfaz externa de entrada: a) El dato generado por la acción de oprimir el botón izquierdo (click) con el dispositivo mouse, b) Datos capturados desde el dispositivo teclado.

Interfaz interna de entrada: Ninguna.

Procesos en entidades de datos: Consulta las entidad de datos "documentos", "tipos\_documentos" y. "usuarios".

Interfaz interna de salida: Envía los siguientes casos: Caso a) forma tipos lista con los datos capturados para actualizar la clasificación de documentos o eliminar documentos, o Caso b) forma con los datos capturados para registrar y clasificar un nuevo documento. y archivo físico relacionado al documento.

Interfaz externa de salida: a) Interfaz de usuario para presentarse en el dispositivo pantalla, y b) Interfaz de usuario para presentarse en el dispositivo impresora.

Módulo 5.1.2 "Recibe forma y archivo físico, registra ficha y almacena archivo". 1) Identifica si la forma recibida es: a) una forma de actualización tipo lista. o b)una forma una de alta para registrar y clasificar un nuevo documento. 2) Obtiene y valida los datos de la

forma, para los nuevos documentos obtiene el archivo físico relacionado al documento, 3) Con la identificación de la forma, selecciona el proceso de base de datos a aplicar, 4) Aplica los siguientes dos casos: Caso 4a) envia los datos de la forma de actualización tipo lista al proceso de base de datos seleccionado y para los documentos eliminados elimina el archivo físico relacionado al documento. o Caso 4b) envía los datos de la forma de alta al proceso de base de datos seleccionado y envía el archivo físico relaciona para publicarlo en una ubicación física de la aplicación, 5) Identifica si el proceso de la base de datos, así como la eliminación o publicación del documento resulto completo o exitoso, y 6) Notifica al usuario el resultado del final del proceso.

Interfaz externa de entrada: El dato generado por la acción de oprimir el botón izquierdo (click) con el dispositivo mouse.

Interfaz interna de entrada: Recibe los siguientes casos: Caso a) forma tipos lista con los datos capturados para actualizar la clasificación de documentos o eliminar documentos, o Caso b) forma con los datos capturados para registrar y clasificar un nuevo documento, y archivo físico relacionado al documento.

Procesos en entidades de datos: A) Registra o actualiza, o elimina en la entidad de datos "documentos", y/o B) Publica o elimina archivos físicos.

Interfaz interna de salida: Ninguna.

Interfaz externa de salida: Interfaz de usuario para presentarse en el dispositivo pantalla.

### Módulo 5.2: "Almacenar documentos anteriores''.

~----~----~~------------------------

- 1:1 Descripción general del módulo: Depende del modulo 5: "Documentos del manual" y permitirá solicitar una forma para el registro de documentos históricos. La arquitectura de este módulo se muestra en la figura 3.19.
- ::. Descripción de los procesos de los módulos dependientes:
	- Módulo 5.2.1: "Presenta forma de registro de documentos históricos". 1) Obtiene de la base de datos los documentos registrados, así como los documentos que pertenecen al archivo histórico, 2) Presenta una forma de actualización tipo lista con los documentos registrados. así corno los documentos que pertenecen al archivo histórico. 3) En la forma se permite seleccionar: a) los documentos registrados que serán enviados al archivo histórico, y b) los documentos históricos que serán eliminados del archivo histórico, 4) Solicita que se confirme la aplicación de los documentos seleccionados de la forma. y 5) Envía los datos de la forma.

Interfaz externa de entrada: a) El dato generado por. la acción de oprimir el botón izquierdo (click) con el dispositivo mouse, b) Datos capturados desde el dispositivo teclado.

Interfaz interna de entrada: Ninguna.

Procesos en entidades de datos: Consulta las entidad de datos<br>"documentos", "documentos historicos", "tipos documentos" v. "tipos documentos" y. "usuarios".

Interfaz interna de salida: Envía una forma tipos lista con los datos de los documentos que serán enviados al archivo histórico, o los documentos históricos que serán eliminados.

Interfaz externa de salida: a) Interfaz de usuario para presentarse en el dispositivo pantalla, y b) Interfaz de usuario para presentarse en el dispositivo impresora.

Módulo 5.2.1: "Recibe forma y registra ficha". 1) Recibe y valida los datos de la forma tipo lista, 2) Selecciona los dos procesos de base de datos: a) para los documentos registrados que serán enviados al archivo histórico, y b) para los documentos históricos que serán eliminados del archivo histórico, 3) Aplica los siguientes dos casos: Caso 3a) para los documentos registrados que serán enviados al archivo histórico, envía sus datos al proceso de base de datos y ubica su archivo físico en el recipiente de los archivos históricos, Caso 3b) para los documentos históricos que serán eliminados, envía sus datos al proceso de base de datos seleccionado y elimina el archivo físico del recipiente de los documentos históricos, 4) Identifica para cada proceso de la base de datos, si resulto completo o exitoso, y 6) Notifica al usuario el resultado de cada uno de los proceso.

Interfaz externa de entrada: El dato generado por la acción de oprimir el botón izquierdo (click) con el dispositivo mouse.

Interfaz interna de entrada: Recibe una forma tipos lista con los datos de los documentos que serán enviados al archivo histórico, o los documentos históricos que serán eliminados.

Procesos en entidades de datos: A) Registra o actualiza, o elimina · en las entidades de datos "documentos" y "documentos\_historicos", B) Mueve o elimina archivos físicos.

Interfaz interna de salida: Ninguna.

Interfaz externa de salida: Interfaz de usuario para presentarse en el dispositivo pantalla.

Módulo 6: "Asociar un documento con una estructura".

- a Descripción general del módulo: Depende del modulo 3: "Acceso a un proceso de la aplicación" y permitirá asociar documentos ("Objetivos y funciones", "Descripciones y Actividades" y "Perfiles") previamente registrados en el módulo 5, a las áreas y los puestos. La arquitectura de este módulo se muestra en la figura 3.20.
- o Descripción de los procesos de los módulos dependientes:
	- Módulo 6.1: "Presenta forma de registro de documentos a  $\bullet$ estructura". 1) Obtiene la estructura orgánica de la base de datos, 2) Presenta la estructura orgánica en un organograma escalar, y 3) Permite seleccionar un área o puesto, 4) Para el área o puesto seleccionado obtiene de la base de datos el registro de sus documentos asociados. 5) Presenta dos formas: a) una forma tipo lista con los documentos asociados al área o puesto seleccionado, y b) una forma para asociar un nuevo documento al área o puesto, 6) Permite realizar en las formas: a) para la forma tipo lista. seleccionar los documentos a des asociar del área o puesto. asi como indicar si el documento se encuentra en firma o en revisión. y b) para la forma donde se asocia un nuevo documento. especificar el nuevo documento a asociar; este nuevo documento será se obtendrá de los documentos registrados en la base de datos. 7) Solicita que se confirme la aplicación de la forma tipo lista o la forma para asociar un nuevo documento. y 5) Envía los datos de la forma confirmada.

Interfaz externa de entrada: a) El dato generado por la acción de oprimir el botón izquierdo (click) con el dispositivo mouse. b) Datos capturados desde el dispositivo teclado.

Interfaz interna de entrada: Ninguna.

Procesos en entidades de datos: Consulta las entidad de datos<br>"estructuras", "estructuras documentos", "documentos", "estructuras", "estructuras documentos", "estatus\_documentos", "tipos\_documentos" y. "usuarios".

Interfaz interna de salida: Envía los siguientes casos: Caso a) forma tipos lista con los datos que indican que documentos serán des asociados de un área o puesto. así como los datos que indican que documento se encuentra en firma o revisión. o Caso b) forma con los datos que indican que nuevo documento será asociado a una área o puesto.

Interfaz externa de salida: a) Interfaz de usuario para presentarse en el dispositivo pantalla. y b) Interfaz de usuario para presentarse en el dispositivo impresora.

Módulo 6.2: "Recibe forma y actualiza la relación estructura documento". 1) Recibe forma e identifica si la forma es de tipo lista o es una forma para registrar una nuevo documento asociado a un área o puesto. 2) Obtiene y valida los datos de la forma identificada,

3) Selecciona uno de los dos procesos de base de datos: para la forma caso a) el proceso de base de datos para des asociar documentos de un área o puesto, así como identificar que documentos se encuentran en firma o revisión, y para la forma caso b) el proceso de base de datos para asociar un nuevo documento a un área o puesto, 4) Envía los datos al proceso de base de datos seleccionado, 5) Identifica para cada proceso de la base de datos, si resulto completo o exitoso, y 6) Notifica al usuario el resultado de cada uno de los proceso.

Interfaz externa de entrada: El dato generado por la acción de oprimir el botón izquierdo (click) con el dispositivo mouse.

Interfaz interna de entrada: Recibe los siguientes casos: Caso a) forma tipos lista con los datos que indican que documentos serán des asociados de un área o püesto, asi como los datos que indican que documento se encuentra en firma o revisión, o Caso b) forma con los datos que indican que nuevo documento será asociado a una área o puesto.

Procesos en entidades de datos: Registra, actualiza, o elimina en la entidad de datos "estructuras\_ documentos".

Interfaz interna de salida: Ninguna.

Interfaz externa de salida: Interfaz de usuario para presentarse en el dispositivo pantalla.

### Módulo 7: "Administración de accesos".

- 1:1 Descripción general del módulo: Depende del modulo 3: "Acceso a un proceso de la aplicación" y permitirá la administración (identificador único, clave y módulos a los que tiene derecho la cuenta del usuario) de las cuentas de la aplicación (identificador único, clave y sus accesos ). El perfil de la cuenta determina el acceso a los módulos 4, 5, 6 y/o 7. La arquitectura de este módulo se muestra en la figura 3.21.
- <sup>~</sup>Descripción de los procesos de los módulos dependientes:
	- Módulo 7.1: "Presenta forma de registro de usuarios". 1) Obtiene las cuentas de usuarios de la base de datos, 2) Presenta dos formas: a) una forma tipo lista con las cuentas de usuario (identificador único, clave y módulos a los que tiene derecho la cuenta del usuario), y b) una forma para registrar una nueva cuenta(identificador único, clave y módulos a los que tiene derecho la cuenta del usuario), 3) Permite realizar en las formas: a) para la forma tipo lista. cambiar los módulos a los que tiene derecho la cuenta del usuario, y b) para la forma donde se registra una nueva cuenta, capturar los datos de la nueva cuenta (identificador único, clave y módulos a los que tiene derecho la cuenta del usuario), 4) Solicita que se confirme la aplicación de la

forma tipo lista o la forma para registrar la cuenta nueva, y 5) Envía los datos de la forma confirmada.

Interfaz externa de entrada: a) El dato generado por la acción de oprimir el botón izquierdo (click) con el dispositivo mouse, b) Datos capturados desde el dispositivo teclado.

Interfaz interna de entrada: Ninguna.

Procesos en entidades de datos: Consulta la entidad de datos "usuarios".

Interfaz interna de salida: Envía los siguientes casos: Caso a) forma tipos lista con los datos que indican que cuentas serán cambiadas en los accesos a los módulos que tiene derecho, o Caso b) forma con los datos que indican que nueva cuenta será registrada.

Interfaz externa de salida: a) Interfaz de usuario para presentarse en el dispositivo pantalla, y b) Interfaz de usuario para presentarse en el dispositivo impresora.

Módulo 7.2: "Recibe forma y actualiza usuarios". 1) Recibe forma e identifica si la forma es de tipo lista o es una forma para registrar una nueva cuenta, 2) Obtiene y valida los datos de la forma identificada, 3) Selecciona uno de los dos procesos de base de datos: para la forma caso a) el proceso de base de datos para cambiar en una cuenta los accesos a los módulos que se tendrá derecho, para la forma caso b) el proceso de base de datos para registrar una nueva cuenta, 4) Envia los datos al proceso de base de datos seleccionado, 5) Identifica para cada proceso de la base de datos, si resulto completo o exitoso, y 6) Notifica al usuario el resultado de cada uno de los proceso.

Interfaz externa de entrada: El dato generado por la acción de oprimir el botón izquierdo (click) con el dispositivo mouse.

Interfaz interna de entrada: Recibe los siguientes casos: Caso a) forma tipos lista con los datos que indican que cuentas serán cambiadas en los accesos a los módulos que tiene derecho, o Caso b) forma con los datos que indican que nueva cuenta será registrada.

Procesos en entidades de datos: Registra, actualiza, o elimina en la entidad de datos ""usuarios"''.

Interfaz interna de salida: Ninguna.

!~--=~----------------------------· ----- -

Interfaz externa de salida: Interfaz de usuario para presentarse en el dispositivo pantalla.

### **b. Diseño de la interfaz de usuario.**

El diseño de la interfaz de usuario consiste en la generación de un modelo de la aplicación, el modelo tiene como objetivos la definición en presentación y funcionalidad de la aplicación en el dispositivo de monitor (pantalla), de impresoras, de medios magnéticos, etc., la generación del modelo se realiza mediante un proceso de diseño que consiste en la generación de prototipos, su evaluación y posterior ajuste, a fin de obtener un prototipo final que pasará a convertirse en el modelo de la aplicación. Los prototipos son generados con herramientas de software que permiten diseñar rápidamente una presentación con una funcionalidad limitada de aplicación, aunque estos prototipos tiene un funcionalidad limitada, permiten al usuario interactuar con formas de llenado, botones, validación de datos. etc., esta interacción conlleva una evaluación en la presentación y funcionalidad de la aplicación.

El diseño para esta aplicación será limitado, puesto que solo tiene como objetivo definir la presentación de la aplicación en pantalla. La estrategia de la Dirección General de Informática, en el desarrollo de aplicaciones web pequeñas; que es el caso de esta aplicación, define un desarrollo rápido de aplicaciones web, esta consiste en un diseño de pantallas de la aplicación, para posteriormente pasar a la fase de codificación y pruebas, en esta última fase el personal de la Dirección de Organización y los programadores. en coordinación con el Líder de Proyecto, se integran como un solo equipo que evalúa y realiza rápidamente los ajustes en el código de la aplicación. Esta estrategia de desarrollo rápido de aplicaciones web, delega la generación y evaluación de prototipos a la fase de codificación y pruebas, ahorrando el tiempo de la generación de prototipos, sobre todo para aplicaciones pequeñas con módulos que tienen una definición clara entre sus interfases internas y externas; que es caso de esta aplicación.

El diseño de las pantallas de la aplicación esta basado en el diseño arquitectónico, el diseño de interfaz interna y diseño de interfaz externa, el diseño de las pantallas fue propuesto por el diseñador (Líder de Proyecto) para ser construidas por el diseñador gráfico (Especialista Técnico diseñador gráfico), y finalmente observadas y en su caso aprobadas por el usuario (Jefe de Departamento de la Dirección de Organización). Cabe mencionar que en algunos casos se integran varios módulos en una sola pantalla, se presenta de la figura 3.22 a la figura 3.32 el resultado final del diseño de las pantallas.

**'** 

' l

**134** 

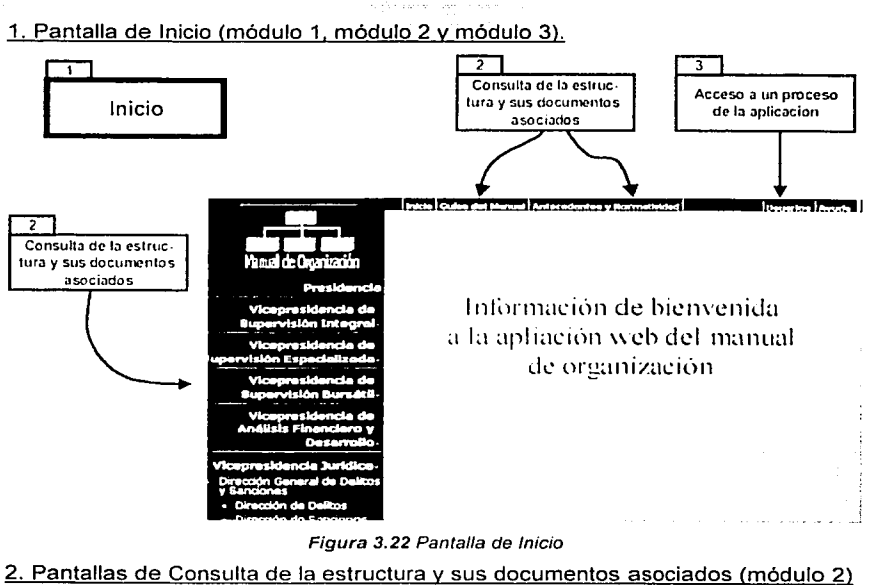

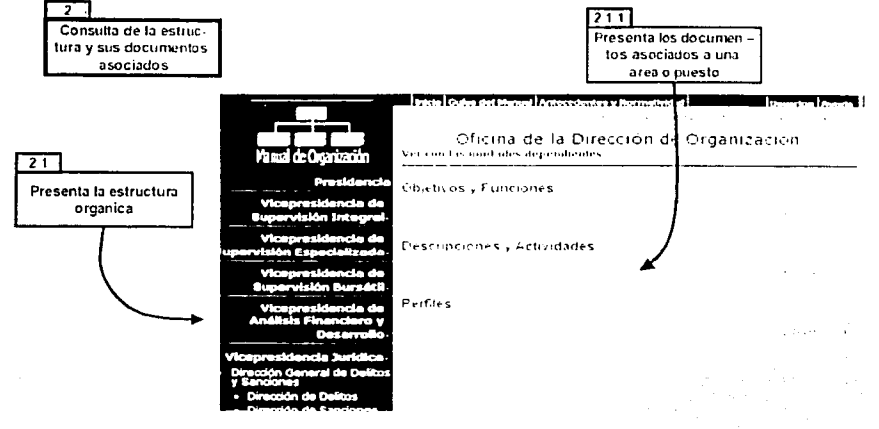

Figura 3.23 Pantalla 2.1

!--------------------------------------------·-·~ ·-
2. Pantallas de Consulta de la estructura y sus documentos asociados (módulo 2)

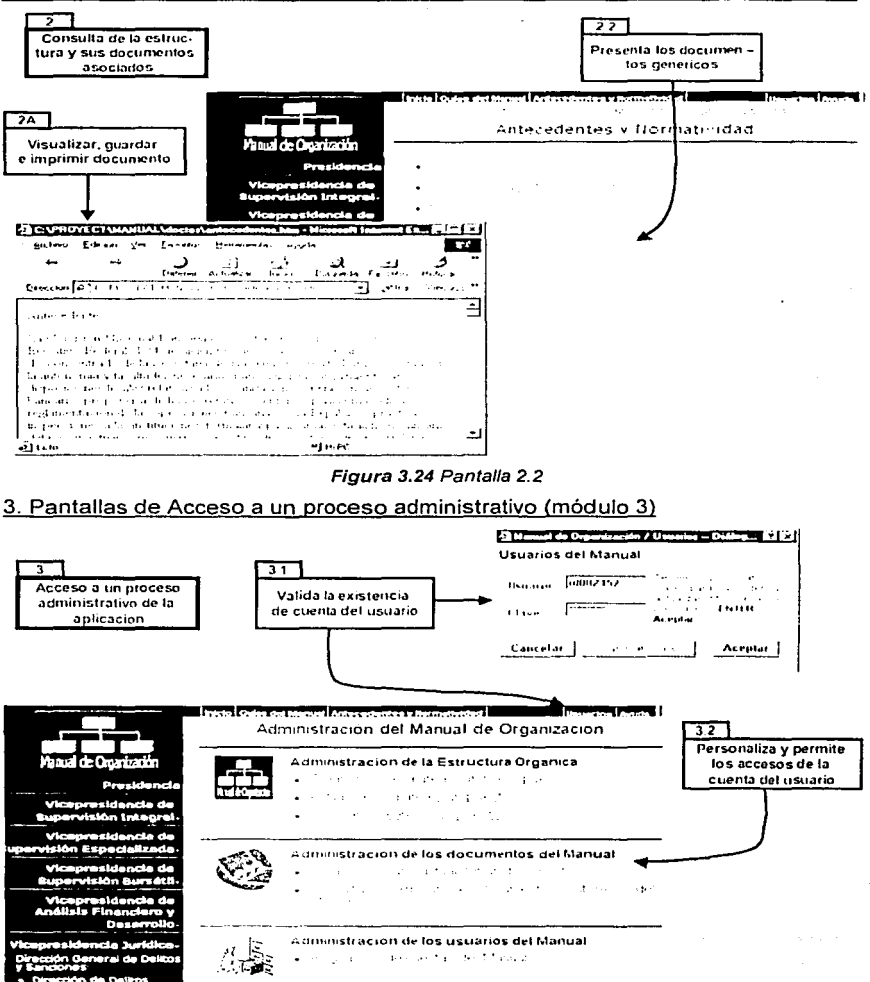

Figura 3.25 Pantalla 3

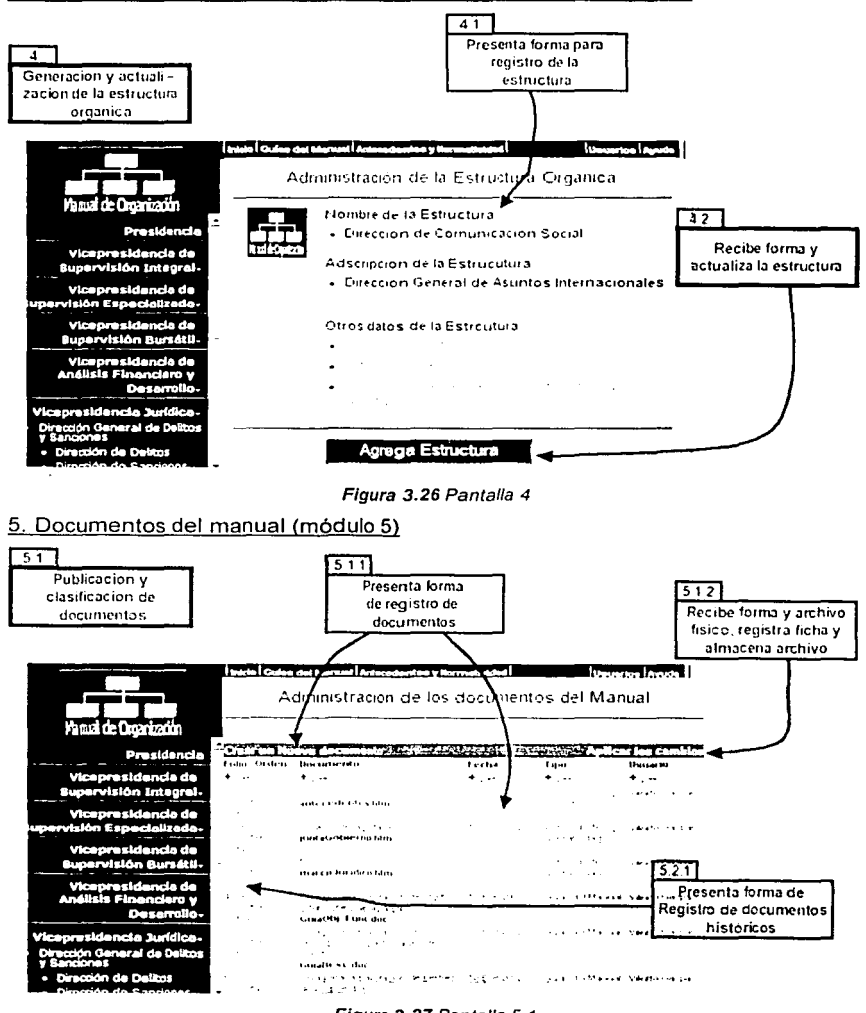

#### 4. Generación y actualización de la estructura orgánica (módulo 4)

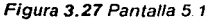

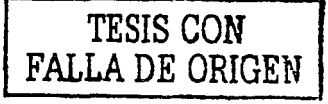

### 5. Documentos del manual (módulo 5)

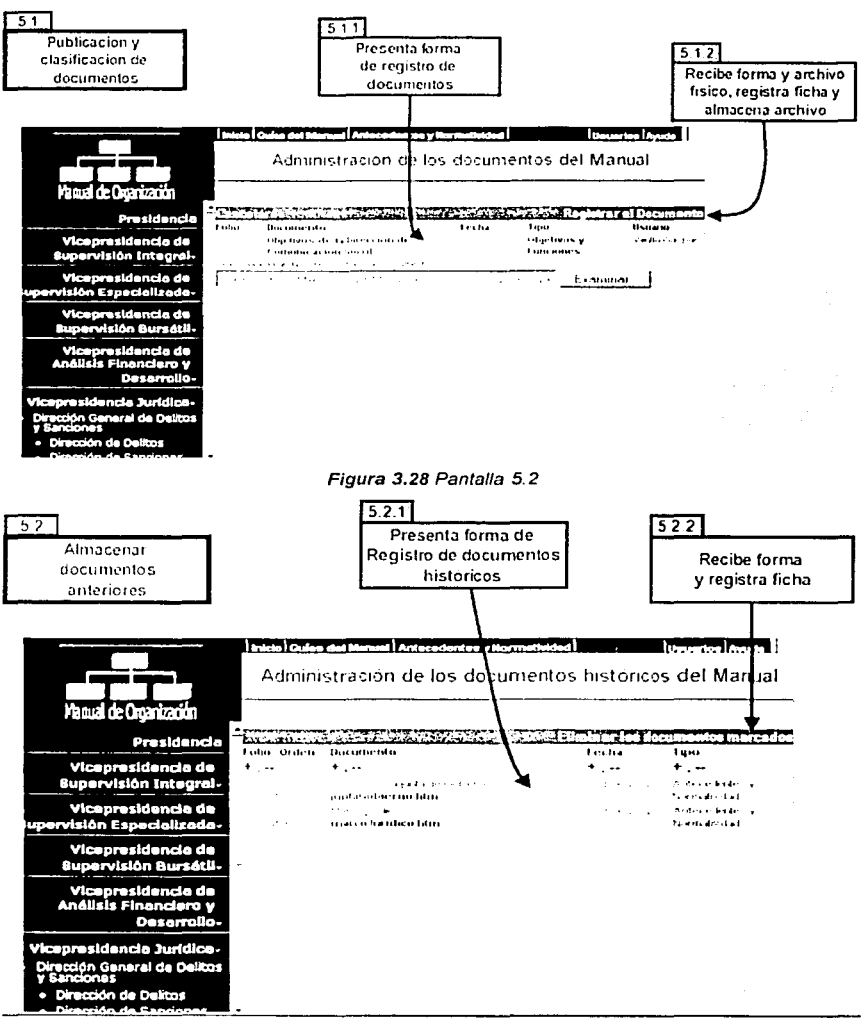

#### Figura 3.29 Pantalla 5.3

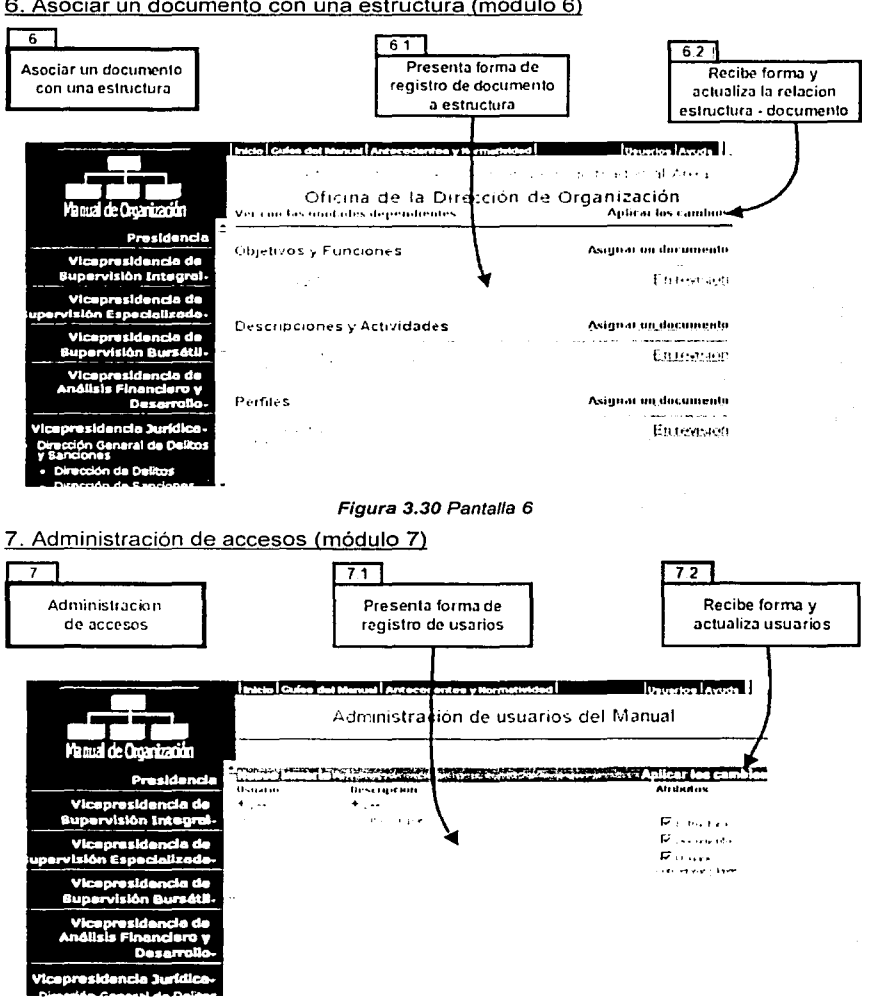

#### 6. Asociar un documento con una estructura (módulo 6)

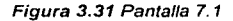

7. Administración de accesos (módulo 7)

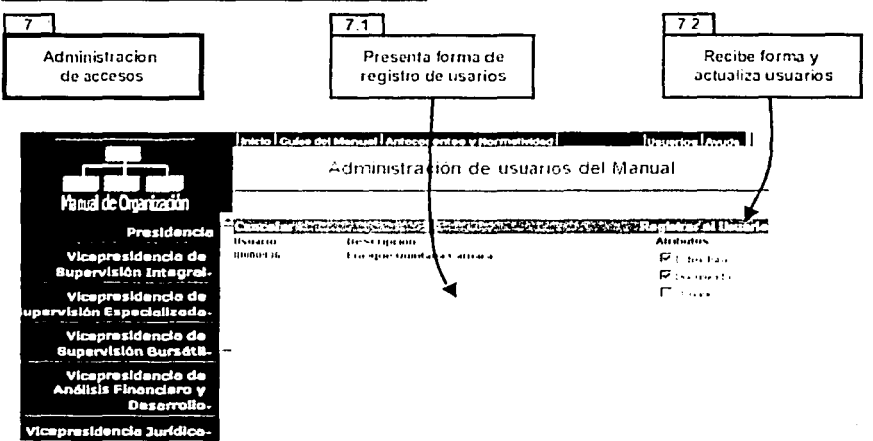

#### Figura 3.32 Pantalla 7.2

Con este último diseño de pantalla se concluye la fase de análisis y diseño de la aplicación web del manual de organización, esta documentación permitirá iniciar la siguiente y última fase: "codificación, pruebas y entrega".

## **D. Codificación, pruebas y entrega de la aplicación web.**

Esta es la última fase en el desarrollo de la aplicación web del manual *y*  básicamente consiste en la construcción de la aplicación, aunque depende en gran medida del previo análisis *y* diseño, no evita a sus participantes realizar ajustes debido a omisiones en la parte del análisis *y* diseño. Esta fase comprende las siguientes dos partes, la primera parte: "la codificación *y* pruebas", *y* en consecuencia la segunda parte: "la entrega de la aplicación", ambas partes están a cargo del Lider de Proyecto, participando personal de la Dirección de Organización; en especifico un Jefe de Departamento experto en la gestión del manual, *y* dos Especialistas Técnicos programadores especializados en programación de aplicaciones web para la Comisión.

## **1. La codificación y pruebas de la aplicación.**

La codificación consisten en la generación de código de programación para la aplicación web del manual, *y* las pruebas consisten en la evaluación del resultado de la codificación. El código de programación para esta aplicación es una secuencia de instrucciones para ser aplicadas en la plataforma tecnológica de la Intranet de la Comisión<sup>64</sup>.

Tradicionalmente la codificación *y* pruebas son separadas en dos tiempos, en un primer tiempo se realiza la codificación, *y* posteriormente en un segundo tiempo se evalúa el resultado de la codificación, esto es así por que previamente se cumplió con un diseño que contempla la evaluación de prototipos<sup>65</sup>.

Para el caso de ésta aplicación, la codificación y pruebas se integran en un solo tiempo, esto es porque en la fase de diseño se omitió la generación *y* evaluación. de prototipos. La estrategia de la Dirección General de Informática, en el desarrollo de aplicaciones web pequeñas; que es el caso de esta aplicación<sup>66</sup>. define un desarrollo rápido de aplicaciones web, esto consistió en un diseño limitado que omitió la generación *y* evaluación de prototipos; sólo se define el diseño de la presentación de la aplicación en pantalla, *y* por lo mismo es necesario evaluar el avance cualitativo de la codificación. Aunque la evaluación de la aplicación fue delegada en esta parte, se considera que esta estrategia ahorra el tiempo de la generación de prototipos, sobre todo para aplicaciones pequeñas con módulos que tienen una definición clara entre sus interfases internas *y* externas67 .

Para iniciar la codificación *y* pruebas, hay que definir varios puntos, tales como ¿cuál es el plan de trabajo?, ¿cuáles son los criterios de codificación? *y* ¿cuales *y*  como serán aplicadas las pruebas?, en resumen, se presenta el plan de trabajo para la codificación *y* pruebas. los criterios en codificación *y* finalmente se definen

<sup>&</sup>lt;sup>64</sup> Consulte en el capitulo anterior "La Intranet en la Comisión Nacional Bancaria y de Valores".

<sup>&</sup>lt;sup>18</sup> Los prototipos son generados con herramientas de software que permiten diseñar rápidamente una **rm •. ''i1..'l\ta1.:iú11 Cllll u11a IÜTl'-."Hlll.1l1d.h.l l1111itada di..' aplka1.:itl11.** llll~Ull1..' 1.:11C'~tt.'1..·apítultl **''llis1..•1"\1.1 dl.' la inti:rfaz**   $de$  *usuario*".

<sup>&#</sup>x27;"~ Con~ultc **1.'ll** 1..'~h: **1.:.1p11uh1 ··R1.·c1u-... ,1, .i...ig.nado ... cn** p'-'r~onal"' **en** --¡,Cú11ll1se1..k~.1rrnllará **la aplic;1ciú11 \\Ch'!".** 

<sup>&</sup>quot; Con~ultc l.'11l.'~tc..·1..:ap11uh' **··1>i ... l.·11n ;uquitt:l.'lónko. 1..fr.,t.•110 dl.•** 1~1 **intcrt:11 inh.•rna y '-'\lana"'.** 

cuales y como serán aplicadas las pruebas para evaluar el avance y término de la codificación. ·

### a. Plan de trabajo para la codificación y pruebas.

El objetivo de este es evaluar el avance cualitativo de la codificación, conlleva tiempos y responsabilidades para cada uno de los participantes, los participantes son:

- $\checkmark$  Lider de Provecto. Tiene la función de: 1) Coordinar y asegurar el cumplimiento de las tareas asignadas a los participantes en el plan de trabajo de codificación y pruebas, y 2) Asegurar que los programadores se apeguen al análisis y diseño, a los criterios de codificación, y que el área solicitante se apegue a las pruebas definidas .
- ./ Jefe de Departamento de la Dirección de Organización (área solicitante). Tiene la función de: 1) Con base en los tiempos establecidos en el plan de trabajo de codificación y pruebas, coordina y capacita a cinco personas del área solicitante, para que aplique las pruebas y se obtenga la evaluación del avance cualitativo de la codificación, 2) Con base en los tiempos establecidos en el plan de trabajo de codificación y pruebas, entregar las evaluaciones al lider de proyecto.
- $\checkmark$  Dos programadores. Tienen la función de: 1) Con base en los tiempos establecidos en el plan de trabajo de codificación y pruebas, codificar de acuerdo al análisis. el diseño y los criterios de codificación, 2) Con base en los tiempos establecidos en el plan de trabajo de codificación y pruebas. entregar el avance cualitativo del código para ser evaluado, 3) Aplicar las reconsideraciones necesarias al código, a fin de obtener una medida de evaluación satisfactoria de código. El avance en codificación dependerá de la evaluación resultante. solo se avanzará en la medida de una evaluación de codificación satisfactoria.

El proceso para evaluar el avance en codificación se encuentra implícito en el plan de trabajo de codificación y pruebas, donde se especifica el ámbito en codificación para cada uno de los programadores, la entrega de los avances en codificación, y los tiempos de entrega de la evaluación del resultado de las pruebas aplicadas a la codificación.

La principal fuente que se tiene para elaborar el plan de trabajo de codificación y pruebas, es la partición de la aplicación en módulos y su evaluación conforme se terminan, a partir de las interfases de los módulos se determina cuales pueden ser desarrollados de manera independiente, cuales llevan una secuencia y cual es la complejidad del módulo, también se observa que hay tareas previas para iniciar la codificación de los módulos; como es el caso de la generación de la base de datos, y la codificación del primer módulo. En la tabla 3.6 se presentan a las dependencias y complejidad para cada módulo o tarea.

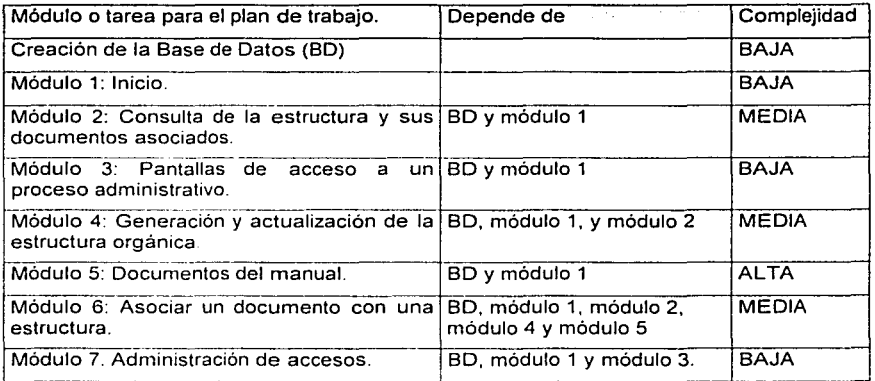

Tabla 3.6 Dependencias y complejidad para cada módulo o tarea de la codificación.

De la anterior, tabla 3.6, cabe mencionar que la complejidad es una medida determinada con la experiencia adquirida en la fase de análisis y diseño, y solo servirá como guia para asignar los módulos a los programadores en el plan de trabajo.

El plan de trabajo de codificación y pruebas tiene una restricción en tiempo, tiene una duración de dos meses y medio; según el plan de trabajo para desarrollar la aplicación web, se asignaron 3 meses para esta última fase del desarrollo, se consideran los últimos 15 días para la parte de la entrega. El siguiente plan de trabajo de codificación y pruebas, en la tabla 3.17. consiste en cuatro fases, donde cada fase es dependiente de la anterior y en cada fase se asigno una distribución de tareas o módulos por periodos de semanas (10 semanas en total para las cuatro fases). en los últimos dos días de la semana los módulos o tareas son entregados en parte o en totalidad para ser evaluados, dependiendo de una evaluación satisfactoria de todos los módulos de la fase, se permitirá avanzar a la siguiente fase, cada programador es responsable de avanzar en su secuencia de fases.

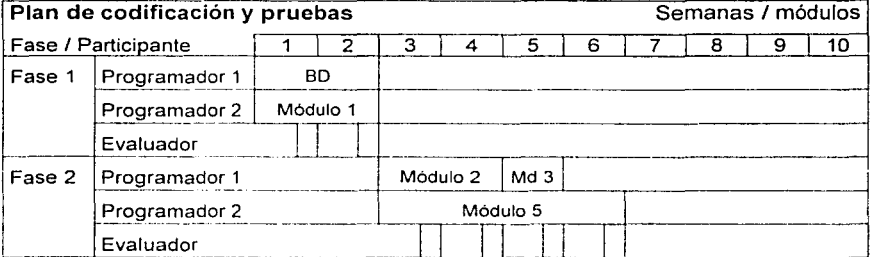

Tabla 3.7 (continua) Plan de trabajo de codificación y pruebas.

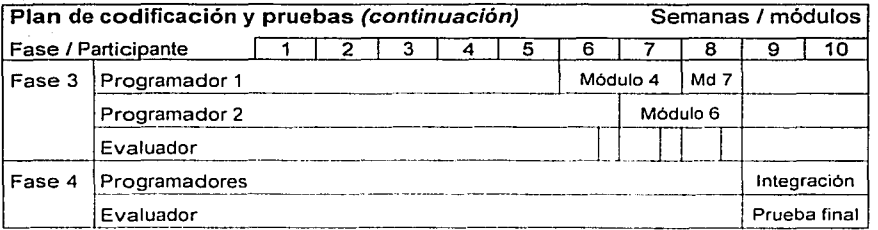

Tabla 3.7 (termina) Plan de trabajo de codificación y pruebas.

Como se ve en el plan de trabajo de codificación y pruebas, en la tabla 3.7, se asignaron tiempos a los módulos de acuerdo a su complejidad: con excepción de la primera fase, que se asigna una semana para que los programadores comprendan el análisis y diseño. Las últimas dos semanas están dedicadas a la integración de los módulos y la prueba final de la aplicación.

También es importante mencionar, que el participante "Evaluador" se refiere al Jefe de Departamento de la Dirección de Organización (área solicitante), éste capacitará y coordinará a cinco personas de su área, para que apliquen las pruebas.

#### b. Los criterios de codificación.

Para los desarrollos de aplicaciones web, la Dirección General de Informática ha definido criterios de codificación, éstos tienen dos objetivos. 1) Orientar la codificación de las aplicaciones web de la Comisión al uso de ciertos servicios cliente y servidor web, y 2) Orientar la documentación y reutilización del código. Estos criterios de codificación, para esta aplicación quedan definidos como sigue:

Servicios web para ser utilizados en código:

- En el servidor web Internet lnformation Server 4.0 68 y el servidor de base de datos SOL Server 7.0 <sup>69</sup>
	- o Codificación de páginas web utilizando el servicio propietario del llS: Active Server Pages (ASP) y Component Object Model (COM).
	- o Codificación de páginas web, utilizando el servicio del SQL Server, de componentes cliente Object Database Connectivity (ODBC) con el lenguaje Structured Ouery Language (SOL).
	- o Codificación de procedimientos SOL Server, para ser utilizados por las páginas web, con el código ASP y el componente ODBC.
- En el cliente web Internet Explorer 5.5 (IE) 70.

!.-~~~~~~~~~~~~~~~~----------------------------

<sup>&</sup>lt;sup>68</sup> Consulte en el capitulo anterior "El servidor Internet Información Server".

<sup>&</sup>quot; Consulte en el capitulo anterior "El servidor de Base de Datos SQL Server".

<sup>&</sup>lt;sup>0</sup> Consulte en el capitulo anterior "El cliente Internet Explorer".

- o Codificación de páginas web utilizando el servicio de soporte de Cascading Style Sheets (CCS), Java Script, VBScript, y Multipurpose Internet Mail Exchange (MIME). <sup>~</sup>
- o Codificación de páginas web utilizando el servicio de propietario Dynamic HTML (DHTML).

Reglas para documentar el código:

- Documentación de variables web.
	- Las variables globales (de ámbito en toda la aplicación) deberán estar comentadas en su descripción, y ser tratadas como librerlas de variables en páginas asp, java script o vb script.
	- o Las variables locales (de ámbito en la página web codificada) deberán estar comentadas en su descripción.
- Documentación de funciones web.
	- o Las funciones globales (de ámbito en toda la aplicación) deberán estar comentadas en su descripción, entradas de datos, salidas de datos, programador y fecha de actualización, y ser tratadas como librerias de funciones en páginas asp, java script o vb script
	- o Las funciones locales (de ámbito en la página web codificada) deberán estar comentadas en su descripción.
- Documentación de código web (funcionalidad de cada página).
	- o El inicio de la página deberá estar comentada al principio de ésta, con su descripción breve, la interfaz de entrada de datos, la interfaz de salida de datos, el programador y fecha de actualización.
	- o La codificación del los flujos principales de la página deberán tener una separación de al menos una linea de código en blanco, un comentario breve de su funcionalidad. y finalmente deberán tener sangría en sus flujos anidados.
- Documentación de código de procedimientos SQL Server.
	- o El inicio del procedimiento deberá estar comentado al principio, con su descripción, las entradas de datos. las salidas de datos, el programador y fecha de actualización.
	- o La codificación de los flujos principales deberá tener una separación de al menos una linea de código en blanco, un comentario breve de su funcionalidad, y finalmente deberán tener sangría en sus flujos anidados.

Se comenta que se orienta la codificación para reutilización de código al utilizar librerías de variables y funciones propias. o al permitir la integración de otras librerías de desarrollos compatibles, y finalmente se prepara el código para

mantenimiento futuro al comentarse' las variables, funciones y codificación de las páginas web.

### c. Las pruebas para evaluar la codificación.

Las pruebas para evaluar la codificación son la última comunicación y colaboración que habrá entre el solicitante de la aplicación (la Dirección de Organización) y el equipo de desarrollador de la aplicación, por eso mismo las pruebas tienen una importancia relevante. En términos comunes podriamos decir que es aqui donde se deben satisfacer las expectativas del solicitante.

El objetivo de las pruebas es evaluar el resultado de la codificación con mediciones objetivas que permitan discriminar al equipo de desarrollo entre una codificación aceptable o no aceptable, una medida de codificación no aceptable deberá tender hacia una evaluación aceptable, para ello el equipo de desarrollo aplicará las reconsideraciones necesarias en la codificación.

Se definen los siguientes puntos estratégicos para evaluar la codificación:

- El personal del área solicitante aplicará las pruebas para evaluar la interfaz gráfica, la funcionalidad y el desempeño de cada módulo, estos módulos serán entregados de acuerdo al plan de trabajo por el lider de proyecto validando que se desarrollaron de acuerdo al análisis y diseño. Las pruebas para evaluar la interfaz gráfica de cada módulo estarán orientadas para la exploración de 2 horas continuas, a fin de obtener observaciones del personal del área solicitante, las pruebas para evaluar la funcionalidad de cada módulo estarán orientadas para satisfacer 100 casos de uso continuo, y las pruebas para evaluar el desempeño de cada módulo estarán orientadas para satisfacer 4 horas de uso continuo. Se considera un tiempo máximo de 2 horas para entregar una evaluación de módulo. cada participante invertirá poco menos de una hora y media para evaluar el módulo. distribuyendo proporcionalmente los casos y el tiempo entre los 5 participantes del área solicitante.
- El personal del área solicitante aplicará las pruebas para evaluar la funcionalidad y desempeño de la aplicación, ésta aplicación será entregada por el líder de proyecto validando que los módulos fueron integrados de acuerdo al diseño. Las pruebas para evaluar la funcionalidad de la aplicación estarán orientadas para satisfacer 2 días de uso continuo. y las pruebas para evaluar el desempeño de la aplicación estarán orientadas para satisfacer 2 dias de uso continuo. El tiempo invertido para entregar una evaluación de la aplicación será de no más de 4 días.

De acuerdo a los puntos estratégicos, se definen las siguientes pruebas:

- Prueba de interfaz gráfica modular.
	- o Definición: Consiste en el llenado de un formato para solicitar modificaciones en la interfaz gráfica del módulo.
	- o Procedimiento: Con base en el plan de trabajo: 1) El Líder de Proyecto indica al Jefe de Departamento (coordinador de las pruebas) la ubicación del módulo; para que sea evalúe en su interfaz gráfica. 2) El coordinador capacita al personal del área solicitante en el uso del módulo. 3) El personal del área solicitante explora la interfaz gráfica del módulo durante 2 horas continuas y expresa sus observaciones al coordinador, 4) El coordinador consensua las observaciones con el personal, 5) El coordinador llena el formato con<br>las observaciones consensuadas: en caso de no tener las observaciones consensuadas; en caso de no tener observaciones se llena el formato indicando que no hay modificaciones, y 6) El coordinador entrega el formato al Líder de Proyecto.
	- o Alcance: Modificaciones en la distribución y propiedades de los objetos existentes del módulo, se expone en la tabla 3.8 las propiedades y distribuciones de objetos permisibles de cambiar:

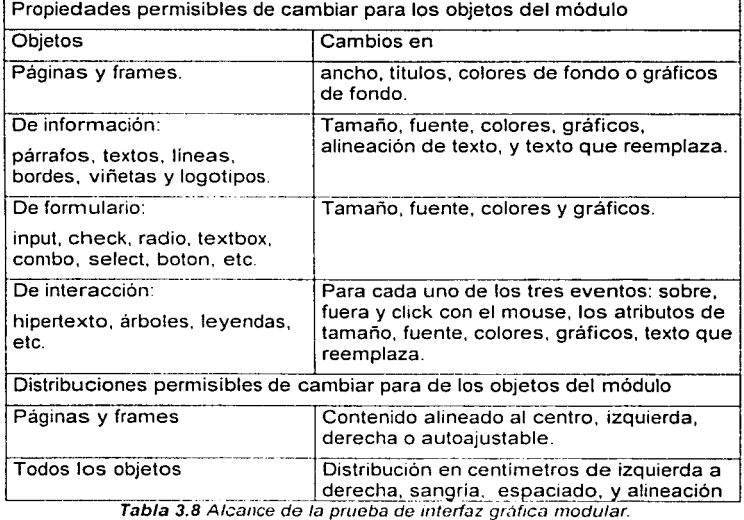

Los cambio que impliquen agregar o eliminar un objeto del módulo, serán evaluados y en su caso aprobado por el Líder de Proyecto.

1 ....... --===~--------------------------------·

o Formatos solicitados: De la tabla 3.8.1 a la tabla 3.8.4, se presentan algunos de los formatos que se solicitaron:

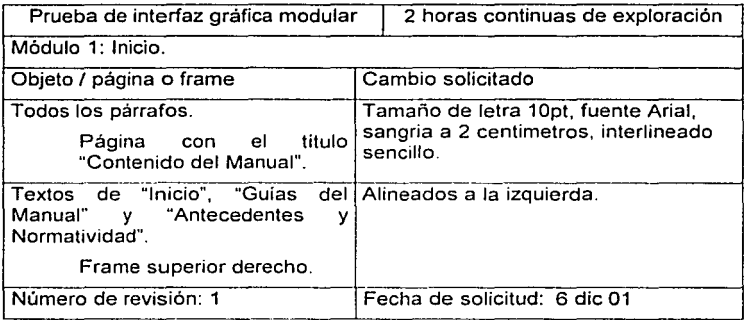

Tabla 3.8.1 Formato solicitado en la prueba de interfaz gráfica modular.

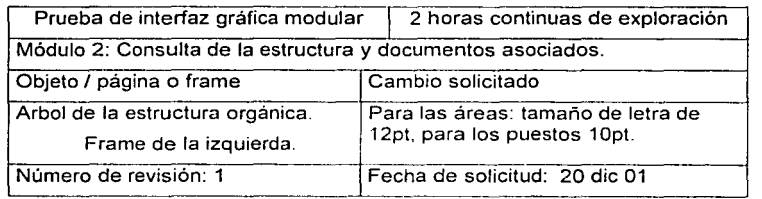

Tabla 3.8.2 Formato solicitado en la prueba de mterfaz gráfica modular.

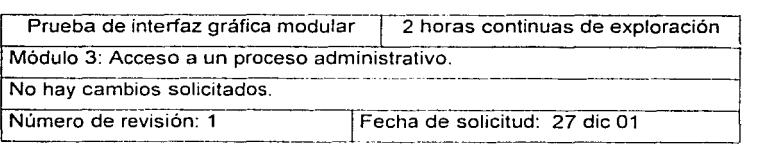

Tabla 3.8.3 Formato solicitado en la prueba de interfaz gráfica modular.

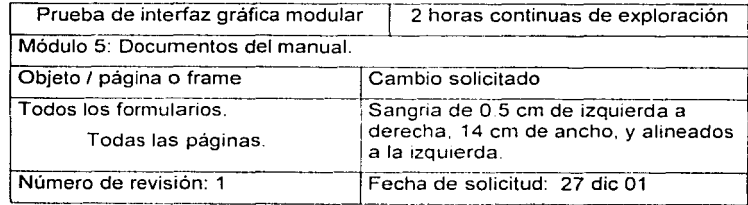

Tabla 3.8.4 Formato solicitado en la prueba de interfaz gráfica modular.

!----~-------------------------------------- -·--·

• Prueba de funcionalidad y desempeño modular.

- o Definición: Consiste en el llenado de dos formatos, uno para solicitar Ja reconsideración en Ja codificación del módulo por problema de funcionalidad del módulo, y otro para solicitar la reconsideración en la codificación del módulo por bajo desempeño del módulo.
- o Procedimiento: Con base en el plan de trabajo: 1) El Líder de Proyecto indica al Jefe de Departamento (coordinador de las pruebas) Ja ubicación del módulo para que se evalúe en su funcionalidad y desempeño, 2) El coordinador capacita al personal del área solicitante en el uso del módulo. 3) El personal del área solicitante aplica 100 casos de uso continuo al módulo, 4) Si durante el uso del módulo se encuentra alguna falla en funcionalidad, el coordinador detiene la evaluación y llena el formato para solicitar la reconsideración en la codificación del módulo por problema de falla en funcionalidad; en caso de no encontrarse fallas en funcionalidad se llena el formato indicando que no hay problemas de funcionalidad, 5) Cuando se agoten las fallas en la funcionalidad del módulo, el personal del área solicitante aplica 4 horas de uso continuo al módulo, terminando las cuatro horas el coordinador llena el formato para evaluar el desempeño del módulo, y 6) El coordinar entrega los formatos al Líder de Proyecto.
- o Alcance: Reconsideraciones en la codificación del módulo por falla en funcionalidad o bajo desempeño, se exponen en la tabla 3.9 los eventos que definen una falla en funcionalidad o bajo desempeño:

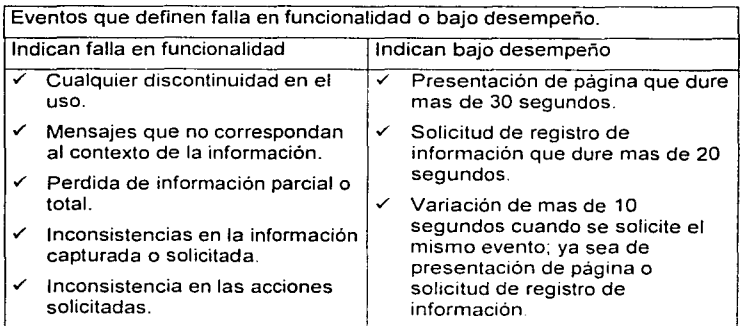

Tabla 3.9 Alcance de la prueba de funcionalidad y desempeño modular. Cualquier otro evento que pudiera considerarse falla en funcionalidad o bajo desempeño del módulo, será evaluado y en su caso aprobado por el Líder de Proyecto.

. Prueba de funcionalidad y desempeño modular (continuación):

o Formatos solicitados: De la tabla 3. 9.1 a la tabla 3.9.4, se presentan algunos de los formatos que se solicitaron:

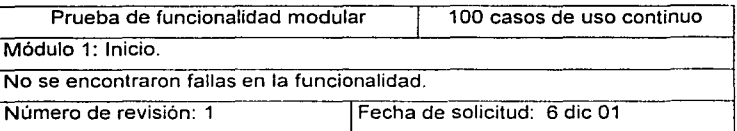

Tabla 3.9.1 Formato solicitado en prueba de funcionalidad y desempeño modular.

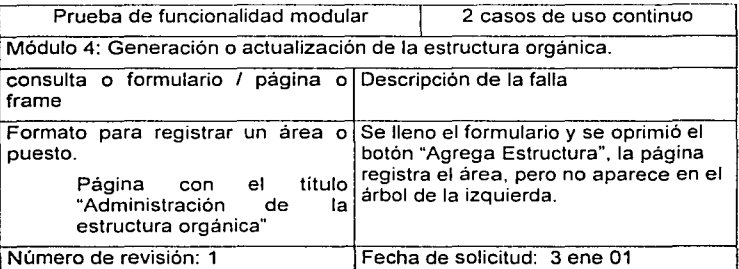

Tabla 3.9.2 Formato solicitado en prueba de funcionalidad *y* desempeño modular. Como se observa en la tabla 3.9.2, se presento una falla de funcionalidad en el segundo caso de uso, y una vez que se haga la reconsideración en la codificación, se aplicará nuevamente la prueba para satisfacer los 100 casos de uso. Se aplicará el mismo procedimiento cuando se presente un bajo desempeño, hasta satisfacer 4 horas de uso.

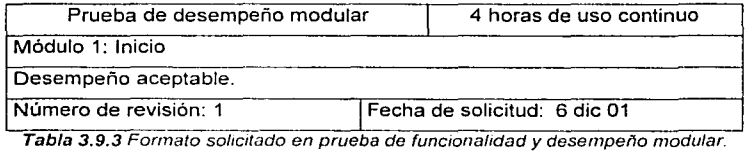

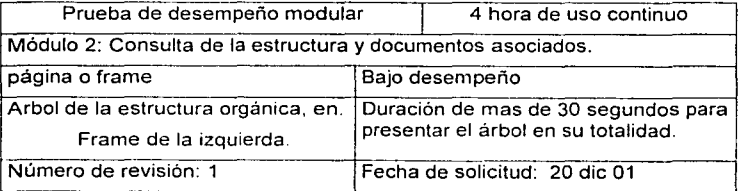

L---·---·-~-·--------- Tabla *3.9.4* Formato sol1c1tado en prueba de funcionalidad *y* desempeño modular.

-·-·

- Prueba de funcionalidad y desempeño de la aplicación.

- Definición: Consiste en el llenado de dos formatos, uno para solicitar la reconsideración en la codificación por problema de funcionalidad de la aplicación, y otro para solicitar la reconsideración en la codificación por bajo desempeño de la aplicación.
- o Procedimiento: Con base en el plan de trabajo: 1) El Líder de Proyecto indica al Jefe de Departamento (coordinador de las pruebas) la ubicación de la aplicación para que se evalúe en su funcionalidad y desempeño, 2) El coordinador capacita al personal del área solicitante en el uso de la aplicación, 3) El coordinador indica el dia en que iniciará la evaluación de la aplicación, 4) El personal del área solicitante usa la aplicación durante dos días continuos, 5) Si durante el uso de la aplicación se encuentra alguna falla en funcionalidad, el coordinador detiene la evaluación y llena el formato para solicitar la reconsideración en la codificación de la aplicación por problema de falla en funcionalidad; en caso de no encontrarse fallas en funcionalidad se llena el formato indicando que no hay problemas de funcionalidad, 6) Cuando se agoten las fallas en la funcionalidad de la aplicación, el personal del área solicitante usará la aplicación durante dos dias continuos, terminando los dos días el coordinador llena el formato para evaluar el desempeño de la aplicación, y 7) El coordinar entrega los formatos al Líder de Proyecto.
- o Alcance: Reconsideraciones en la codificación de la aplicación por falla en funcionalidad o bajo desempeño, se exponen en la tabla 3.1 O los eventos definen una falla en funcionalidad o bajo desempeño:

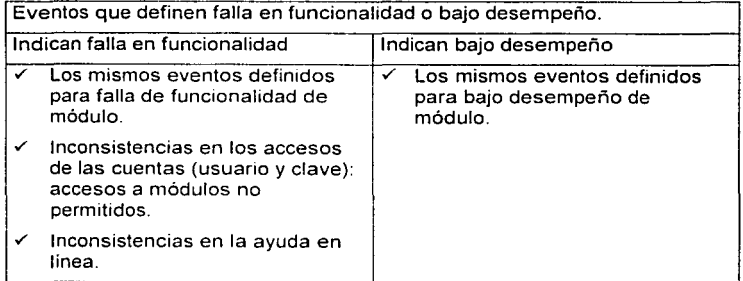

Tabla 3.10 Alcance de la prueba de funcionalidad y desempeño de la aplicación. Cualquier otro evento que pudiera considerarse falla en funcionalidad o bajo desempeño de la aplicación, será evaluado y en su caso aprobado por el Líder de Proyecto.

- Prueba de funcionalidad y desempeño de la aplicación (continuación):
	- o Formatos solicitados: En la tabla 3.10.1 y la tabla 3.10.2, se presentan algunos de los formatos que se solicitaron:

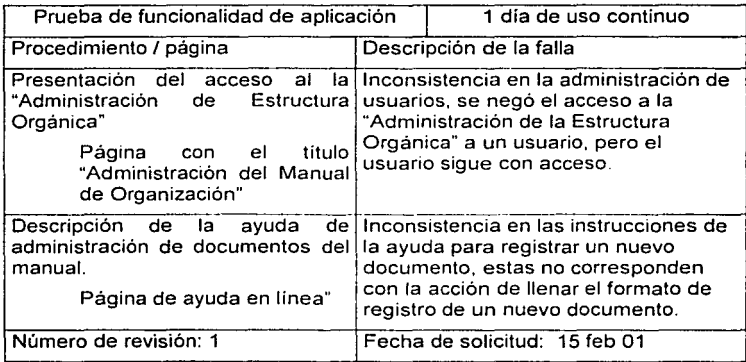

Tabla *3.10.1* Formato solicitado en la prueba de funcionalidad *y* desemperlo de la aplicación

Como se observa en la tabla 3.1O.1. se presentaron dos fallas de funcionalidad en el primer dia de uso, y una vez que se haga la reconsideración en la codificación, se aplicará nuevamente la prueba para satisfacer los dos días de uso.

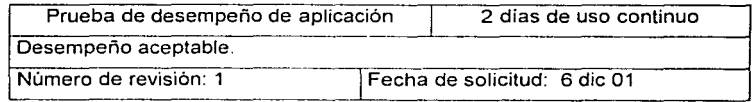

Tabla 3.10.2 Formato solicitado en la prueba de funcionalidad y desempeño de la aplicación

Con esto se concluye la parte de la codificación y pruebas, se presentaron reconsideraciones en la codificación que fueron atendidas de acuerdo al plan de codificación y pruebas, pero finalmente se cumplió el objetivo de satisfacer los requerimientos del solicitante.

### **2. La entrega de la aplicación.**

La entrega de la aplicación consiste en proveer la documentación generada durante el proceso de desarrollo para posibles adecuaciones futuras, asi como la documentación necesaria para iniciar y mantener funcionando a la aplicación, aunque el desarrollo de la aplicación ha finalizado; funciona *y* ha sido aprobada por el solicitante (la Dirección de Organización), ésta todavia se encuentra asignada a la responsabilidad del equipo de desarrollo. En términos comunes podriamos decir que es aquí donde el equipo de desarrollo transfiere la responsabilidad de iniciar la aplicación, mantener la aplicación funcionando *y*  evaluar adecuaciones futuras adecuaciones a la aplicación.

El objetivo es generar una serie de documentos que definan los procedimientos para iniciar *y* mantener funcionando a la aplicación, asi como la entrega de los documentos que fueron generados durante el desarrollo (problemática, justificación, plan de trabajo, análisis, diseño *y* pruebas) para posibles adecuaciones futuras.

En esta sección nos concentraremos en la generación de los documentos para iniciar *y* mantener funcionando a la aplicación, éstos son identificados como los documentos "entregables", son definidos por la Dirección de Servicios de Computo<sup>71</sup>*y* consisten en los siguientes:

- Liberación de la aplicación. Contiene las siguientes partes: 1) El directorio del personal responsable de la aplicación, *y* 2) La estructura de residencia de software *y* datos de la aplicación.
	- o Ambito: Personal de la Dirección de Servicios de Cómputo, el personal que participo en el desarrollo de la aplicación, *y* el personal que opera la aplicación (la Dirección de Organización).
	- o Objetivos: 1) Registrar la aplicación web en el inventario de sistemas institucionales de la Comisión, 2) Ofrecer un directorio del personal responsable de la aplicación, *y* 3) Registrar la estructura de residencia de software *y* datos de la aplicación.
- Manual de operación. Contiene las siguientes partes: 1) Los requerimientos en hardware *y* software necesarios para instalar la aplicación, 2) Los procedimientos para instalar *y* configurar la aplicación, 3) Los procedimientos para el mantenimiento de la aplicación, y 4) Los procedimientos para la atención de contingencias.
	- o Ambito: Personal de Ja Dirección de Servicios de Cómputo.
	- o Objetivo: Iniciar *y* mantener funcionando a la aplicación.
- Manual de usuario. Contiene los procedimientos para usar la aplicación, este manual es parte de Ja aplicación *y* fue evaluado satisfactoriamente por el solicitante (personal de la Dirección de Organización).

<sup>71</sup>**l.u Din .. ·l.·ciún Je S1..·n·icios de Computo P"-'11L.·11cc..:" la Din:cciún Gc:ncr;.11 Je lnformútka. y c:s .:-1 área**   $c$  encargada de proveer el servicio de soporte tecnológico para la Intranet y sus aplicaciones web.

- o Ambito: El personal solicitante y todo.el personal de la Comisión que desee consultar la aplicación.
- o Objetivo: Instruir en el uso de la aplicación.

Los documentos: "Liberación de la aplicación", "Manual de operación" y "Manual de usuario" se encuentran contenidos en los anexos 1, 2 y 3.

## E. Conclusiones generales.

Durante el desarrollo de esta tesis incluí conclusiones en algunos capítulos, les presento las conclusiones anteriores y otras que he desarrollado:

#### De la Internet y las redes Intranet.

Tal vez la siguiente revolución en la Internet se de en el campo de la Inteligencia Artificial, o tal vez en el campo de los Sistemas de Realidad Virtual, ó una combinación de ambos, tratar de imaginar cual será la siguiente revolución de la Internet es casi un ejercicio inútil; creo yo. pero lo que si puedo asegurar, es hacía donde se orienta su uso en los próximos cinco años:

- 1. Será el medio indispensable para realizar comercio nacional e internacional entre empresas, órganos de gobierno y personas. y se estandarizará y fortalecerá su infraestructura relacionada con los servicios de mensajería y servicios financieros.
- 2. Será el medio indispensable para ofrecer y acceder a servicios de información, así como se estandarizará y fortalecerá estos servicios con accesos de alta velocidad. Esto implica que el acceso por la computadora será desplazado por las nuevas televisiones web. radios web. celulares web, organizadores web, computadoras de mano, dispositivos en autos y hogares. consolas de video juegos. etc.

Las redes Intranet han creado para bien una sola cultura tecnológica en las empresas y órganos de gobierno, esto ha traído en consecuencia un gran avance en la estandarización mundial de conocimiento y forma de organización de las empresas.

### De la Intranet en la Comisión Nacional Bancaria y de Valores.

Los desarrollos de aplicaciones web en la Comisión tiene una restricción: debe sujetarse y aprovechar los estándares del proveedor de software Microsoft, sin embargo éste compensa Ja restricción con una alta calidad de software, como ejemplo tenemos el browser Internet Explorer que es por hoy uno de los mas completos en el mercado porque soporta la plataforma del sistema Mac OS 7.5 de Apple. y además ofrece el soporte al estándar de datos XML y un estándar enriquecido del HTML (Dynamic HTML).

#### Del desarrollo de la aplicación web Manual de Organización.

La selección del método de desarrollo garantizó parte del éxito, pero la otra parte que también lo garantizó fueron los participantes, se seleccionó un equipo de desarrollo con experiencia técnica y de administración de la Comisión. se involucró al personal solicitante durante todas las etapas del desarrollo y siempre se buscó satisfacer sus expectativas. Es difícil ponderar la importancia entre método y participantes. lo mas congruente es seleccionar el método adecuado con una selección adecuada en los perfiles de los participantes.

## **1. Resultados obtenidos.**

La problemática del Manual de Organización (manual) se descomponía en dos: 1) De difusión y almacenamiento del manual. y 2) De hacer más eficiente el El sistema que se desarrolló satisfactoriamente la problemática del manual por lo siguiente:

- Eliminó la necesidad de distribuir y almacenar el manual en documentos impresos, por consiguiente hubo una reducción de costos de impresión y almacenamiento.
- Brinda una herramienta eficiente para la gestión de los documentos. del manual, por consiguiente permite disponer del personal que antes le estaba dedicado, para otras labores no menos importantes.

La decisión de desarrollar el sistema mediante un desarrollo interno con una aplicación web, fue la acertada, por lo siguiente:

- Se aseguró que el desarrollo del sistema no dependiera de una autorización de ejercicio de presupuesto anual, en consecuencia se generaron ahorros para otros proyectos no menos importantes.
- Se aseguró que el sistema cumpliera con la totalidad de los requerimientos.
- El personal técnico que desarrolló la aplicación adquirió conocimientos y experiencia en el proceso de la gestión del manual, en consecuencia se cuenta con personal técnico preparado para aplicar adecuaciones rápidas al sistema.
- Se promovió el uso de la plataforma tecnológica de la Intranet, son varias las ventajas que brinda este ambiente de trabajo Intranet, mencionaré las mas importantes en la Comisión: 1) Estandarización en el uso y conocimiento informático de los empleados, 2) Compatibilidad con software de uso general de los empleados, y 3) Una rápida implantación y bajo costo de mantenimiento en las computadoras de los empleado.

Durante el desarrollo del sistema, se aplicó con éxito una estrategia de desarrollo rápido, ésta consistió en delegar la generación y evaluación de prototipos a la fase de codificación y pruebas, ahorrando en cierta medida el tiempo de la generación de los prototipos. Se aplicó esta estrategia por tratarse de un desarrollo pequeño con módulos claramente identificados en sus interfases internas y externas.

Durante la última fase (codificación, pruebas y entrega) se puso énfasis en los siguientes puntos:

- Satisfacer las expectativas del personal que solicitó el sistema.
- Aplicar criterios de codificación que permitan dar un mantenimiento futuro de la aplicación, asi como criterios de codificación orientados a la reutilización de código para futuras sistemas.

Entrega de documentación que defina claramente a las personas responsables así de mantener funcionando a la aplicación, asi como los procedimientos que deberán aplicarse.

Finalmente se considera que este sistema hizo un aporte al fortalecimiento de la plataforma informática de la Comisión Nacional Bancaria y de Valores, promueve el uso de su Intranet, generó conocimientos y experiencia a su personal técnico, y sobre todo redujo costos de operación.

# **REFERENCIAS Y BIBLIOGRAFÍA.**

## Referencias.

- 1) Resolución del término "Internet" en http://www.itrd.gov/fnc/lnternet res.html, publicado por la Federal Networking Council.
- 2) Estadísticas "The Internet Economy lndicators" en http://www.internetindicators.com/global.html, publicado por Cisco Systems, lnc. y University of Texas' Center for Research in Electronic Commerce, con base en las siguientes fuentes de información: Organization for Economic Cooperation and Development (OECD) en http://www.oecd.org/dsti/sti/iUcm, Observatory on the Information Society-UNESCO en http://www.unesco.org/webworld/observatorv/index.shtml, Global Electronic Commerce en http://www.doc.gov/ecommerce/internat.htm, lnternational Sites on Electronic Commerce Policy en http://www.doc.gov/ecommerce/framewrk.htm.
- 3) Agencia de Proyectos Avanzados de la Defensa en http://www.arpa.gov.
- 4) Articulo "RAND's History" en http://www.rand.org/50TH/archive.proj.html, publicado por The RAND Corporation.
- 5) Articulo "History of UNIX" en http://www.dei.iseo.ipp.pUdocs/unix.html, publicado por Ronda Hauben.
- 6) Artículo "History of ARPANET/Internet" en htto://www.dei.isep.ipp.pt/docs/arpa.html, publicado por Michael Hauben.
- 7) Publicación "Historical Maps of ARPANET and the Internet" en http://www.cybergeography.org/atlas/historical.html, publicado por by Martín Dodge y Rob Kitchin.
- 8) Articulo "Internet History" en http://www.computerhistory.org/exhibits/internet\_history/index.page, publicado por The Computer Museum History Center.
- 9) Articulo "History of Internet" en http://www.internetvalley.com/archives/mirrors/davemarsh-timeline-1.htm, publicado por Internet Valley.
- 10) Articulo "The History of the Net" en http://members.magnet.at/dmayr/history.htm, publicado por David Mayr.
- 11) Resumen del libro "History of the Internet" en http://www.historyoftheinternet.com, publicado por Christos J.P. Moschovitis, Hilary Poole. Tami Schuyler y Theresa M. Senft.
- 12)Articulo "History of the Internet. Internet for Historians" en http://www.let.leidenuniv.nl/history/ivh/frame\_theorie.html, publicado por Richard T. Griffiths.
- 13)Artfculo "Timeline -Life on the Internet" en http://www.pbs.org/internet/timeline, publicado por PBS Org.
- 14)Artículo "USENET History" en http://www.vrx.net/usenet/history, publicado por Steven Bellovin.
- 15) Artículo "History of Electronic Mail" en http://www.let.leidenuniv.nl/history/ivh/chap3.htm, publicado por Richard T. Griffiths.
- 16) Articulo "HyperText Markup Language" en su sección "Some early ideas for HTML" en http://www.w3.org/MarkUp/#historical, publicado por World Wide Web Consortium.
- 17) Articulo "As we may think" en http://www.ps.unisb.de/-duchier/pub/vbush/vbush.shtml, publicado por Vannevar Bush.
- 18) Libro "Literary Machines 93.1" en http:l/www.sfc.keio.ac.jp/-ted/TN/PUBS/LM/LMpage.html, publicado por Theodor Holm Neison.
- 19)Articulo "History of Hypertext" en http:l/ei.cs.vt.edu/-wwwbtb/book/chap1/htx hist.html.
- 20)Articulo "A Brief History of the Development of SGML" publicado en http://www.sqmlsource.com/historv/sqmlhist.htm.
- 21)Propuesta "lnformation Management: A Proposal "de Tim Berners-Lee en http://www.w3.org/History/1989/proposal.html, publicado por World Wide Web Consortium.
- 22)Descripción del browser "Libwww Line Mode Browser" de Nicola Pellow en http://www.w3.org/LineMode/Browser.html, publicado por World Wide Web Consortium.
- 23)Articulo "A Little History of the World Wide Web" en http://www.w3.org/History.html, publicado por World Wide Web Consortium.
- 24)Articulo "History of the World Wide Web" en http://ei.cs.vt.edu/~wwwbtb/book/chap1/index.html, publicado por Shahrooz Feizabadi.
- 25)La World Wide Web Consortium "About the World Wide Web Consortium (W3C)" en http //www.w3.org/Consortium. publicado por World Wide Web Consortium.
- 26)Nota "Definition of Intranet" en http://findmybusinessat.com/wde/info/define intranet.htm
- 27)Articulo "Intranets" en http://www.dis.unimelb.edu.au/staff/peter/intranet.htm, publicado por Peter Seddon septiembre de 1996. Department of Information Systems. The University of Melbourne
- 28)Articulo "A Framework for lntranet-Based lnformation Systems (1-BIS) Applications" en

http://hsb.baylor.edu/ramsower/ais.ac.97/papers/myerscou.htm, publicado por Mark A. Myerscough of University of Wisconsin - Oshkosh, Thomas Richards y Jack D. Becker of Business Computer lnformation Systems.

- 29)Articulo "Intranet An object oriented definition" en http://www.mcli.dist.maricopa.edu/director/misc/sorcerv/wio0896c/sorcerv/intdef .htm. publicado por Peter Small August 1996
- 30)Artículo "Client Oriented Intranet Systems (COISes)" en http://www.mcli.dist.maricopa.edu/directorlmisclsorcerylwio0896clsorcery/coise s.htm, publicado por Peter Small August 1996
- 31)Estadisticas de uso de servidores web "The Netcraft Web Server Survey" en http://www.netcraft.comlsurvey, publicado por Netcraft desde 1995 a febrero del 2001.
- 32)La organización "The Apache Software Foundation" en http://www.apache.org.
- 33)EI servidor Web Apache versión 2.0 en http"//httpd.apache.org.
- 34)EI servidor Web Microsoft Internet lnformation Server versión 5.0 en http://www.microsoft.com/windows2000/techinfo/howitworks/iis/iis5techovervie w.asp.
- 35) El servidor Web NetScape Enterprise Server versión 6.0 en http://enterprise.netscape.com/docs/enterprise/index.html.
- 36)Estadísticas de uso de browser "Browser News" en http://www.upsdell.com1BrowserNewslstat.htm, semanario publicado por Charles A Upsdell.
- 37)Estadisticas de uso de browser "Computer Engineering & lnformatics Departament" en http://students.ceid.upatras grlstatisticslbrowsers.html, publicación de la Universidad de Patras. Grecia.
- 38)Estadisticas de uso de browser "'The Best Website Statistical Service Around" en http·//www. idstat.comlcgi-binp/browser.cgi?a=4234 7156&p=viewonly, publicación dedicada a estadisticas de la Internet.
- 39)Estadisticas e información de browsers en "BrowserWatch" en http://browserwatch.internet comlbrowsers.html, publicación específica de información de browsers.
- 40)Relación de estadísticas de Internet de la organización "The International Federation of Library Associations and Institutions" en http://www.ifla.org/II/stats.htm.
- 41)EI cliente Web Microsoft Internet Explorer versión 6.0 en http //www microsoft.com/windows/IE. publicado por Microsoft.
- 42)EI cliente Web NetScape versión 6 2 en http://home.netscape.comlbrowsers/6, publicado por NetScape
- 43)EI servidor de base de datos SOL Server en http://www.microsoft.com/sql/default.asp. publicado por Microsoft.

'-~~---------------- -- --- --- ·---

**160** 

- 44)Precios del servidor de base de datos SOL Server en función del volumen de uso en http://www.microsoft.com/sgl/howtobuv/pricing/default.asp, publicado por Microsoft.
- 45)Lo nuevo de servidor de base de datos SQL Server 2000 en http://www.microsoft.com/sql/evaluation/overview/whatsnew.asp, publicado por Microsoft.
- 46)Documentación de SQL Server 7.0 en http://www.microsoft.com/sgl/techinfo/productdoc/70/default.asp, publicado por Microsoft.
- 47)EI estándar de datos Web Extensible Markup Language en http://www.w3.org/XML, publicado por World Wide Web Consortium.
- 48)EI estándar Dynamic HTML en http://msdn.microsoft.com/library/default.asp?url=/workshop , publicado por Microsoft.

## **Bibliografía.**

- 49)Randy J. Hinrichs, INTRANETS. Uso y aplicaciones, Prentice Hall-QUE, México 1998.
- 50)Neil Randall, Aprendiendo Internet en 21 dias, Prentice Hall-SAMS PUBLISHING, México 1995.
- 51)Bill Eauguer, World Wide Web Paso a Paso, Prentice Hall-QUE, México 1995.
- 52)Leonid Braginski y Matthew Powell. Microsoft Internet lnformation Server, Me Graw Hill, ISBN:1-57231-585-7. México 1999.
- 53) Dynamic Information Systems Inc., Manual de Oracle Application Server, Oracle Press, edición especial, México 1998.
- 54)William J. Pardi y Eric M. Schurman. Dynamic HTML in Action, Microsoft Press, ISBN: 1-57231-820-1, Estados Unidos 1998.
- 55)Miguel Duhalt Krauss, Los manuales de PROCEDIMIENTO en las oficinas públicas. Fondo Editorial de la Facultad Contadurla y Administración de la Universidad Autónoma de México. ISBN: 968-1611-9, México1990.
- 56)EI "Acuerdo de productividad, ahorro. transparencia y desregulación presupuestaria en la Administración Pliblica Federal para el ejercicio fiscal del año 2001 ", Diario Oficial de la Federación. México 28 de febrero de 2001.

57)Richard Fairley. Ingeniería de software, McGRAW-HILL, México 1994.

58)Roger S. Pressman, Ingeniería de software - Un enfoque práctico, McGRAW-HILL. cuarta edición. México 1998.

# **ANEXO 1 LIBERACION DE LA APLICACION.**

## El directorio del personal responsable de la aplicación.

Los siguientes son los responsables de iniciar y mantener funcionando la aplicación web del Manual de Organización: ------ -·- ---- -------· ·--· -- -- ----

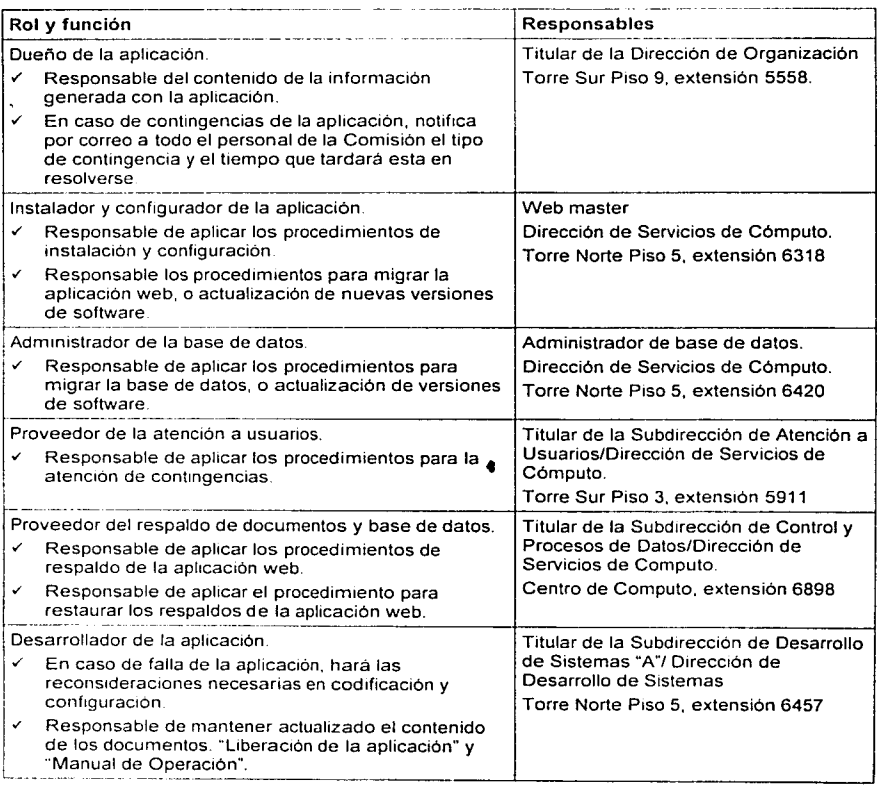

## **La estructura de residencia software y datos.**

Se presenta la estructura de software y datos de la aplicación web del Manual de Organización:

Estructura de residencia de software y datos en el servidor web CNBVCOMP2:

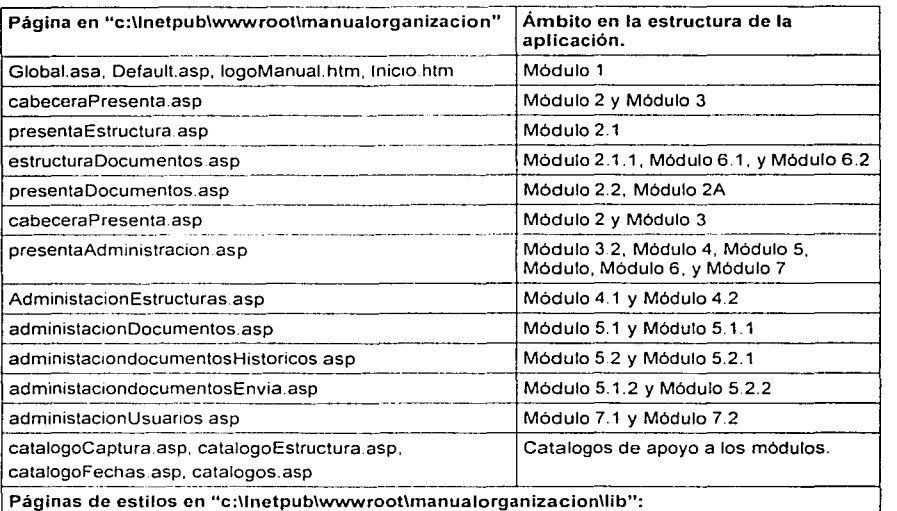

administacionDocumentos.css, administaciondocumentosHistoricos.css, administacionEstructuras css, administacionUsuarios css, cabeceraPresenta.css, catalogoCaptura.css. catalogoEstructura css. catalogoEstructura2.css. catalogoFechas.css. catalogas css. estructura Documentos css. Inicio css. Login css. presentaAdministracion.css. presentaDocumentos css. y presentaEstructura css ... -------· -----------------------l

Librerías en "c:llnetpub\wwwrootlmanualorganizacionllib":

Adovbs asp. catalogoCaptura js. Manfsp asp. manualffunc asp. manualflogi.asp. manualfunc.js, CNBV Framework.dll, IbPubNot2.dll, e IbPubNot2ST.dll

Otros recursos en "c:\lnetpub\wwwroot\manualorganizacion\images":

Dnarr gif, Fadeit jpg. Line\_red gif. logoManual Jpg, Manual.jpg, Separa.jpg, Usuarios.jpg, ayuda.pdf

Documentos del manual en "c:llnetpub\wwwrootlmanualorganizacion\doctos"

Contendrá los documentos del Manual de Organización.

Documentos del manual en "c:llnetpub\wwwrootlmanualorganizacionldoctos" Contendrá los documentos del archivo histórico del Manual de Organización.

## **ANEXO 1 LIBERACION DE LA APLICACION**

Estructura de residencia de la base de datos "dbmanual" en el servidor CPSAD:

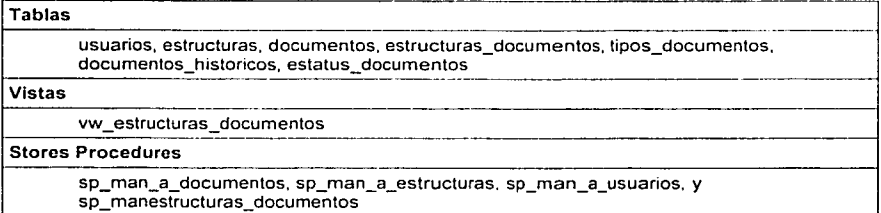

Diagrama entidad relación de la base de datos "dbmanual" en el servidor CPSAD:

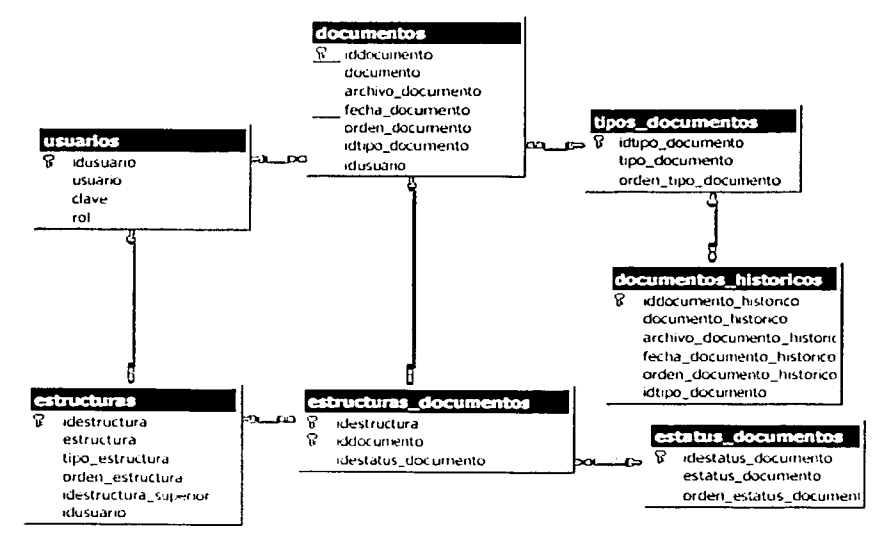

# **Requerimientos en hardware y software.**

La aplicación web del Manual de Organización demanda para su instalación en la

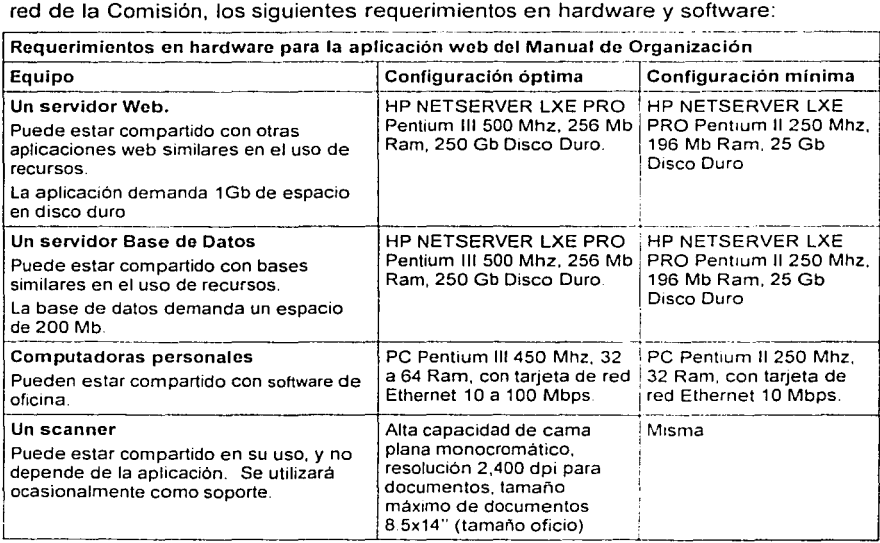

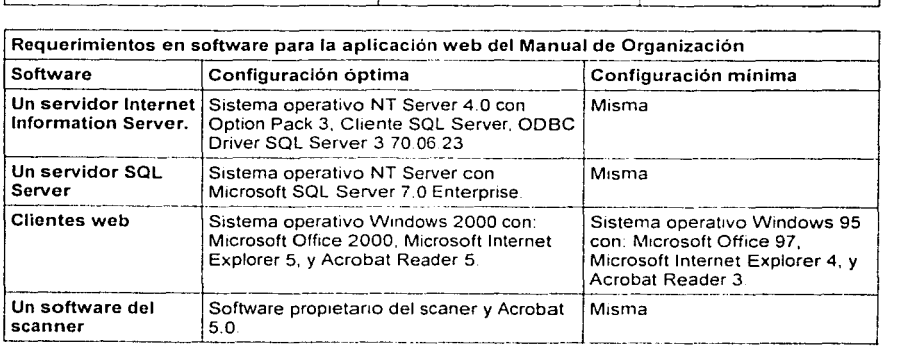

## **Procedimientos de instalación y configuración.**

La aplicación web del Manual de Organización requiere se apliquen los siguientes procedimientos instalar y configurar la aplicación en un equipo servidor web que haya cumplido con sus requerimientos en hardware y software expuestos anteriormente.

Procedimientos para la instalación y configuración de la aplicación web:

- 1) En el equipo servidor web CNBVCOMP2 (u otro asignado por el administrador de redes) inscrito en el dominio de red CNBV, crear la estructura de software realizando necesariamente en secuencia los siguientes dos pasos·
	- a Crear el siguiente subdirectorio "c:llnetpublwwwrootlmanualorganizacion"
	- b Copiar al subdirectorio creado (paso anterior) la estructura de software de la aplicación. La estructura y ubicación del software se encuentra en documento "Liberación de la aplicación"
- 2) Desde el administrador del llS del servidor CNBVCOMP2. crear el directorio virtual o sitio web con las siguientes caracteristicas<sup>.</sup>
	- ./ Nombre alias **manuatorganizacion**
	- Directorio c llnetpublwwwrootlmanualorganizacion
	- $\checkmark$  Configuración 1<sup>3</sup>) Permisos de lectura y ejecución de secuencias de comandos, 2ª) Agregar la pagina default.asp como predeterminada, 3ª) Habilitar buffer y lenguaje VB Script como predeterminado.
- 3) Desde el administrador de componentes Transaction Server del llS (del servidor CNBVCOMP2). registrar los componentes realizando necesariamente en secuencia los siguientes dos pasos:
	- a Crear un paquete de componentes con el nombre "manualorganizacion".
	- b. En el paquete creado (paso anterior) instalar como nuevos los siguientes tres componentes "CNBV\_Framework dll", "IbPubNot2.dll", e "IbPubNot2ST.dll". Estos<br>componentes de encuentran en el subdirectorio: encuentran en el subdirectorio: "c.\Inetpub\wwwroot\manualorganizacion\lib",
- 4) Desde el administrador de origen de datos ODBC en el servidor CNBVCOMP2, crear el siguiente DNS de sistema con las siguientes características:
	- Nombre cnbvcp22
	- Controlador SQL Server
	- ./ Origen de datos Servidor de datos CPSAD en el puerto TCP 172.17.101.31,5400
	- Configuración. 1ª) Sin usar Id de inicio (forzar autenticación), y 2ª) Sin establecer base de datos predeterminada.

No se demanda ninguna instalación o configuración para los equipos clientes web que hayan cumplido con los requerimientos en hardware y software expuestos anteriormente.

**AS** 

## **Procedimientos de mantenimiento.**

La aplicación web del Manual de Organización requiere se apliquen los siguientes procedimientos de mantenimiento a la aplicación web del Manual de Organización.

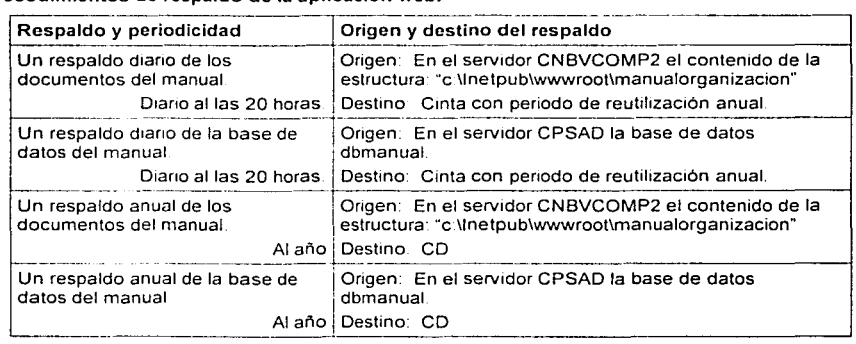

Procedimientos de respaldo de la aplicación web:

#### Procedimientos para restaurar los respaldos de la aplicación web.

- 1) Se notificará a todos los responsables de la aplicación el tiempo estimado para la restauración del último respaldo de la aplicación El directorio de los responsables de la aplicación se encuentra en el documento "Liberación de la aplicación".
- 2) Se restaurará el último respaldo de los documentos o de la base de datos del manual.
- 3) Se notificara a todos los responsables de la aplicación del resultado de la restauración.

#### Procedimientos para migrar la aplicación web o la base de datos a otros servidores, o a **nuevas versiones de software:**

- 1) Se convocará a todos los responsables de la aplicación, de esta convocatoria se definirá dia, hora y duración de la migración La migración debera ser aplicada después de las 20 horas y antes de las 8 horas (también podrá aplicarse en días inhábiles).
- 2) En la convocatoria (paso anterior) se solicitara a los responsables que aplique las siguientes **act1v1dades previas** 
	- a Para una migración por cambio de versión de software, hay que verificar que la **aplicación funciona con las nuevas versiones, en caso contrano los responsables**  hacen las reconsideraciones necesarias en la codificación o configuración.
	- b Para una migración por cambio de servidor de base de datos, los responsables hacen las reconsideraciones necesarias en la codificación o configuración
- 3) Dependiendo del resultado de las actividades previas (paso anterior), se actualizará el contenido de los documentos: "Liberación de la aplicación" y "Manual de Operación".
- 4) Se procederá a la instalación y configuración aplicando los procedimientos de instalación y configuración, estos procedimientos se encuentra en el documento <sup>·</sup>Manual de Operación".

Un cambio en la funcionalidad de la aplicación es considerado por la Dirección Genera de Informática como una solicitud de desarrollo; para esta aplicación seria de continuidad de desarrollo, y por lo mismo no es considerado como parte de estos procedimientos.

## Procedimientos para la atención de contingencias.

La aplicación web del Manual de Organización requiere se apliquen los siguientes procedimientos para la atención de contingencias.

## Procedimientos para la atención de contingencias:

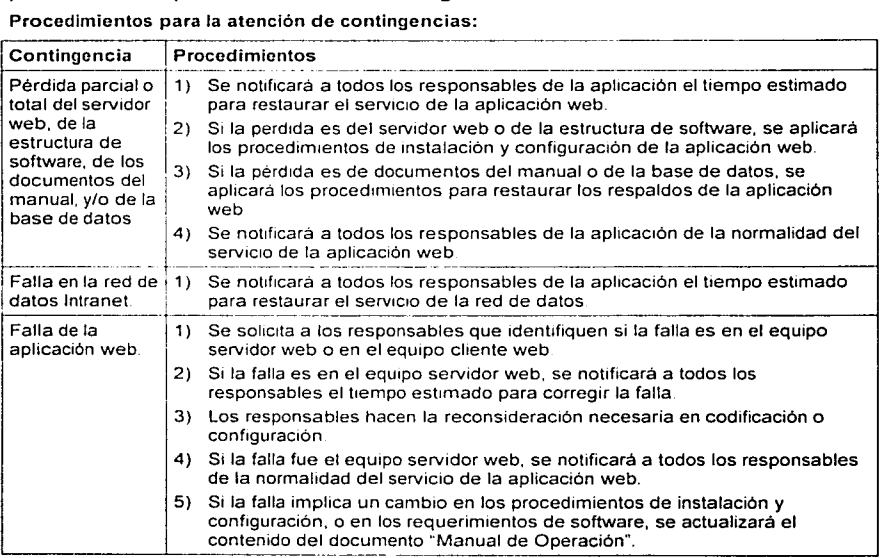

## **Pantalla Principal.**

Esta es la pantalla principal o de inicio de la aplicación, la cual esta conformada por diversas secciones o regiones de pantalla.

- 1. Región de Estructura Orgánica y de Puestos. Contiene la estructura orgánica y de puestos de la CNBV.
- 2. Barra Superior. Contiene accesos rápidos a sitios genéricos dentro de la aplicación, así como el a la ayuda y registro de usuarios.
- 3. Región Central o de Despliege de Información. Es la sección central de la pantalla, es dónde se despliega la información.

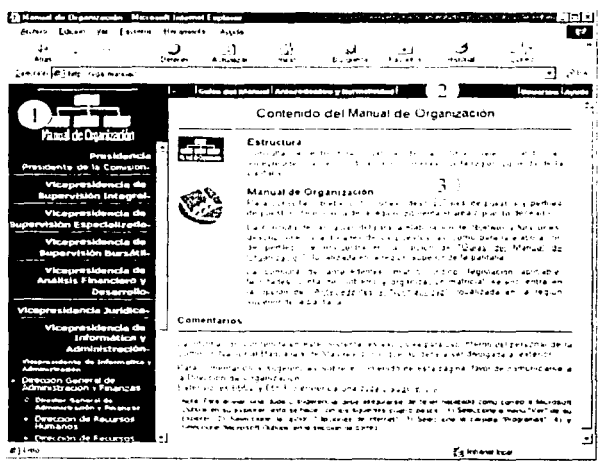

**Figura 1** 

## **Sección de Estructura Orgánica y de Puestos.**

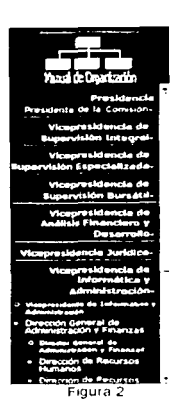

Esta sección sirve para ubicar la unidad administrativa o el puesto que se desee consultar.

Es una sección dinámica basada en un árbol de jerárquico de dependencias directas, al hacer clic en uno de sus elementos, se despliegan Jos elementos dependientes por nivel, así mismo el nivel se cierra al volver a hacer clic.

## **Sección Barra Superior.**

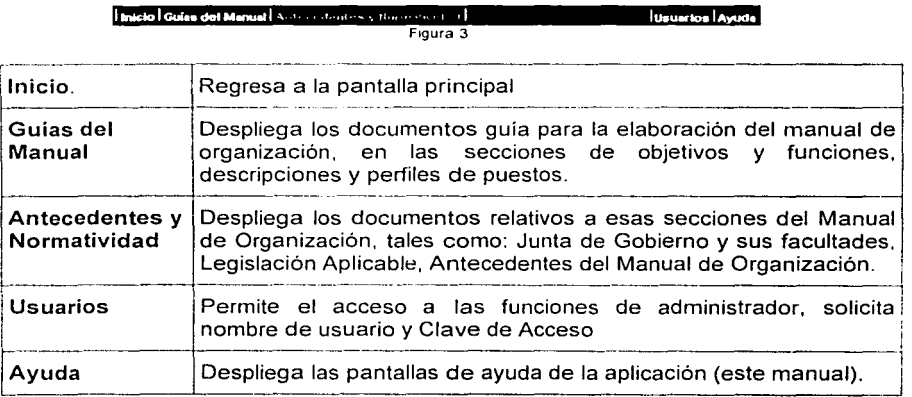

## Región de despliege de información.

Esta sección despliega la información relativa a cada unidad administrativa o puesto adscrito a éstas y permite el acceso a los archivos referenciados a cada elemento, despliega información en función de la selección que se haga en la región de estructura orgánica y puestos. Proporciona la funcionalidad de ver exclusivamente la oficina que se seleccionó en la región de estructura orgánica y puestos, o bien todas las áreas que dependen de la unidad seleccionada.

Vista de la Región de , 1 pays ratio to increase this stroke capital a despliega de Oficina de la Vicepresidencia de Informática y Información para una Administración Ver cun las unidades dependientes Unidad Administrativa. Objetivos y Funciones <sup>~</sup>"... • • •.r•.,·r ~1 .1. ;,. .:·1, *r .•• ;;* .i.' .I' •.·'·f .. ,,1\_,wl'"'•l:•. ¡ ·.·.\_ '.') Descripciones y Actividades  $\sqrt{1+\epsilon}$ communications y Artisidetes anignados Perfiles consists investor as an analog Figura 4 Vista de la Región de , if which it is hacker estidel manual registrades of Area. despliega de Oficina de la Vicepresidencia de Informática y Información para un Adm1n1straclón **Ver con tas unidades dependientes** Puesto Objetivos y Funciones  $\frac{1}{2}$  .  $\frac{1}{2}$  .  $\frac{1}{2}$  .  $\frac{1}{2}$  .  $\frac{1}{2}$  .  $\frac{1}{2}$  .  $\frac{1}{2}$  .  $\frac{1}{2}$  .  $\frac{1}{2}$ Aprobado v Smark Descripciones y Actividades in dir unint is december ones, Activaates as anados Perfiles the most inservational praduk Figura 5
## **Desplieque de Archivos.**

Para desplegar un archivo almacenado, tan sólo hay que hacer clic en la sección dónde se despliega el nombre de la unidad administrativa, descripción o perfil del puesto subrayado, mostrará una ventana con el documento inserto en la ventana del navegador.

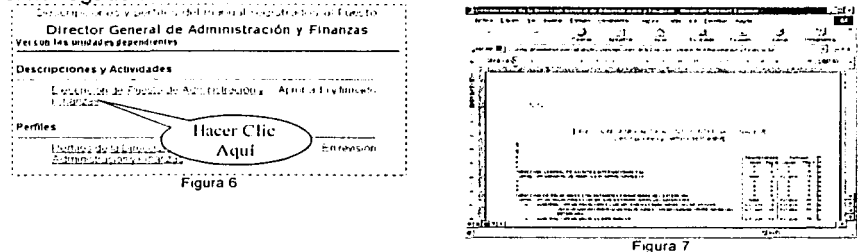

# Acceso de Usuarios Administradores.

Para acceder a las funciones de administrador, deberá hacer clic en *Usuarios* de la barra superior, posteriormente capturar su nombre de usuario y su clave, a través de la ventana que se muestra en la figura 8. Asimismo podrá modificar su clave haciendo clic en el Botón Cambiar Clave.

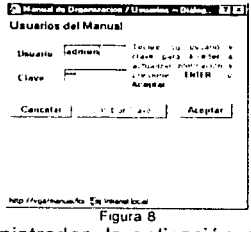

Al acceder al modo de administrador, la aplicación permite a los administradores configurar la Estructura Orgánica, agregar, borrar o actualizar los documentos del manual, así como sus históricos. Adicionalmente permite asignar y configurar cuentas de usuarios.

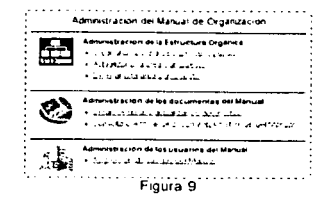

## Crear una nueva estructura o puesto.

Hacer clic en la opción crear una nueva estructura o puesto, que se muestra en la Figura 9 y completar los datos que se muestran en la Figura 10.

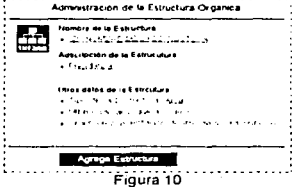

Para cada elemento se muestran cuadros de captura como la figuras 11 y 12., en dónde deberá capturar el nombre del área o puesto y la unidad administrativa o área a que corresponda.

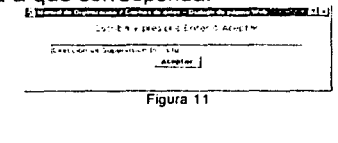

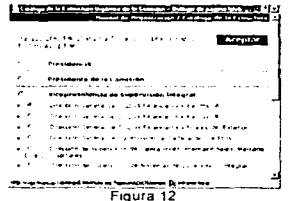

**Figura 12**  Posteriormente, deberá completar otros datos tales como tipo. usuario y orden, los cuales se muestran en la figura 13. Finalmente hacer clic en el botón agrega estructura o actualizar estructura, según sea el caso. para que se apliquen los cambios realizados.

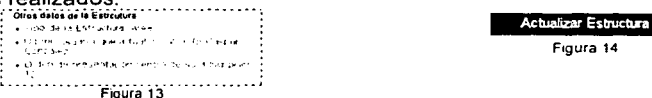

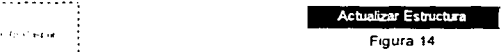

~e-", .. ..:~.:,.;~...:.:~\_;"'~:~·=-~ **Frgura 16** 

## **Eliminar un Area o Puesto.**

Para eliminar un puesto o área es necesario hacer clic en la tercera opción de la

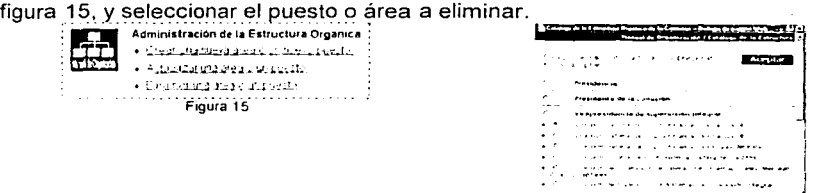

# **Administración de Documentos del Manual.**

La aplicación permite crear eliminar actualizar los documentos activos del manual de organización así como consultar o eliminar documentos históricos del manual.

Administracion de los documentos del Manual → ~1004, emithiche o offusiazation ducanieral.<br>→ ~versuto e elminor de decumentos historicas der Merius). Figura 17

## **Crear, eliminar o actualizar un documento.**

Deberá hacer clic en la primera opción que se muestra en la figura 17, y la aplicación accederá a pantalla de administración de los documentos activos del manual. Por defecto mostrará los relativos a la barra superior, Figura 18. Para seleccionar los de un área en particular deberá seleccionar el área previamente. Podrá mostrarlos el orden deseado, así como seleccionar la opción de quitar o no quitar en la primera columna, para enviar documentos al histórico.

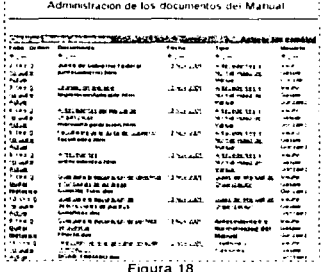

Para cada caso deberá capturar el nombre que se desplegará en la aplicación, figura 19 el tipo de cambios.

#### **ANEXO 3 MANUAL DE USUARIO**

# Crear, eliminar o actualizar un documento. (continua)

Para crear un nuevo documento, deberá seguir los mismos pasos  $\mathbf{v}$ adicionalmente seleccionar el archivo electrónico que corresponda al documento a publicar en la aplicación, mediante el cuadro de dialogo que se muestra en la figura 22 y hacer clic en Registrar el Documento.

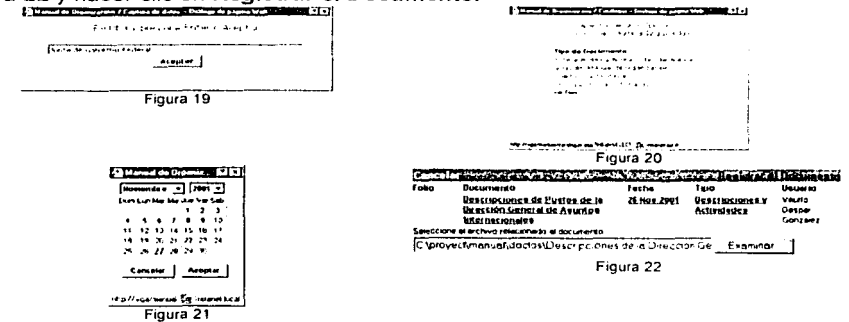

## Consultar o eliminar Documentos Históricos del Manual

Mediante esta opción podrá consultar los documentos que han sido enviados al histórico del Manual y en su caso eliminarlos, pero no podrán ser modificados. para aplicar las eliminaciones, deberá hacer clic en Eliminar los documentos marcados, ver figura 23.

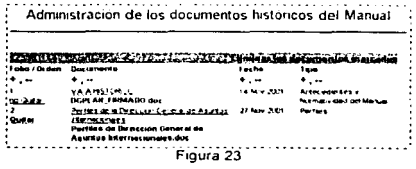

## **Administración de los Usuarios del Manual**

Para asignar, modificar o eliminar cuentas de usuarios del manual, deberá hacer clic en la opción de asignación de cuentas del Manual, figura 24.

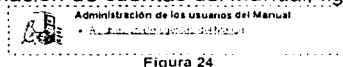

Deberá llenar los datos que se muestran en la figura 25, tales como usuario, descripción (nombre), asi como seleccionar las opciones que puede modificar (atributos a los que tiene derecho el usuario). tales como modificar Estructura, Documentos o Usuarios, ver figuras 25 y 26.

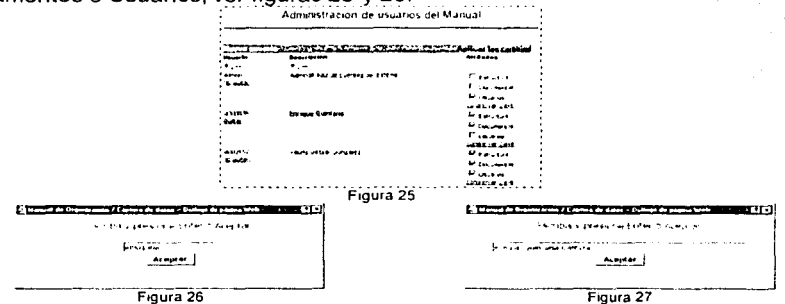

# **Salir del Modo de Usuario Administrador y Volver al Modo Invitado**  Invitado<br>Para salir de la opción de modificar documento, es necesario hacer clic en la

Opción Invitado que se ubica en la Barra Superior. Esto lo llevará a la página de inicio ya en el modo de invitado y solo podrá consultar los documentos activos del Manual.

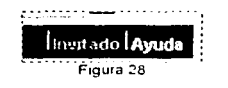